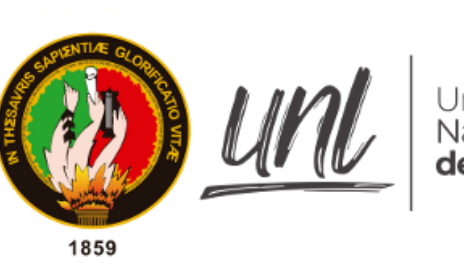

# Universidad<br>Nacional<br>**de Loja**

# **Universidad Nacional de Loja**

<span id="page-0-0"></span>**Facultad de la Energía, las Industrias y los Recursos Naturales no**

**Renovables**

**Carrera de Ingeniería en Electrónica y Telecomunicaciones**

**Diseño e implementación de una maquina CNC para la elaboración de prototipos de circuitos impresos y diseños en 3D para uso de estudiantes de CIEYT**

> Trabajo de Titulación previo a la obtención del título de Ingeniero en Electrónica y Telecomunicaciones

# **AUTOR:**

Adrian Alexander Alvarado Hidalgo.

# **DIRECTOR:**

Ing. Manuel Augusto Pesantez González, M.Sc.

Loja – Ecuador

2023

Educamos para Transformar

#### **Certificación**

<span id="page-1-0"></span>Loja, 25 de enero de 2023

#### Ing. Manuel Augusto Pesantez González, M.Sc. **DIRECTOR DEL TRABAJO DE TITULACIÓN**

# **C E R T I F I C O:**

Que he revisado y orientado todo el proceso de elaboración del Trabajo de Titulación denominado: **Diseño e implementación de una maquina CNC para la elaboración de prototipos de circuitos impresos y diseños en 3D para uso de estudiantes de CIEYT,** previo a la obtención del título de **Ingeniero en Electrónica y Telecomunicaciones,** de la autoría del estudiante **Adrian Alexander Alvarado Hidalgo**, con **cédula de identidad** Nro. **1104808637**, una vez que el trabajo cumple con todos los requisitos exigidos por la Universidad Nacional de Loja, para el efecto, autorizo la presentación del mismo para su respectiva sustentación y defensa.

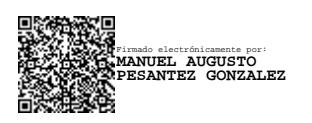

Ing. Manuel Augusto Pesantez González, M.Sc. **DIRECTOR DEL TRABAJO DE TITULACIÓN** 

#### **Autoría**

<span id="page-2-0"></span>Yo, **Adrian Alexander Alvarado Hidalgo**, declaro ser autor del presente Trabajo de Titulación y eximo expresamente a la Universidad Nacional de Loja y a sus representantes jurídicos, de posibles reclamos y acciones legales, por el contenido del mismo. Adicionalmente acepto y autorizo a la Universidad Nacional de Loja la publicación de mi Trabajo de Integración o de Titulación, en el Repositorio Digital Institucional – Biblioteca Virtual

**Firma:**  Adrian Alexander digitalmente por Alvarado Hidalgo Firmado Adrian Alexander Alvarado Hidalgo Fecha: 2023.02.28 15:03:31 -05'00'

**Cédula:** 1104808637

**Fecha:** 28 de febrero de 2023

**Correo Electrónico:** adrian.a.alvarado@unl.edu.ec

**Teléfono:** 0982265810

<span id="page-3-0"></span>**Carta de autorización por parte del autor para la consulta de reproducción parcial o total, y/o publicación electrónica del texto completo, Trabajo de Titulación.**

Yo, **Adrian Alexander Alvarado Hidalgo**, declaro ser autor del Trabajo de Titulación denominado: **Diseño e implementación de una maquina CNC para la elaboración de prototipos de circuitos impresos y diseños en 3D para uso de estudiantes de CIEYT,** como requisito para optar por título de **Ingeniero en Electrónica y Telecomunicaciones**, autorizo al sistema Bibliotecario de la Universidad Nacional de Loja para que con fines académicos muestre la producción intelectual de la Universidad, a través de la visibilidad de su contenido de la siguiente manera en el Repositorio Institucional.

Los usuarios pueden consultar el contenido de este trabajo en el Repositorio Institucional, en las redes de información del país y del exterior con las cuales tenga convenio la Universidad.

La Universidad Nacional de Loja, no se responsabiliza por el plagio o copia del Trabajo de Titulación que realice un tercero.

Para constancia de esta autorización, en la ciudad de Loja, a los veintiocho días del mes de febrero del dos mil veintitrés.

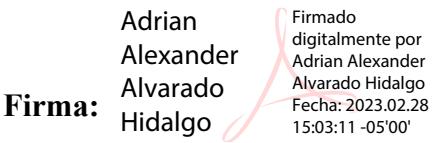

**Autor:** Adrian Alexander Alvarado Hidalgo

**Cédula:** 1104808637

**Dirección**: Barrio La Pradera Calles Manzanos y Laureles

**Correo electrónico:** adrian.a.alvarado@unl.edu.ec

**Teléfono:** 0982265810

#### **DATOS COMPLEMENTARIOS:**

<span id="page-3-1"></span>Ing. Manuel Augusto Pesantez González M.Sc. **Director del Trabajo de Titulación**

#### **Dedicatoria**

Dedico este trabajo a tres pilares fundamentales que han sido durante toda mi vida, a mis padres Oswaldo y Carmita, y mi abuelita Everita; quienes que con sus consejos me ayudaron a ser una mejor persona para salir adelante, sin duda este trabajo es gracias a ellos. A mis queridos hermanos Oswaldo, Pablo y Josselyn, a mi Novia Katherine, a mis cuñadas Jeanine y Catalina y mis sobrinos que con sus ocurrencias estarán ahí conmigo apoyándome y felicitándome por mis logros obtenidos, sin ellos no sé qué será de mi en este mundo. Y a todos mis maestros, compañeros y amigos que siempre hemos estado juntos, permitiendo poder sobresalir en el desarrollo de este trabajo.

## *Adrian Alexander Alvarado Hidalgo*

#### **Agradecimiento**

<span id="page-5-0"></span>Agradezco infinitamente a Dios por darme la oportunidad de estar en esta etapa muy importante de mi vida. A mis padres y abuelita por darme su amor y estar conmigo en los buenos y malos momentos. A mis hermanos, novia, cuñadas y sobrinos por darme todo su cariño y respeto, siendo ellos un pilar más que conforman parte de mi vida, y a mis maestros, compañeros y amigos que con toda dificultad y ocurrencias que hemos dicho en clase siempre hemos estado ahí para poder absolver cualquier mal entendido.

#### *¡Dios los bendiga!*

*Adrian Alexander Alvarado Hidalgo*

# Índice de contenidos

<span id="page-6-0"></span>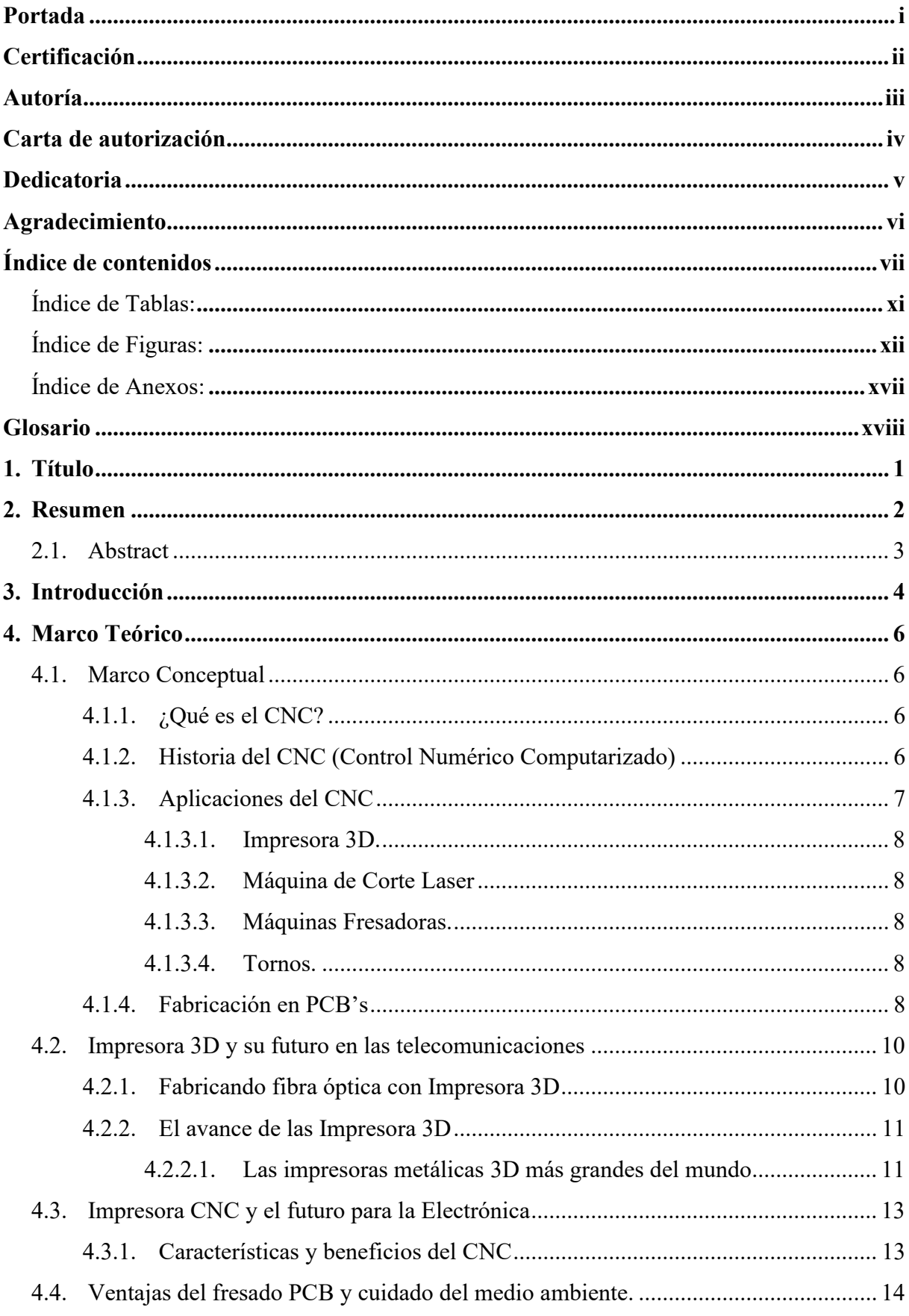

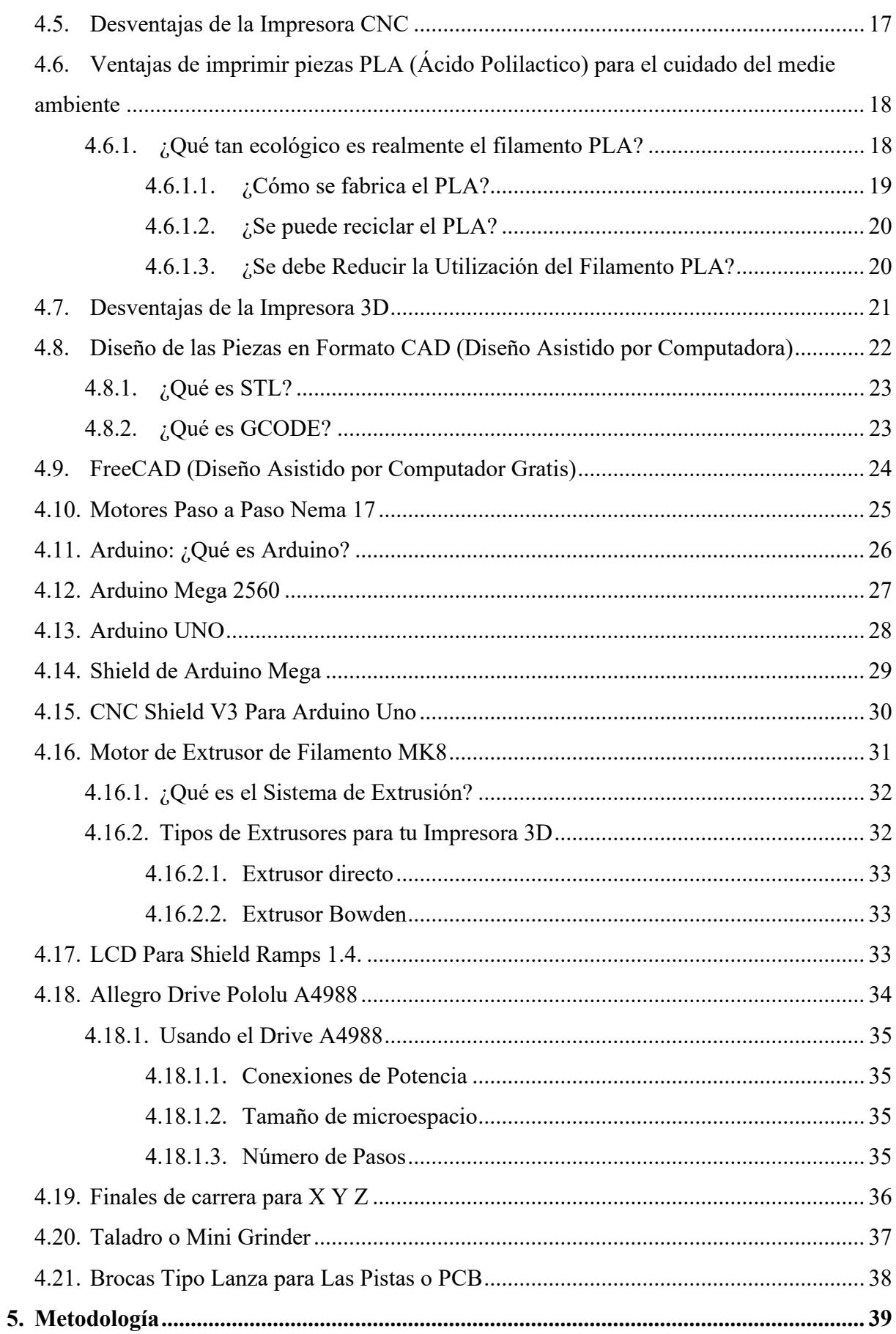

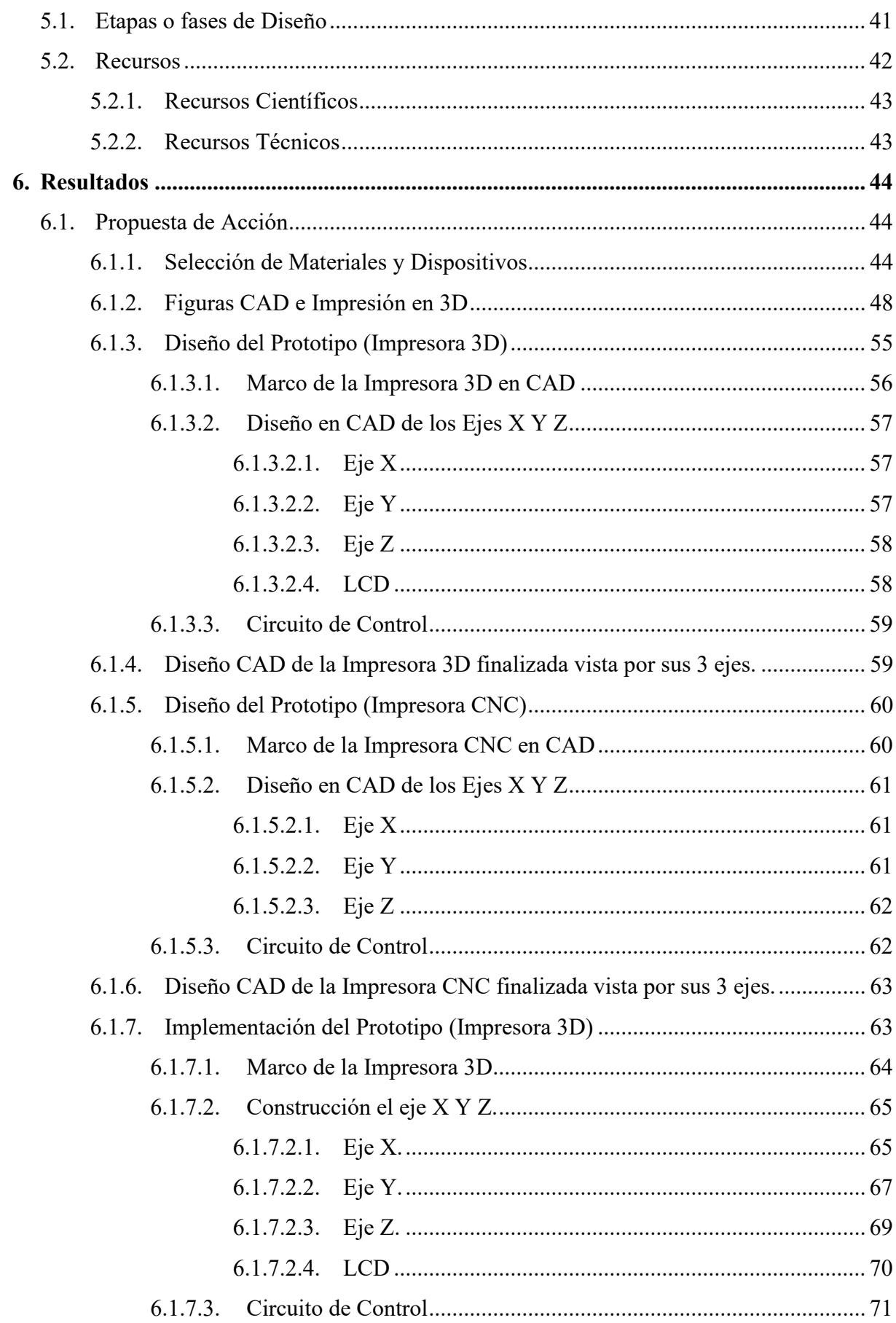

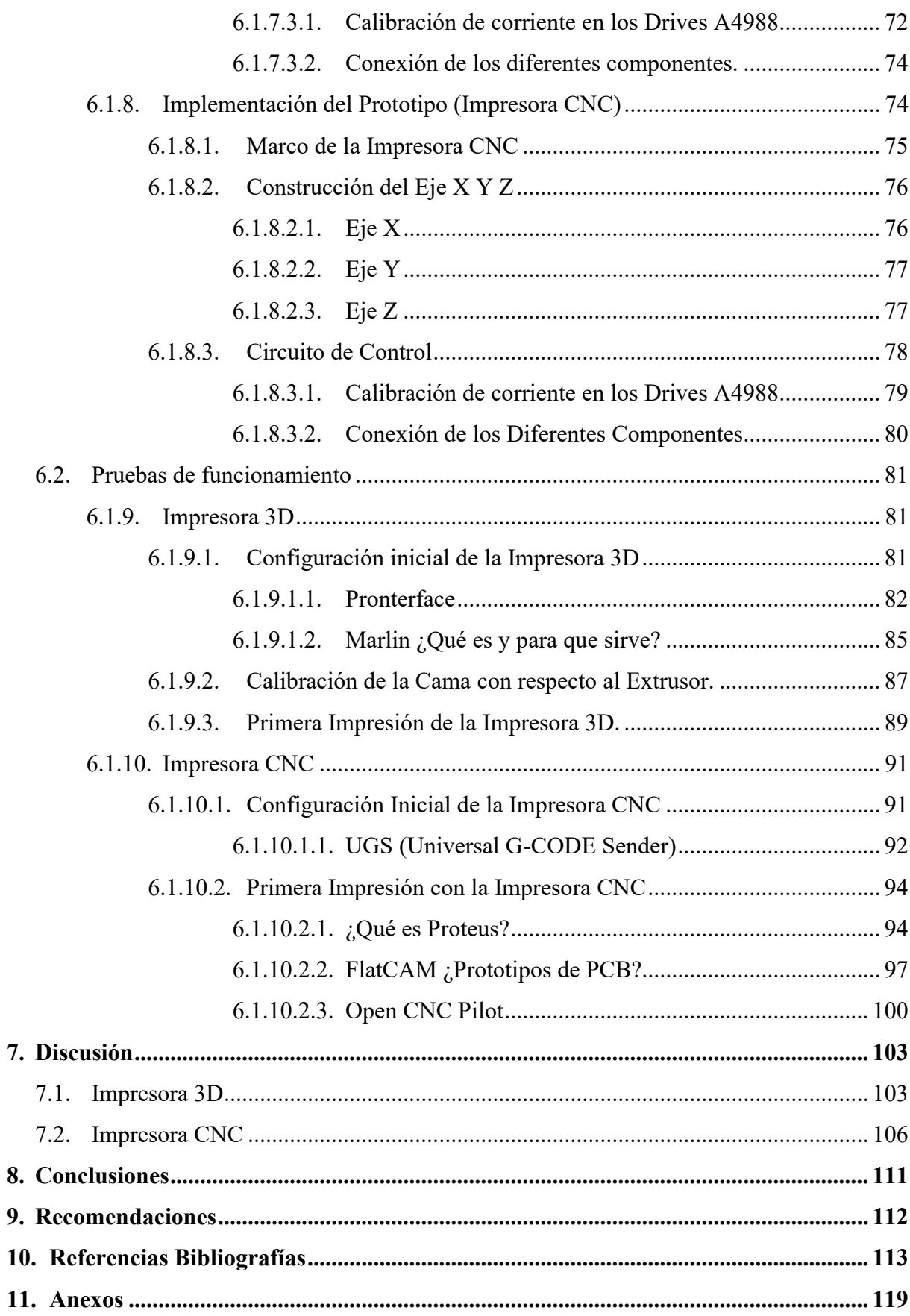

# <span id="page-10-0"></span>**Índice de Tablas:**

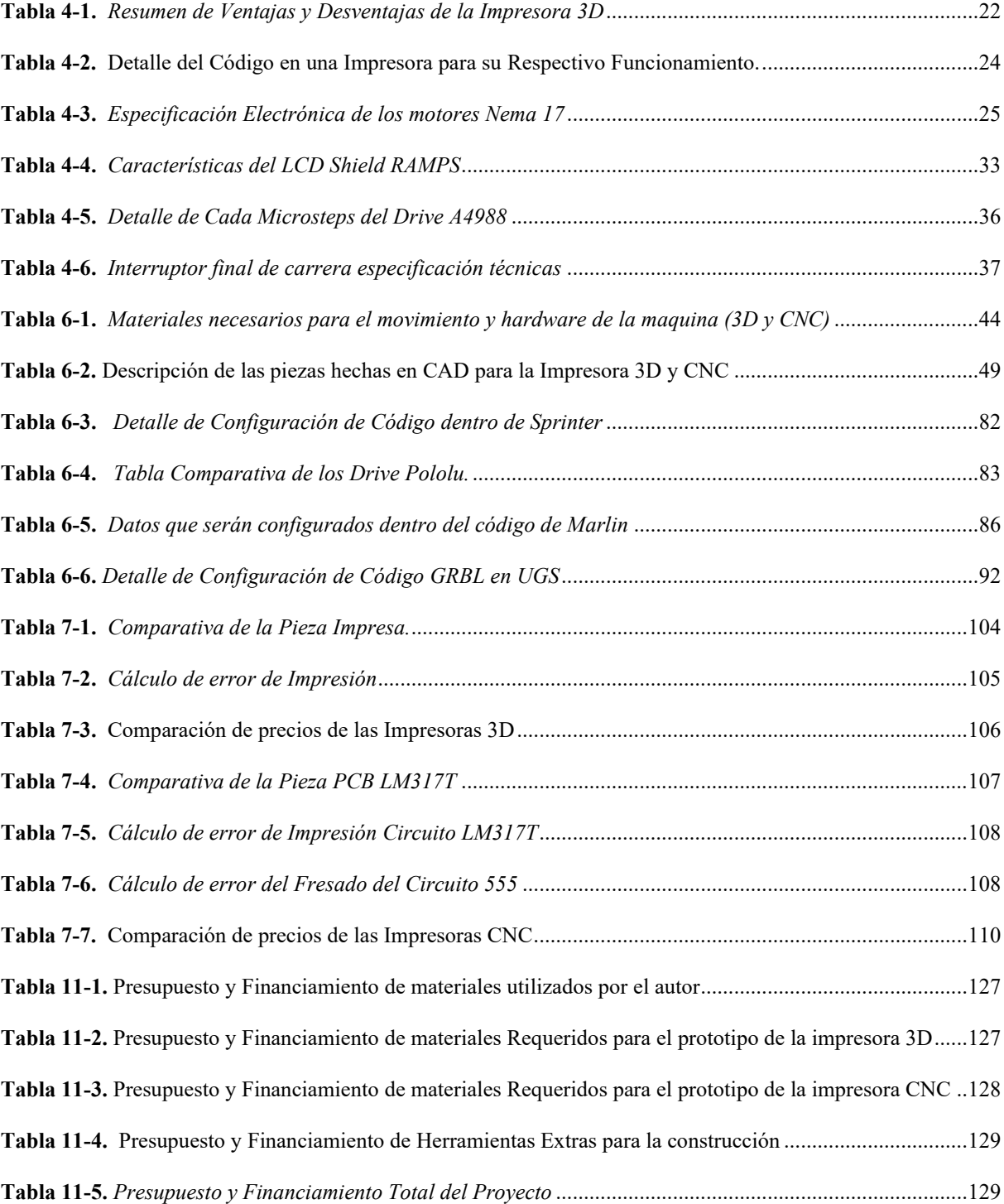

# <span id="page-11-0"></span>Índice de Figuras:

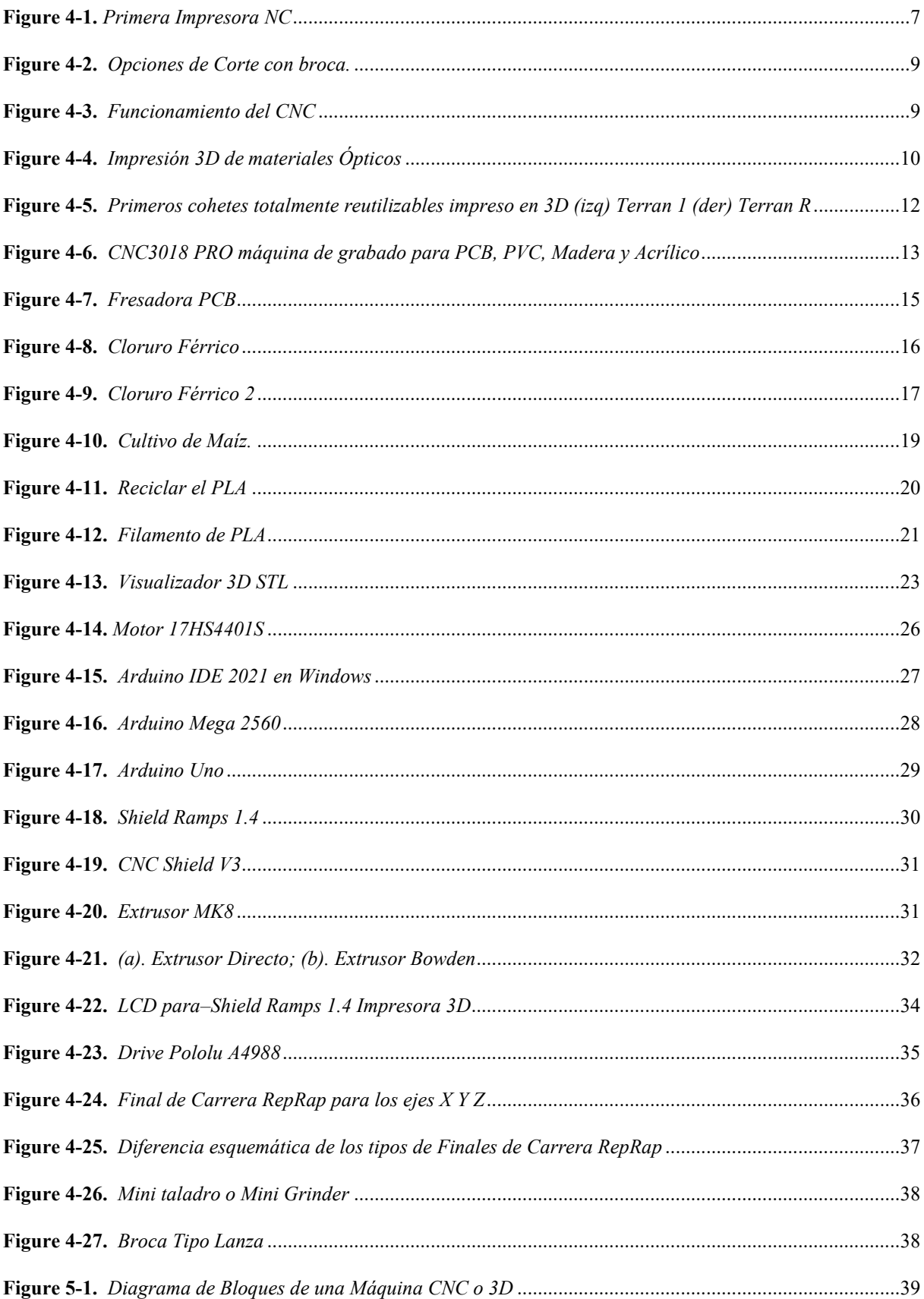

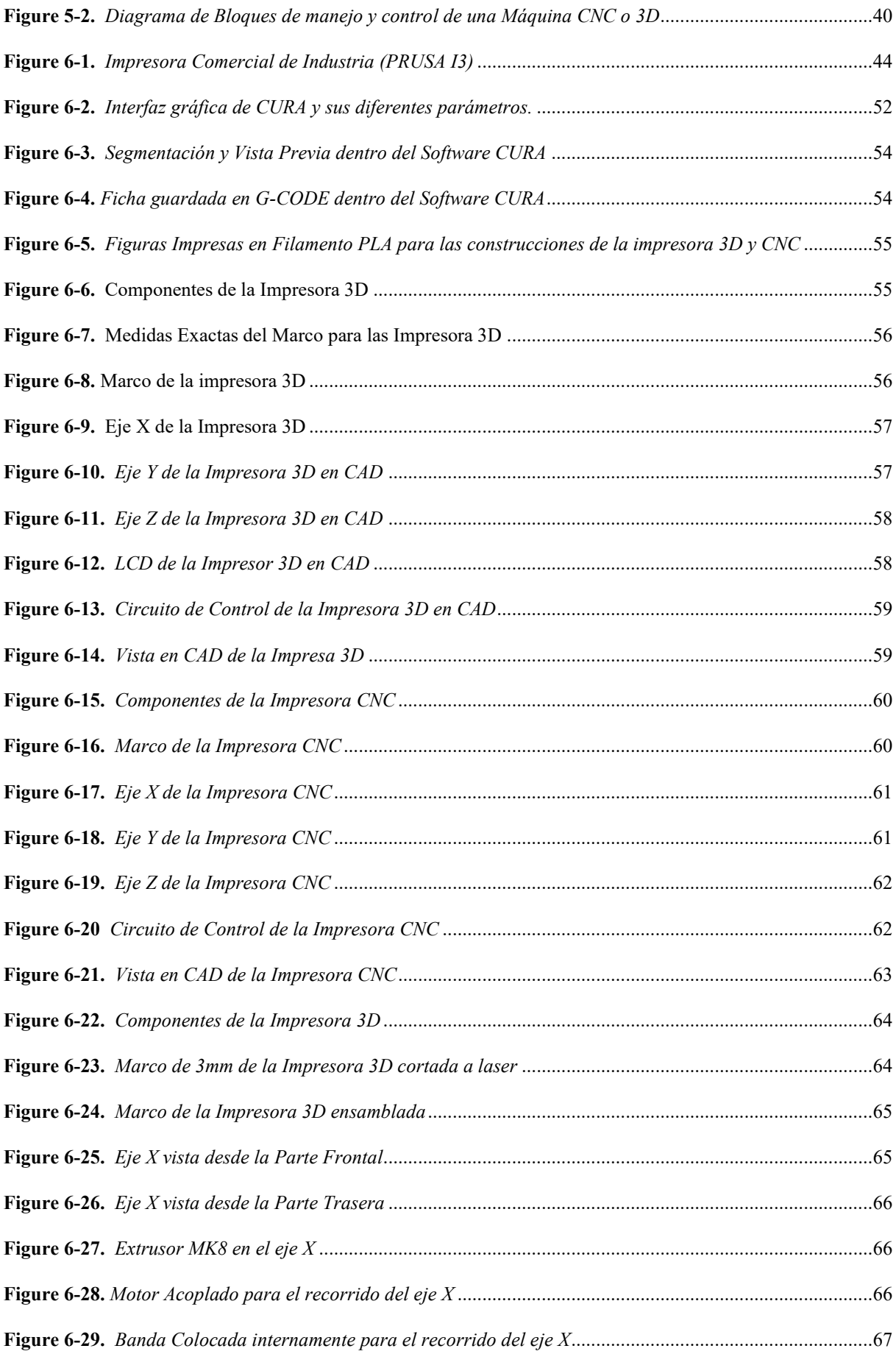

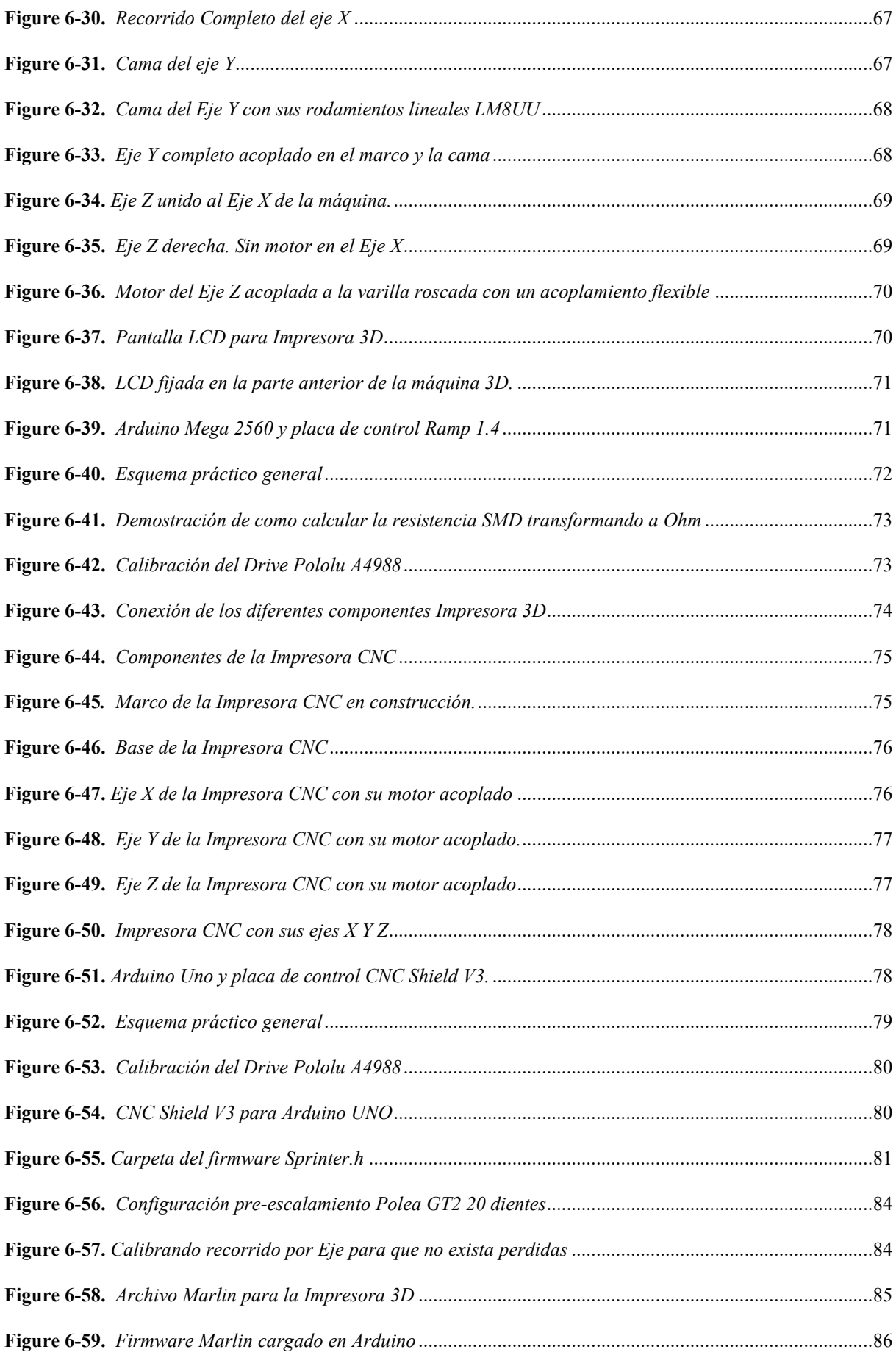

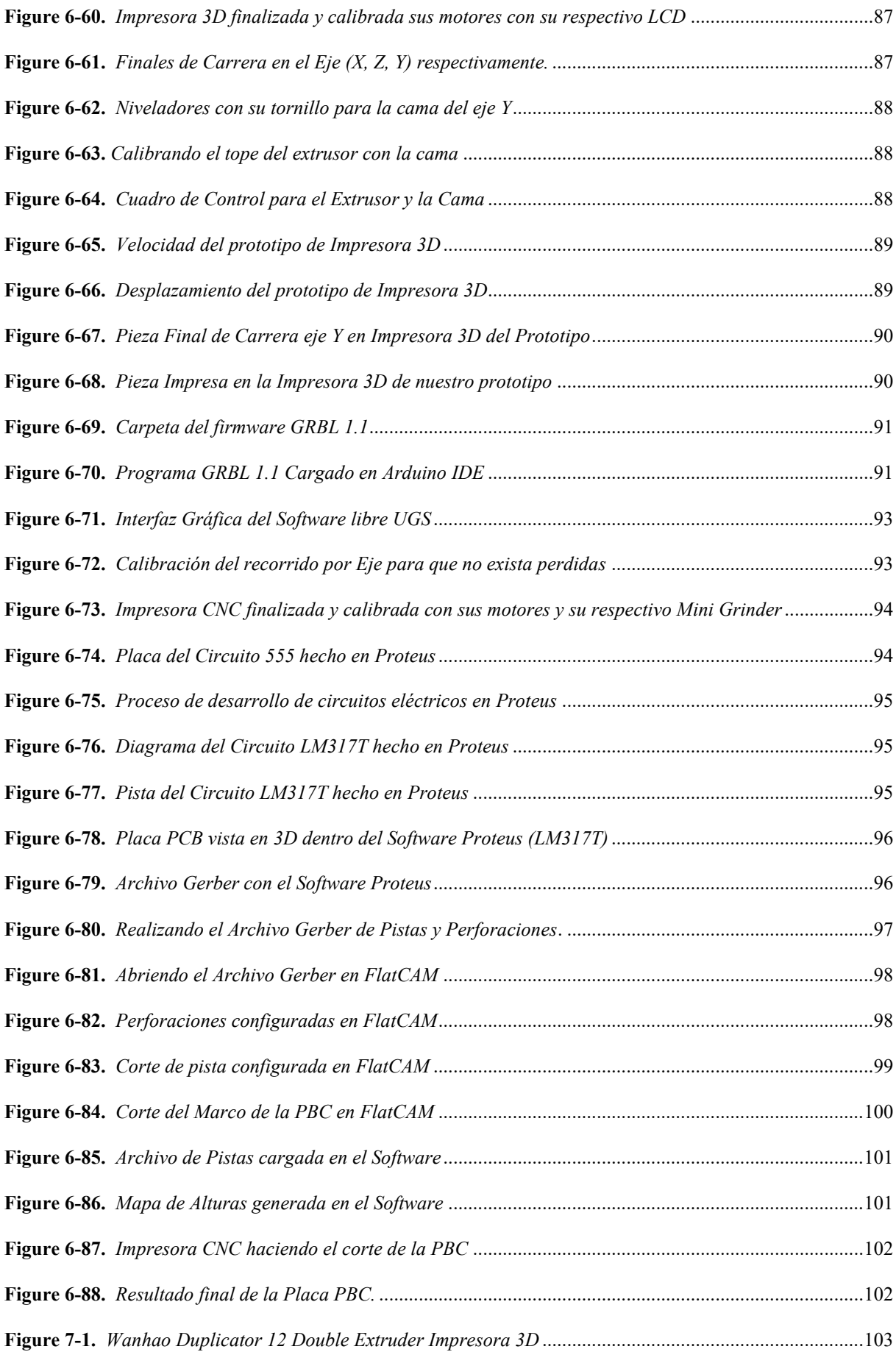

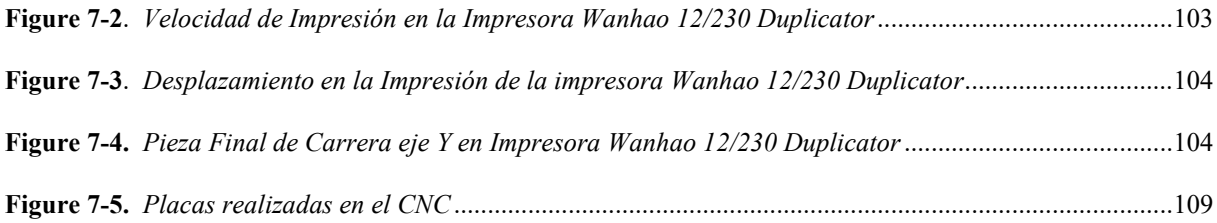

# <span id="page-16-0"></span>Índice de Anexos:

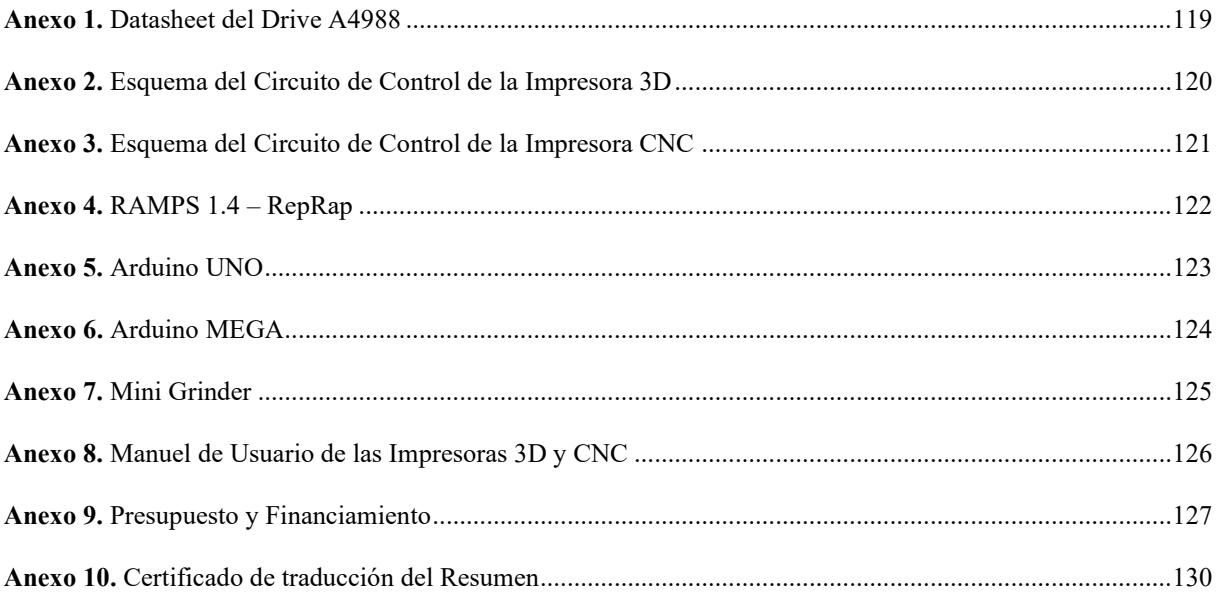

# **Glosario**

<span id="page-17-0"></span>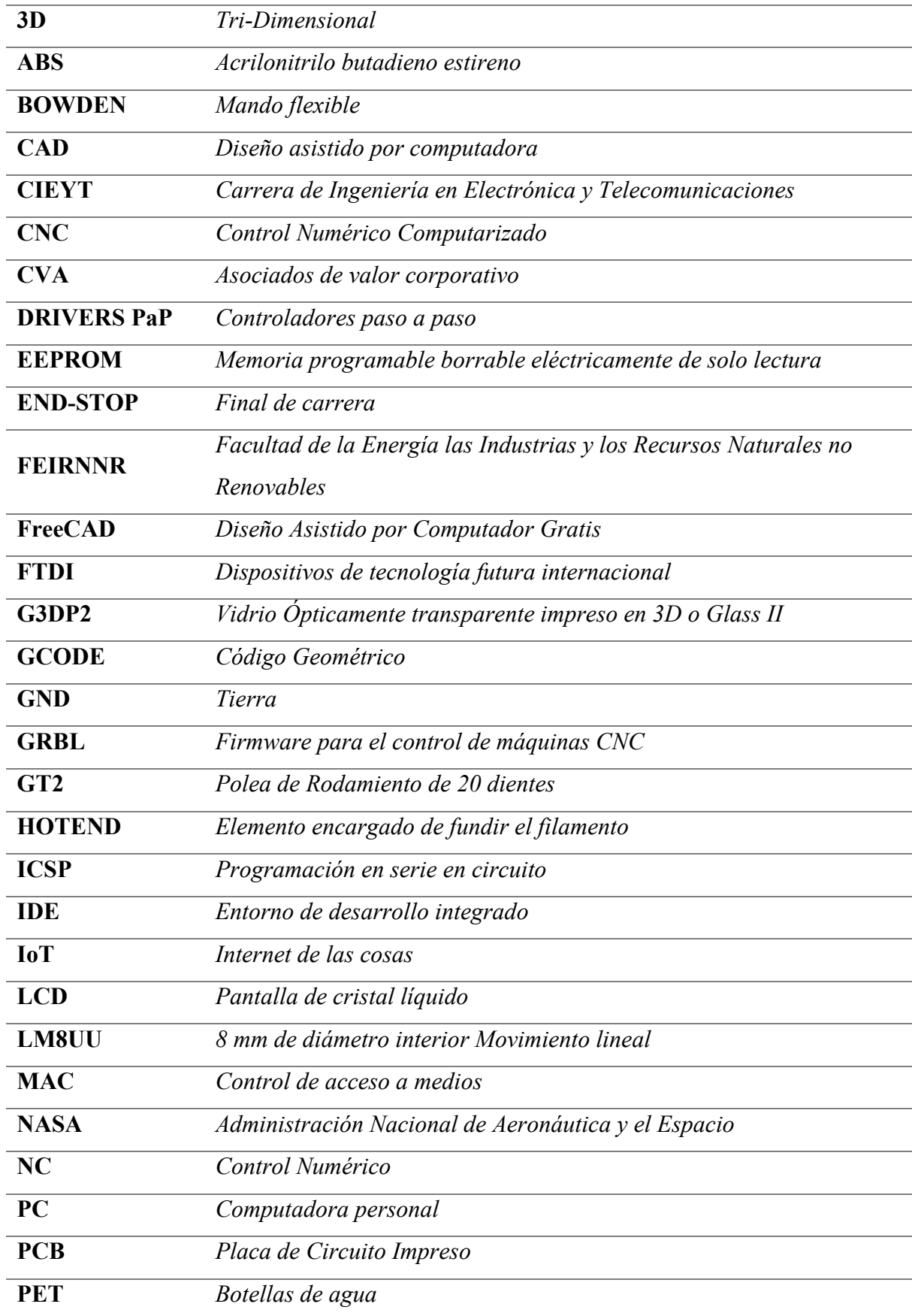

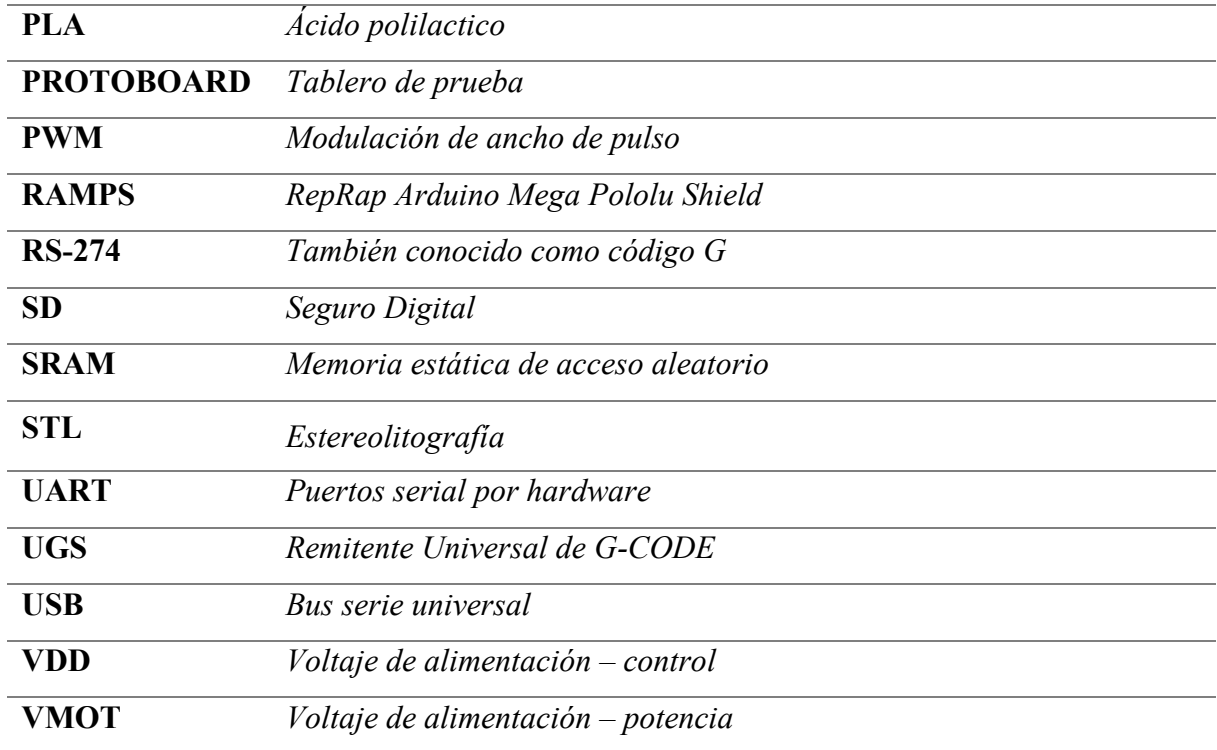

## **1. Título**

<span id="page-19-0"></span>Diseño e implementación de una maquina CNC para la elaboración de prototipos de circuitos impresos y diseños en 3d para uso de estudiantes de CIEYT

#### **2. Resumen**

<span id="page-20-0"></span>Las impresoras 3D (*tres dimensiones*) y las maquinas CNC (*Control Numérico Computarizado*) son la reciente creación de la industria moderna, su amplio campo de aplicaciones ha facilitado el desarrollo de piezas mecánicas donde antes no se podía diseñar. El proyecto de fin de carrera, tiene como finalidad realizar dos prototipos de diseño; una impresora 3D que diseñe figuras tridimensionales de hasta 10 cm de altura y una máquina CNC que diseñe circuitos impresos de una sola capa de cobre. Los prototipos de diseño, tal como, la impresora 3D y CNC se lo realizo con materiales de fácil adquisición, para lo cual se utilizaron motores Nema 17 que facilite el movimiento cartesiano de la impresora 3D y CNC, un extrusor Hot-end modelo MK8 que ayuda a la absorción del filamento PLA (*Ácido poliláctico*), además de estar acompañado de una pantalla grafica que permita interactuar con el archivo G-CODE (*código G*) que controlara la impresión de la pieza en tercera dimensión; y un taladro o Dremel que permita realizar las pistas o grabado dentro de la placa de cobre. Esto permitirá tener resultados muy favorables con impresoras profesionales o de industria logrando obtener objetos impresos en nuestras manos en 3D y placas con pistas de cobre con porcentajes muy aceptables. La importancia de este proyecto, dado que estos dispositivos no son tan comunes en nuestros hogares u oficinas por su alto precio, se propuso construir una impresora 3D y CNC económicos con la posibilidad de conseguir modelos tridimensionales y placas de circuitos impresos (*PCB*); además de promover al crecimiento de pequeños emprendimientos que estén inmersos en este campo de la industria de la ciudad de Loja.

**Palabras claves:** Maquina CNC, circuitos impresos, Impresora 3D, PCB, PLA.

#### <span id="page-21-0"></span>**2.1. Abstract**

Three-dimensional printers (three-dimensional) and CNC (Computer Numerical Control) machines are recent innovations in modern industry, enabling engineers to design mechanical parts previously impossible. The following final project aims to make two design prototypes; a 3D printer that designs three-dimensional figures up to 10 cm in height and a CNC machine that designs printed circuits of a single layer of copper. The design prototypes, such as the 3D printer and CNC were made with easily available materials, for which Nema 17 motors were used to facilitate the Cartesian movement of the 3D printer and CNC, a Hot-end extruder model MK8 that helps the absorption of PLA filament (polylactic acid), in addition to being accompanied by a graphic display that allows interaction with the G-CODE file (G-code) that will control the printing of the piece in the third dimension; and a drill or Dremel that allows to make the tracks or engraving inside the copper plate. This will allow us to have very favorable results with professional or industrial printers, obtaining 3D printed objects in our hands and plates with copper tracks with very acceptable percentages. Since these devices are not so common in our homes or offices due to their high price, it was proposed to build a 3D printer and CNC economic with the possibility of creating three-dimensional models and printed circuit boards (PCB). The project will also serve as a platform for promoting small businesses that operate in this field in Loja.

**Keywords:** CNC machine, printed circuits, 3D printer, PCB, PLA.

#### **3. Introducción**

<span id="page-22-0"></span>En las últimas décadas, los grandes avances tecnológicos en la vida cotidiana de la humanidad han facilitado muchas acciones y posibilitado actividades que en ocasiones se creían imposibles. Los avances tecnológicos en la actualidad es la impresora CNC y 3D, naciendo de una idea de convertir un diseño creado en una computadora en un objeto real usando un programa de CAD. Hoy en día, se utilizan para la creación de prototipos y el modelado de piezas o la producción industrial en campos como la arquitectura o el diseño industrial. También son ideales para la producción de prótesis médicos, ya que pueden adaptarse fácilmente a las características específicas de cada paciente. (Suñer Sanchis de Alzira, 2022)

Ecuador es un país donde la tecnología desarrollada aún es escasa, en comparación con países como Estados Unidos, que es un país desarrollado; lo que Ecuador ha tenido graves consecuencias para el desarrollo y desempeño limitado en un mercado competitivo a nivel mundial, es decir, ninguna empresa ecuatoriana en el campo de la tecnología se destaca en el mundo como Apple lidera el mundo. En Ecuador hay pocas empresas emergentes que ofrecen servicios y ventas de impresión 3D y CNC. Cabe destacar que no existen fabricantes de impresoras 3D o máquinas CNC en el país, debido a que solo ofrecen al menos un servicio. Además, el acceso a los servicios de impresión 3D y CNC en Ecuador es limitado debido al alto costo de maquinaria y los altos aranceles aduaneros de importación según la categoría de paquetes Courier. (Servicio Nacional de Aduana del Ecuador, 2021). La aceptación y aplicación de esta tecnología en nuestro país al margen de la tecnología en sí depende también de los factores culturales que la hacen realmente lograr su desarrollo. Es por ello que es necesario fomentar una cultura tecnológica basada en la impresión 3D y CNC con el apoyo de una política pública adecuada que priorice la producción.

En nuestra localidad la adquisición de una impresora CNC o 3D resulta difícil por el problema que en nuestra ciudad no contamos con un amplio desarrollo y experiencia en estas máquinas. En especial los estudiantes de carreras técnicas como la carrera de electrónica que requieren para el desarrollo de sus capacidades y habilidades técnicas herramientas y/o equipos que les permitan desarrollar sus proyectos académicos. Una de estas herramientas que se requiere, es un equipo de impresión que agilicé la fabricación de PCB de estos proyectos académicos respetando y contribuyendo al medio ambiente. También se requiere una impresora 3D capaz de crear prototipos de estructuras electrónicas.

El objetivo de este trabajo es proporcionar a la carrera de Electrónica y Telecomunicaciones de la Universidad Nacional de Loja, herramientas desarrollo que permitan al estudiante generar habilidades creativas, específicamente en el área que se relaciona con la impresión de figuras de tercera dimensión y placas de circuitos impreso.

La metodología utilizada en este trabajo se corresponde con los objetivos específicos planteados para este estudio, que son:

- Investigar el funcionamiento de las impresoras CNC, 3D y los beneficios para el desarrollo de prototipos dentro del campo de electrónica y las telecomunicaciones
- Diseñar y construir una impresora CNC para la elaboración de circuitos impresos en PCB
- Diseñar y construir una impresora 3D para la elaboración de diseños en tercera dimensión impresos en PLA

Este documento se divide en varias secciones con el fin de recopilar información de manera eficiente. En el apartado de marco teórico, se exponen las justificaciones en las que se fundamenta el siguiente trabajo de fin de carrera, como el concepto de la impresora 3D y CNC, sus características y tipos, material diseñado en CAD para la construcción y diversos componentes electrónicos que faciliten la automatización de la impresora 3D y control de la Impresora CNC. Los procedimientos realizados se describen en la sección de métodos; finalmente, los resultados obtenidos, basados en el desarrollo de los diseños y construcción de los prototipos; las conclusiones del trabajo realizado con la propuesta de los autores para futuras mejoras y realizaciones, se describen detalladamente en el apartado Resultados, Discusión, Conclusiones y Recomendaciones.

#### **4. Marco Teórico**

#### <span id="page-24-1"></span><span id="page-24-0"></span>**4.1. Marco Conceptual**

#### <span id="page-24-2"></span>*4.1.1. ¿Qué es el CNC?*

La máquina CNC es un sistema que permite controlar en todo momento la posición de un elemento físico. Normalmente es una herramienta, que está montada en una máquina que obedece a la secuencia de código G. La interacción máquina y ordenes añadidas puede controlar las coordenadas de posición de un punto (la herramienta que trabaja el producto) respecto a un origen (la posición de la máquina). (Sinc, 2019)

Las máquinas CNC son capaces de mover la herramienta al mismo tiempo en 3 ejes para ejecutar trayectorias tridimensionales como las que se requiere para el maquinado de complejos modelos. Existen CNC de muchos portes, desde el tamaño para escritorio o para hacer piezas de barco. Aunque hay muchas configuraciones, la mayoría tienen pocas partes específicas, una dedicada al control de CNC, uno o más motores de eje, inversores de corriente alterna, y una mesa. Las fresadoras están generalmente disponibles en 2, 3, y 5 ejes. (Peters, 2018)

#### <span id="page-24-3"></span>*4.1.2. Historia del CNC (Control Numérico Computarizado)*

Las máquinas de control tienen sus orígenes en los años 40 y 50, en Estados Unidos. Con sus inicios el ingeniero John T. Parsons quien uso máquinas existentes en aquella época con unas modificaciones para que se le pudieran pasar los números mediante tarjetas perforadas. Este fue el inicio de una apasionante era en la fabricación de maquinaria para la industria. (Slu, 2021)

La idea del control numérico comenzó cuando la automatización de máquinas herramienta originalmente incorporó conceptos específicos de lógica programable. Al principio, las primeras máquinas NC se construyeron en la década de 1940. Aparecieron máquinas un poco más avanzadas en la década de 1950. Estas máquinas de fabricación se construyeron en base a las herramientas que se modifican con los motores para mover los controles de la máquina Estos controles siguieron puntos específicos que se introdujeron en la máquina en cinta perforada. Estos primeros mecanismos pronto se mejorarán con computadoras

tanto analógicas como digitales. La introducción de la tecnología informática en el concepto de control numérico condujo a lo que ahora conocemos como control numérico por computadora.

#### <span id="page-25-1"></span>**Figure 4-1.**

*Primera Impresora NC*

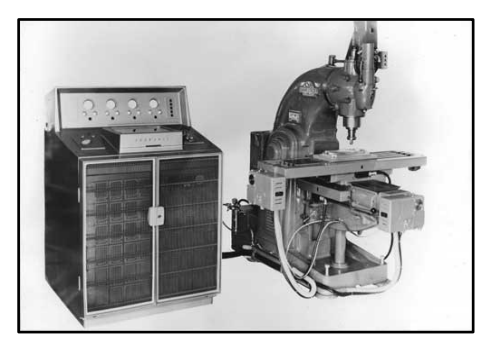

*Adaptado de:* La Primera máquina herramienta NC fabricada en Europa en 1956. Desarrollado por CVA Ltd con ayuda de Kearney & Trecker. (Maderero, 2019).

El mecanizado CNC utiliza una técnica de mecanizado que se encontró en el siglo XVIII. De hecho, la primera 'máquina de torneado con marco de metal' fue inventada en 1751, la primera de una larga serie de máquinas con el objetivo de crear operaciones mecánicas más precisas que las que son posibles mediante técnicas artesanales. Esto marcó el comienzo de la industrialización. (Maderero, 2019)

El primer espectáculo de máquinas herramienta después de la Segunda Guerra mundial se llevó a cabo en la Planta Dodge de Chicago, y después de considerar una serie de posibles ubicaciones, el show de máquinas herramienta de 1955 tuvo lugar en el Anfiteatro Internacional de Chicago. En los años 90 también se produciría otro gran salto, cuando se introdujo una tecnología de control numérico abierto. Eso no solo permitía un control mediante datos, sino que además permitía la personalización e incorporación de ciertos ajustes mediante la programación gracias a interfaces gráficas cada vez más intuitivos. (Slu, 2021)

#### <span id="page-25-0"></span>*4.1.3. Aplicaciones del CNC*

Existen diferentes tipos de trabajos que pueden realizar una máquina CNC dependiendo de que herramienta se use y la finalidad que va a tener la máquina, entre las más comunes podemos encontrar:

#### <span id="page-26-0"></span>**4.1.3.1.Impresora 3D.**

Este tipo de máquinas CNC se usa para crear figuras de plástico en 3D mediante un extrusor que derrite el plástico para formar piezas que previamente se hayan diseñado.

#### <span id="page-26-1"></span>**4.1.3.2.Máquina de Corte Laser**

Es una máquina que maneja un láser de alta potencia para cortar maderas y metales blandos con el objetivo de obtener piezas cortadas a precisión las cuales serían muy difíciles de cortar manualmente debido a las formas complicadas que tendrían.

#### <span id="page-26-2"></span>**4.1.3.3.Máquinas Fresadoras.**

Este tipo de maquinaria CNC se usa para mecanizar piezas en madera con una fresadora, este permite cortar, perforar y crear piezas con relieve en madera y metales blandos.

#### <span id="page-26-3"></span>**4.1.3.4.Tornos.**

Esta máquina utiliza el CNC para crear piezas mediante el degastado de material que gira a una alta velocidad.

#### <span id="page-26-4"></span>*4.1.4. Fabricación en PCB's*

Un circuito impreso o PCB es una tarjeta o placa utilizada para realizar el acoplamiento de los diferentes elementos que conforman el circuito y las mismas interconexiones eléctricas en ellos. Antiguamente era habitual la fabricación de circuitos impresos para el diseño de sistemas mediante técnicas caseras; sin embargo, esta práctica ha ido disminuyendo con el pasar de los años. Hoy en día los componentes electrónicos se han reducido en forma considerable, lo que implica menor separación entre pines para los mismos circuitos integrados de alta densidad. (Recinos Gomez, 2019)

Los circuitos impresos más sencillos corresponden a los que contienen caminos de cobre o pistas (track's) de una sola capa de impregnación. A estas placas se les conoce como circuitos impresos de una capa (One Layer PCB). Los circuitos impresos más utilizados son de dos capas (Two Layers PCB), lo que resulta un impreso de dos capas de cobre; uno inferior y otro superior de la capa.

Las máquinas CNC deben de realizar el trabajo de forma vectorial siguiendo las líneas imaginarias del plano cartesiano, tomando en cuenta el diámetro de las brocas que realizaran el tallado o fresado. Para esto, existe cuatro tipos de corte que son:

- Corte de interior: el borde de la broca toca el borde de un vector cerrado desde el interior
- Corte del exterior: el borde de la broca toca el borde de un vector cerrado desde el exterior
- Corte sobre el vector: el centro de la broca sigue el vector.
- Corte del relleno: la broca corta por completo el interior de una forma cerrada. (González Guardia, Gazmuri, Cabrera, & Villaroel, 2018)

#### <span id="page-27-0"></span>**Figure 4-2.**

*Opciones de Corte con broca.*

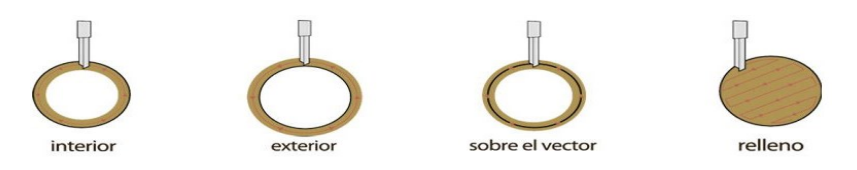

*Adaptado de:* Dado que cada broca tiene un diámetro diferente, se debe especificar cómo tiene que interpretar la máquina sus vectores. (González Guardia, Gazmuri, Cabrera, & Villaroel, 2018)

Dado que tiene un eje Z, se puede especificar la profundidad que desea cortar, devastar o grabar sobre el material. Además, es importante tener en cuenta que la broca solo es capaz de moverse arriba y abajo, y de derecha a izquierda no gira. Esto significa que no es posible socavar.

#### <span id="page-27-1"></span>**Figure 4-3.**

*Funcionamiento del CNC*

## FUNCIONAMIENTO DEL ROUTER CNC: DEL ARCHIVO AUTOCAD AL MOVIMIENTO DE LA FRESA

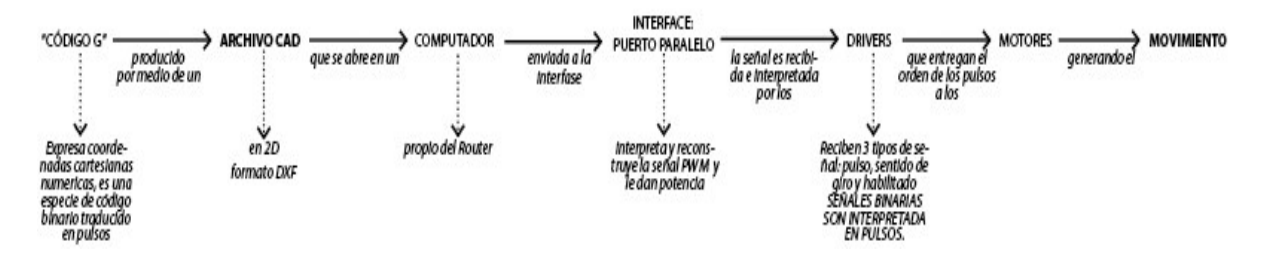

*Adaptado de:* Transferencia del archivo 2D al modelado de tallado o impresión. (González Guardia, Gazmuri, Cabrera, & Villaroel, 2018).

#### <span id="page-28-0"></span>**4.2. Impresora 3D y su futuro en las telecomunicaciones**

#### <span id="page-28-1"></span>*4.2.1. Fabricando fibra óptica con Impresora 3D*

Se prevé que en tan sólo unos años la [tecnología](https://fibremex.com/fibra-optica/views/Blog/detalle.php?id=56&nom=sustituira-5G-a-fibra-optica) de impresión 3D podría revolucionar muchos aspectos de nuestra vida, tanto a un nivel doméstico como en una gran variedad de sectores industriales. Se trata de una [tecnología](https://fibremex.com/fibra-optica/views/Blog/detalle.php?id=17&nom=tecnologia-5G) versátil que permite la manufactura de todo tipo de piezas con una gran precisión, lo que podría cambiar los procesos de fabricación de un sinfín de productos, incluida la fibra óptica (entre otros componentes ópticos), esto gracias al trabajo de un grupo de investigadores del Centro Óptico de la Universidad de Laval, en Quebec Canadá. Utilizando material de vidrio calcogenuro que permite la transmisión de infrarrojos, el equipo de Laval, ha logrado imprimir exitosamente varias piezas con propiedades ópticas. Las muestras realizadas hasta el momento no presentan burbujas o fracturas en el vidrio, lo que demuestra que esta técnica es viable para fabricar componentes ópticos funcionales. (FibreMex, 2020)

#### <span id="page-28-2"></span>**Figure 4-4.**

*Impresión 3D de materiales Ópticos*

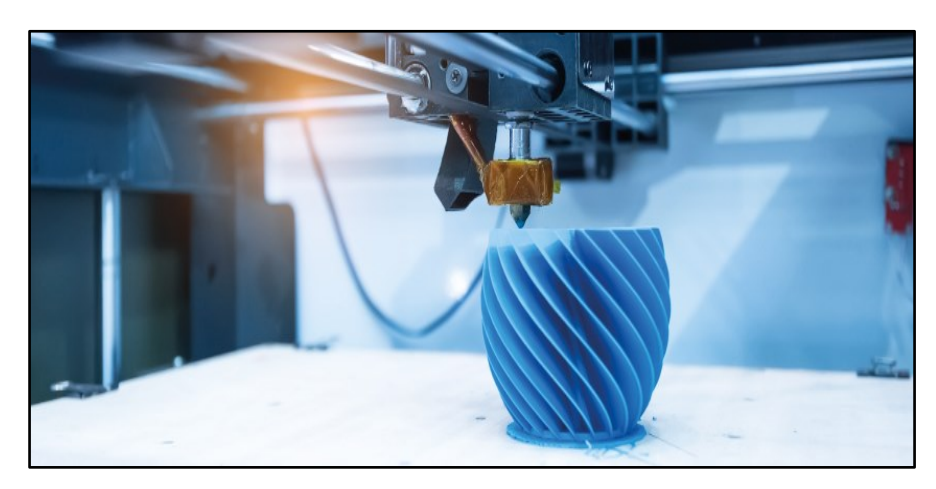

*Adaptado de:* Fabricando fibra óptica con impresión 3D. (FibreMex, 2020).

La impresión 3D con vidrio calcogenuro, podría ser aplicada en la fabricación de [fibra](https://fibremex.com/fibra-optica/views/Blog/detalle.php?id=47&nom=fibra-optica)  [óptica](https://fibremex.com/fibra-optica/views/Blog/detalle.php?id=47&nom=fibra-optica) en grandes volúmenes, pero aún más interesante, abriría la posibilidad de imprimir estructuras complejas, dando lugar a nuevos componentes ópticos. No obstante, esto no significa que esta técnica esté lista para ser aplicada, pues las muestras presentan algunas pérdidas de propiedades ópticas, debido a irregularidades de interface entre las capas. (FibreMex, 2020) Por ahora, este avance se suma a otros esfuerzos para desarrollar técnicas de impresión 3D utilizando distintos tipos de vidrio, como aquellos realizados por un grupo de

investigadores alemanes empleando silicio o la plataforma G3DP2 del Instituto Tecnológico de Massachussets (MIT) para la impresión arquitectónica a escala con vidrio.

#### <span id="page-29-0"></span>*4.2.2. El avance de las Impresora 3D*

La impresora 3D ha cambiado en muchos sentidos en los últimos años. Su papel durante la pandemia es crítico. Una red de apoyo y colaboración para empresas y particulares que imprimen con este método salvará vidas. ¿Y qué podemos esperar de la impresora 3D a corto plazo (después de la pandemia)? Es difícil pensar en ello en un momento ilegible, pero hay cierta certeza. Hace unos días, se supo que investigadores de la Universidad de Texas en Austin exploraron la fabricación aditiva de metal y encontraron una forma de imprimir acero en 3D sin poros. Hay muchas variedades de acero, por ejemplo, un tipo de acero llamado martensítico se usa en las industrias aeronáuticas, automotriz y de defensa. Se utiliza para imprimir piezas ligeras y de alta durabilidad sin coste adicional. (INFOBAE, 2020)

#### <span id="page-29-1"></span>**4.2.2.1.Las impresoras metálicas 3D más grandes del mundo**

Así es como la NASA (*Administración Nacional de Aeronáutica y el Espacio*) presume su potente motor de cohete impreso en 3D, lo que ha descubierto que la impresión 3D es la herramienta perfecta para mantener bajos los costos, por lo que los estamos viendo optar por sus propias impresoras en la Estación Espacial Internacional para producir piezas de repuestos en el sitio sin esperar la próxima misión de entrega. Además, los hemos visto lanzar modelos 3D de sus naves y sondas; pensando que cualquiera puedas imprimirlos. Pero ahora la NASA ha hecho otro gran avance en este campo, ya que ha creado el primer motor de cohete que tiene el 75% de sus componentes provenientes de una impresora 3D, pero que también es completamente funcional e impresionante en acción. Este motor, creado en su mayoría gracias a una impresora 3D, ya es considerado una avanzada pieza de ingeniería y tecnología, porque las piezas fueron construidas bajo un método denominado "fusión selectiva por láser", que consiste en una base de capas de polvo metálico que se fusionan a través de láser. Es capaz de bombear hidrógeno líquido y oxígeno, generando así una increíble potencia de 20.000 libras de empuje, suficientes para lograr que un módulo pequeño llegue a Marte sin ningún problema, según la NASA, inclusive al día de hoy lleva siete pruebas y poco a poco han ido afinando su desempeño. (Álvarez, 2019)

## <span id="page-30-0"></span>**Figure 4-5.**

*Primeros cohetes totalmente reutilizables impreso en 3D (izq) Terran 1 (der) Terran R* 

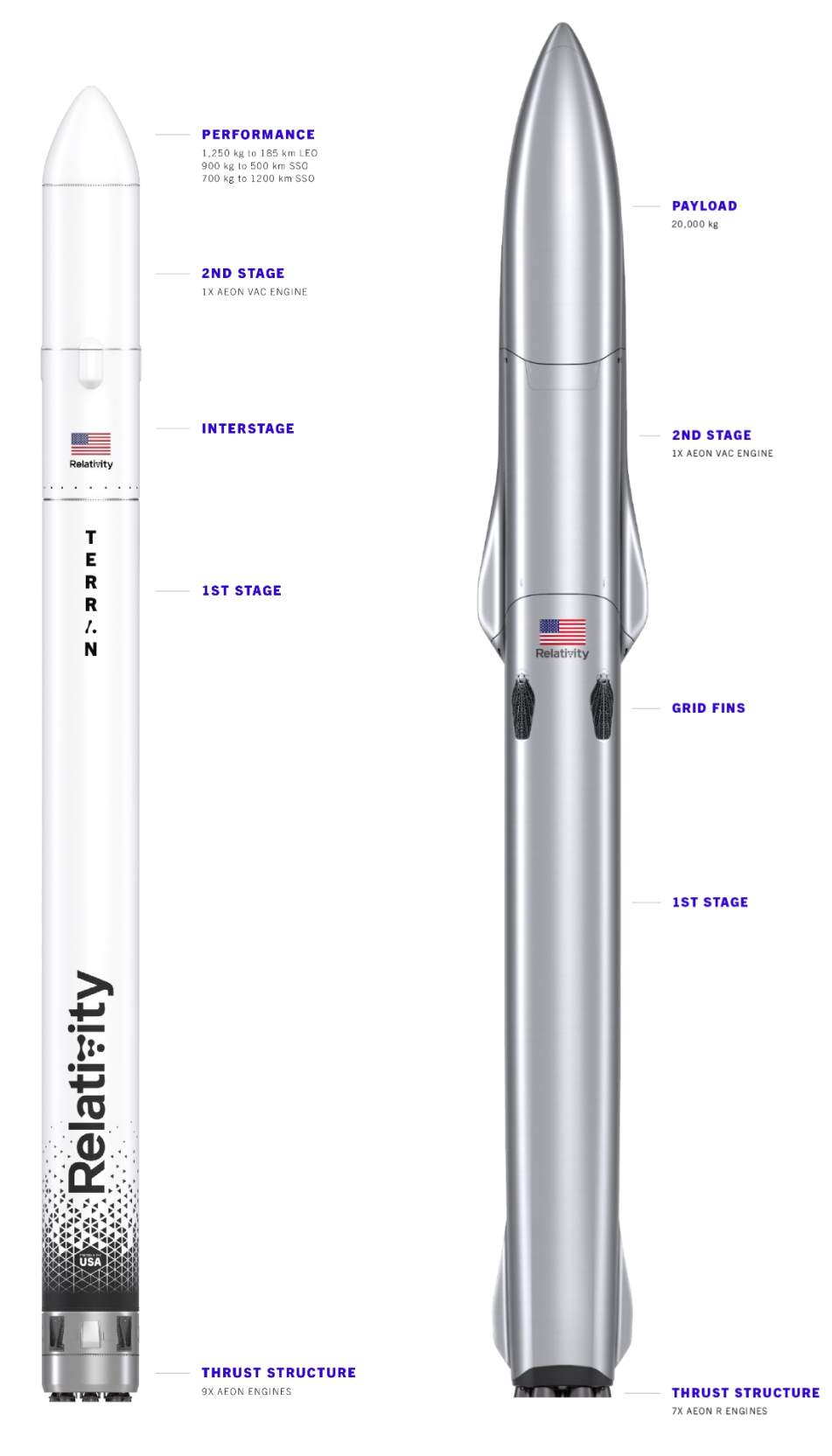

*Adaptado de*: (Relativity, 2022)

De acuerdo a la NASA, la idea es que, en un futuro, gracias a la impresión 3D, se puedan crear todas las piezas de un motor, y siguiente paso será montarlo en una nave y empezar con las pruebas en el aire bajo condiciones reales.

Al fusionar la impresión 3D, la inteligencia artificial y la robótica autónoma, Relativity está imprimiendo la estructura y los motores de sus cohetes, reduciendo significativamente los puntos de contacto y los plazos de entrega, simplificando la cadena de suministro y aumentando la confiabilidad general del sistema. Relativity puede crear sus cohetes, Terran 1 y Terran R, a partir de materia prima en 60 días. (Relativity, 2022)

#### <span id="page-31-0"></span>**4.3. Impresora CNC y el futuro para la Electrónica**

#### <span id="page-31-1"></span>*4.3.1. Características y beneficios del CNC*

La importancia del CNC para los talleres de mecanizado radica en la capacidad para realizar múltiples tareas en un breve período de tiempo y con la mínima intervención humana. Gracias a las máquinas que funcionan por control numérico computarizado es posible agilizar los procesos de producción, lo que se traduce en una reducción de plazos de entrega y, por supuesto, del precio de los productos y de la mano de obra. Y es que el CNC permite que un mismo operario pueda hacerse cargo de múltiples máquinas herramienta de manera simultánea.

#### <span id="page-31-2"></span>**Figure 4-6.**

*CNC3018 PRO máquina de grabado para PCB, PVC, Madera y Acrílico*.

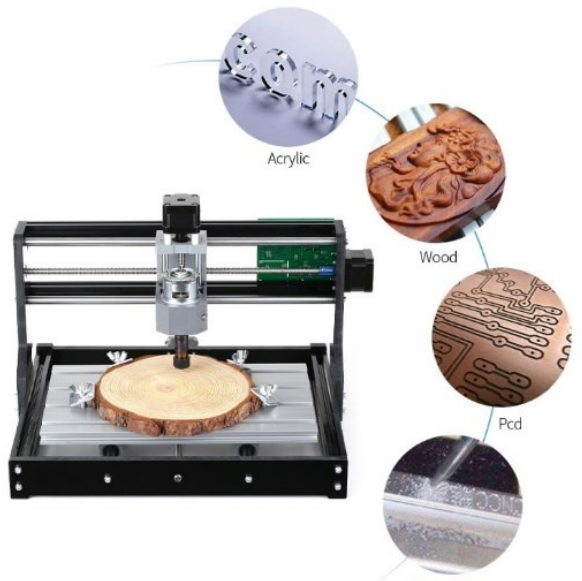

Soft surface of Aluminum

Pero además de estos beneficios, el CNC permite trabajar piezas de gran complejidad que no podrían haber sido trabajadas en máquinas convencionales o que, de haberlo hecho, resultarían muy costosas de mecanizar. Por ejemplo, antes del CNC, una misma pieza que requiriera varios procesos de mecanizado tenía que pasar por diferentes máquinas: un torno que le diera forma y que la taladrara, para después pasar por una rectificadora. (Ferrotall, 2022) Y cuando se trataba de piezas muy pequeñas y que requirieran gran precisión, es posible que los resultados no fueran los deseados o que un mismo operario tuviera que pasar mucho tiempo mecanizando la pieza; esto significaba grandes costes de producción. Con el CNC, todo se puede realizar en una misma máquina. Pero el CNC no solo se aplica a la industria metalmecánica para los mecanizados de precisión. Esta tecnología también se utiliza para la elaboración de piezas de otras industrias como la carpintera y electrónica.

Debido a que el CNC usa software de programación, los resultados son mucho más precisos que las maquinas convencionales y operadas manualmente. Además, dado que el proceso está controlado por software, se pueden completar rápidamente y reducir los errores de las piezas. Por otro lado, el software CAM y CAD de la maquina puede realizar el mismo proceso miles de veces con el mismo nivel de precisión. Por ejemplo, para la producción en masa no es necesario reconfigurar la máquina porque recuerda lo que debe hacer y siempre repite el proceso exactamente. Para la reducción de ruido las maquinas CNC hacen el mecanizado, pero tienen la ventaja de reducir el desperdicio del metal. Esto se debe a que este tipo de dispositivos están diseñados con un sistema de gestión de chips que permiten eliminar automáticamente estos permisos y, por lo tanto, es más limpio. (Ferrotall, 2022)

#### <span id="page-32-0"></span>**4.4. Ventajas del fresado PCB y cuidado del medio ambiente.**

Las principales ventajas de los PCB son su tamaño muy pequeño, bajo costo unitario, gran cantidad de producción en poco tiempo, tiene alta rentabilidad y uniformidad en características eléctricas. El dispositivo se reconoce fácilmente y, además, los tiempos de prueba se reducen porque se elimina la posibilidad de errores y el personal de impresión requiere un mínimo de capacitación y habilidades técnicas.

Las máquinas de fresado de PCB tienen las siguientes ventajas:

• Reducción del tiempo de espera: se diseña la placa, se mecaniza, se monta y se prueba. En el caso de no estar bien hecho, se puede realizar los cambios necesarios para volver a probar.

- Los PCB mecanizados cuestan mucho menos que cualquier otro método de procesado. Pueden devolver su inversión en una fresadora en unos pocos proyectos.
- Las fresadoras tienen la propiedad única de permitir el mecanizado preciso de circuitos impresos, así como la fabricación de piezas mecánicas. Incluso el mecanizado 3D y permite desarrollar prototipos completos.
- No hay problema de cantidad mínima. Con una fresadora de PCB, puede hacer tantas tarjetas como se desee. Esto puede tener importante beneficio económico con pequeños volúmenes de producción. Se puede terminar con estantes llenos de PCB almacenados según las necesidades lo requiera.

#### <span id="page-33-0"></span>**Figure 4-7.**

#### *Fresadora PCB*

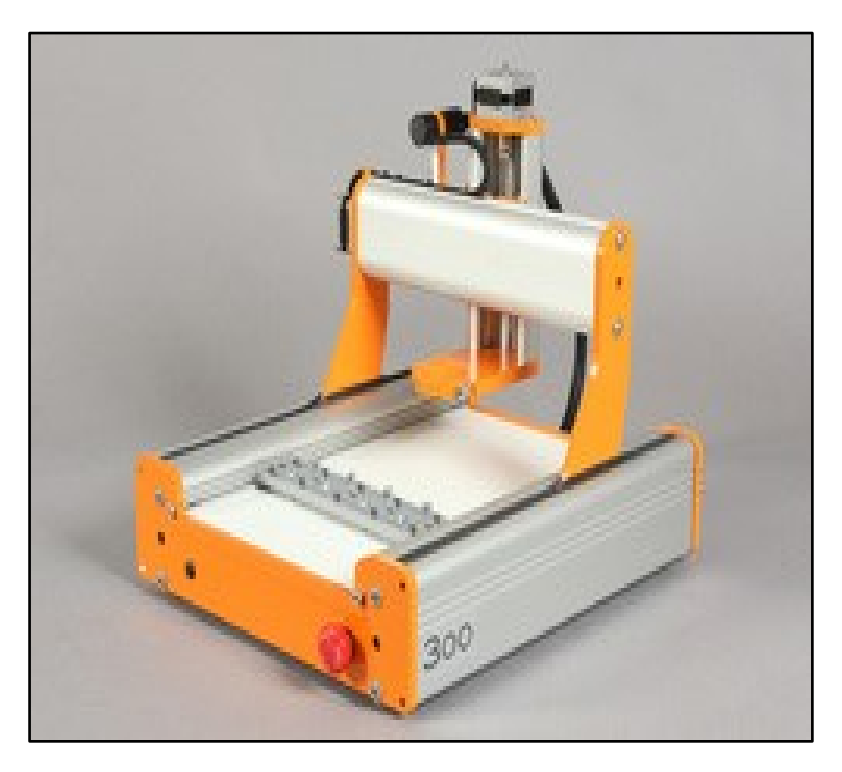

*Adaptado de:* Impresora CNC Fresadora PCB. (MNOVA, 2015)

Con el cuidado de nuestro medio ambiente, debemos tomar en cuenta sobre los métodos tradicionales para el pleno desarrollo de una placa PCB. Lo que explicaremos a continuación el alto riesgo que conlleva al realizar este tipo de procedimiento; estamos hablando del Cloruro férrico que es el encargado de eliminar o limpiar el cobre de la placa PCB lo que explicare paso a paso su desarrollo:

# <span id="page-34-0"></span>**Figure 4-8.**

*Cloruro Férrico*

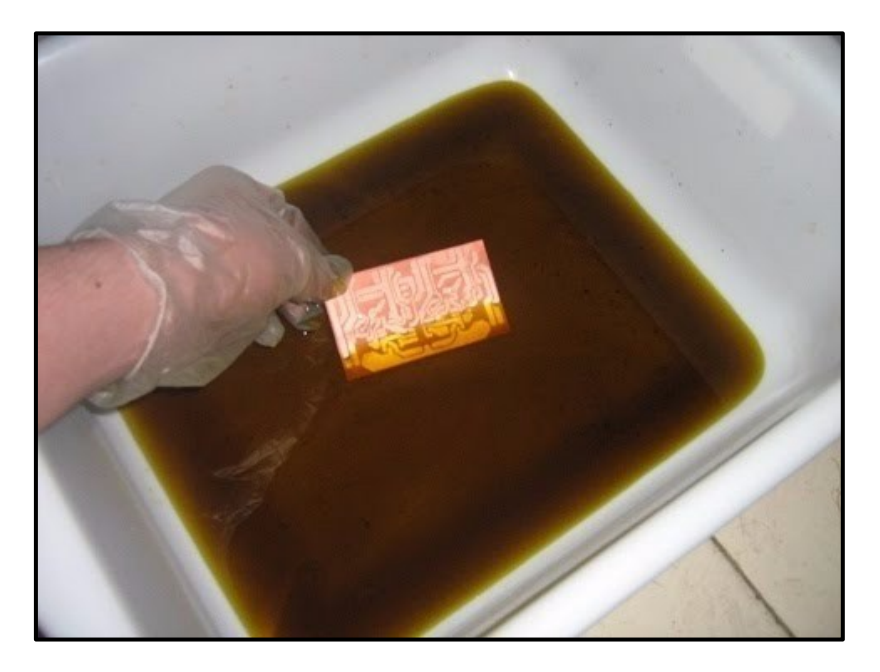

*Adaptado de:* Cloruro Férrico encargado de eliminar el cobre de las placas PCB. (Wolfelectronics, 2017)

- Primero, se verte en un recipiente de plástico o vidrio el cloruro férrico
- Segundo, introducimos la placa que se pretende atacar en la solución férrica.
- Tercero, se deja la placa hasta que se haya corroído el material de cobre solo el lugar donde no fue pintado.
- Cuarto, el tiempo de espera depende de la temperatura que tenga el cloruro férrico y concentración.
- Quinto, una vez termino la etapa de corroído del material de cobre, se procede a retirar la placa con guantes o con algún material no metálico.
- Sexto, procedemos a limpiar la placa extraída con bastante agua.

Todo este proceso lleva un alto riesgo para el medio ambiente, empezando con el cuidado de nuestra piel que llevaría a tener quemaduras o una mancha de color amarilla que será imposible de quitar, además de recordar que este material se quita con agua donde este termina en lugares como los ríos y mares.

Es por esta razón que el fresado PCB conlleva a un cuidado muy aceptable para nuestro medio ambiente, ya que no se utiliza ningún material externo (Cloruro Férrico).

# <span id="page-35-1"></span>**Figure 4-9.** *Cloruro Férrico 2*

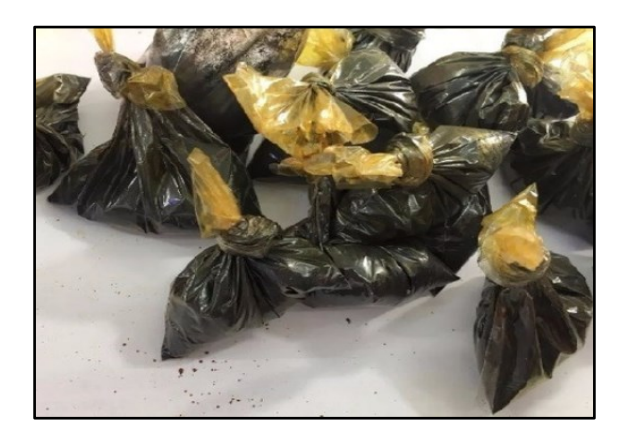

*Adaptado de:* El Cloruro Férrico en fundas plásticas para su venta. (Wolfelectronics, 2017)

## <span id="page-35-0"></span>**4.5. Desventajas de la Impresora CNC**

La función de las máquinas de mecanizado es la de realizar cortes automatizados en un material con la finalidad de transformarlo en un producto o pieza funcional con determinadas dimensiones. Antes de usar el equipamiento el operador o especialista debe tomar en cuenta diferentes variables en lo que refiere a la geometría del componente a fabricar. Por ello, es necesario considerar la exactitud dimensional de los elementos de la máquina con el fin de obtener los resultados requeridos, que incluyen la planitud y rectitud de las superficies guía, la alineación de las superficies de sujeción, el paralelismo de los ejes con las guías, la perpendicularidad del eje del husillo principal con la superficie de la sujeción, entre otros. (Espinoza, 2019)

## • **Mantenimiento Preventivo**

Las maquinas CNC están preparadas para resistir a elevados esfuerzos en los tres ejes X Y Z en el momento del corte, sin embargo, existen inconvenientes como residuos dentro de estos sistemas que bloquean algunos movimientos y producen un aumento en las fuerzas y temperaturas de lo que regularmente pueden resistir, resultando perjudicial para la máquina.

Por cada trabajo realizado se requiere limpiar de manera minuciosa la máquina, si no podrá presentar incluso un desfase en las piezas que se deseen trabajar. La falta de lubricación puede perjudicar también el libre desplazamiento de los ejes.

Al ser estos equipos robustos y grandes, se recomienda que le realicen un mantenimiento preventivo con una periodicidad de 3 o 6 meses.
## • **Elección de Herramienta de Corte**

Las máquinas de mecanizado CNC permiten realizar distintas piezas en diversos materiales, seleccionándolos en base a las aplicaciones a las que se va a someter el elemento. Por tal motivo se debe elegir correctamente la herramienta de corte con la que se va a trabajar, de lo contrario se obtendría como resultado una pieza con mal acabado superficial (quemaduras en la pieza, rasguños o distorsión de los bordes) o se estaría dañando la herramienta.

#### • **Configuración de Velocidad**

La configuración de la velocidad de corte es un problema muy frecuente en la programación del código G, que determina los parámetros y trayectorias para el mecanizado del material. Este puede ocurrir porque el operador/especialista programe la herramienta a RPMs (revoluciones por minutos) muy lentas, lo que produce que el material a trabajar producirá esfuerzos muy elevadas causando fracturas en los filos y haciendo que la calidad del acabado superficial sea deficiente. Por otro lado, si la herramienta de corte está girando a RPMs muy elevadas, generará una cantidad significativa de calor que puede quemar la superficie de trabajo y desgastar los filos de la herramienta.

#### • **Errores de Programación**

El error más frecuente de programación es el de digitalizar la ortografía o sintaxis. Puede suceder cuando el especialista confunda una "O" con un cero, colocar una coma en el lugar equivocado, que le transmiten a la máquina una instrucción totalmente distinta. Estos errores son difíciles de detectar, sin embargo, algunas máquinas CNC tiene fusibles que al elevarse mucho la corriente debido a una colisión la detienen o software que permiten la simulación previa al inicio del trabajo de mecanizado, eliminando cualquier problema.

# **4.6. Ventajas de imprimir piezas PLA (Ácido Polilactico) para el cuidado del medie ambiente**

## *4.6.1. ¿Qué tan ecológico es realmente el filamento PLA?*

El filamento PLA es uno de los materiales de impresión 3D más populares y ampliamente utilizados para las impresoras 3D: es muy fácil de imprimir en comparación con otros materiales, lo que lo convierte en el filamento ideal para quienes se están embarcando en la producción aditiva. Además, el PLA generalmente se considera un material más seguro y duradero que otros materiales.

Según Florent Port presidente de Francofil, empresa especializada en producir una variedad de filamentos de impresión 3D, menciona que el filamento PLA es un material biodegradable, lo que implica que no importa si lo arrojas a la naturaleza, siendo así que el PLA no emite emisiones tóxicas.

# **4.6.1.1.¿Cómo se fabrica el PLA?**

El PLA, se deriva de materias primas naturales y renovables, como el maíz, y pertenece a los poliésteres como un polímero sintético. El almidón (glucosa) se extrae de las plantas y se convierte en dextrosa mediante la adición de enzimas. Esto es fermentado por microorganismos en ácido láctico, que a su vez se convierte en poliácida. La polimerización se produce con cadenas moleculares, similares en sus propiedades a los polímeros a base de petróleo. Como tal, el PLA puro se produce a partir de materias primas renovables y no se basa en combustibles fósiles, como el ABS (Acrilonitrilo Butadieno Estireno). Algo bastante positivo, considerando que el petróleo es un recurso finito. Sin embargo, surge la pregunta sobre si es éticamente justificable fabricar plástico a partir de alimentos, donde nuestra población mundial está creciendo y se necesitan cada vez más. Jan-Peter cofundador de 3D4Makers comentó sobre que existe mucha discusión sobre cuánto CO2 (Dióxido de Carbono), combustibles fósiles y agua se consumen en la producción de bioplásticos a partir de materiales naturales y si afectan negativamente la producción de alimentos. Para hacer 1 kg de PLA, se necesitan 2.65 kg de maíz. (Lucía, 2019)

#### **Figure 4-10.**

*Cultivo de Maíz.*

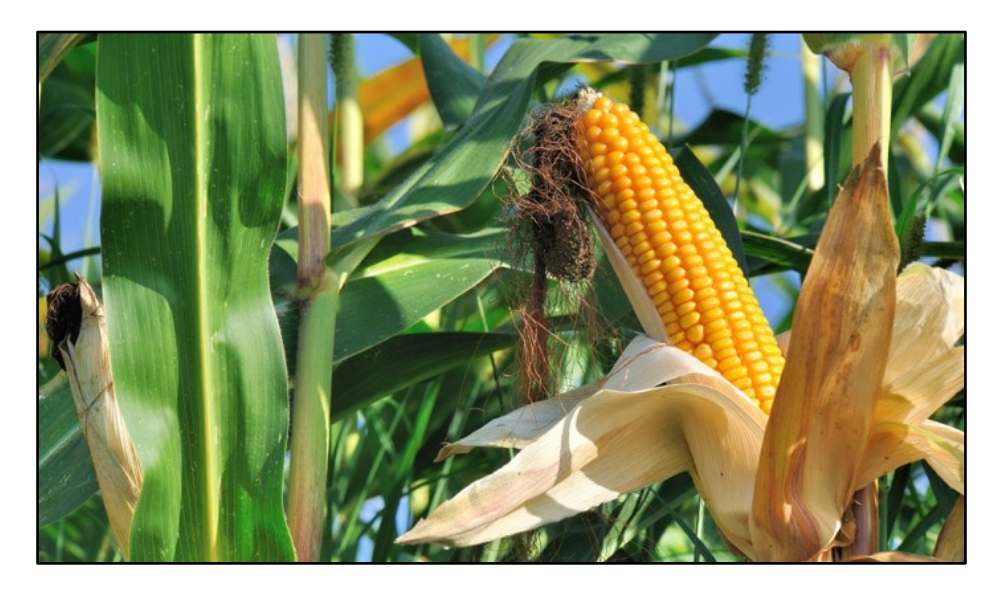

*Adaptado de:* El PLA está desarrollado a partir de maíz. (Lucía, 2019).

# **4.6.1.2. ¿Se puede reciclar el PLA?**

Por sí mismo, el PLA se puede reciclar, pero según Floren señala que actualmente no hay una recolección oficial de residuos de PLA de la impresora 3D, siendo que los canales de residuo de plástico dificulten la distinción del PLA de otros polímeros como son las PET (botellas de agua), siendo esto un nivel alto que perjudique al reciclado normal del material PLA.

## **Figure 4-11.**

*Reciclar el PLA*

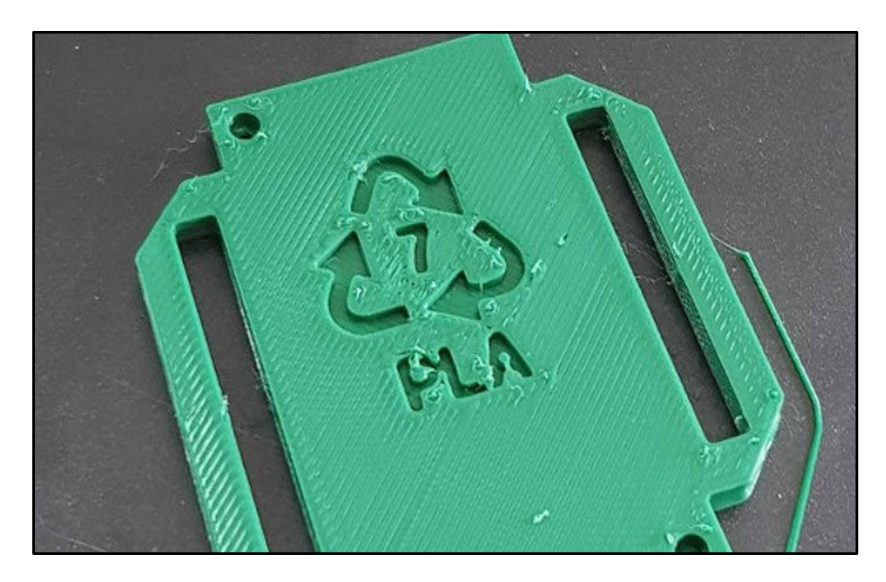

*Adaptado de*: Reciclar el PLA es un reto que se debe cumplir. (Lucía, 2019).

# **4.6.1.3. ¿Se debe Reducir la Utilización del Filamento PLA?**

El PLA se compone de materias primas renovables y es biodegradable en sitios de compostaje industrial. Sin embargo, debido a la falta de infraestructura, es difícil comportar o reciclar verdaderamente PLA industrialmente. Contrariamente a la creencia popular, el filamento PLA también emite sustancias nocivas, aunque menos que el ABS. El problema real con los filamentos de PLA es que sus propiedades están parcialmente comunicadas y no están claramente definidas. En general, se puede decir que el PLA, gracias a su producción a partir de materiales renovables y teóricamente biodegradables, es un poco más sostenible que los plásticos hechos a partir de combustibles fósiles. Pero el plástico contamina y sigue contaminando la naturaleza y los mares. Por tanto, la única alternativa real es utilizar la menor cantidad de plástico posible, sea biodegradable o no. En impresión 3D, solo imprime lo necesario, si buscas una forma de ser más sostenible.

# **Figure 4-12.**

*Filamento de PLA*

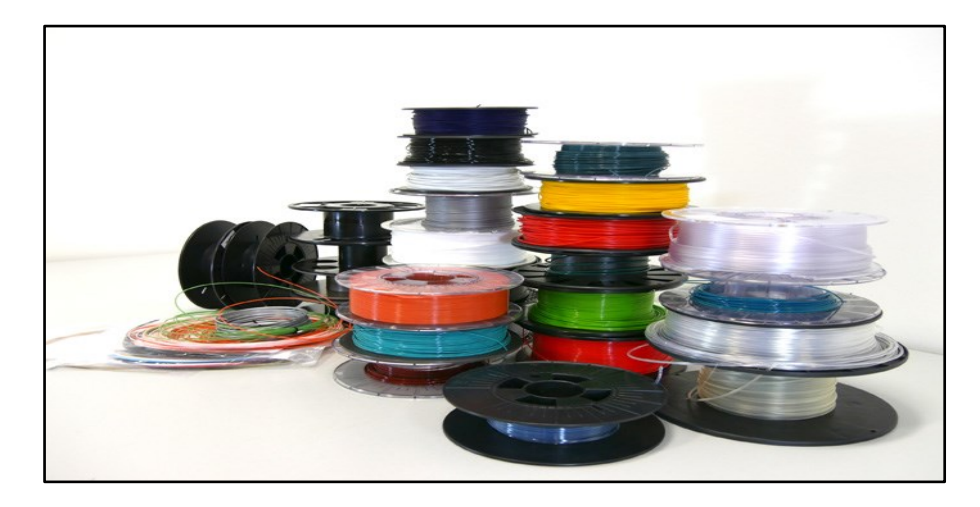

*Adaptado de:* Utilizar únicamente lo necesario es una de las posibles soluciones. (Lucía, 2019).

## **4.7. Desventajas de la Impresora 3D**

No hay duda que las impresoras 3D han abierto un mundo de posibilidades. Sus defensores dicen que estas diminutas maquinas domésticas permitirán a los diseñadores y creativos dar rienda suelta a una avalancha de ideas. Podrán construir cualquier cosa que puedan imaginar, desde anillos de cortinas de baño hasta obras de arte e incluso automóviles. Pero no todo el mundo está de acuerdo, como explica Anthony Zercher, editor blog de la BBC. Además, según Greg Beato de Reason Magazine dice que, si nos enfocamos en la tecnología, desde lo artístico hasta lo cotidiano, nos estamos perdiendo el panorama general; la impresora 3D puede ser un invento revolucionario, pero también preocupante. (Morrison, 2014)

#### • *Las impresoras 3D consumen mucha energía.*

Cuando los plásticos se funden con calor o láser, las impresoras 3D utilizan entre 50 y 100 veces más electricidad que el modelo por inyección convencional utilizado para producir productos del mismo peso.

# • *Contaminan*

Al calentar plástico e imprimir números pequeños, las maquinas utilizan filamentos PLA que emiten 20 mil millones de partículas ultrafinas por minuto y filamentos ABS que emiten hasta 200 mil millones de partículas por minuto, que pueden alojarse o terminar en los pulmones o en la sangre y representar un riesgo para la salud.

#### • *Vacío legal con las armas*

La primera arma impresa en 3D exitosa es una noticia vieja, pero su impacto es significativo. Muchas empresas han surgido en todo el mundo tratando de vender estas armas. Algunas de ellos pasaron el detector de metales.

#### • *Seguridad de los objetos que toman contacto con comestibles*

Un tenedor o una cuchara se pueden imprimir en 3D, pero si se utiliza plástico ABS, el material no está libre de BPA (Bisfenol A), una sustancia prohibida en varios países. Además, muchas impresoras 3D tienen grietas que permiten que las bacterias se multipliquen fácilmente si no se limpian adecuadamente.

#### **Tabla 4-1.**

*Resumen de Ventajas y Desventajas de la Impresora 3D*

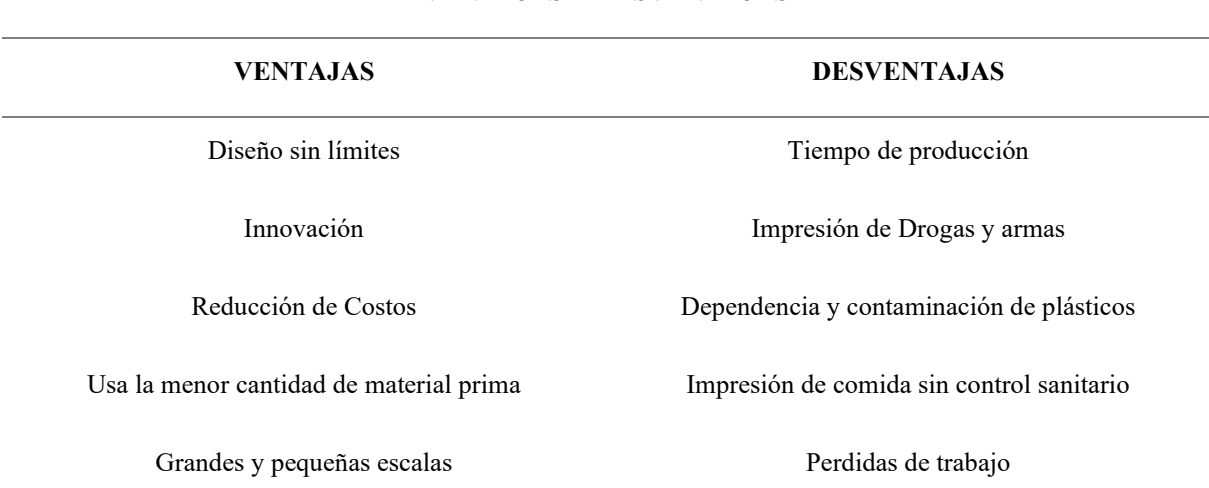

#### **VENTAJAS Y DESVENTAJAS**

*Nota:* Se muestra un resumen de las ventajas y desventajas de las impresoras 3D en el mundo. (Cerezo Mellado, 2016)

## **4.8. Diseño de las Piezas en Formato CAD (Diseño Asistido por Computadora)**

Las figuras mostradas a continuación, son hechas en CAD las cuales permitirán ser enviadas en formado en STL (Stereo Lithography), para ser observadas en el software libre CURA que ayudará a su configuración para su posterior envió en formato GCODE (Geometric Code). En la Tabla 5-3 especificaremos las piezas impresas en 3D las mismas que serán ensambladas en las impresoras.

#### *4.8.1. ¿Qué es STL?*

Es un formato de archivo informático de diseño asistido por computadora (CAD) que define geometría de objetos 3D, excluyendo información como color, texturas o propiedades físicas que sí incluyen otros formatos CAD. Fue creado por la empresa 3D Systems, concebido para su uso en la industria del prototipado rápido y sistemas de fabricación asistida por ordenador. En especial desde los años 2011-2012 con la aparición en el mercado de impresoras 3D de extrusión de plástico termofusible (personales y asequibles), el formato STL está siendo utilizado ampliamente por el software de control de estas máquinas. (Wikipedia, 2020)

#### **Figure 4-13.**

*Visualizador 3D STL*

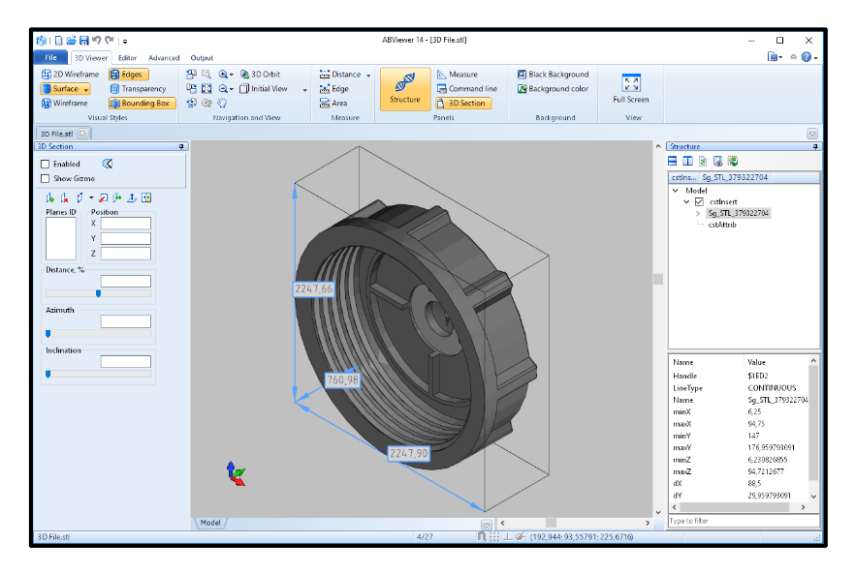

*Adaptado de:* Visualizador de 3D STL. España. (Solidworks, 2021)

# *4.8.2. ¿Qué es GCODE?*

El G-Code, también conocido como RS-274, lenguaje de programación G, o ISO-Code, es el lenguaje de programación más empleado en máquinas de control numérico (CNC). El código G-Code no es exclusivo de la impresión 3D. Por el contrario, es ampliamente empleado en todo tipo de máquinas como tornos, fresadoras, corte por láser, desde muy pequeñas hasta de tamaño industrial. Nuestra impresora 3D no deja de ser una máquina CNC. En este caso el firmware es el que se encarga de interpretar cada línea de G-Code y ejecutar las acciones oportunas en la impresora. Sin embargo, lógicamente, no todas las instrucciones del estándar son de aplicación en una impresora 3D. Aquí tenéis un listado con algunas de las más

importantes y que más frecuentemente encontraremos en el ámbito de impresoras detallado en la tabla 4-2. (Llamas, 2019)

#### **Tabla 4-2.**

*Detalle del Código en una Impresora para su Respectivo Funcionamiento.*

| Código         | Significado                            | Código         | Significado                          |
|----------------|----------------------------------------|----------------|--------------------------------------|
| M <sub>0</sub> | Parada                                 | G1             | Movimiento controlado                |
| <b>M1</b>      | Sleep                                  | G <sub>4</sub> | Pausa                                |
| M <sub>2</sub> | Fin de programa                        | G10            | Retracción                           |
| <b>M70</b>     | Mostrar mensaje en pantalla            | <b>G11</b>     | Des-retracción                       |
| <b>M140</b>    | Temperatura de extrusor                | G20            | Establecer unidades en pulgadas      |
| M106           | Velocidad del ventilador               | G21            | Establecer unidades en<br>milímetros |
| M107           | Apagar ventilador                      | G28            | Mover el origen (Home)               |
| M140 y M190    | Temperatura de la cama                 | G29            | Auto nivelado                        |
| M116           | Esperar que temperatura se estabilicen | G90            | Posicionamiento absoluto             |
| M112           | Parada de emergencia                   | <b>G91</b>     | Posicionamiento relativo             |
| G0             | Movimiento rápido                      | G92            | Establecer posición                  |

*Nota:* Se muestra los códigos que se emplea para el manejo de la impresora 3D y CNC. (Llamas, 2019).

# **4.9. FreeCAD (Diseño Asistido por Computador Gratis)**

Si bien el funcionamiento de una impresora CNC y 3D parece simple, lo cierto es que la tecnología detrás de estos dispositivos es realmente compleja, ya que para garantizar que las piezas que mandamos a imprimir en estas máquinas se plasmen de la manera exacta a como están definidas en el archivo, se utilizan sofisticados sistemas mecánicos y electrónicos, lo que permite tener un control perfecto de todos los movimientos que hacen los motores y las piezas de la impresora CNC y 3D. (G. Marker , 2021)

FreeCAD le permite importar y exportar modelos y muchos otros tipos de datos de sus modelos, como resultados de análisis o cantidades de datos a docenas de formatos de archivo diferentes, como STEP (Estándar para el intercambio de modelo de datos de producto), IGES (Especificación de Intercambio Inicial de Gráficos), OBJ (Archivo de objeto 3D de frente de onda), STL (Estereolitografía), DWG (Dibujo), DXF (Formato de Intercambio de Dibujos), SVG (Gráficos Vectoriales Escalables), SHP (Archivo de forma), DAE (Intercambio de activos digitales) y muchos más, además del formato de archivo FCStd nativo de FreeCAD. Los bancos

de trabajo complementarios también pueden agregar más formatos de archivo. FreeCAD ofrece bancos de trabajo dedicados para una variedad de propósitos, como modelado CSG (Geometría Sólida Constructiva), dibujo CAD 2D simple, modelado arquitectónico o BIM (Modelo de información para la construcción), impresión 3D y CNC, nubes de puntos, trabajo con archivos OpenSCAD, diseño de trayectorias de robots industriales, creación de elementos finitos. Análisis, y mucho más. FreeCAD también proporciona herramientas sencillas para instalar y administrar bancos de trabajo complementarios y macros desarrollados por la comunidad de usuarios. (FreeCAD, 2021)

#### **4.10. Motores Paso a Paso Nema 17**

El motor paso a paso Nema 17 es de tipo bipolar, con un ángulo de paso de 1. 8º; es decir, puede dividir cada una de las revoluciones o vueltas en 200 pasos. Además, este motor Nema 17 es robusto, por eso se emplea en aplicaciones como las impresoras 3D caseras y otros robots que necesitan tener una consistencia considerable. Un ejemplo de impresoras que usan este motor como base de sus movimientos es la "*Impresora PRUSA*". También es usado en cortadoras láser, máquinas de CNC, máquinas pick & place (sistema que permite recoger un producto, desplazarlo y colocarlo en otro lugar de manera automática, sin intervención humana), etc. (Isaac, 2020)

En la tabla 4-3 se explicará los motores que encuentran en este tipo de código 17HS, que son los tipos de motores que trabajan en diferente rango de corriente, además de especificar con exactitud con que motor se va trabajar.

#### **Tabla 4-3.**

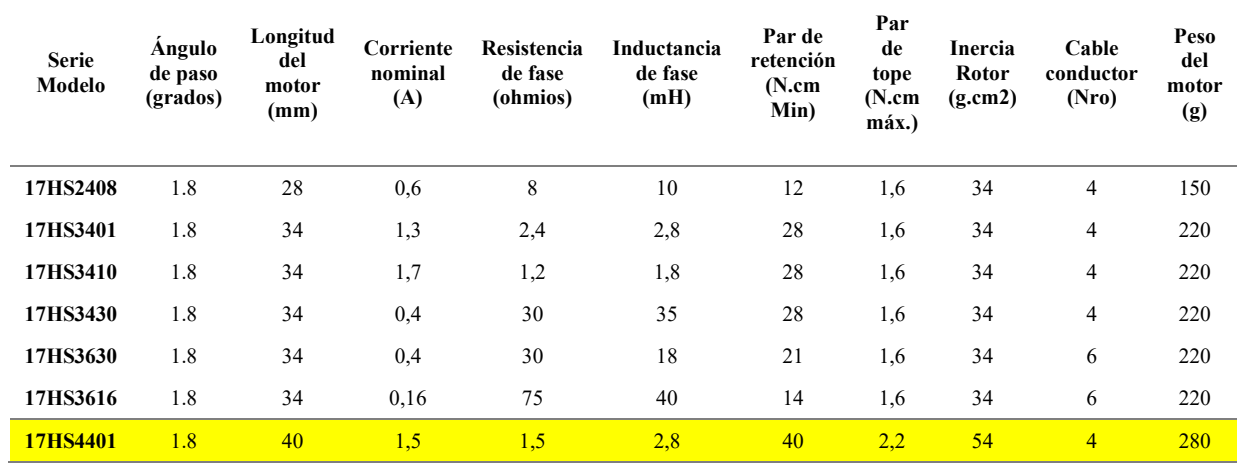

*Especificación Electrónica de los motores Nema 17*

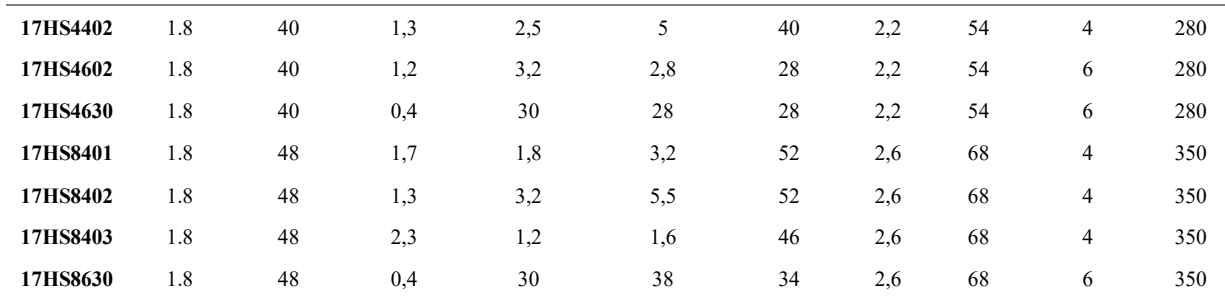

*Nota:* Representa todos los modelos de la serie de motores a pasos Nema 17. (OUYANG, 2021)

#### **Figure 4-14.**

*Motor 17HS4401S*

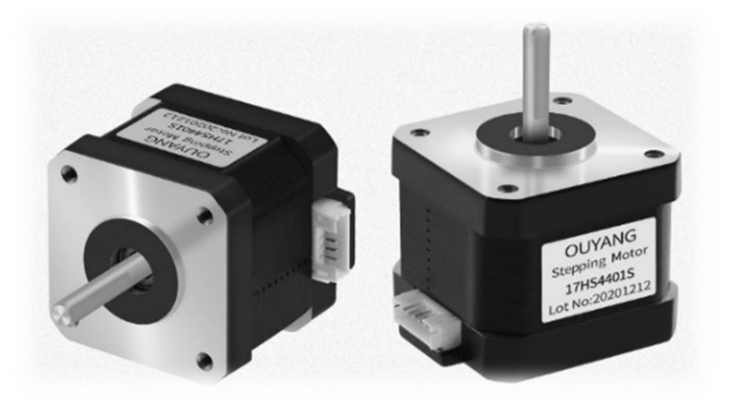

*Adaptado de:* El motor nema 17 es el encargado de mover los ejes de la Impresora (OUYANG, 2021)

Se seleccionó este motor por su característica de bajo consumo de corriente a (1.5 A máximo) y su conexión al *Shield Ramps 1.4* (4.14.) de Arduino, este motor será el que permitirá mover los ejes de la máquina tanto en X Y Z.

#### **4.11. Arduino: ¿Qué es Arduino?**

Arduino diseña, fabrica y admite dispositivos electrónicos y software, lo que permite a las personas de todo el mundo acceder fácilmente a tecnologías avanzadas que interactúan con el mundo físico. Los productos son sencillos, simples y potentes, listos para satisfacer las necesidades de los usuarios, desde estudiantes hasta creadores y hasta desarrolladores profesionales.

Arduino es una plataforma electrónica de código abierto basada en hardware y software fáciles de usar. A lo largo de los años, Arduino ha sido el cerebro de miles de proyectos, desde objetos cotidianos hasta instrumentos científicos complejos.

Una comunidad mundial de creadores (estudiantes, aficionados, artistas, programadores y profesionales) se ha reunido en torno a esta plataforma de código abierto, sus contribuciones se han sumado a una increíble cantidad de conocimientos accesible que puede ser de gran ayuda tanto para principiantes como para expertos.

Arduino nació en el Instituto de Diseño de Interacción Ivrea como una herramienta fácil para la creación rápida de prototipos, dirigida a estudiantes sin experiencia en electrónica y programación. Tan pronto como llegó a una comunidad más amplia, la placa Arduino comenzó a cambiar para adaptarse a los nuevas necesidades y desafíos, diferenciando su oferta de simples placas de 8bits a productos para aplicaciones IoT (Internet de las cosas), Impresión 3D, CNC y entornos integrados. (Arduino, 2018)

# **Figure 4-15.**

*Arduino IDE 2021 en Windows*

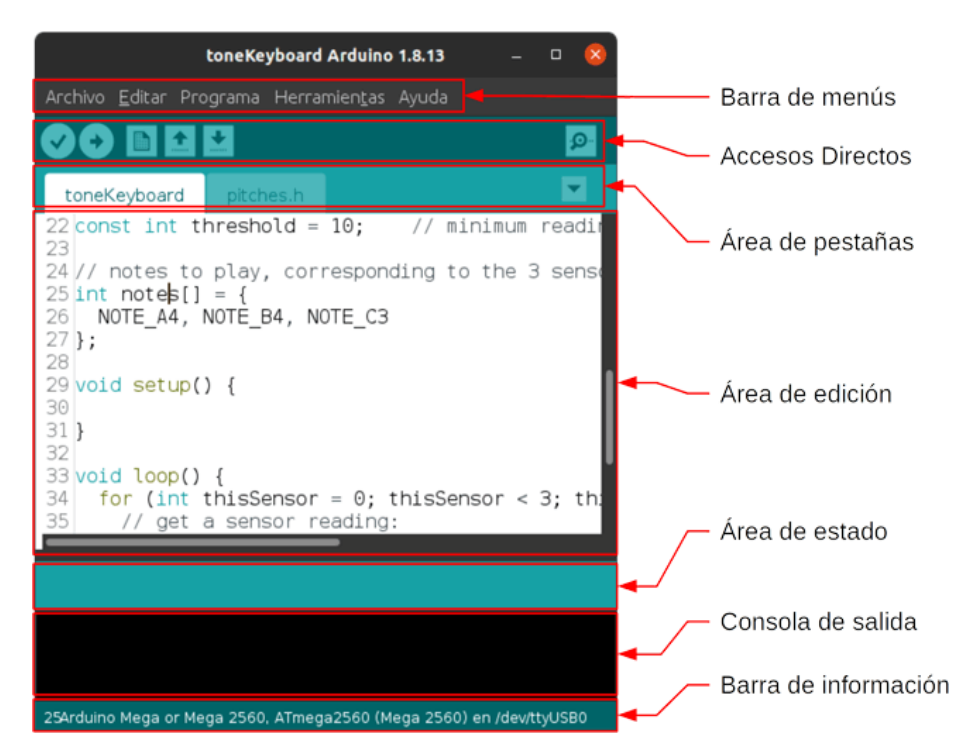

*Adaptado de:* (Carmenate, J.G., 2022)

#### **4.12. Arduino Mega 2560**

Arduino Mega es una tarjeta de desarrollo Open-Source (Código Abierto) construida con un microcontrolador modelo Atmega2560 que posee pines de entradas y salidas (E/S), analógicas y digitales. Esta tarjeta es programada en un entorno de desarrollo que implementa el lenguaje Processing/Wiring. [Arduino](https://arduino.cl/que-es-arduino/) puede utilizarse en el desarrollo de objetos interactivos

autónomos o puede comunicarse a un PC a través USB (Bus serie universal) utilizando lenguajes como Flash, Processing, etc. Las posibilidades de realizar desarrollos basados en Arduino tienen como límite la imaginación.

El Arduino Mega tiene 54 pines de entradas/salidas digitales (14 de las cuales pueden ser utilizadas como salidas PWM), 16 entradas análogas, 4 UARTs (puertos serial por hardware), cristal oscilador de 16MHz, conexión USB, Jack de alimentación, conector ICSP (Programación en serie en circuito) y botón de reset. Arduino Mega incorpora todo lo necesario para que el microcontrolador trabaje; simplemente conéctalo a tu PC por medio de un cable USB o con una fuente de alimentación externa (9 hasta 12VDC). El Arduino Mega es compatible con la mayoría de los shields diseñados para Arduino Duemilanove, diecimila o UNO.

Esta nueva versión de Arduino Mega 2560 adicionalmente a todas las características de su sucesor utiliza un microcontrolador ATMega8U2 en vez del circuito integrado FTDI (Dispositivos de tecnología futura internacional). Esto permite mayores velocidades de transmisión por su puerto USB y no requiere drivers para Linux o MAC, además ahora cuenta con la capacidad de ser reconocido por el PC como un teclado, mouse, joystick, etc. (Arduino Mega 2560, 2021)

#### **Figure 4-16.**

*Arduino Mega 2560*

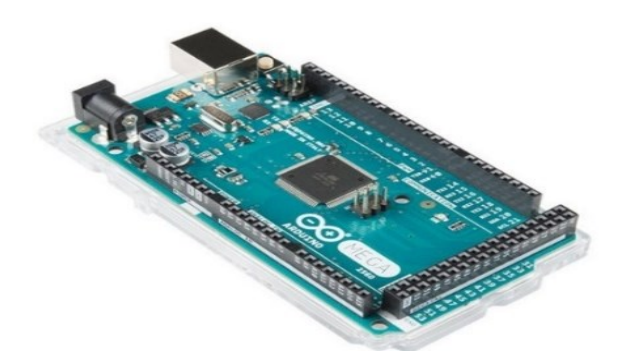

*Adaptado de:* El Arduino mega 2560 será el encargado de controlar toda la impresora 3D. (Arduino Mega 2560, 2021).

# **4.13. Arduino UNO**

Arduino es un proyecto Open Source (código abierto) que posee una plataforma de hardware y un IDE (Entorno de Desarrollo Integrado). Está plataforma de hardware está integrada por una variedad de tarjetas programables, de las cuales la más básica y accesible es

Arduino Uno, la cual no solo es la tarjeta más accesible desde el punto de vista económico, también es la más usada para fines diversos. Arduino Uno está integrado por un microcontrolador ATmega3128, 14 pines que funcionan como Entrada/Salida, 6 pines de entrada análoga, una memoria flash de 32Kb, SRAM (Memoria estática de acceso aleatorio) de 2 KB, EEPOM (Memoria programable borrable eléctricamente de solo lectura) de 1 KB, 7-12V de entrada y una velocidad de reloj de 16 MHz, en tan solo 68.6 x 53.4 mm de tamaño de la tarjeta que se observa en la figura 4-19.

**Figure 4-17.** *Arduino Uno*

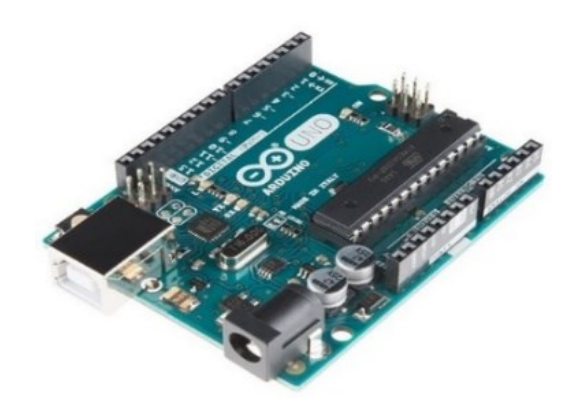

*Adaptado de:* El Arduino Uno será el encargado de controlar toda la impresora CNC. (Vargas, Castillo, Sandoval, & Brambila, 2015)

La versatilidad de UNO radica en que existe una gran cantidad de elementos electrónicos que se pueden combinar con la tarjeta: sensores, shield y equipos electrónico diverso. El costo de los componentes que son compatibles con Arduino no es elevado, por lo que están al alcance del público en general. Arduino Uno es una tarjeta programable, lo cual se hace desde una computadora y mediante un cable USB el programa es cargado a la tarjeta y grabado en su memoria, por lo que tiene independencia de la computadora siempre y cuando se le administre energía. (Vargas, Castillo, Sandoval, & Brambila, 2015)

## **4.14. Shield de Arduino Mega**

RAMPS es la abreviatura de "RepRap Arduino Mega Pololu Shield" y es el dispositivo más utilizado en el mundo para construir Impresoras 3D. RAMPS ha sido diseñado para integrar toda la electrónica necesaria para una impresora 3D RepRap en un pequeño tamaño y a un bajo costo. RAMPS es un Shield (placa de circuito impreso que se coloca sobre la placa Arduino) para Arduino Mega, aprovechando el poder del Mega y deja espacio para futuras expansiones.

Su diseño modular permite insertar Drivers PaP (A4988 o DRV8825) y el control electrónico para un extrusor, por lo que es sencillo reemplazar partes, realizar mejoras y hacer expansiones. Adicionalmente se pueden añadir más Shields siempre y cuando las RAMPS se coloquen encima de los demás Shields. Es ideal para desarrollar proyectos como la Impresora 3D, Router CNC, Cortador Láser, Cortadoras Láser y hasta Brazo robótico. (Naylamp, 2021)

El Shield Ramps permite manejar 5 motores paso a paso (pap/stepper) de forma independiente (X, Y, Z, E0 y E1). Es compatible con los drivers para motores paso a paso Pololu A4988 (Allegro) o los DRV8825 (Texas Inst.), el A4988 puede manejar motores paso a paso de hasta 2A por bobina y microstepping (micro pasos) de 1/16, el driver DRV8825 es más versátil pues ofrece hasta 2.5A por bobina y microstepping de hasta 1/32. Podemos configurar de forma independiente la resolución de microstepping de cada driver (controladores) con los 3 jumpers (conectores) correspondientes.

Para energizar el shield podemos utilizar fuentes de alimentación de 12 voltios. La capacidad de corriente de la fuente debe ser de aproximadamente 2 amperios por cada motor y 10A por el heatbed (cama caliente), entonces si utilizamos 5 motores y 1 heatbed necesitaremos una fuente de 20 amperios. Recomendamos utilizar la fuente de alimentación [12V/20A.](https://naylampmechatronics.com/fuentes-switching/628-fuente-de-alimentacion-conmutada-250w-12vdc-20a.html)

**Figure 4-18.** *Shield Ramps 1.4*

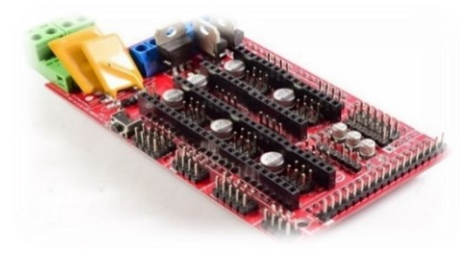

*Adaptado de:* Este dispositivo ayudara a controlar los motores Nema 17. (Naylamp, 2021).

# **4.15. CNC Shield V3 Para Arduino Uno**

El CNC Shield V3 es un módulo de expansión que se usa principalmente en máquinas de grabado e impresoras 3D que te permite empezar a construir una maquina CNC, en conjunto con la tarjeta de desarrollo Arduino, drivers y fuente de alimentación.

Con ayuda del firmware GRBL (Firmware para el control de máquinas CNC) para Arduino convierte código G a comandos para motor a pasos. Permite manejar 3 motores a pasos de forma independiente (X, Y, Z), y 1 motor adicional (A), por medio de 2 puertos IO

(entrada/salida). Es compatible con los drivers para motores paso a paso Pololu A4988 (Allegro) o los DRV8825 (Texas Inst). (Electronics, 2022)

**Figure 4-19.** *CNC Shield V3*

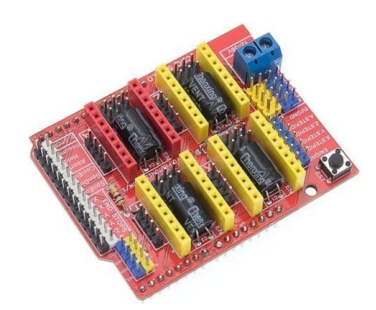

*Adaptado de:* Este dispositivo ayudara a controlar los motores Nema 17. (Electronics, 2022)

# **4.16. Motor de Extrusor de Filamento MK8**

El extrusor de la impresora 3D es una de las partes más importantes. Para qué sirve cada uno de sus componentes: la unidad de alimentación del filamento, el Hotend (fusor de una impresora 3D) y la boquilla. El extrusor MK8 tipo bowden te permitirá lograr una buena calidad de impresión. Todas sus piezas son de metal, el cuerpo principal y la palanca son de aluminio maquinados con precisión. El MK8 es una evolución del modelo MK7, ahora el engrane impulsor es de menor diámetro por lo que brinda un mejor contacto con en el filamento. (Abax, 2021). El extrusor ha sido diseñado para trabajar con un motor paso a paso Nema 17. Por ser de tipo directo no utiliza engranajes que agregan peso y reducen la calidad de la impresión. Trabaja con filamentos de 1.75 mm.

**Figure 4-20.** *Extrusor MK8*

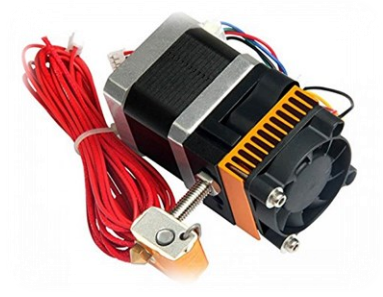

*Adaptado de:* Extrusor que permitirá calentar el filamento PLA para la impresión en 3D. (Geeetech, 2021).

# *4.16.1. ¿Qué es el Sistema de Extrusión?*

El sistema de extrusión de la impresora 3D se encarga de desplazar el filamento de la bobina a través de una rueda dentada, calentar el filamento hasta fundirlo y extruirlo por la boquilla para crear la pieza. (Abax, 2021). Unidad de alimentación de filamento o "feeder drive", es el conjunto de los componentes que mueven el filamento:

- **Motor:** hace el trabajo de empujar el filamento del extrusor de la impresora 3D.
- **Rodamiento de presión:** hace presión sobre el filamento contra el engranaje de tracción para que se mueva de forma continua.
- **Engranaje de tracción:** rueda dentada que mueve el filamento cuando el motor gira.

Fusor, componentes que funden:

- **Hot-end:** funde el filamento para que salga por la boquilla.
- **Sensor de temperatura:** da el valor de la temperatura de extrusión.
- **Boquilla de salida:** por donde sale el filamento fundido. Dependiendo de su diámetro de extrusión se puede imprimir a diferentes resoluciones o alturas de capa.

# *4.16.2. Tipos de Extrusores para tu Impresora 3D*

Existen dos tipos de sistemas extrusores: directo y Bowden (mando flexible). La principal diferencia es la colocación de la unidad de alimentación del filamento y el fusor.

#### **Figure 4-21.**

*(a). Extrusor Directo; (b). Extrusor Bowden*

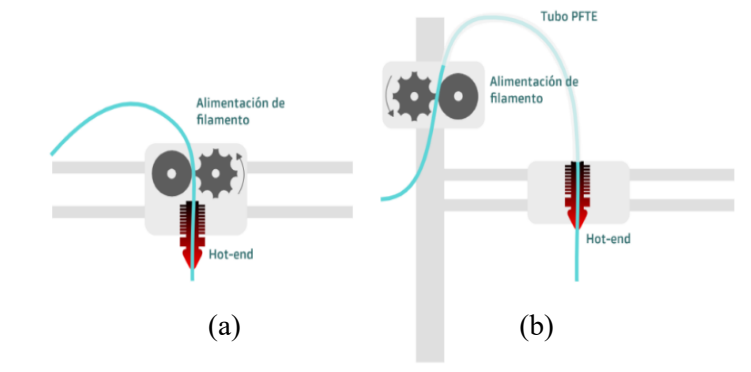

*Adaptado de:* (Abax, 2021)

# **4.16.2.1. Extrusor directo**

El filamento va desde el kit directamente al Hotend (el elemento encargado de derretir el filamento), los dos están muy juntos. Esta proximidad te permite controlar la extrusión del filamento, por lo que provoca menos fallos y facilita la sustitución del filamento. Además, se utiliza para materiales flexibles que pueden provocar algunos fallos de funcionamiento con otros tipos de extrusoras. (Abax, 2021). El principal problema que puede causar una extrusora directa es que el filamento se mueva de forma inesperada con el movimiento de la máquina, lo que aumenta la inercia y la vibración

#### **4.16.2.2. Extrusor Bowden**

En el extrusor tipo Bowden, el engranaje está separado del Hotend por un tubo de PTFE (Teflón) del mismo nombre. El filamento se hace pasar por este tubo hasta llegar a la boquilla. Agregar otra pieza a la máquina significa que tenemos más piezas para cambiar y revisar. Como mencionamos anteriormente, los materiales flexibles pueden fallar en este tipo de extrusoras porque es muy difícil controlar la tensión del filamento dentro del tubo Bowden. Al quitar piezas de las partes móviles y colocarlas en la estructura, la impresora 3D se mueve más rápido y puede aumentar la velocidad de impresión.

# **4.17. LCD Para Shield Ramps 1.4.**

Existen multitudes de pantallas diferentes pero esta pantalla ofrece 128x64 píxeles con un excelente contraste. Si tu impresora está utilizando una placa RAMPS, solo se necesita conectarla. Para el firmware de Marlín y otros soportan sin problema este tipo de pantalla con una configuración muy sencilla. Además, dispone de un lector de tarjeta SD (Seguro Digital) para tus ficheros G-Code (Código Geométrico), así como el clásico botón enconder para manejar el menú.

## **Tabla 4-4.**

*Características del LCD Shield RAMPS*

**Resolución** 128 x 64 pixeles **Retroiluminación** Azul **Área Visible** 70 x 44 mm

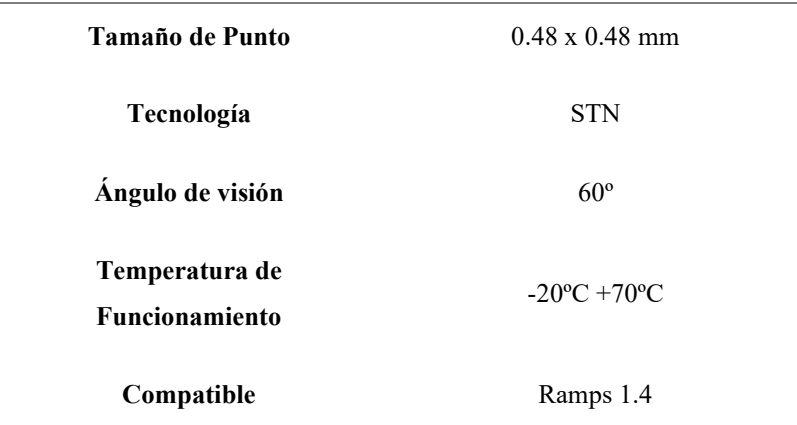

*Nota:* Estos detalles referencian como es su trabajo y datos necesarios a tomar a consideración. (BricoGeek, 2020)

# **Figure 4-22.**

*LCD para–Shield Ramps 1.4 Impresora 3D*

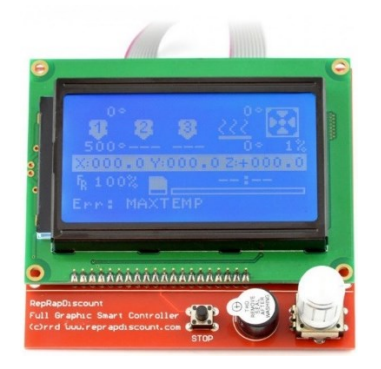

*Adaptado de*: (BricoGeek, 2020)

# **4.18. Allegro Drive Pololu A4988**

El Drive A4988 es un controlador de microsteps (micropasos) que permite controlar motores paso a paso. Esto significa que podemos manejar a los motores con tan solo dos pines de nuestro controlador que son tanto para controlar un solo sentido de giro y otro para el control de paso.

Las características clave del controlador son las siguiente:

- Interfaz de control de paso y dirección simple
- 6 resoluciones de pasos diferentes: paso completo, 1/2 paso, 1/4 paso, 1/8 paso, 1/16 paso y 1/32 paso
- Control de corte inteligente que selecciona automáticamente el modo correcto de caída de corriente

• Desconexión térmica, bloqueo de bajo voltaje y protección contra cortocircuitos y carga en cortocircuito.

# **Figure 4-23.** *Drive Pololu A4988*

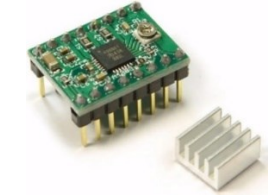

*Adaptado de:* (Garcia, 2020)

# *4.18.1. Usando el Drive A4988*

# **4.18.1.1. Conexiones de Potencia**

El controlador requiere un voltaje de suministro lógico  $(3 - 5.5 \text{ V})$  para ser conectado a través de los pines VDD (Voltaje de alimentación - control) y GND (Tierra) y un voltaje de suministro del motor  $(8 - 35 V)$  para ser conectado a través de VMOT (Voltaje de alimentación - potencia) y GND. Puede entregar hasta aprox. 1 A por fase sin disipador de calor o flujo de aire forzado. Conexiones MOTOR: Los motores paso a paso de 4, 6 y 8 cables pueden ser accionados por el A4988 si están conectados correctamente. (Garcia, 2020)

# **4.18.1.2. Tamaño de microespacio**

Los motores paso a paso suelen tener una especificación de tamaño de paso (cómo 1.8° o 200 pasos por revolución), que se aplica a pasos completos. El micro A4988 permite procesar resoluciones más altas al admitir ubicaciones de pasos intermedios. Que se logran energizando las bobinas con niveles de corriente intermedios. Por ejemplo, conducir un motor en el modo de cuarto de paso le dará al motor de 200 pasos por revolución 800 microsteps (micropasos) por revolución usando cuatro niveles de corriente diferentes. (Garcia, 2020)

# **4.18.1.3. Número de Pasos**

Las entradas del selector de pasos (MS1, MS2 y MS3) permiten seleccionar de la resolución de uno de 5 pasos de acuerdo con la tabla 4-5. MS1 y MS3 tienen resistencias internas de 100KΩ y MS2 tiene una resistencia interna de 50KΩ, de manera que dejando estos tres pines de selección de microsteps desconectados se obtiene el modo de paso completo. Para que los modos microsteps funcionen correctamente, el límite de corriente debe establecerse lo

suficientemente bajo para que la limitación de corriente se active. Si no es así, los niveles de corriente intermedios no se mantendrán correctamente, y el motor se saltará los pasos intermedios. (Garcia, 2020)

# **Tabla 4-5.**

| MS1  | MS <sub>2</sub> | MS3  | <b>Microsteps Resolución</b> |
|------|-----------------|------|------------------------------|
| Low  | Low             | Low  | Full Step $(1)$              |
| High | Low             | Low  | Half Step $(1/2)$            |
| Low  | High            | Low  | Quarte Step $(1/4)$          |
| High | High            | Low  | Eight Step $(1/8)$           |
| High | High            | High | Sixteenth Step $(1/16)$      |
|      |                 |      |                              |

*Detalle de Cada Microsteps del Drive A4988*

*Nota:* Estos datos ayudaran saber el modo de trabajo del motor (Allegro, 2010). Low (Bajo), High (Alto). Mas a detalle se puede encontrar en el Anexo 1

# **4.19. Finales de carrera para X Y Z**

El interruptor final de carrera RepRap impresora 3D/CNC, es un componente electromecánico, al existir una presión en su actuador o elemento retráctil se mandará un pulso (1 o 0 lógico según se haya configurado) ya que los contactos están unidos de forma física mecánica al actuador. Principalmente utilizado en la elaboración de impresoras 3D/CNC que determina cual es el inicio de impresión en la maquina (punto 0.0.0), también sirve para cortadoras láser o maquinas CNC indicando el punto de inicio del área de trabajo, así como en proyectos de neumática y electroneumática. (Factory, 2022)

#### **Figure 4-24.**

*Final de Carrera RepRap para los ejes X Y Z*

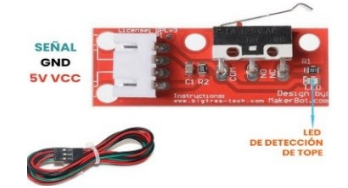

*Adaptado de:* (Tecnopura, 2021)

Los end-stop (final de carrera) internamente puede tener dos estados, en NC (normalmente cerrado) o NA (normalmente abierto), lo que quiere decir que en estado de reposo (sin pulsar sobre el final de carrera) el contacto va a estar abierto (NA) o cerrado (NC).

## **Tabla 4-6.**

*Interruptor final de carrera especificación técnicas*

| Referencia           | MK2B                                                |  |  |
|----------------------|-----------------------------------------------------|--|--|
| Voltaje de operación | 5V                                                  |  |  |
| <b>Resistencia</b>   | 1-1.2 ohm $(12V) / 3 - 3.4$ ohm $(24V)$             |  |  |
| <b>Temperatura</b>   | Alcanza $100^{\circ}$ C en 5-10 minutos             |  |  |
| Compatible           | RepRap, Mendel, Prusa, I2, I3 y otras impresoras 3D |  |  |
| <b>Dimensiones</b>   | $3.2x1x0.7$ cm                                      |  |  |
| Peso                 | 40g                                                 |  |  |

*Nota*: El interruptor Fin de carrera, ayudara a colocar en el punto 0.0.0 de la Impresora 3D/CNC. (Factory, 2022)

#### **Figure 4-25.**

*Diferencia esquemática de los tipos de Finales de Carrera RepRap*

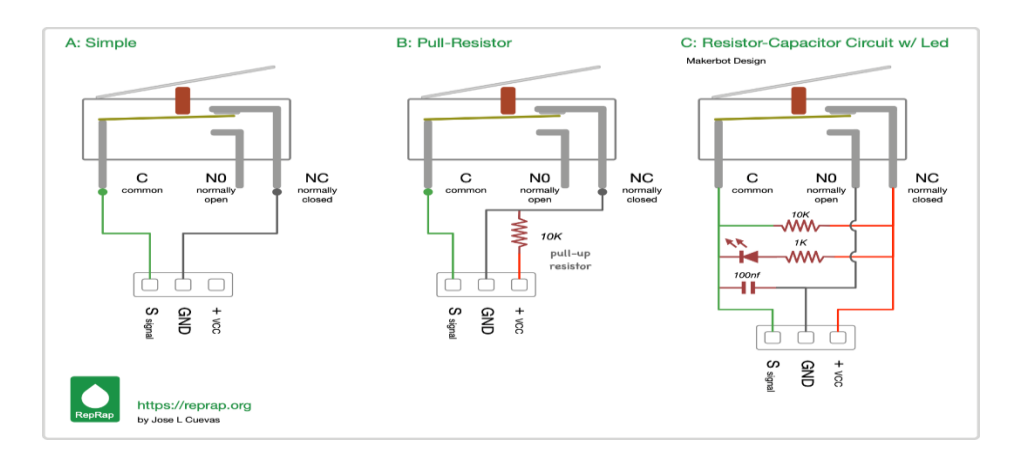

*Adaptado de:* (L.Cuevas, 2021)

# **4.20. Taladro o Mini Grinder**

Este mini taladro eléctrico permite realizar perforaciones en tablillas de circuito impreso PCBs, esto es muy necesario cuando desarrollamos nuestros propios circuitos, además las brocas en este taladro son de nivel estándar, lo cual significa que son de tamaño ideal para las piezas electrónicas. (INGCO, 2022)

**Figure 4-26.** *Mini taladro o Mini Grinder* 

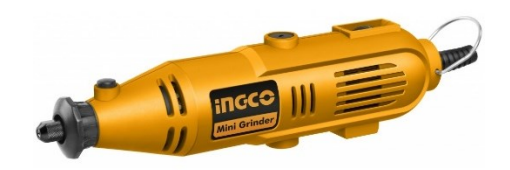

*Adaptado de:* (INGCO, 2022)

# **4.21. Brocas Tipo Lanza para Las Pistas o PCB**

Fresas/Brocas punta de lanza, para PCB de carburo revestido de titanio. De alta dureza, alta resistencia al desgaste, resistencia a la flexión y anti desgaste. Recubierto con titanio: Mejora la velocidad y el avance de la herramienta. Gama de procesamiento: PCB, CNC, moldes, plásticos, cobre, acero inoxidable y otras piezas metálicas de precisión. (DroBots, 2021)

**Figure 4-27.** *Broca Tipo Lanza*

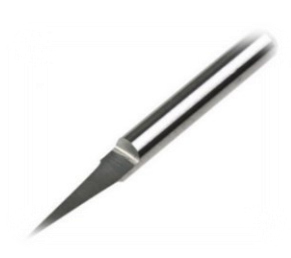

*Adaptado de:* Permitirá perforar y recorrer por el PCB para diseño de pistas. (Store, 2021).

#### **5. Metodología**

(C. Ortega, 2021). La metodología de la investigación es el método que se utiliza para resolver problemas de investigación mediante la recopilación de datos utilizando diversas técnicas, proporcionando una interpretación de los datos recopilados y sacando conclusiones sobre los datos de la investigación. En esencia, la metodología de la investigación es el proyecto de una investigación o estudio.

Desde el objetivo de estudio que será el diseño e implementación de una maquina CNC para la elaboración de prototipos de circuitos impresos y diseños en 3D para uso de estudiantes de CIEYT, tiene la realidad de proporcionar una forma de contribución desde el punto de vista técnico y un método de investigación adecuado para el desarrollo del proyecto que es un método analítico para dar solución a las necesidades que se presenten. El objetivo de la investigación es seleccionar el mecanismo que se puede implementar, los materiales utilizados y el hardware y software seleccionados para conocer a detalle el funcionamiento de las impresoras CNC y 3D, con el manejo y control para realizar piezas en cada una de ellas.

#### **Figure 5-1.**

*Diagrama de Bloques de una Máquina CNC o 3D*

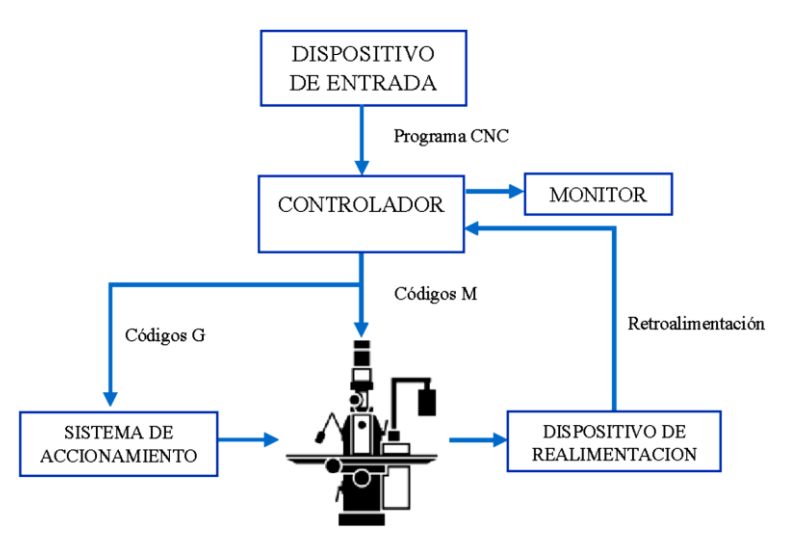

*Fuente:* (G. Reyes Morales, 2019)

Se requiere una interfaz para transferir datos al controlador de la máquina. Dado que se trata de datos proporcionados por computadora, el control de motores requiere que el controlador incluya una entrada digital. Para automatizar el proceso de mecanizado, debe ser utilizado por motores paso a paso que se puede operar para los cojinetes que soportan las piezas de trabajo emparejando la señal del controlador a los motores.

El trabajo consiste en la pieza que se requiere fabricar. Habitualmente se realiza mediante un programa de dibujo asistido por ordenador CAD. Una vez diseñada la pieza, se introducirán en la máquina las instrucciones necesarias para su fabricación. Estas instrucciones son las que forma el programa CNC y 3D. Está escrito en el lenguaje especifico y estandarizado. Su formato es en forma de código con claves determinados, que permiten definir cada movimiento acción de forma secuencial.

Las impresoras CNC y 3D son construidas con materiales disponibles en la ciudad de Loja, permitiendo su fácil adquisición para obtener una dimensión de las impresoras aproximado a 37x37x40 centímetros por lado; en caso de la impresora 3D tener una pieza con altura máxima de 10 cm. El área de trabajo en las impresoras es 23 x 23 cm por lado. Además, se utilizará placas de Arduino y motores paso a paso para los 3 ejes (X, Y, Z) para su movilización. Se debe tener un motor para el frezado de las pistas electrónicas y un extrusor para el diseño en tercera dimensión.

#### **Figure 5-2.**

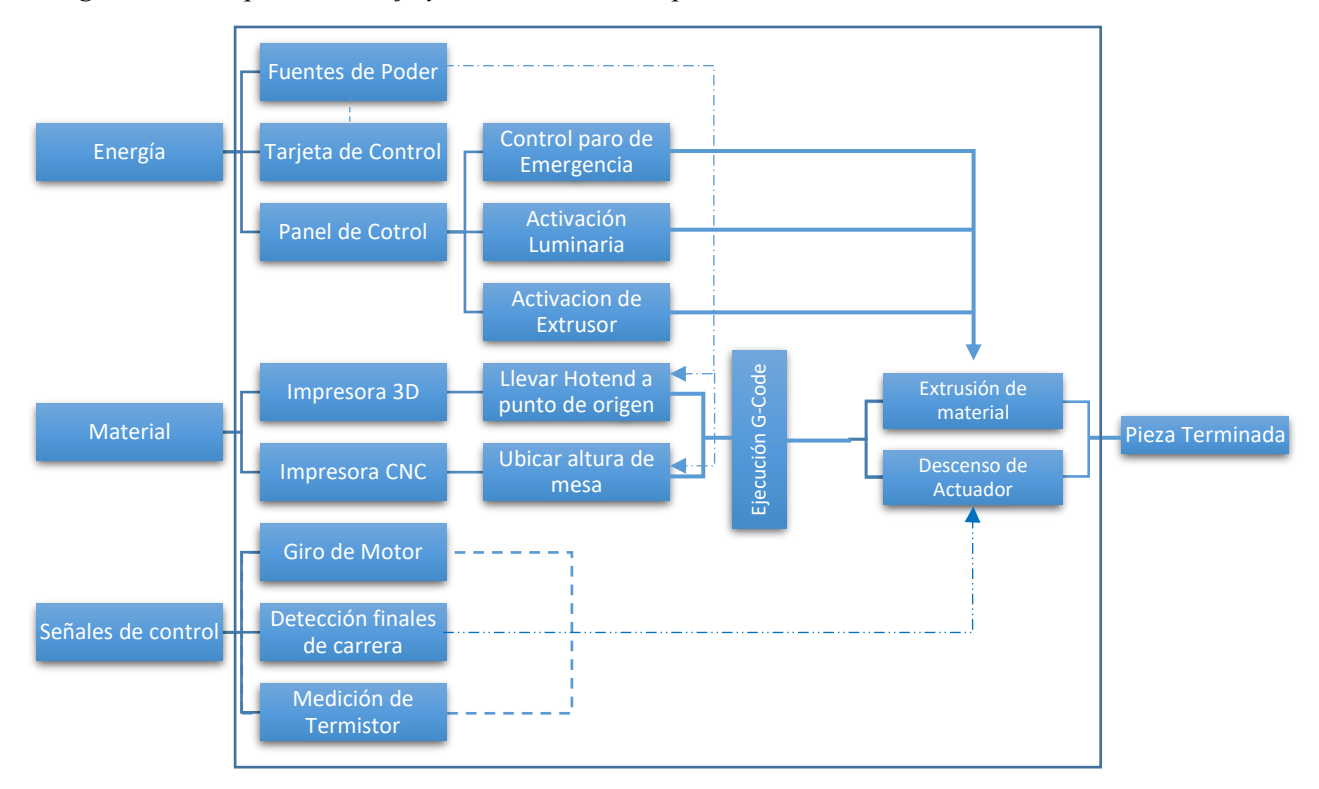

*Diagrama de Bloques de manejo y control de una Máquina CNC o 3D*

El presente trabajo de investigación es un sistema de impresora 3D y CNC con interfaz gráfica o comunicación de usuario por computador, lo que ayudará a tener piezas en tercera dimensión y frezado de circuitos impresos donde la impresora será encargada de capturar las imágenes para tener resultados tanto vistas en el software y poder tenerla como un objeto físico en nuestras manos.

El estudio de este proyecto involucra a personas con conocimientos de tecnología de operación de máquinas, lenguaje C, personas con conocimientos del proceso de diseño CAD y profesores universitarios con conocimiento de nuestro proyecto.

# **5.1. Etapas o fases de Diseño**

En base a los objetivos planteados para el presente proyecto, se realizaros diferentes actividades enfocadas para el pleno desarrollo del diseño e implementación, así como se detalla a continuación:

- **1.** Investigar el funcionamiento de las impresoras CNC, 3D y los beneficios para el desarrollo de prototipos dentro del campo de la electrónica y las telecomunicaciones
	- $\overline{+}$  A partir de la recopilación de información investigada en artículos, libros e internet, con base al tema de investigación del proyecto, se pudo resumir en su mayoría toda la información necesaria para el beneficio de las impresoras dentro del campo de la electrónica y las telecomunicaciones
	- Con información relevante a las impresoras, se pudo constar y determinar los materiales que son necesarios para la construcción de los prototipos, apoyándonos en que beneficios le resulta favorables para cada diseño.
	- $\overline{\phantom{a}}$  Se determino los límites de trabajo, diseño y construcción para los prototipos
- **2.** Diseñar y construir una impresora CNC para la elaboración de circuitos impresos en PCB
	- $\overline{\phantom{a}}$  Se pudo constatar y seleccionar todos los elementos necesarios para la implementación de hardware de la impresora. Priorizando el sistema electrónico con la finalidad de acoplar a la maquina
	- De diseño piezas en 3D para ayudar a los acoples de la impresora. Esta se unirá a los materiales de acero inoxidable escogidos para la construcción del mismo
	- $\overline{\phantom{a}}$  Se inicio construyendo el marco de la impresora, enfocándome con modelos realizados en la investigación, con propósito de saber en qué lugar colocar los materiales electrónicos y mecánicos.
- $\overline{\phantom{a}}$  Se procedió con la construcción del eje X Y Z, de la impresora. Materiales y diseños en 3D para su adaptación en el ensamble del mismo. Observando los componentes electrónicos para su control manejo dentro la máquina.
- $\overline{\phantom{a}}$  Se realizo pruebas de control y calibración, esencialmente en los motores de sus tres ejes. Con la finalidad de constatar que se encuentre bien calibrados para su correcto funcionamiento en el desarrollo de prototipos de PCBs.
- Se finalizo con la impresión de prototipos en 2D de las placas PCBs para constatar su correcto funcionamiento y desarrollo de prototipos.
- **3.** Diseñar y construir una impresora 3D para la elaboración de diseños en tercera dimensión impresos en PLA.
	- $\overline{\phantom{a}}$  Se pudo constatar y seleccionar todos los elementos necesarios para la implementación de hardware de la impresora. Priorizando el sistema electrónico con la finalidad de acoplar a la maquina
	- De diseño piezas en 3D para ayudar a los acoples de la impresora. Esta se unirá a los materiales de acero inoxidable escogidos para la construcción del mismo
	- Se inicio construyendo el marco de la impresora, enfocándome con modelos realizados en la investigación, con propósito de saber en qué lugar colocar los materiales electrónicos y mecánicos.
	- $\overline{\text{+}}$  Se procedió con la construcción del eje X Y Z, de la impresora. Materiales y diseños en 3D para su adaptación en el ensamble del mismo. Observando los componentes electrónicos para su control manejo dentro la máquina.
	- $\overline{\phantom{a}}$  Se acoplo una pantalla LCD, con su respectivo case ayudando a proteger los circuitos expuesto es tu parte posterior. Su funcionalidad es permitir cargar los archivos G-Code a la impresora e interactuar con la máquina.
	- $\overline{\phantom{a}}$  Se realizo pruebas de control y calibración, esencialmente en los motores de sus tres ejes y extrusor. Con la finalidad de constatar que se encuentre bien calibrados para su correcto funcionamiento en el desarrollo de prototipos de 3D.
	- $\overline{\phantom{a}}$  Se finalizo con la impresión de prototipos en 3D para constatar su correcto funcionamiento y desarrollo de prototipos en PLA.

# **5.2. Recursos**

Los siguientes recursos fueron utilizados para lograr los objetivos establecidos:

# *5.2.1. Recursos Científicos*

#### a) Método Analítico:

Según (Ortega, 2021), el método de análisis es un proceso en el que el todo se divide en sus elementos básicos, es decir, de lo general a lo específico. También puede percibirse como un camino del fenómeno a la ley, es decir, del efecto a la causa. En este proyecto de grado, siguiendo este enfoque, se organizó y formuló de manera manejable con puntos definidos en objetivos específicos.

# *5.2.2. Recursos Técnicos*

a) Herramientas Colaborativas:

Se utilizaron herramientas de colaboración en línea, como Zoom y Gmail, que fueron las principales herramientas de comunicación entre las partes involucradas.

b) Entornos de desarrollo de Software:

El IDE de Arduino se utilizó como herramienta para desarrollar el código fuente utilizado para ejecutar el prototipo. Además, de CURA para la impresión de prototipos en 3D, como Open CNC Pilot para los prototipos en 2D de las placas PCBs.

c) Software de diseño eléctrico/electrónico y control:

Las herramientas digitales para diseñar y simular dispositivos electrónicos como Proteus, UGS Control y Pronterface se utilizan para comprender mejor como obtener control sobre los prototipos.

d) Software de modelo 3D:

La herramienta de modelado digital Autodesk Fusion 360 se utilizó en el diseño de la construcción; esto nos dio una idea más general de como quedaría nuestro prototipo.

e) Impresora 3D:

Para completar la fase de montaje y construcción, era importante diseñar cuidadosamente la estructura y las piezas de plástico individuales obtenidas mediante impresión 3D y FreeCAD.

# **6. Resultados**

# **6.1. Propuesta de Acción**

# *6.1.1. Selección de Materiales y Dispositivos*

En el presente proyecto de investigación se ha tomado como referencia la impresora 3D "PRUSA I3"; siendo ella, una impresora profesional dentro de la industria. Este diseño es muy cotizado por todas las personas que estén inmersos o iniciando en este mundo de los diseños tridimensional, dando la oportunidad de realizar objetos con materiales de bajo costo.

## **Figure 6-1.**

*Impresora Comercial de Industria (PRUSA I3)*

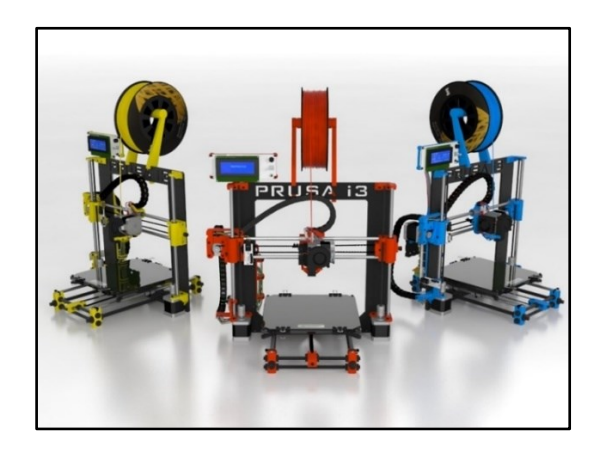

*Adaptado de:* (Ficano, 2018)

Los materiales que serán necesarios para la construcción de la siguiente impresora 3D y CNC serán detallados a continuación en la siguiente tabla 6-1.

# **Tabla 6-1.**

*Materiales necesarios para el movimiento y hardware de la maquina (3D y CNC)*

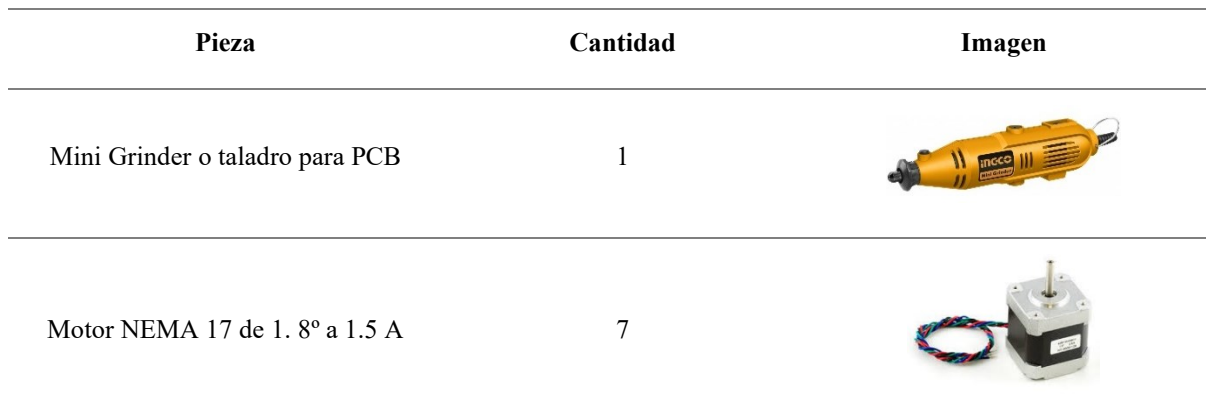

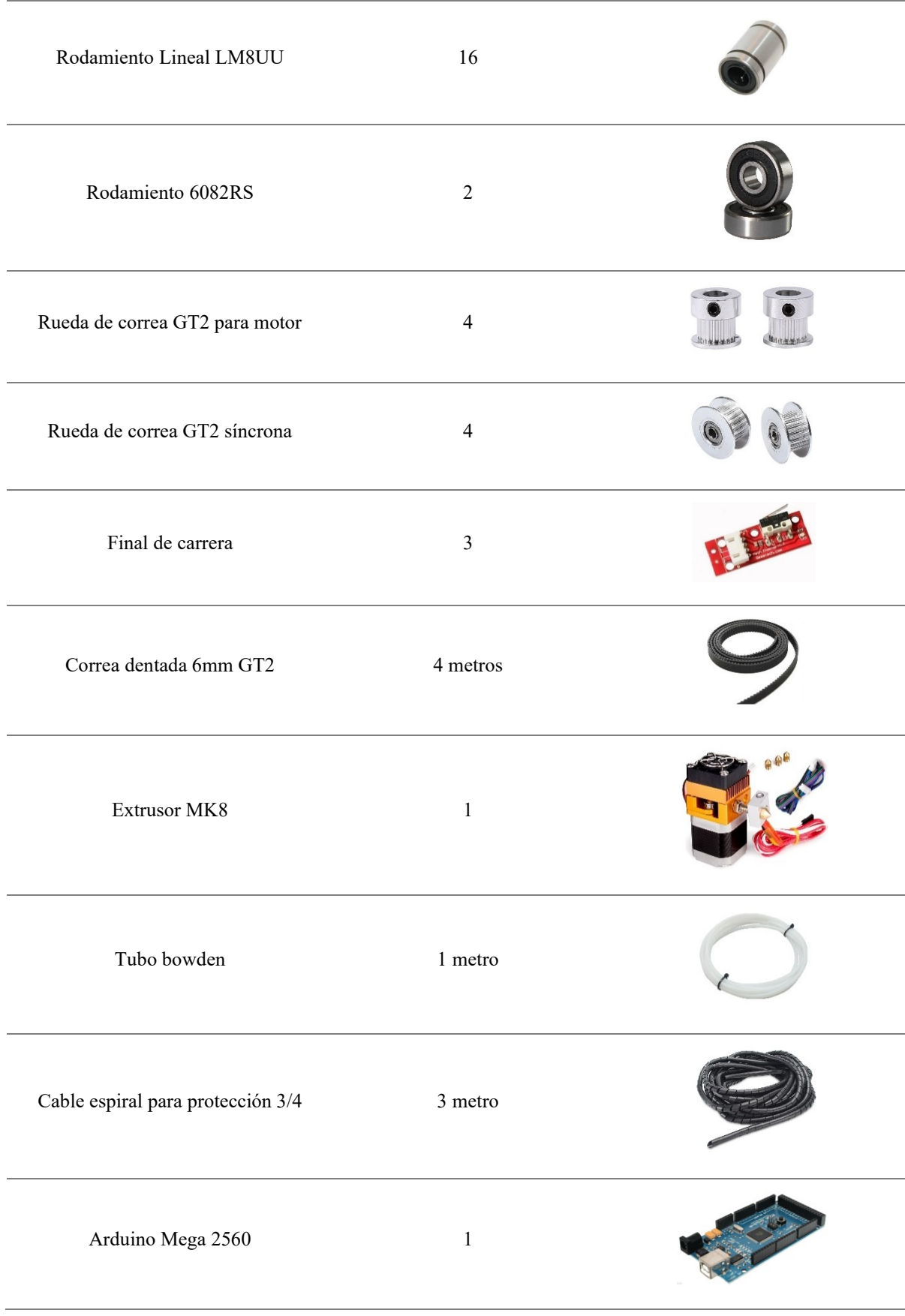

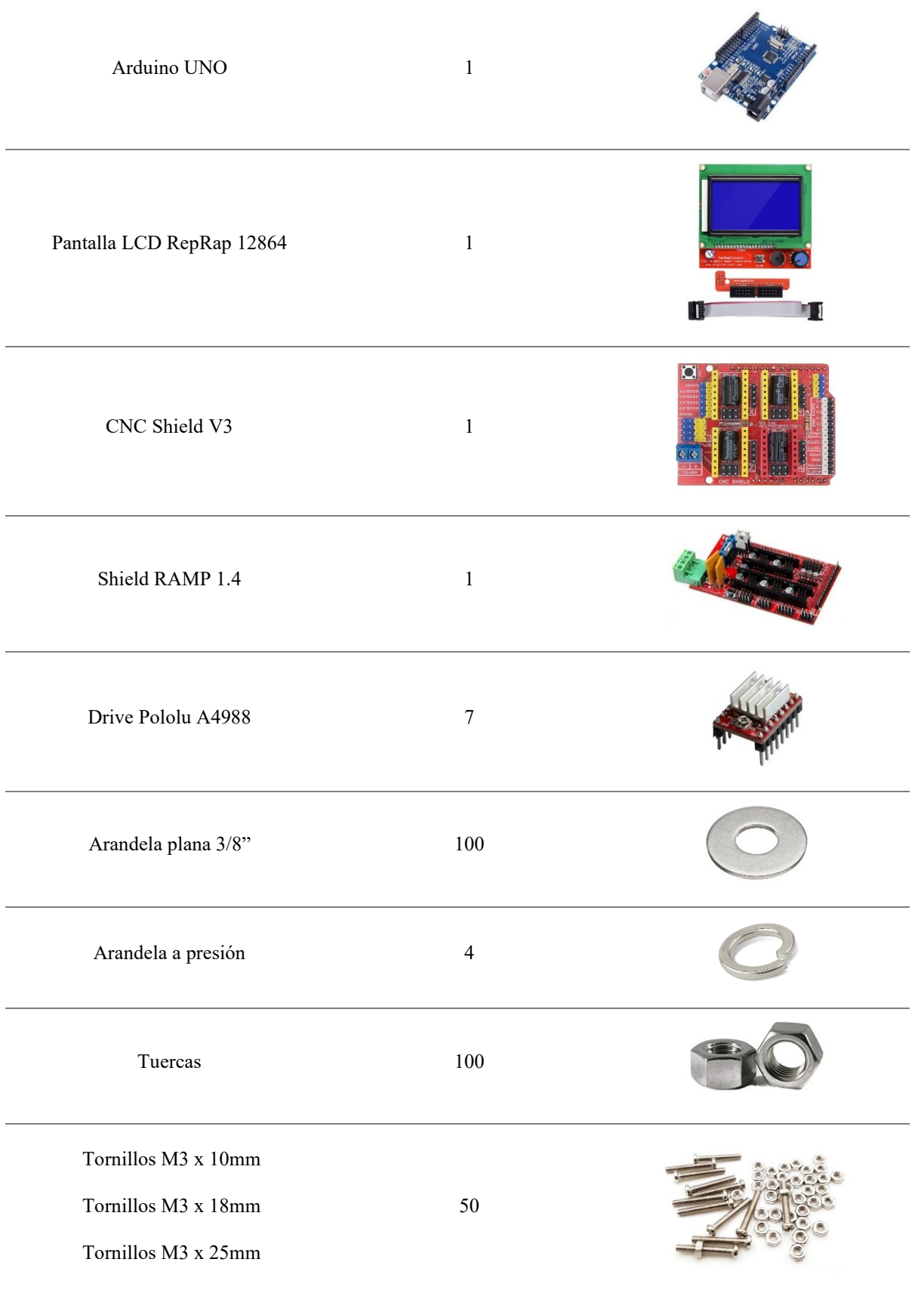

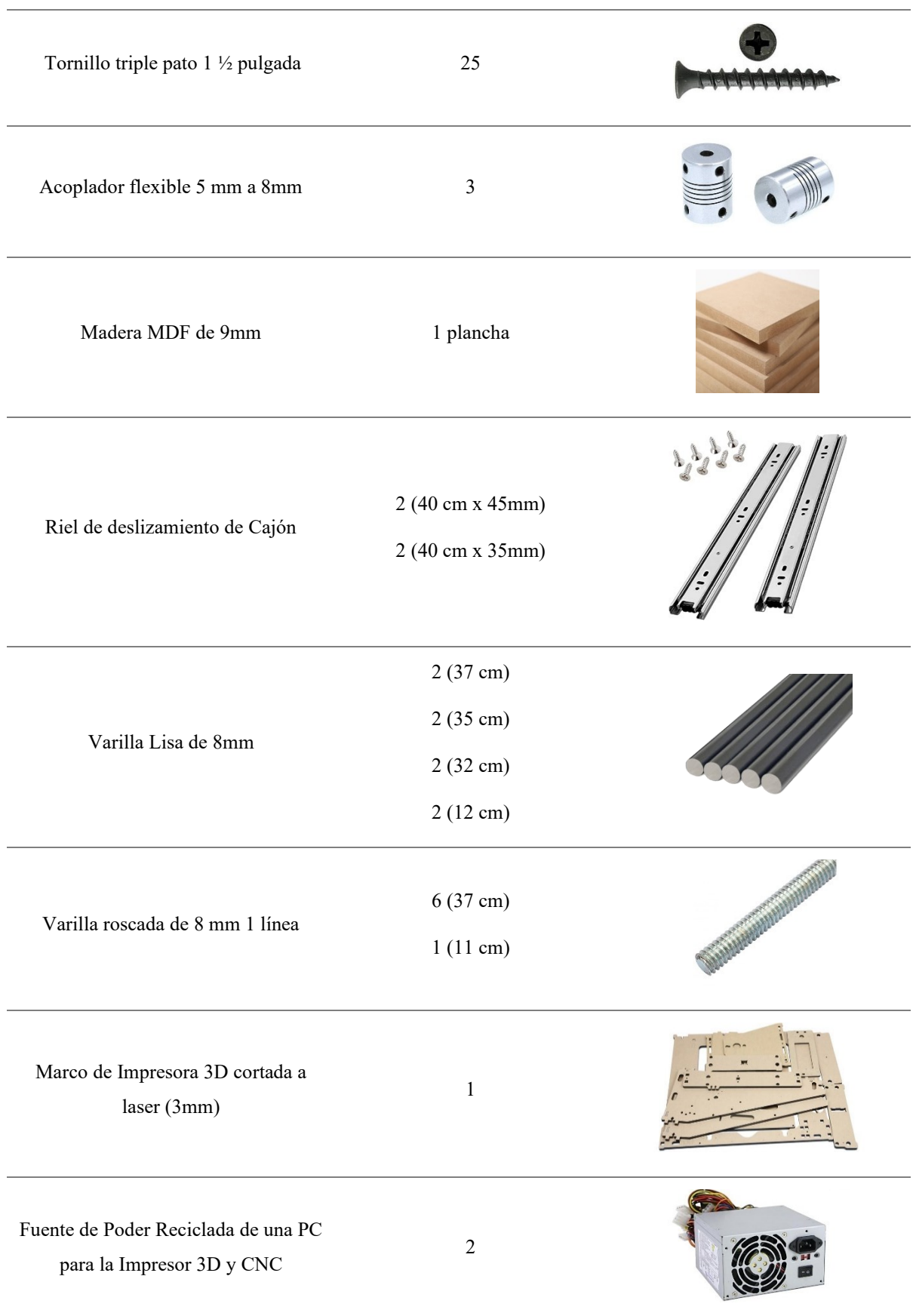

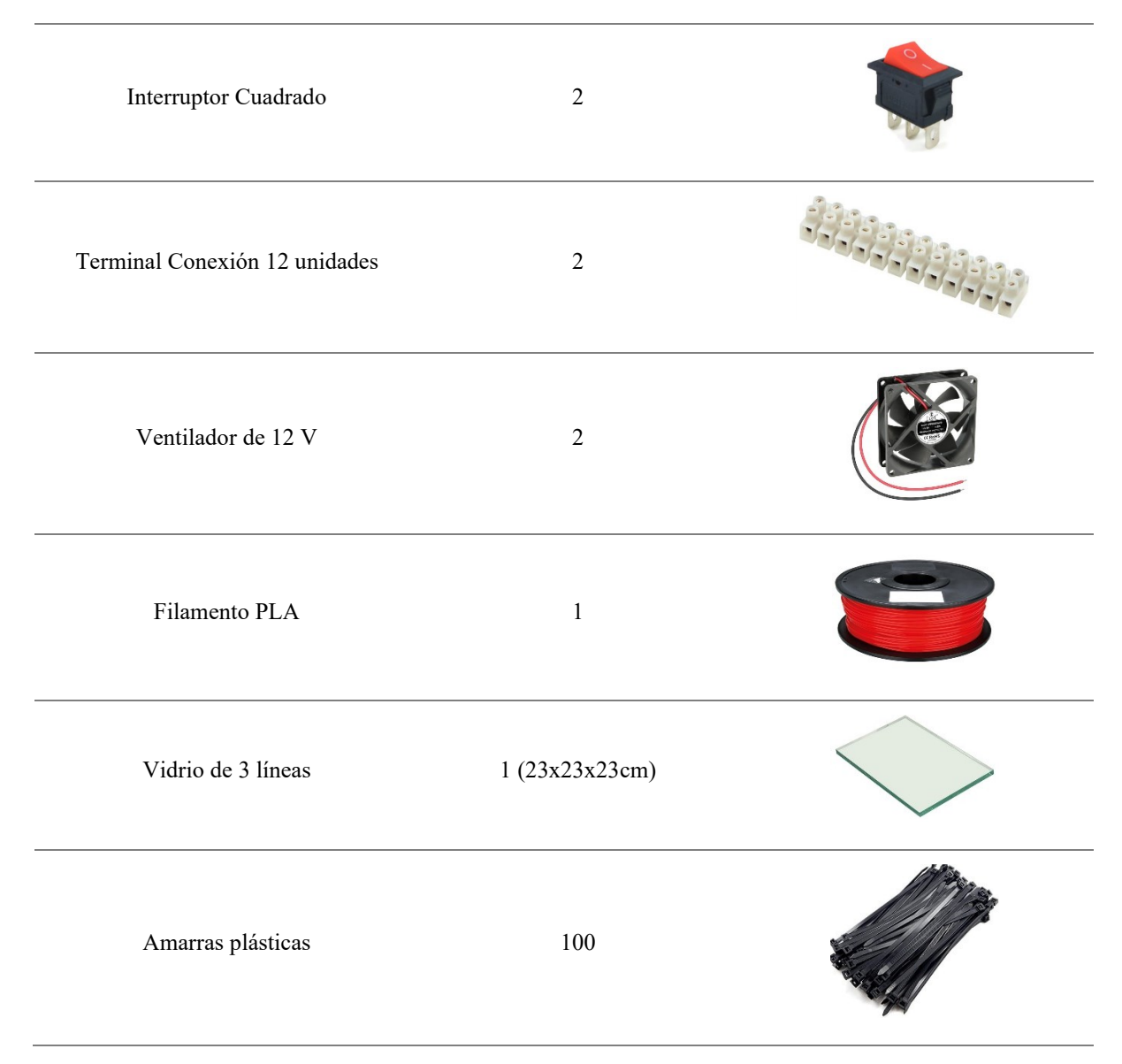

*Nota:* Todos estos materiales detallados en esta tabla son necesarios para la construcción de la impresora 3D y CNC, tomando en cuenta que los materiales son encontrados dentro y fuera de la ciudad de Loja - Ecuador.

# *6.1.2. Figuras CAD e Impresión en 3D*

La primera fase del trabajo consiste en el diseño de la pieza que se quiere fabricar. Habitualmente se realiza mediante un programa de dibujo asistido por ordenador CAD (diseño asistido por computadora), este software permite obtener las piezas que serán llevadas al software específico para su posterior impresión (Tabla 6-2), todas estas figuras obtenidas son el desarrollo de este prototipo de impresora 3D.

Con la ayuda del software libre FreeCAD empezamos a obtener las figuras que serán necesarios para su instalación en Hardware de la impresora 3D, lo que cada archivo debe ser

guardado en formato STL, para ser llevado al software CURA que será el encargado de enviar la figura en forma de códigos (G-CODE) para su posterior impresión tridimensional.

# **Tabla 6-2.**

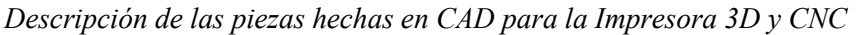

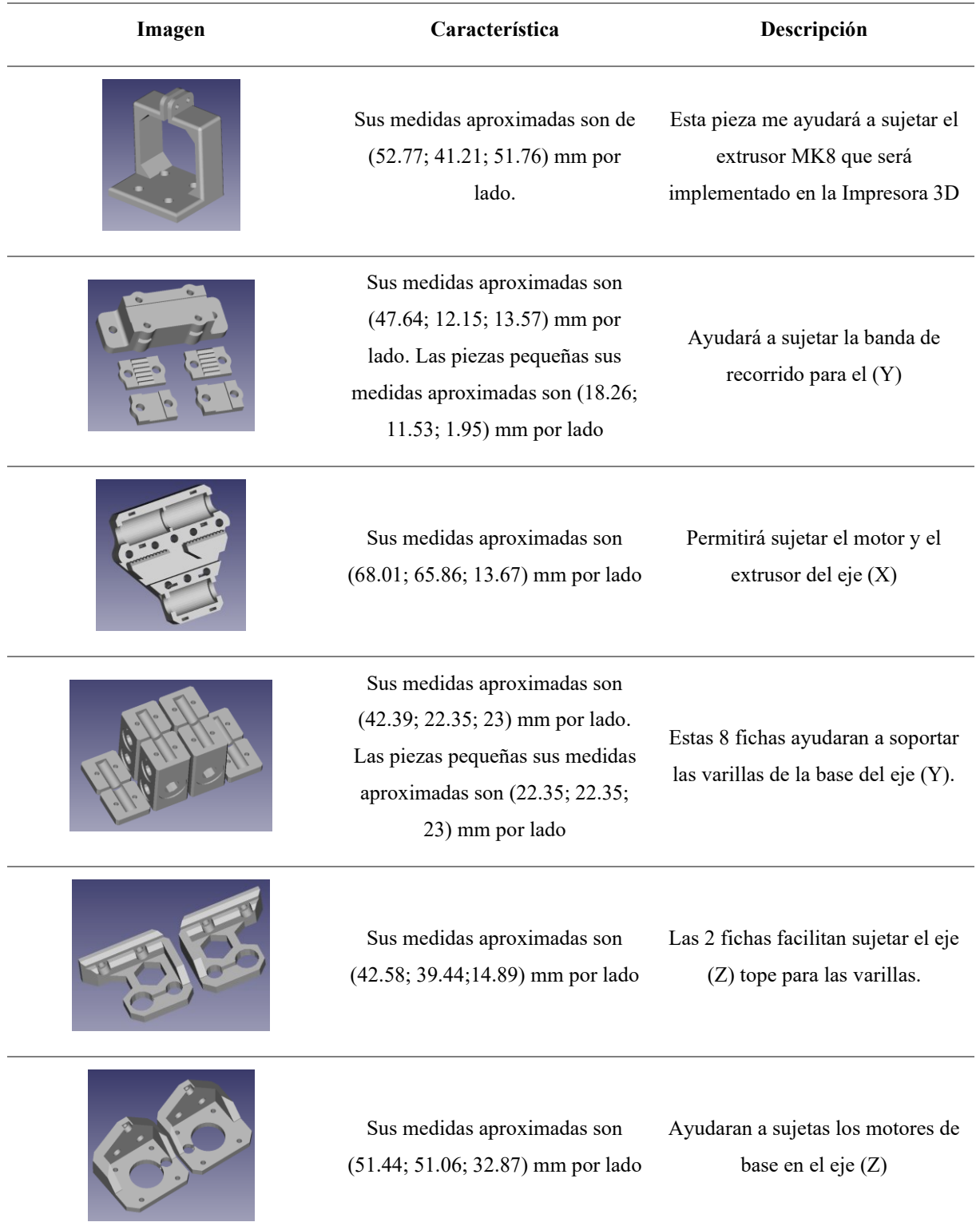

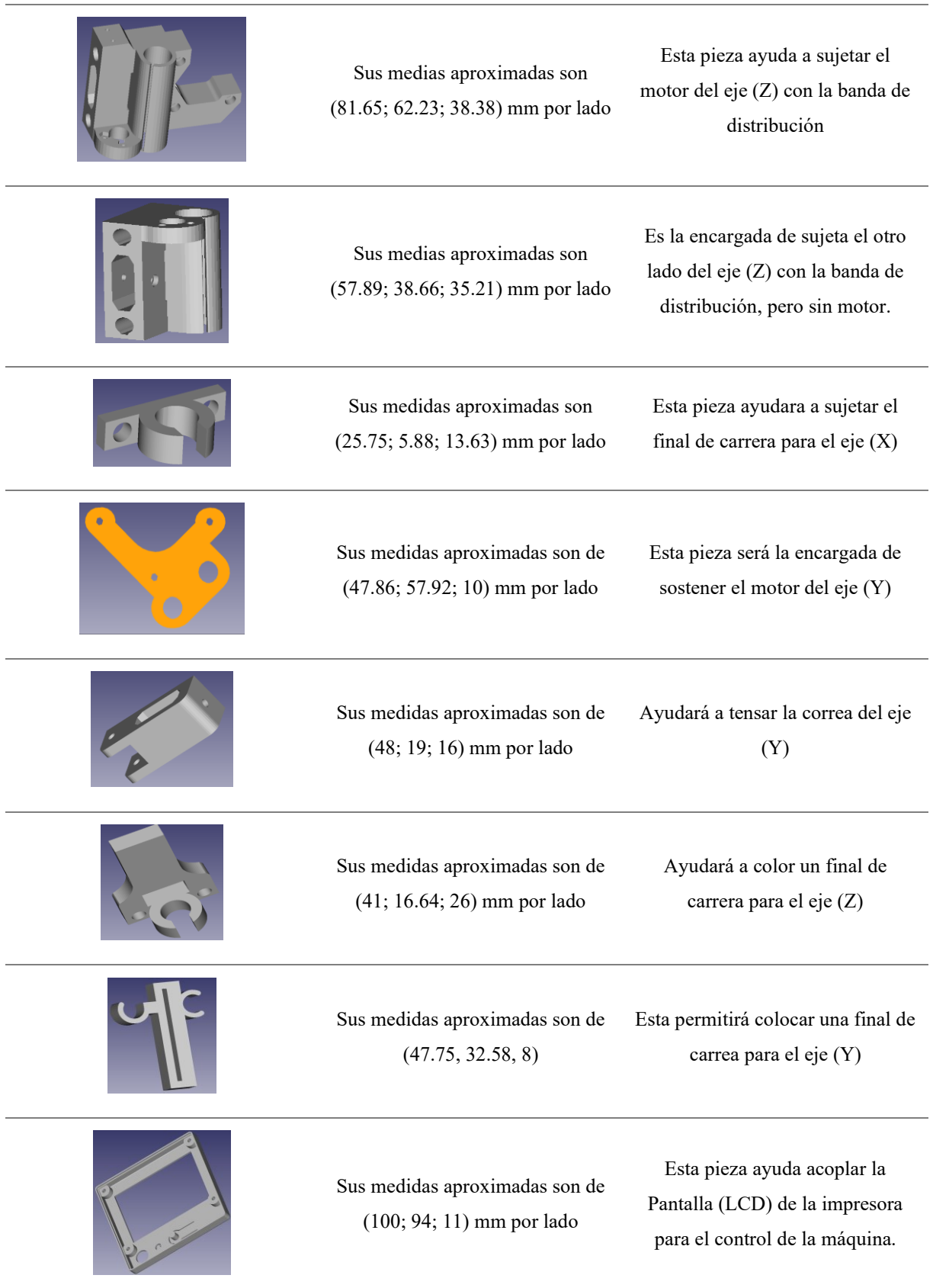

J.

Ĭ.

ł,

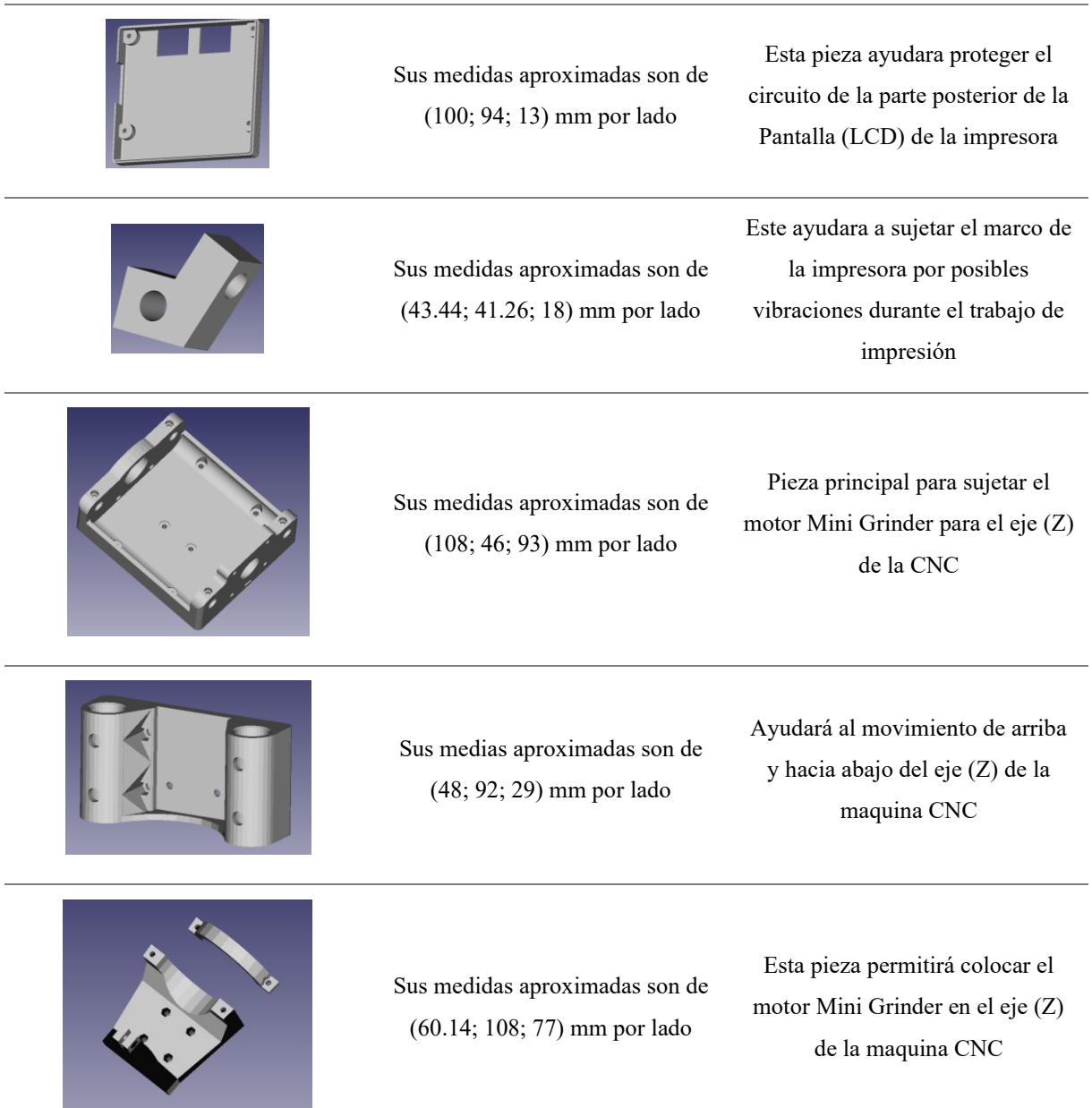

*Nota:* Se muestra los diferente fichas o figuras hechos en CAD para su posterior impresión en G-CODE.

Una vez diseñada la pieza, se introducirán en la máquina herramienta las instrucciones necesarias para su fabricación. Estas instrucciones son las que forman el programa CNC (control numérico computarizado). Está escrito en un leguaje específico llamado G-CODE y estandarizado. Su formato es en forma de código con claves determinadas, que permiten definir cada movimiento o acción de forma secuencial, aplicando en el software libre CURA, procedemos ingresar las piezas una o por una para su posterior impresión, además de tener diferentes pasos de configuración dentro de la misma, con respecto al ancho de las paredes y relleno interno de cada pieza.

Ultimaker Cura es el software de impresión 3D más popular del mundo. Prepara impresiones en unos cuantos clics, se lo integra con el software CAD, en este caso es el FreeCAD, que proporciona un mejor flujo de trabajo y aprovecha las configuraciones personalizadas para conseguir un control más completo, así que empezamos a configurar los parámetros dentro del software para una correcta impresión en la maquina 3D.

# **Figure 6-2.**

*Interfaz gráfica de CURA y sus diferentes parámetros.*

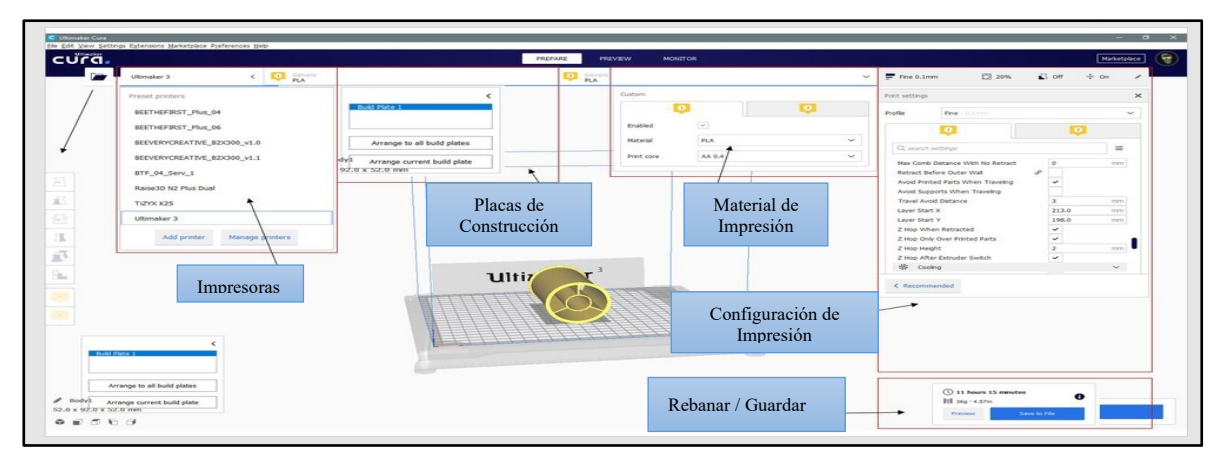

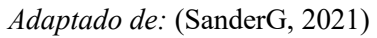

Dentro de los apartados del software CURA se debe configurar los diferentes ítems dentro del mismo, lo que, si se debe recordar que cada impresión tiene su diferente configuración, a lo que conlleva prueba y error para lograr obtener una pieza deseada. Dentro de las configuraciones para la impresión de la pieza, se ha optado por lo siguiente:

- Calidad
	- o Perfil de 0.2 mm (altura de capa)
- Paredes
	- o Grosor de la pared de 0.8 mm
	- o Recuento de líneas de pared 2
	- o Expansión horizontal 0 mm
- Superior o inferior
	- o Grosor superior / inferior 0.8 mm
	- o Grosor superior 0.8 mm
	- o Capas Superiores 4
	- o Grosor inferior 0.8 mm
	- o Capas inferiores 4
- Relleno
	- o Densidad de relleno de 10 %
	- o Patrón de relleno (Líneas)
- **Material** 
	- o Temperatura de Impresión 200ºC (Material PLA)
	- o Temperatura de la placa de impresión 0ºC (este apartado es porque no se cuenta con una cama caliente en el Hardware)
- Velocidad
	- o Velocidad de impresión 28 mm/s
	- o Velocidad de relleno 28 mm/s
	- o Velocidad de pared 14 mm/s
	- o Velocidad de desplazamiento 25 mm/s
	- o Velocidad de capa inicial 14 mm/s
	- o Velocidad de impresión de la capa inicial 14 mm/s
	- o Velocidad de desplazamiento de la capa inicial 12.5 mm/s
	- o Velocidad de falda / borde 14 mm/s
	- o Velocidad del sato en Z 10.0 mm/s
- **Desplazamiento** 
	- o Habilitar la retracción (activar)
	- o Velocidad de retracción 28 mm/s
- **Refrigeración** 
	- o Activar refrigeración de impresión (activar)
	- o Velocidad de ventilador 100%

Todos estos parámetros son necesarios tomar en cuenta, lo que llevaría a lograr una correcta impresión. Además, se debe tomar en consideración que los parámetros más importantes a configurar son Calidad, Relleno, Material, Velocidad y Desplazamiento; estos 5 ítems dentro de CURA son los más reconfigurados tanto en prueba y error para lograr el objetivo de la figura, lo que si debemos ser muy pacientes al estar borrando y transcribiendo en cada momento.
### **Figure 6-3.**

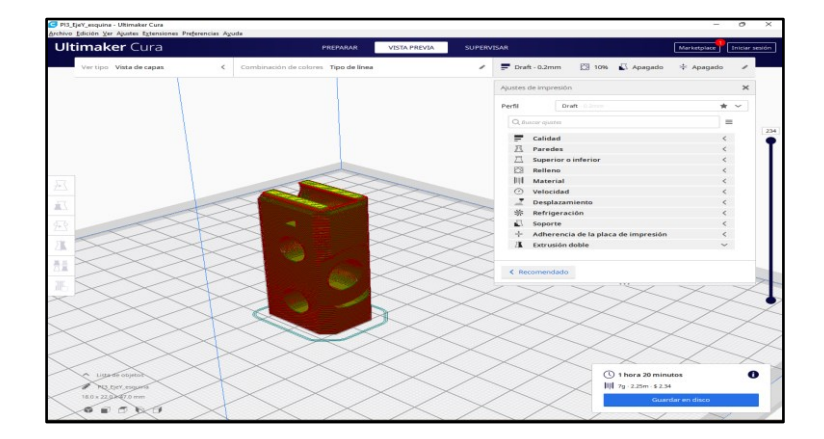

*Segmentación y Vista Previa dentro del Software CURA*

Al seleccionar "Segmentar", el programa se encargará de calcular el tiempo de impresión, además de detallar el peso de la ficha, el material que se va a gastar y el precio que conlleva al realizar esta figura, en este caso detalla lo siguiente:

- Tiempo de impresión: 1 hora y 20 minutos
- Peso de la figura: 7 gramos
- Material en metros del filamento a utilizar es de 2.25 metros
- Con un costo de impresión de \$ 2.34 dólares americanos

Si procedemos a guardar la figura, el mismo sistema ayudara a guardar en formado G-CODE que es lo que necesita la máquina para interpretar todos los parámetros de impresión y el camino que va a recorrer para hacer la ficha, desde la distancia de recorrida, altura y velocidad. El archivo es guardado en una memoria externa que facilitara el manejo autónomo de la impresión.

### **Figure 6-4.**

*Ficha guardada en G-CODE dentro del Software CURA*

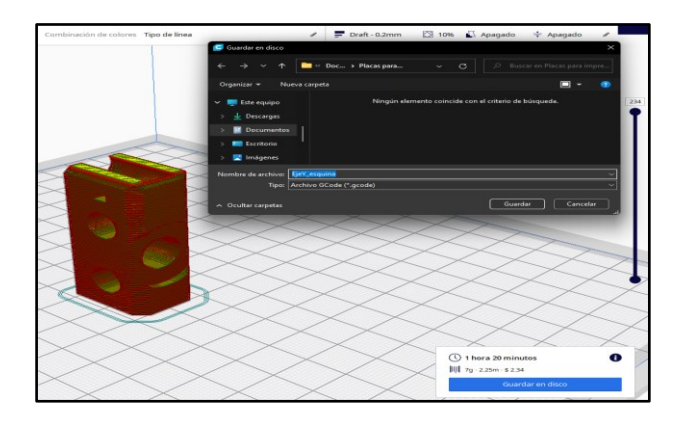

De manera general todas las piezas son configuradas y modificadas de una manera similar para la obtención de las figuras, para su respectiva construcción de la impresora 3D y CNC.

# **Figure 6-5.**

*Figuras Impresas en Filamento PLA para las construcciones de la impresora 3D y CNC*

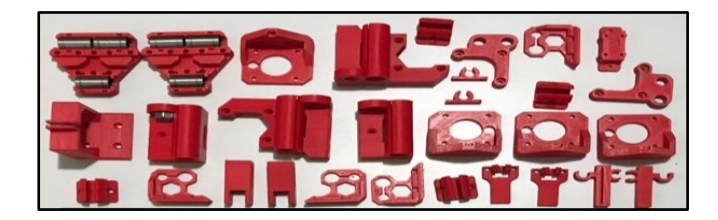

# *6.1.3. Diseño del Prototipo (Impresora 3D)*

Se inicia con el diseño en CAD de la impresora 3D con la finalidad de saber sobre materiales a utilizar y lo componentes necesarios para la construcción. Dejando lugares adecuados para colocar Arduino, fuente de alimentación, monitor o LCD, así como piezas impresas en 3D. Las partes que componen la impresora 3D se muestran en la Figura 6-6.

### **Figure 6-6.**

*Componentes de la Impresora 3D*

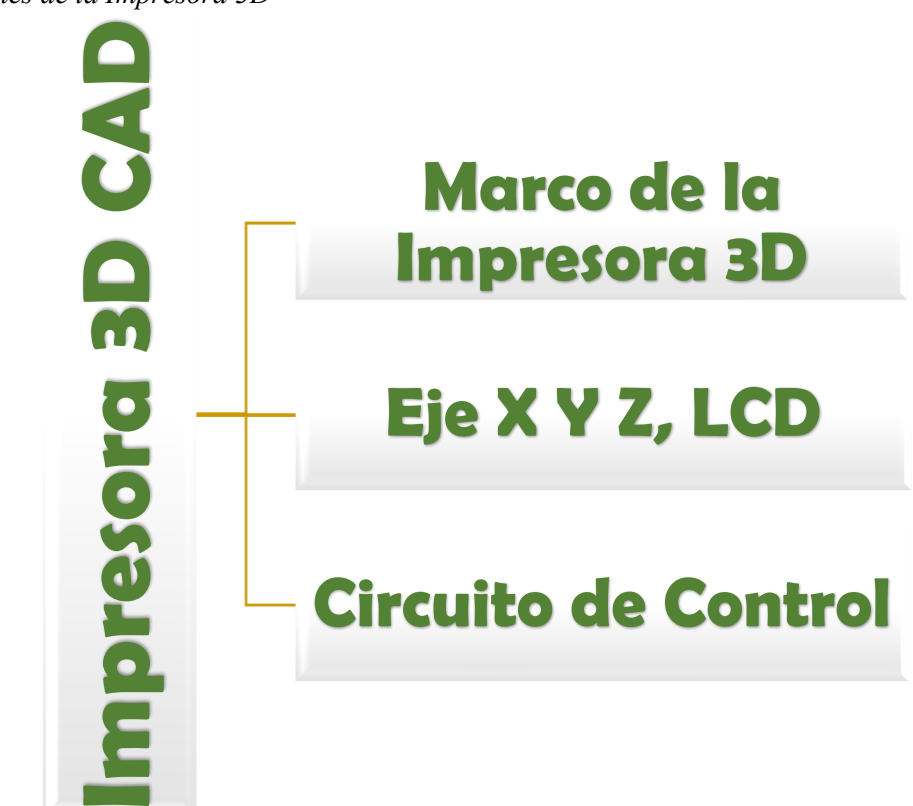

## **6.1.3.1.Marco de la Impresora 3D en CAD**

En el diseño es necesario tener un marco que sea capaz de sostener todos los componentes electrónicos, piezas impresas en 3D, varillas roscadas y lisas, además de tuercas, arandelas y tornillos. El marco que fue apropiado para la construcción de esta máquina para que tenga una mayor precisión al momento de hacer la moldura de la misma, están específicos en las figuras 6-7 y 6-8 siguientes:

# **Figure 6-7.**

*Medidas Exactas del Marco para las Impresora 3D*

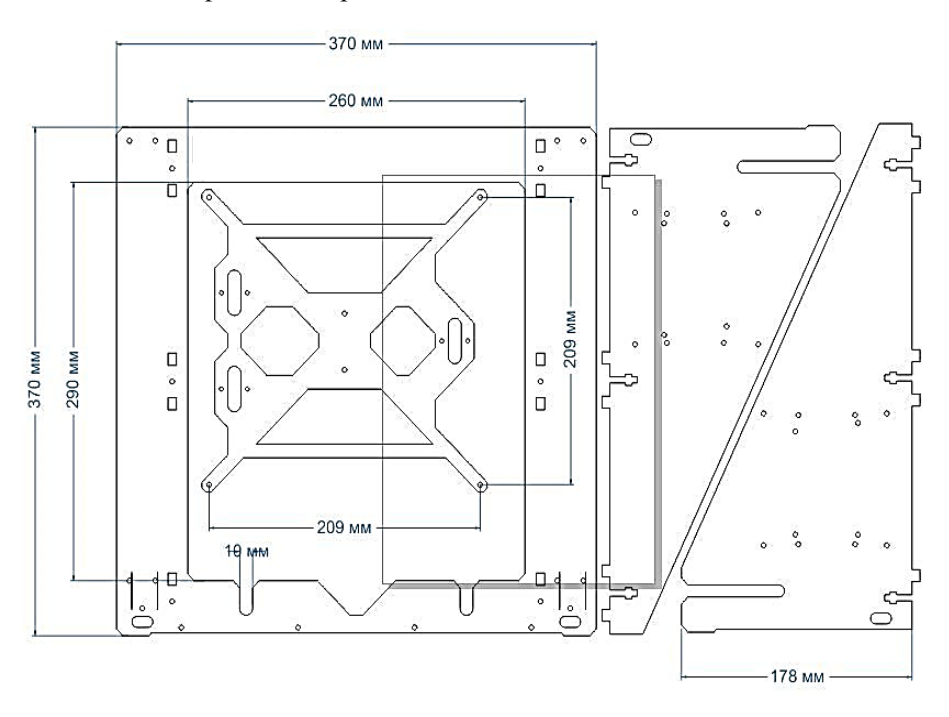

*Adaptado de:* (Horizon Elephant, 2021)

### **Figure 6-8.**

*Marco de la impresora 3D*

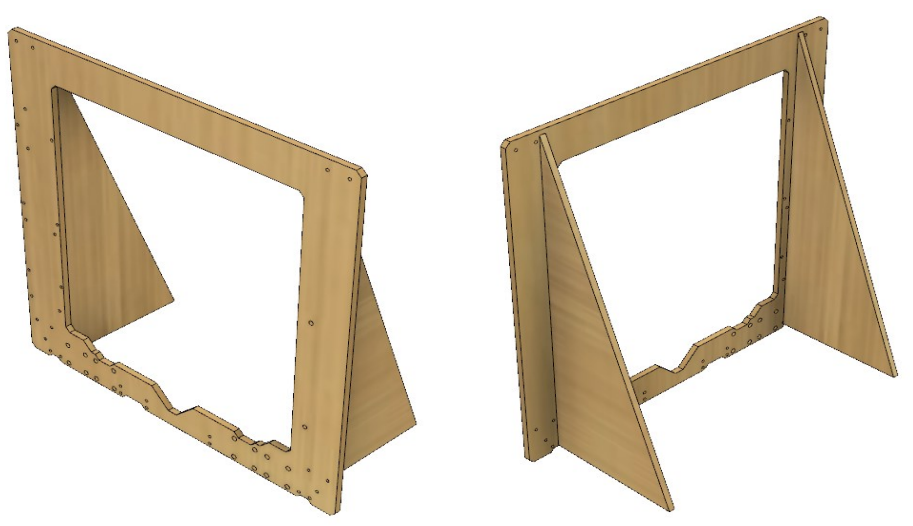

# **6.1.3.2.Diseño en CAD de los Ejes X Y Z**

# *6.1.3.2.1. Eje X*

El eje X tiene la función principal de soportar el extrusor MK8 (encargado de fundir el plástico PLA para realizar las piezas en 3D), y dar movimiento de izquierda a derecha dentro de la máquina.

# **Figure 6-9.**

*Eje X de la Impresora 3D*

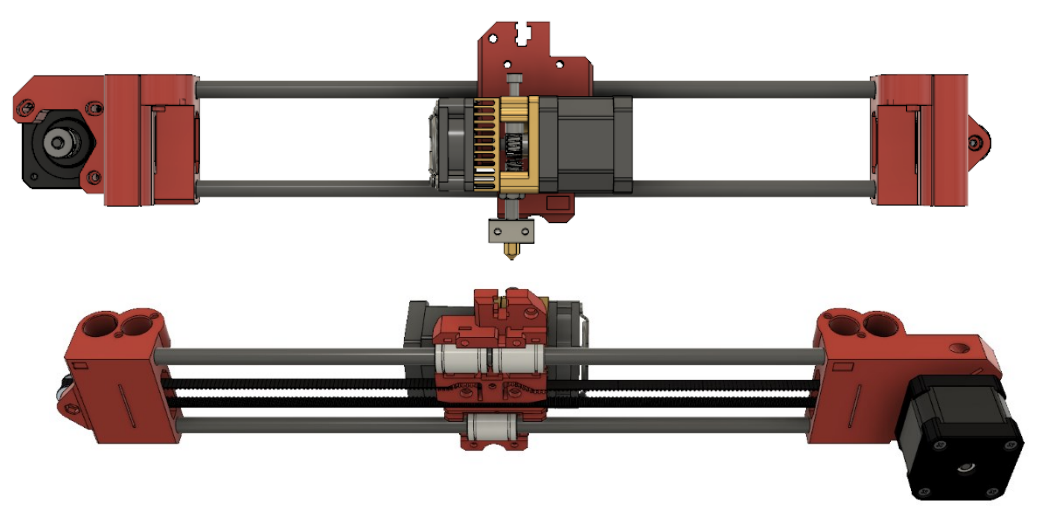

# *6.1.3.2.2. Eje Y*

El eje Y tiene la función principal de dar movimiento de adelante y hacia atrás, con la finalidad de dar movilidad la cama de la impresora donde reposara las piezas realizadas en 3D.

# **Figure 6-10.**

*Eje Y de la Impresora 3D en CAD*

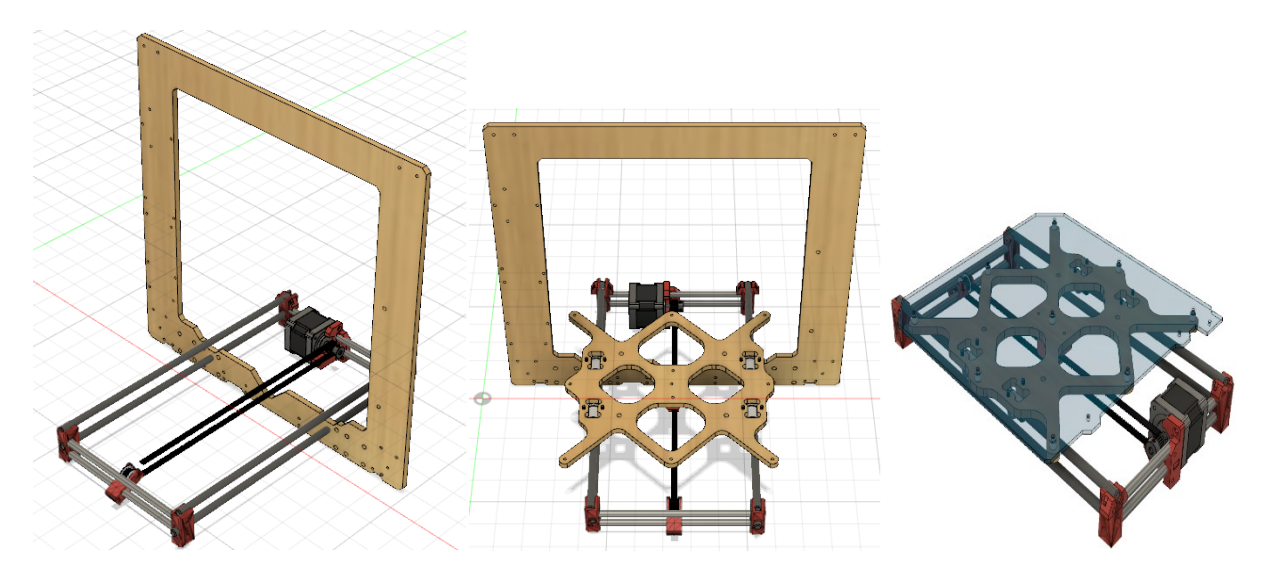

# *6.1.3.2.3. Eje Z*

El eje Z, diseña para sujetar el eje X de la impresora 3D, con el fin de levantar la impresora 1mm cada vez que esté realizando una pieza tridimensional.

# **Figure 6-11.**

*Eje Z de la Impresora 3D en CAD*

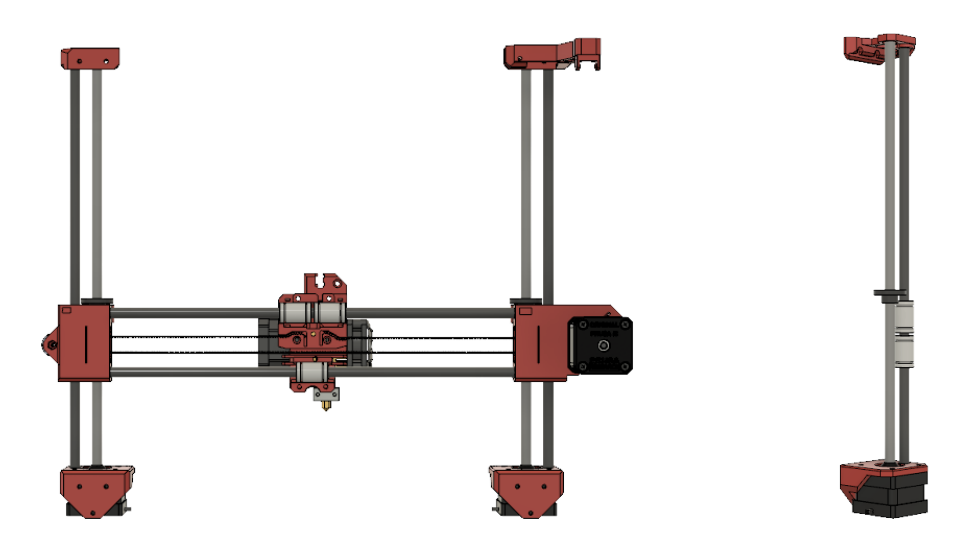

# *6.1.3.2.4. LCD*

LCD de la impresora 3D, me facilita el trabajo de cargar los archivos G-CODE de las piezas a realizar en 3D. La pantalla me permitirá tener a la impresora totalmente autónoma, sin la necesidad de que este conectada a un computador

## **Figure 6-12.**

*LCD de la Impresor 3D en CAD*

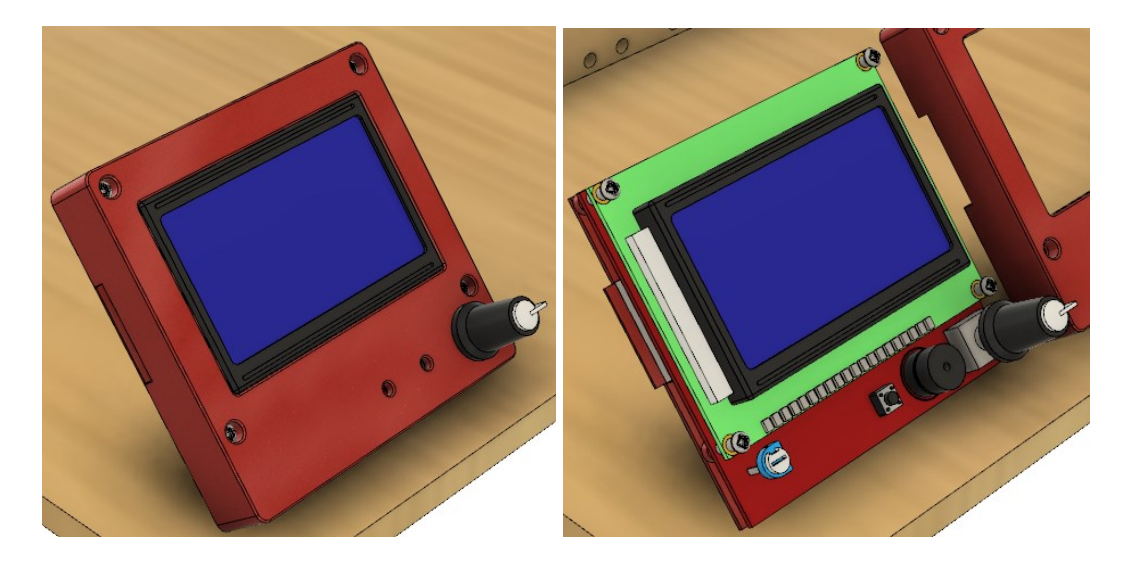

# **6.1.3.3.Circuito de Control**

El circuito de control, me permitirá controlar los motores Nema 17 de la impresora. Además de controlar el MK8 para el precalentamiento para la fundición del plástico PLA

# **Figure 6-13.**

*Circuito de Control de la Impresora 3D en CAD*

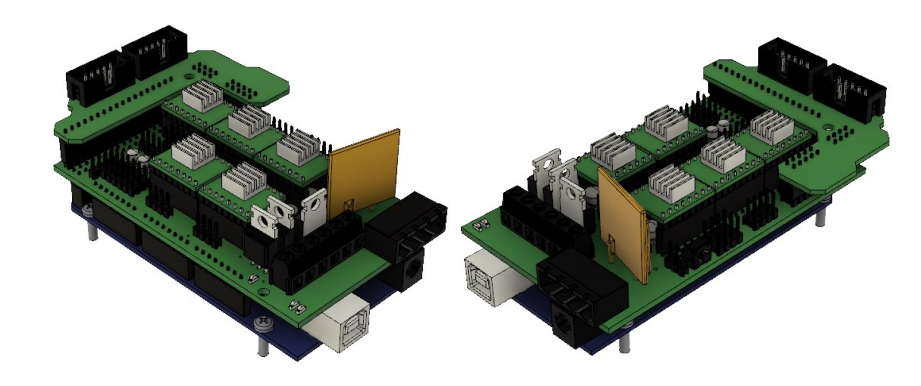

*6.1.4. Diseño CAD de la Impresora 3D finalizada vista por sus 3 ejes.* 

# **Figure 6-14.**

*Vista en CAD de la Impresa 3D*

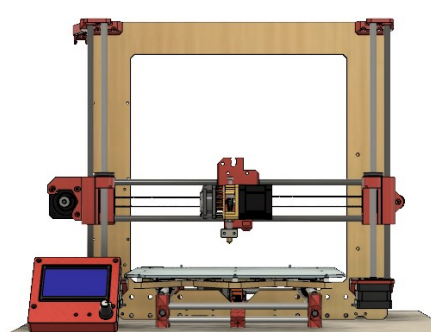

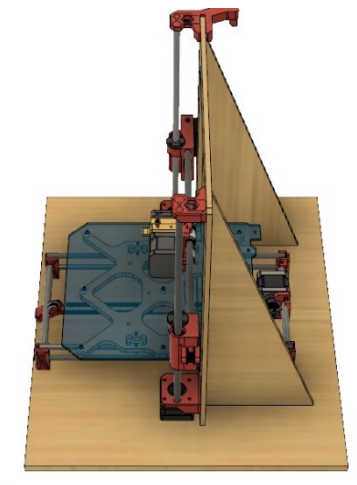

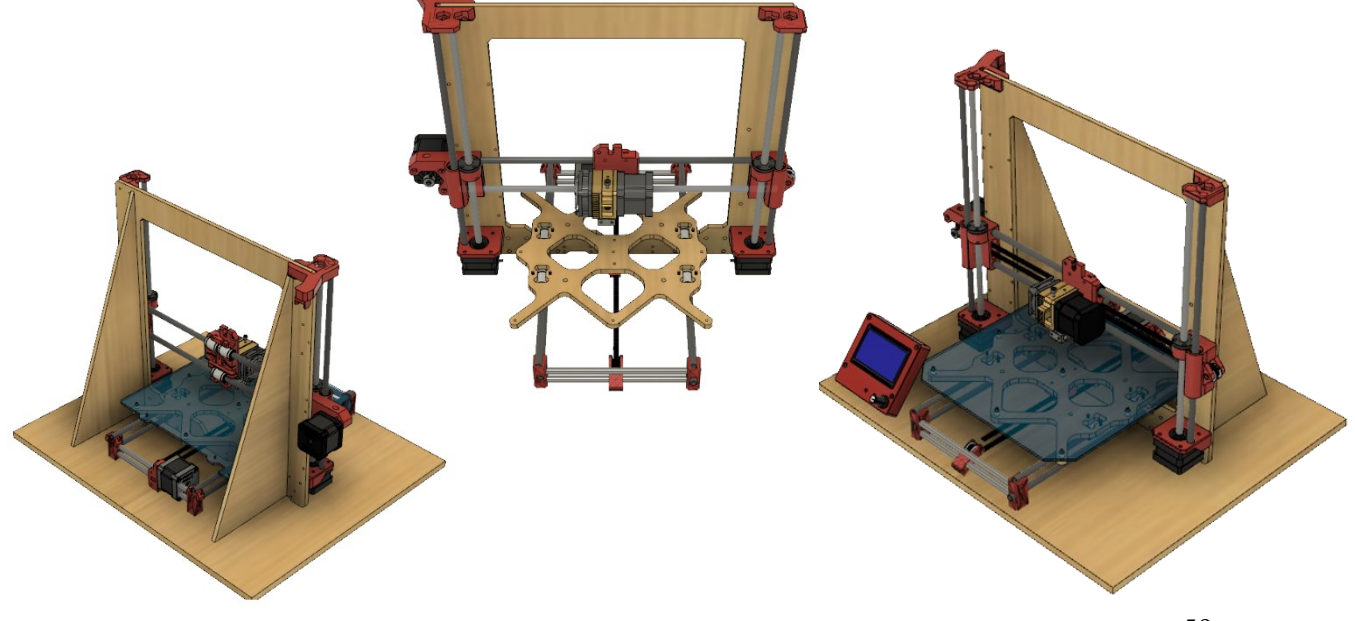

# *6.1.5. Diseño del Prototipo (Impresora CNC)*

Se inicia con el diseño en CAD de la impresora CNC con la finalidad de saber sobre materiales a utilizar y lo componentes necesarios para la construcción. Dejando lugares adecuados para colocar Arduino, fuente de alimentación y el taladro o Dremel, así como piezas impresas en 3D. Las partes que componen la impresora CNC se muestran en la figura 6-15

### **Figure 6-15.**

*Componentes de la Impresora CNC*

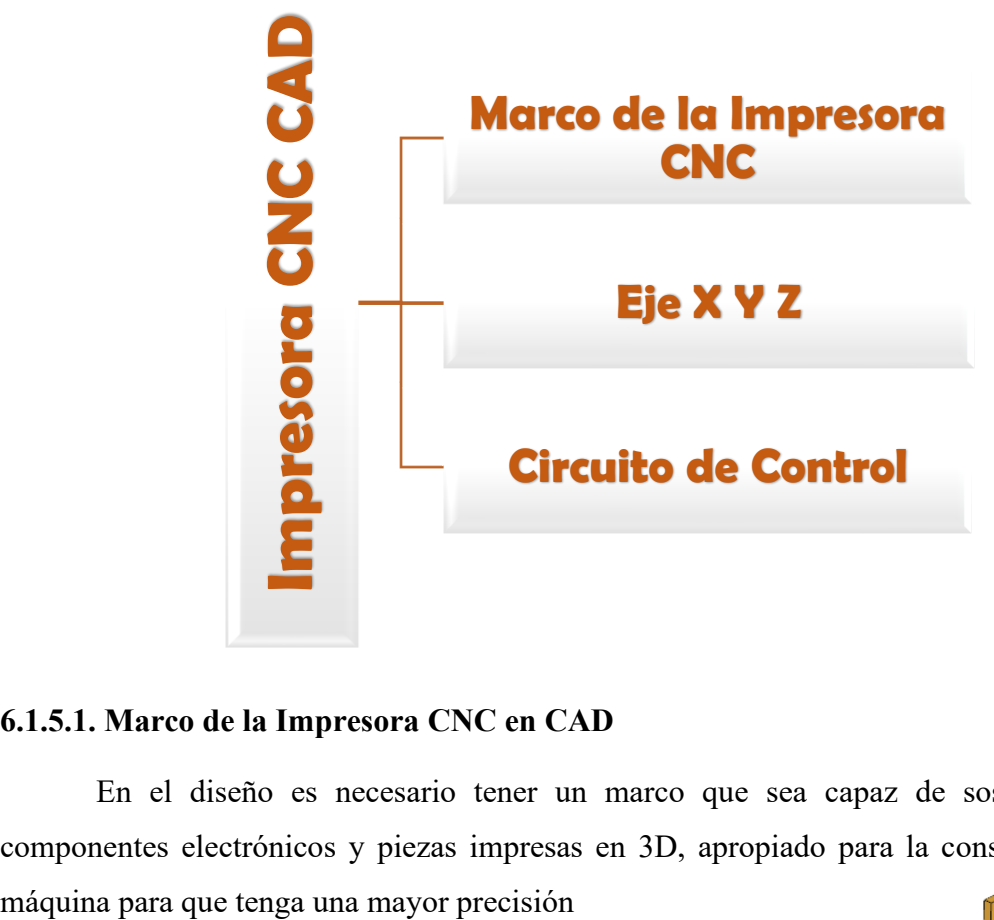

### **6.1.5.1. Marco de la Impresora CNC en CAD**

En el diseño es necesario tener un marco que sea capaz de sostener todos los componentes electrónicos y piezas impresas en 3D, apropiado para la construcción de esta

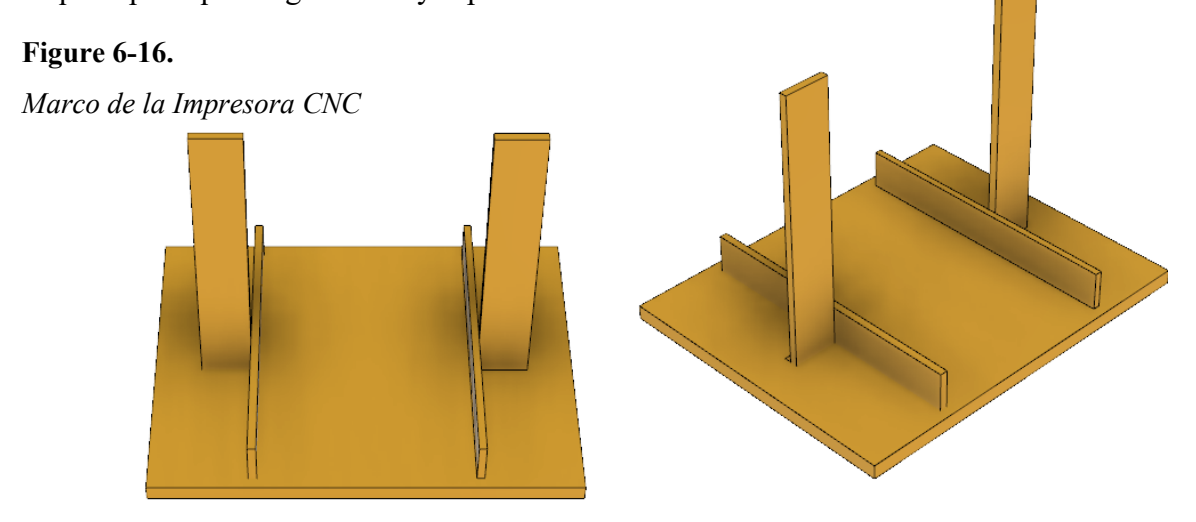

# **6.1.5.2. Diseño en CAD de los Ejes X Y Z**

# *6.1.5.2.1. Eje X*

En la impresora CNC el diseño se acoplo a la estructura de la misma. Esta me permitirá controlar el recorrido de izquierda a derecha la impresora en conjunto de la guía de cajones.

# **Figure 6-17.**

*Eje X de la Impresora CNC*

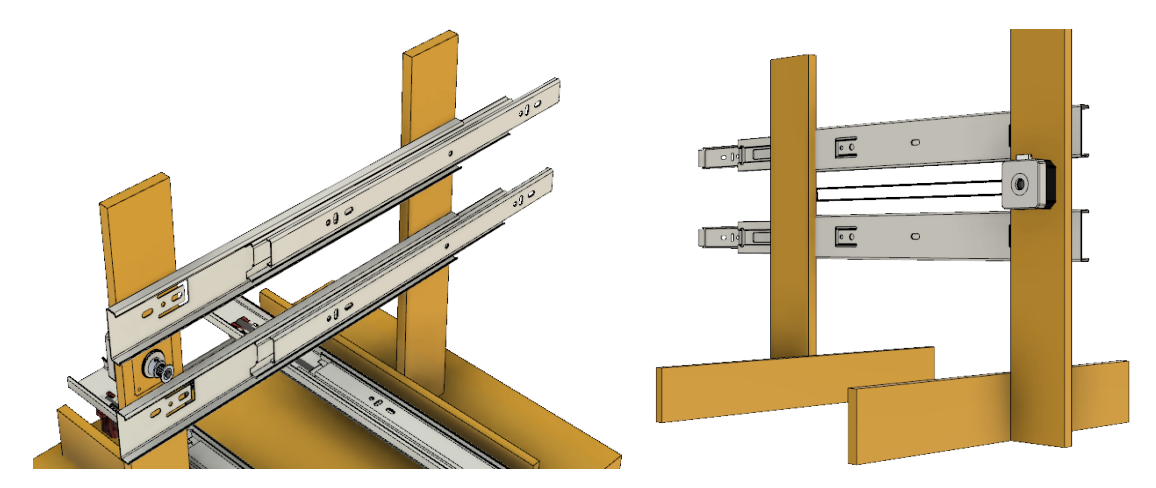

# *6.1.5.2.2. Eje Y*

El eje Y, me permita controlar el movimiento de adelante y hacia atrás, además de tener que soportar el tallado del Dremel cuando se realice piezas en PCBs.

# **Figure 6-18.**

*Eje Y de la Impresora CNC*

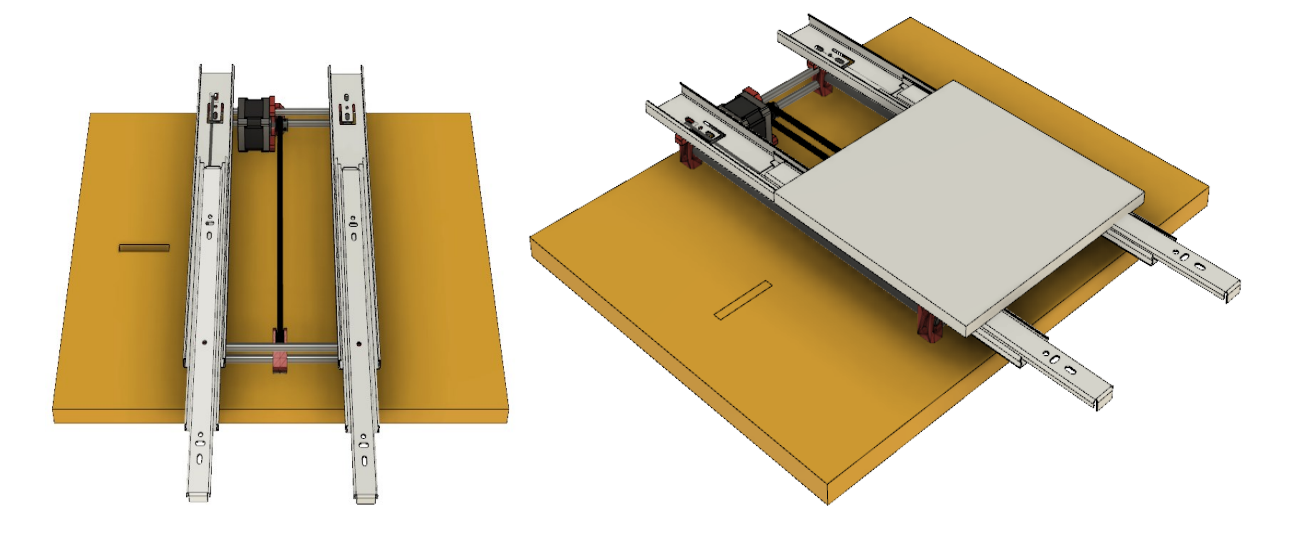

# *6.1.5.2.3. Eje Z*

En el ensamble dentro del diseño, se propone acoplar el eje Z al Eje X, con la finalidad que los trabajen en conjunto para el desarrollo de prototipos de PCBs. El Eje Z tomara el control de subir y bajar el Dremel para controlar la profundidad de grabado.

**Figure 6-19.**

*Eje Z de la Impresora CNC*

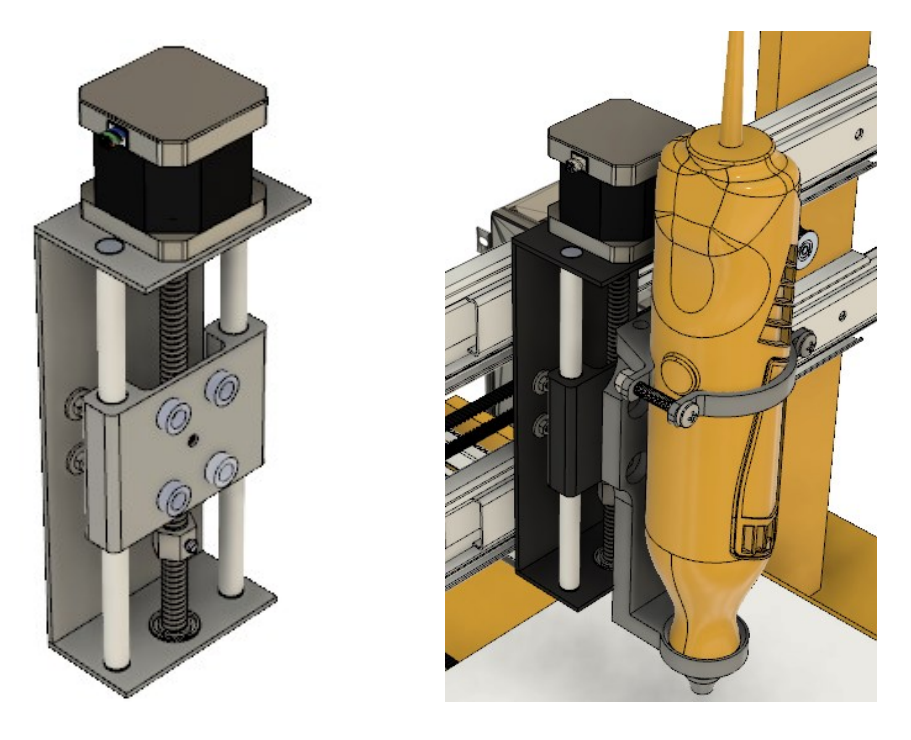

# **6.1.5.3. Circuito de Control**

El circuito de control protegido por un case diseñado en CAD, permitirá proteger el cuito y ventilar los compontes en caso de exceso de calor, además de que esta tarjeta me admitirá controlar los 3 ejes de la impresora.

# **Figure 6-20**

*Circuito de Control de la Impresora CNC*

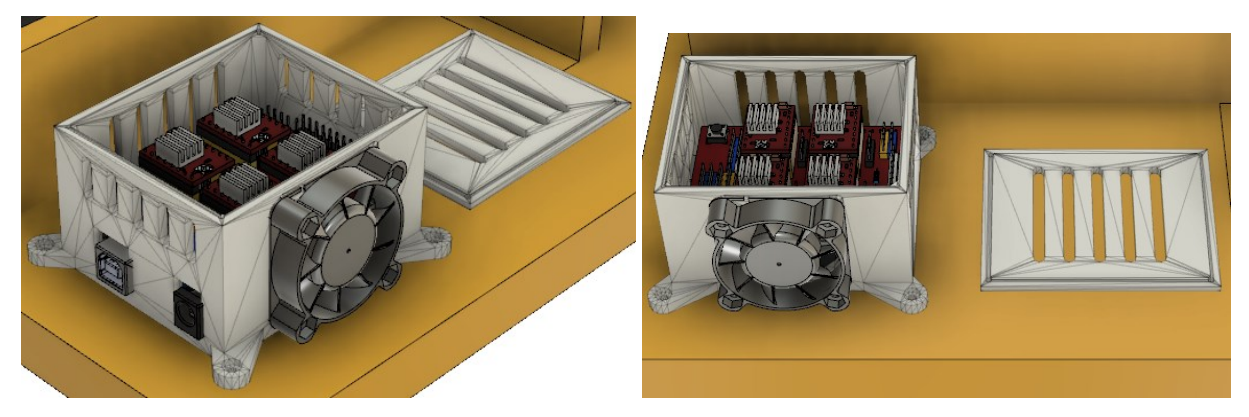

# *6.1.6. Diseño CAD de la Impresora CNC finalizada vista por sus 3 ejes.*

### **Figure 6-21.**

*Vista en CAD de la Impresora CNC*

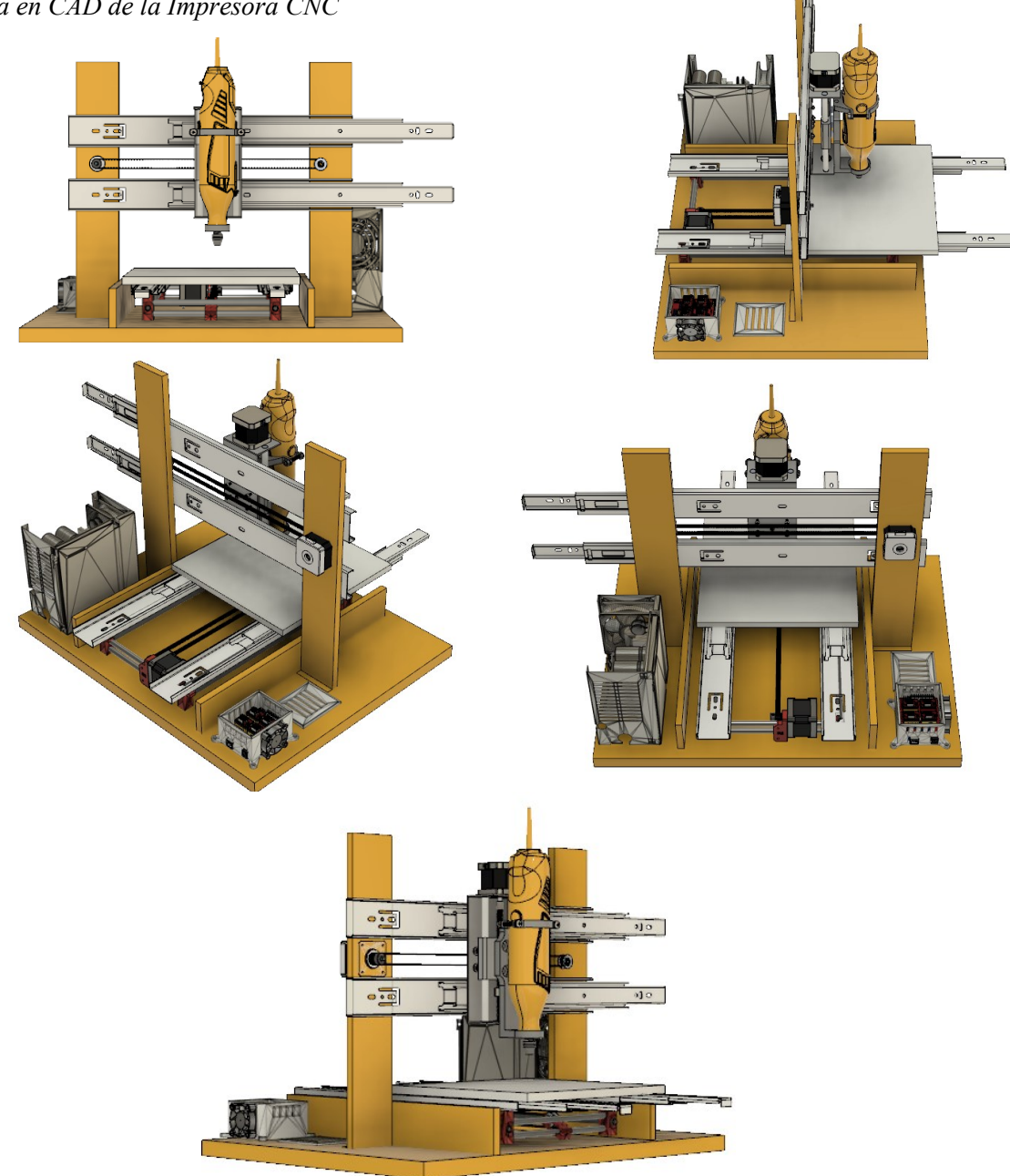

*6.1.7. Implementación del Prototipo (Impresora 3D)*

Después de reunir los materiales necesarios, se empezó con la construcción de la estructura de la impresora 3D, para ello se utilizó madera dejando los respectivos espacios en donde su ubicaran los motores, Arduino junto con el shield, fuente de poder, pantalla o LCD, y además se usaron piezas impresas en 3D. Las partes que forman la impresora 3D se visualizan en la figura 6-22.

### **Figure 6-22.**

*Componentes de la Impresora 3D*

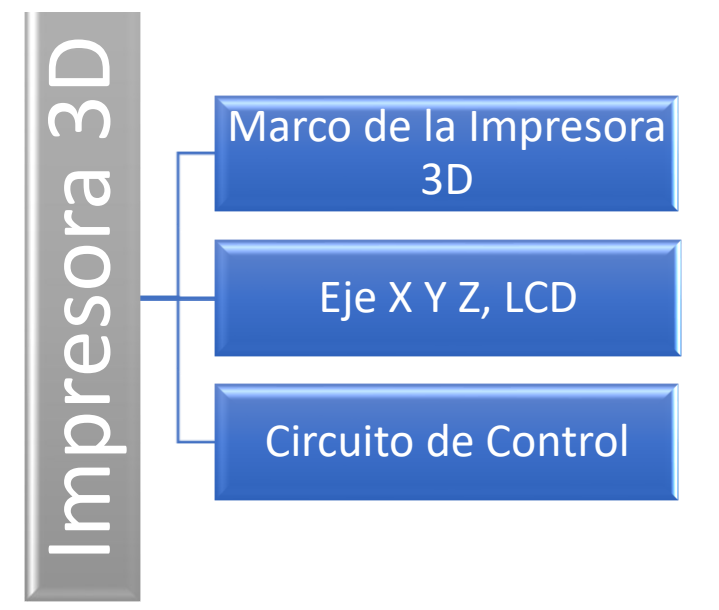

## **6.1.7.1.Marco de la Impresora 3D**

Dentro de los materiales necesarios para la construcción, es necesario tener un marco que sea capaz de sostener todos los componentes electrónicos, piezas impresas en 3D, varillas roscadas y lisas, además de tuercas, arandelas y tornillos. El marco que fue apropiado para la construcción de esta máquina cortada a laser para que tenga una mayor precisión al momento de hacer la moldura de la misma, están específicos en la figura 6-23 siguiente:

### **Figure 6-23.**

*Marco de 3mm de la Impresora 3D cortada a laser*

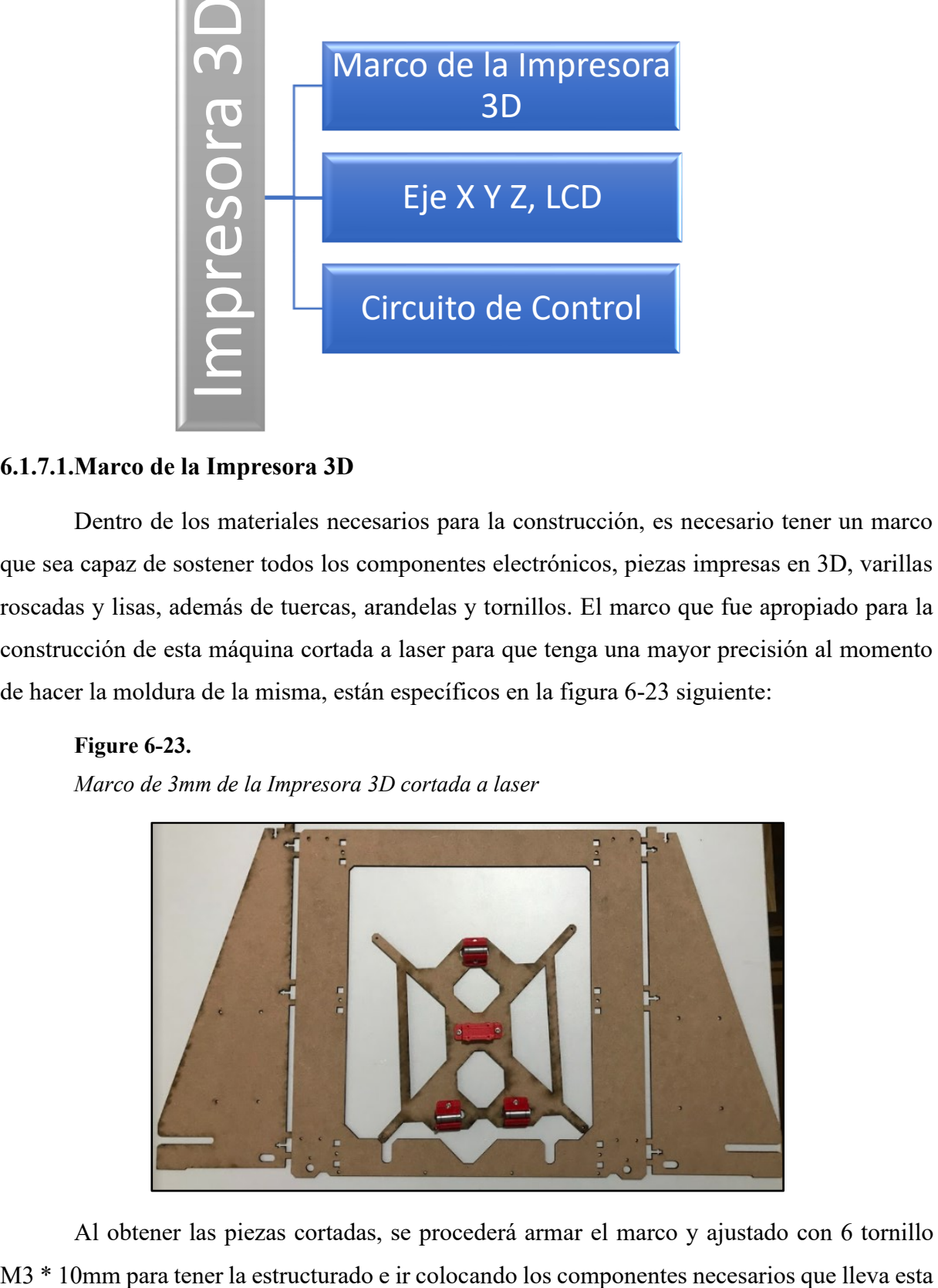

Al obtener las piezas cortadas, se procederá armar el marco y ajustado con 6 tornillo

máquina para su manejo óptimo. Lo que serán detallados detenidamente en la construcción del eje X Y Z.

# **Figure 6-24.**

*Marco de la Impresora 3D ensamblada*

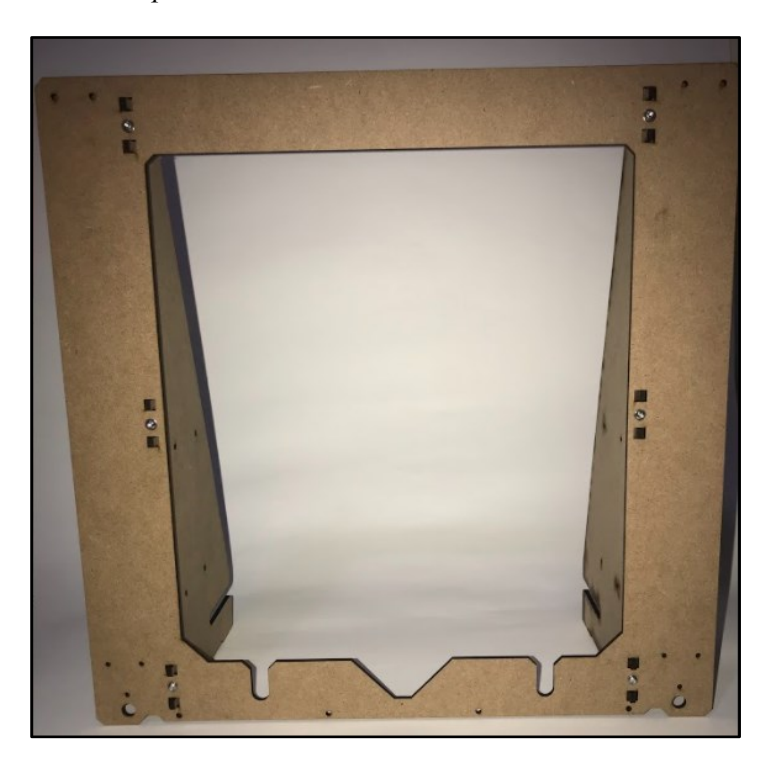

# **6.1.7.2.Construcción el eje X Y Z.**

# *6.1.7.2.1. Eje X.*

El eje X de la impresora 3D consta de piezas impresas (Tabla 6-2), 2 varillas lisa de 8 mm de 35 cm. El eje X tiene la función principal de soportar el extrusor MK8 y dar movimiento de izquierda a derecha. Para lograr el movimiento en este eje se utiliza 3 rodamientos lineales LM8UU detallada en (Tabla 6-1) que están unidas a las varillas lisas para su fácil manejo.

# **Figure 6-25.**

*Eje X vista desde la Parte Frontal*

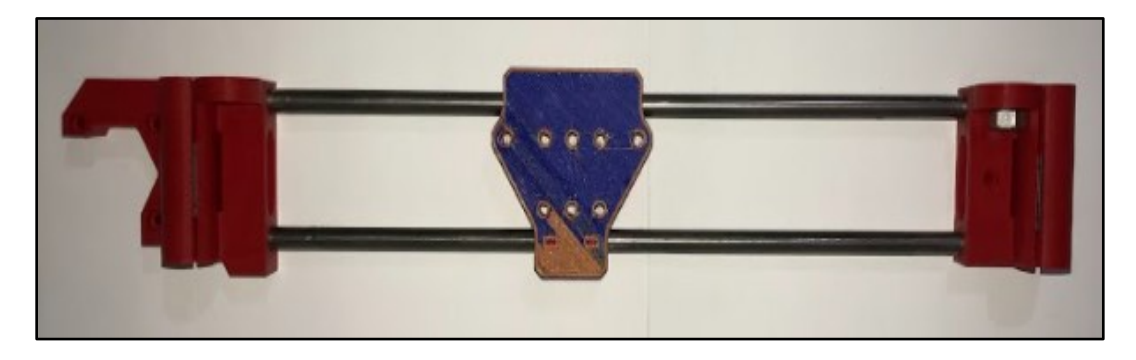

## **Figure 6-26.**

*Eje X vista desde la Parte Trasera*

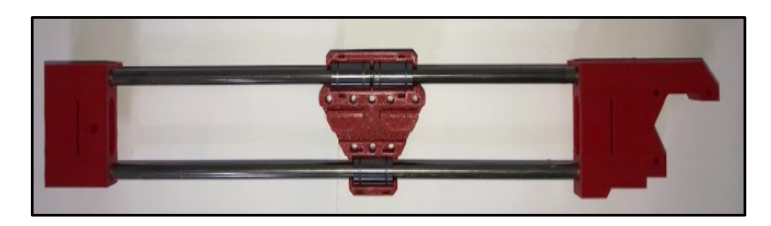

Posterior al ensamble del eje X, se coloca el extrusor MK8 con la ficha impresa del medio, su principal funcionamiento es que el extrusor se encuentre fija sin tener ninguna vibración al momento de hacer el recorrido del filamento dentro del extrusor. El mismo es ajustado con tornillos M3 \* 25 mm acoplado a una pieza tridimensional (Tabla 6-2), además de sujetar el extrusor con tornillos M3 \* 10 mm para evitar que salga o se corra.

# **Figure 6-27.**

*Extrusor MK8 en el eje X*

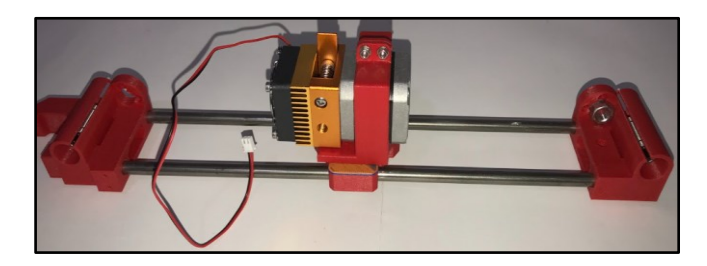

En el eje X en su parte lateral izquierda se colocó un motor nema 17 de 1. 8º a 1.5 A (Figura 6-28), que sea el encargado de realizar el movimiento de izquierda a derecha, este motor ayudara a que tenga movilidad el extrusor dentro de este eje. Recordando que el motor es acoplado con 3 tornillos M3\*16 mm y en su punta esta puesta un GT2 para el giro del motor ayudado con una banda de 6 mm; en su otro extremo sin motor se debe acoplar un GT2 síncrona para que la banda tenga un corrido interno del eje X.

## **Figure 6-28.**

*Motor Acoplado para el recorrido del eje X*

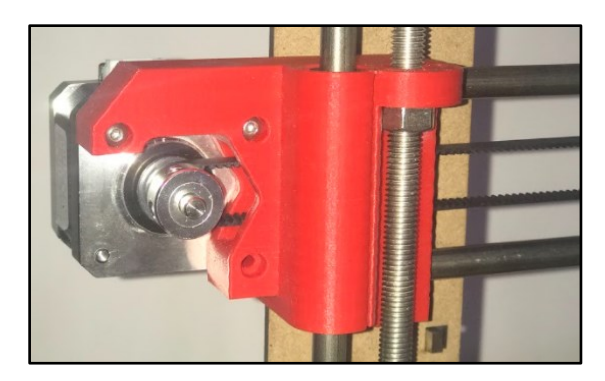

## **Figure 6-29.**

*Banda Colocada internamente para el recorrido del eje X*

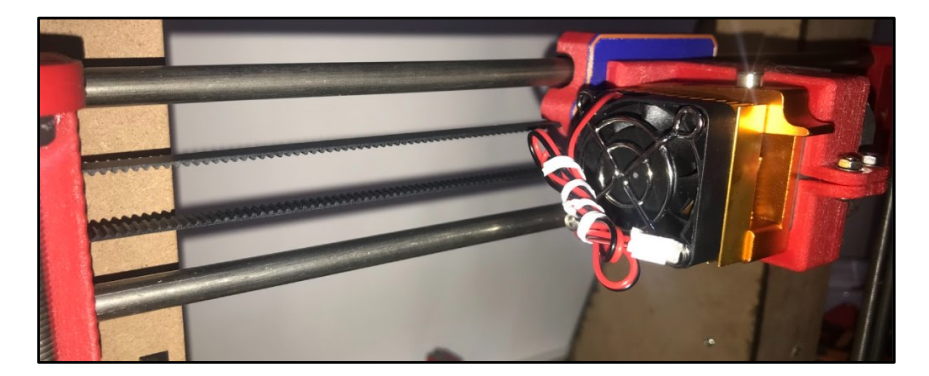

# **Figure 6-30.**

*Recorrido Completo del eje X*

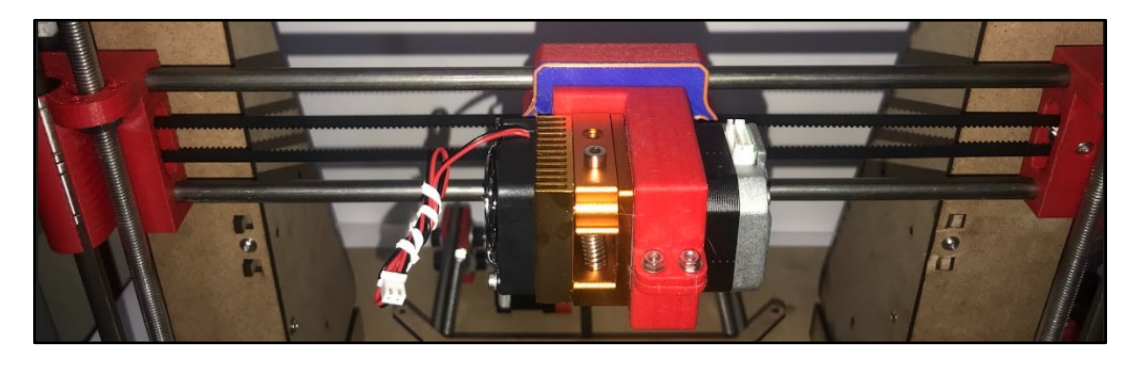

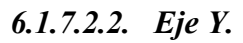

En el eje Y de la impresora 3D, utilizamos la cama que es cortada a laser con un ancho de madera de 3 mm, además de contar con piezas impresas que podemos obtener en (Tabla 6- 2), las piezas son ajustadas en la madera con 8 tornillos M3 x 10 mm. En las piezas se puede observar que están acopladas 3 rodamientos lineales LM8UU, 2 a la derecha y 1 a la izquierda, esto permitirá tener un rodamiento lineal en el eje.

**Figure 6-31.**  *Cama del eje Y*

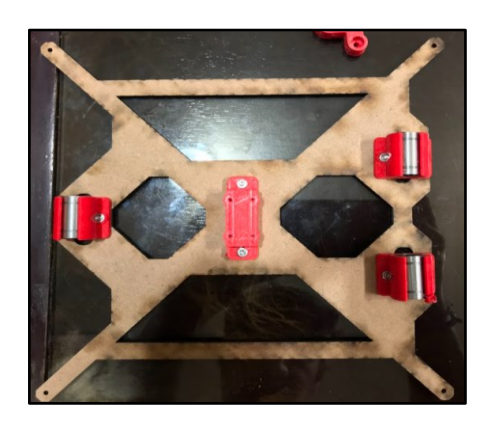

Además de contar de 2 varillas lisas de 8 mm de 37 cm, varillas roscadas de 8mm a 1 línea que son 2 de 37 cm y 4 de 21 cm, 34 tuercas y 38 arandelas todo esto solo para el marco del eje Y para que esta misma sea la encargada de sostener la cama del eje Y (Figura 6-32), con sus respectivas figuras en tridimensional (Tabla 6-2). La maca del eje Y se instala en su parte superior donde los rodamientos lineales LM8UU serán unidos a las varillas lisas y esas serán sujetadas con amarras de plástico.

### **Figure 6-32.**

*Cama del Eje Y con sus rodamientos lineales LM8UU*

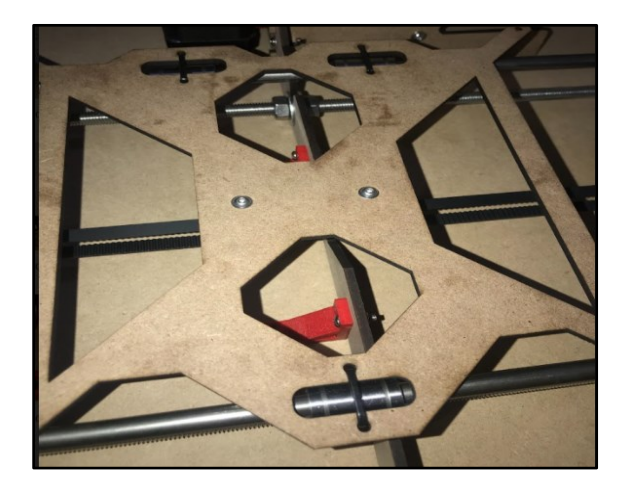

En su parte posterior del eje debemos acoplar en conjunto de la pieza impresa en 3D (Tabla 6-2), un motor nema 17 de 1. 8º a 1.5 A, esta que será instalado en tu parte superior un GT2 que permitirá ser acoplado con la banda de 6 mm para su movimiento de adelante y hacia atrás del eje Y, permitiendo en conjunto en el extremo anterior acoplar un tensor (Tabla 6-1) con su respectivo torillo M3 \* 25 mm, M3 \* 16 mm y GT2 asíncrona para el fácil movimiento del eje.

### **Figure 6-33.**

*Eje Y completo acoplado en el marco y la cama*

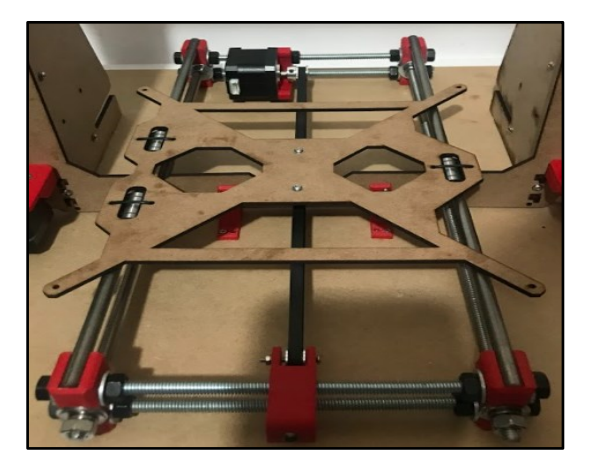

# *6.1.7.2.3. Eje Z.*

Para el eje Z de la maquina se implementó de la misma manera piezas que están disponibles en la tabla 6-2, los que permitirán sujetar los motores, además de admitir las varillas lisas de 8mm de 32 cm y las varillas roscadas de 8mm a 37 cm. Recordemos que el eje Z se une al eje X antes ya ensamblado, estos dos actuarán de manera conjunta para el movimiento cartesiano de la máquina. Visto esto en la siguiente figura 6-34 de como se ha estructurado y ensamblado.

### **Figure 6-34.**

*Eje Z unido al Eje X de la máquina.*

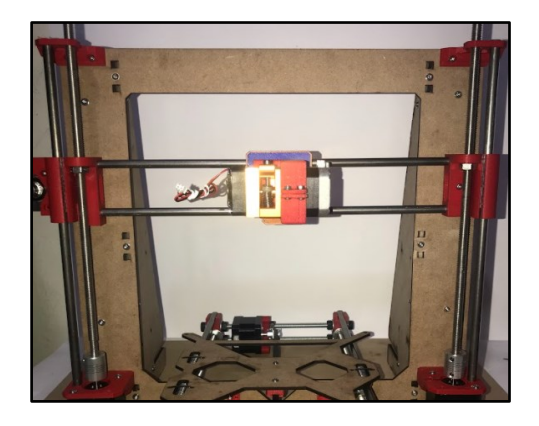

En el eje Z, en conjunto con las piezas y las varillas lisas se debe acoplar 2 motores nema 17 de 1. 8º a 1.5A por cada lado. Los motores van unidos en su parte superior el acoplamiento flexible de 5mm a 8mm para que permita mover a la varilla roscada de 8mm en su desplazamiento tanto hacia arriba y abajo del eje. Este movimiento ayudara al extrusor que vaya subiendo un milímetro por impresión mientras está realizando la pieza. Los motores están unidos a la pieza con dos tornillos M3 \* 10 mm para su firmeza en el momento que empiece actuar.

### **Figure 6-35.**

*Eje Z derecha. Sin motor en el Eje X*

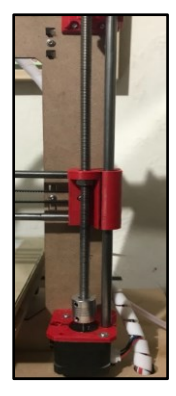

Debemos tomar en cuenta que tanto en la pieza sin motor como la pieza con motor del eje X, se debe acoplar un tornillo de que permita enroscar a la varilla roscada de 8mm, este permitirá que el eje Z suba y baje con facilidad al momento que los motores giren.

### **Figure 6-36.**

*Motor del Eje Z acoplada a la varilla roscada con un acoplamiento flexible*

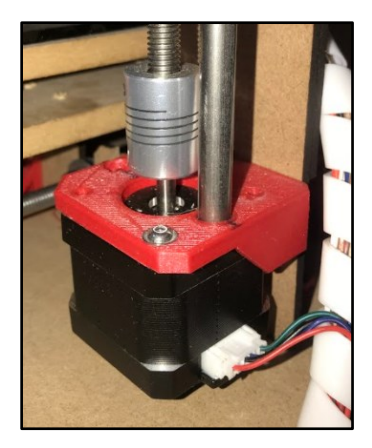

# *6.1.7.2.4. LCD*

El LCD, según mi punto de vista y referente a lo estético, se lo coloco en la parte anterior de la máquina, que permita tener una mejor interacción con ella. Es ajustada con las piezas 3D especificadas en la tabla 6-2, las que se encargaran de proteger el circuito y además de tener una firmeza con ella. La pantalla LCD, está sujeta con 4 tornillos M3 \* 25 mm y pegada con silicona en tu lugar correspondiente.

### **Figure 6-37.**

*Pantalla LCD para Impresora 3D*

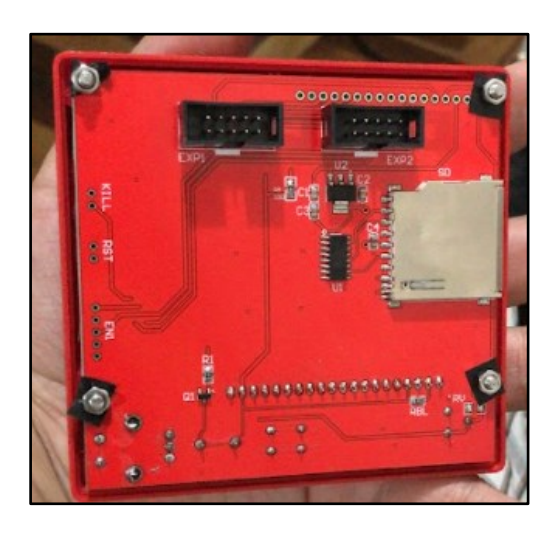

Este dispositivo permite introducir una memoria extraíble SD, que ayudara a cargar el archivo para que la maquina imprima las piezas guardadas en archivo G. CODE.

# **Figure 6-38.**

*LCD fijada en la parte anterior de la máquina 3D.*

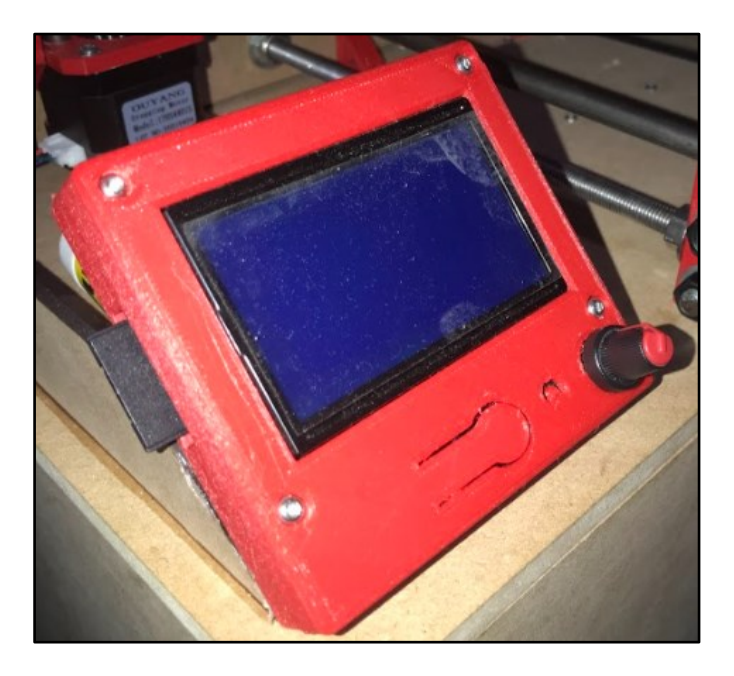

## **6.1.7.3.Circuito de Control**

Para el circuito de control se usó un Arduino Mega 2560 acoplado a un shield Ramp 1.4, ese sistema se encarga de enviar las órdenes hacia los motores nema 17 y el extrusor MK8.

# **Figure 6-39.**

*Arduino Mega 2560 y placa de control Ramp 1.4*

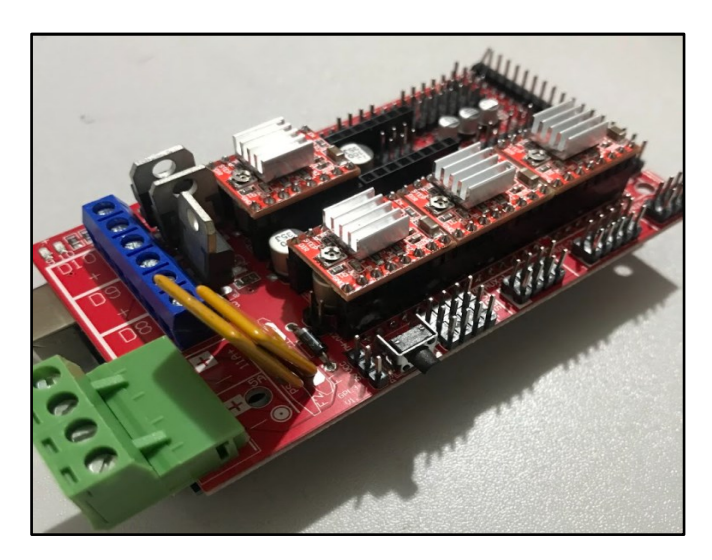

La Shield Ramp 1.4 consta de 4 drivers A4988 que serán encargados de suministrar la corriente necesaria a los motores y extrusor, esto debido a que la placa de Arduino no brinda esa posibilidad.

### *6.1.7.3.1. Calibración de corriente en los Drives A4988*

En este punto de la construcción de la máquina, debemos tomar en cuenta la corriente y el voltaje necesario que necesita el motor Nema 17 para que trabaje de la mejor manera, esto no permitiendo que tenga sobrecalentamientos o que se trabe al momento de estar en caliente.

Los pasos que requerimos para saber con exactitud son los materiales con los que vamos a trabajar para hacer el cálculo correspondiente. Estos son los siguiente:

- Motor Nema 17 1. 8º a 1.5 A
- Fuente de 12 V
- Drive A4988
- Microcontrolador Arduino

#### **Figure 6-40.**

*Esquema práctico general*

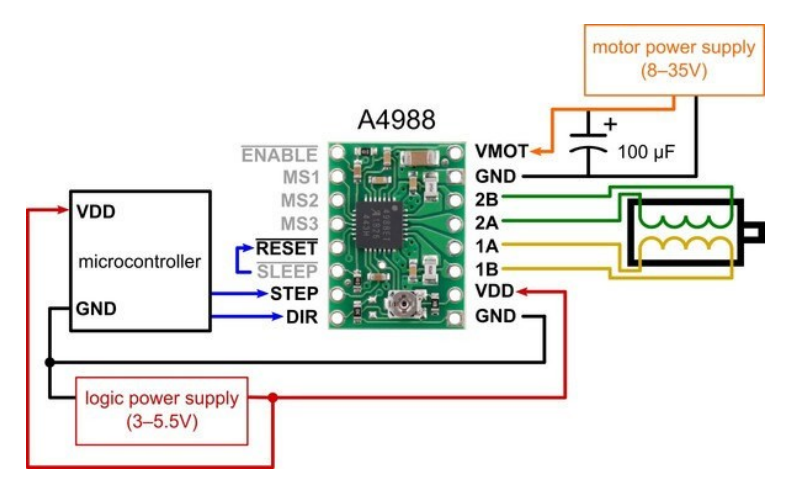

#### *Adaptado de:* (Garcia, 2020)

En el esquema antes mencionado, se procede a conectar el drive A4988 con ayuda de un protoboard (tablero de prueba) para realizar la conexión necesaria y empezar a calibrarlo, pero antes debemos realizar una serie de cálculos para mover el potenciómetro y colocar en su medida exacta. La fórmula lo especifica el mismo fabricante ALLEGRO del Drive Pololu A4988 en la pag.9 de su datasheet. (Anexo 1)

• *Corriente del Motor* = 
$$
Vref(8 x Resistencia del drive en Ohm)
$$
 (6.1)

Para saber cómo calcular de manera rápida la resistencia SMD que tiene el drive A4988, se accede al siguiente link para conseguir el valor exacto en ohm: (Hooby-Hour, 2020)

# **Figure 6-41.**

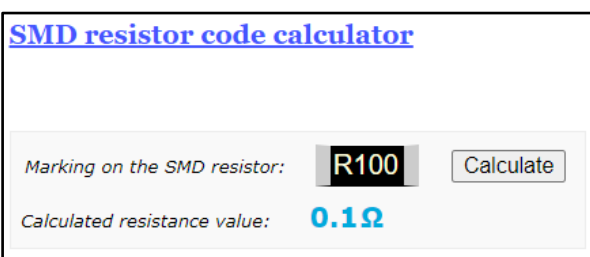

*Demostración de como calcular la resistencia SMD transformando a Ohm*

*Adaptado de:* (Hooby-Hour, 2020)

- $Vref = Corriente del Motor (8 x resistance de la drive en Ohm)$  (6.2)
- $Vref = 1.5 A (8 x 0.1 ohm)$  (6.3)
- $Vref = 1.2 V con microstepping$  (6.4)

Para pasos completos sin microstepping (micropasos), *Vref (5.4)* debe ser multiplicado para el 70% de su capacidad.

 $Vref = 1.2 * 70\%$  (6.5)

• 
$$
Vref = 840 \, \text{mV}
$$
 (6.6)

## **Figure 6-42.**

*Calibración del Drive Pololu A4988*

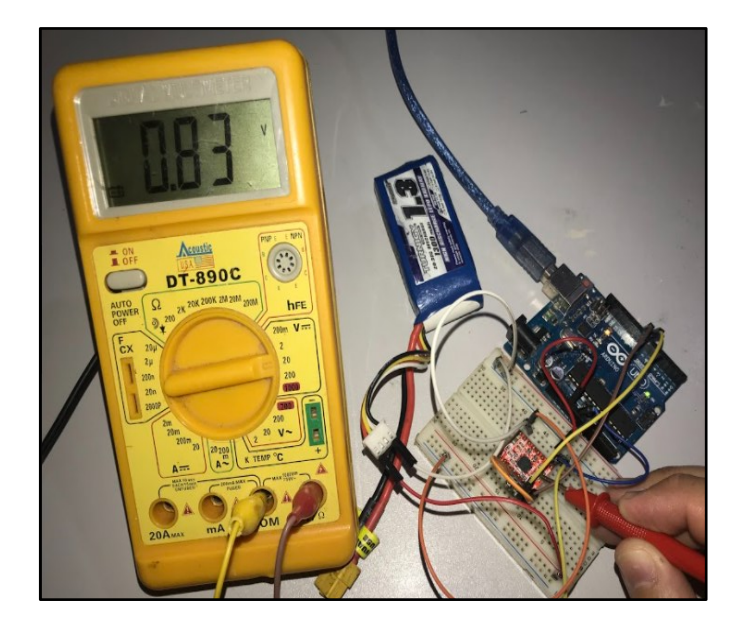

# *6.1.7.3.2. Conexión de los diferentes componentes.*

En este apartado se demuestra con una gráfica (Figura 6-43) de cómo es la conexión de los diferentes componentes que serán necesarios dentro de la construcción de la impresora 3D, apoyándonos de un esquemático (Anexo 2) se sabrá la posición de cada material electrónico. Lo que lleva al siguiente paso de construcción.

### **Figure 6-43.**

*Conexión de los diferentes componentes Impresora 3D*

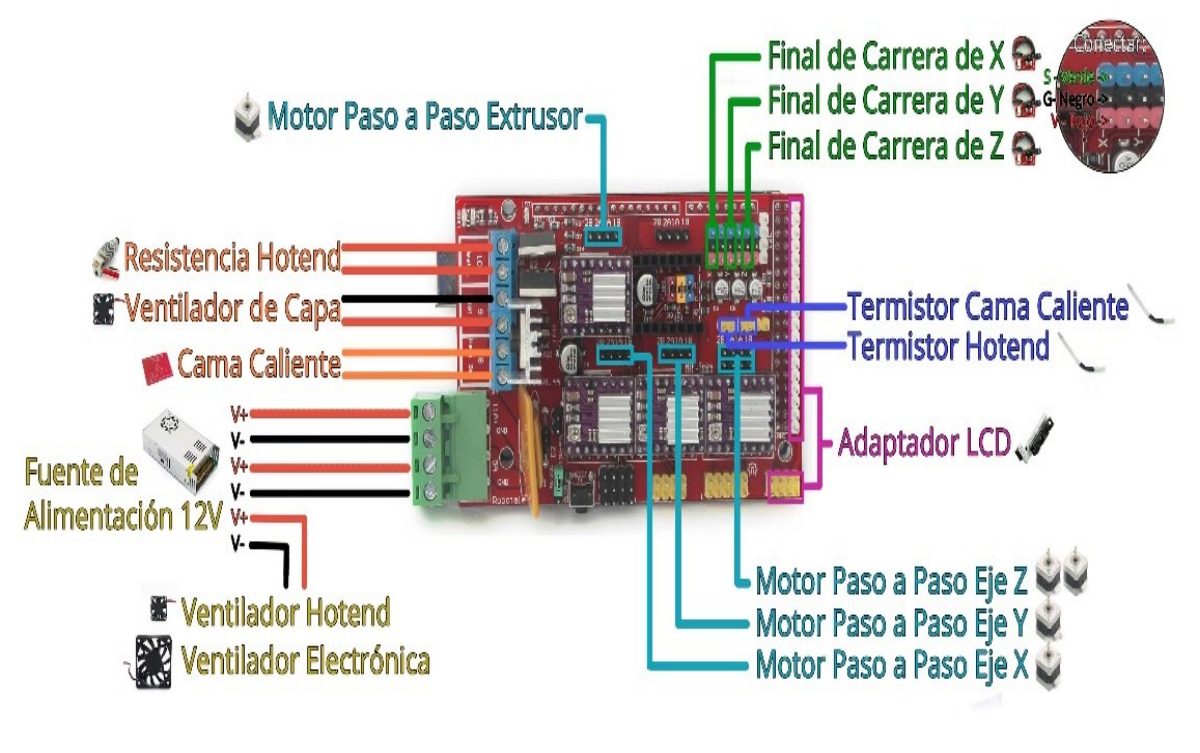

*Adaptado de:* (Jecrespom, 2016)

### *6.1.8. Implementación del Prototipo (Impresora CNC)*

En este caso después de reunir los materiales que serán necesarios, se empezó con la construcción de la estructura de la Impresora CNC, para ello se utilizó madera en el cual se dejaron los respectivos espacios en donde se ubicaron los motores, piezas impresas en 3D, Arduino y el taladro o Dremel. Las partes que forman la impresora CNC se visualizaran en la figura 6-44.

### **Figure 6-44.**

*Componentes de la Impresora CNC*

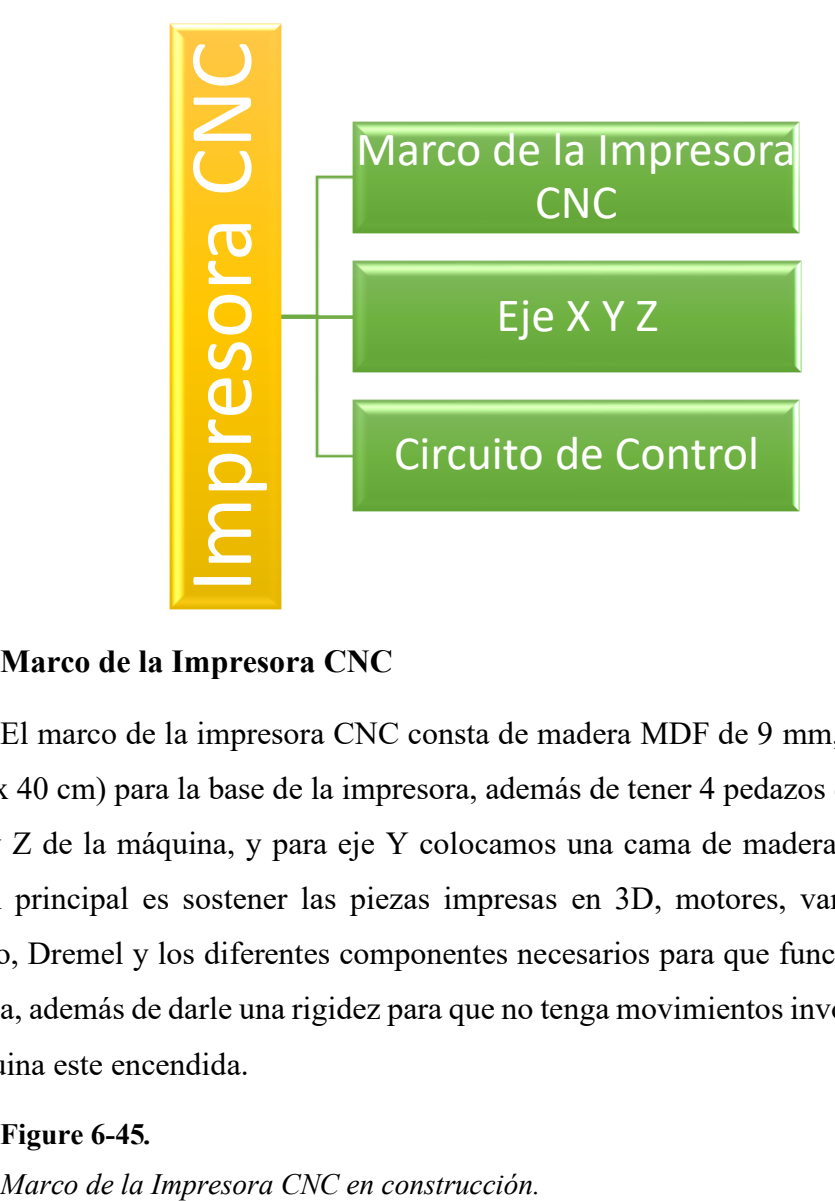

## **6.1.8.1.Marco de la Impresora CNC**

El marco de la impresora CNC consta de madera MDF de 9 mm, cortada con medidas de (50 x 40 cm) para la base de la impresora, además de tener 4 pedazos de (37 x 6 cm) para el eje X y Z de la máquina, y para eje Y colocamos una cama de madera de (23 x 23 cm). La función principal es sostener las piezas impresas en 3D, motores, varilla lisas y roscadas, Arduino, Dremel y los diferentes componentes necesarios para que funcione correctamente la máquina, además de darle una rigidez para que no tenga movimientos involuntarios durante que la maquina este encendida.

### **Figure 6-45***.*

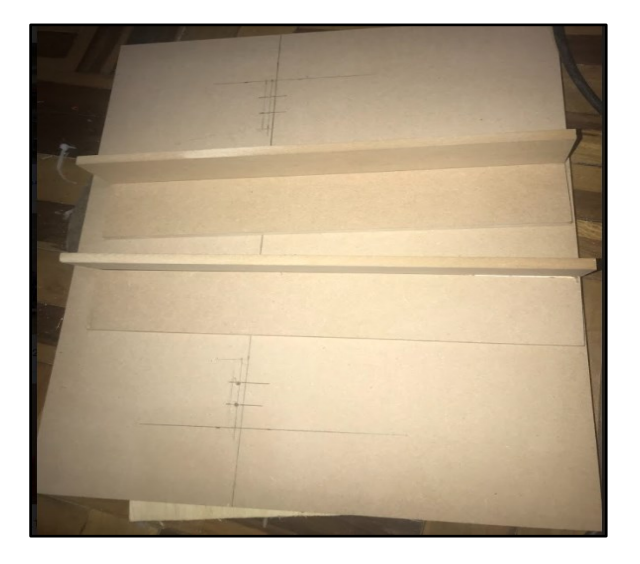

En la base de la impresora CNC, se coloca tapas de gomas de patas de silla para que esta no tenga problemas de movimiento involuntarios durante el motor este activo.

### **Figure 6-46.**

*Base de la Impresora CNC*

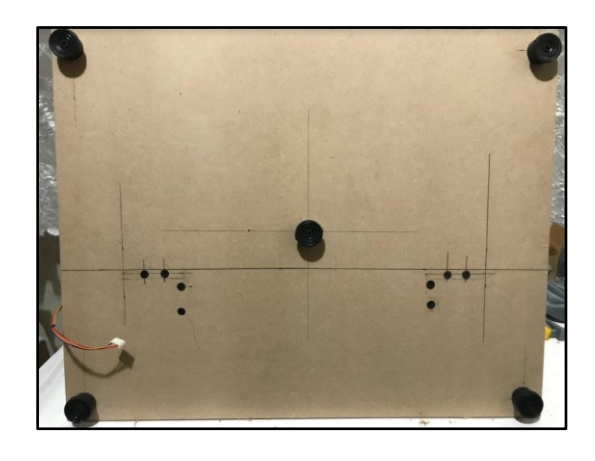

# **6.1.8.2.Construcción del Eje X Y Z**

# *6.1.8.2.1. Eje X*

Para la construcción del eje X, debemos tomar en consideración las piezas que serán necesarias para el correcto funcionamiento del mismo. Está utilizando material (Tabla 5-1) como dos rodamientos lineales de 40 cm, unidas al marco de madera de la impresora, la misma que está unida a un motor Nema 17 y una polea GT2 que están acoplados a una correa dentada que tendrá la función de mover el eje X de izquierda a derecha. El motor se une a 4 tornillos M3 \* 8 mm y la polea GT2 1 tornillo M3 \* 18 mm respectivamente.

### **Figure 6-47.**

*Eje X de la Impresora CNC con su motor acoplado*

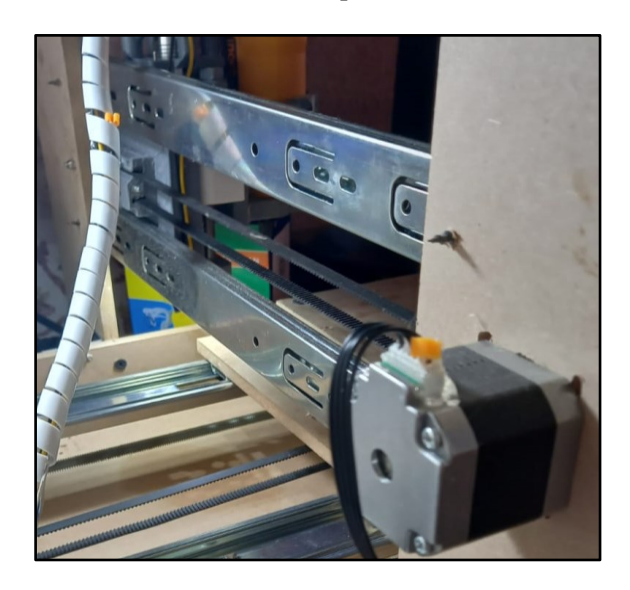

# *6.1.8.2.2. Eje Y*

Para la construcción de eje Y de la maquina se tomó en cuenta los materiales que están detallados en la Tabla 6-2.

### **Figure 6-48.**

*Eje Y de la Impresora CNC con su motor acoplado.*

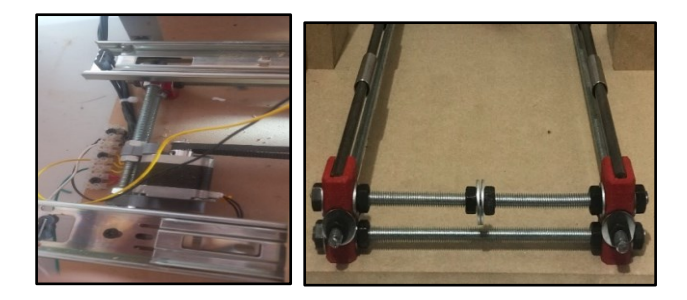

Estas piezas impresas en 3D son acopladas para la base de la impresora. Está construida con 2 rodamientos lineales de 40 cm, 2 varillas roscadas de 8 mm a una línea a 37cm, 4 varillas de rosca a 21 cm, tornillos, arandelas y su motor Nema 17 que será el encargado de hacer el movimiento de atrás hacia delante con una correa dentada, en la figura 6-48 se muestra eje Y construido.

# *6.1.8.2.3. Eje Z*

En la construcción del eje Z, tomamos en cuenta piezas necesarias impresas en 3D (Tabla 6-2) que servirán para el acoplamiento de las varillas lisa y roscada respectivamente, estas son dos varillas lisas de 8 mm de 10.5 cm con una roscada de 12 cm. El motor Nema 17 está colocado con 4 tonillos M3 \* 16 mm que es unido en su parte inferior para el giro de la varilla la misma que une a un acoplar flexible de 5mm a 8mm; ese permitirá subir y bajar el eje Z que está unido al eje X.

### **Figure 6-49.**

*Eje Z de la Impresora CNC con su motor acoplado*

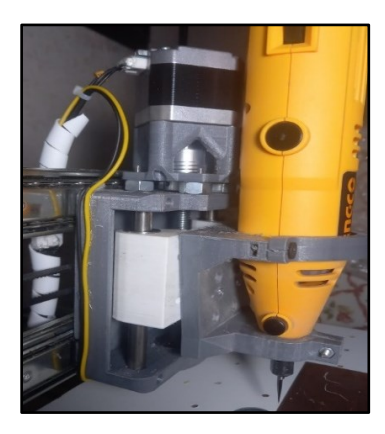

En el eje Z se une al eje X, para que las dos piezas trabajen en conjunto. Esto permitirá tener un excelente control en la impresora al momento que los dos actúen de manera secuencial. Dando como efecto que el eje Y es muy independiente a los dos ejes anteriores.

# **Figure 6-50.**

*Impresora CNC con sus ejes X Y Z*

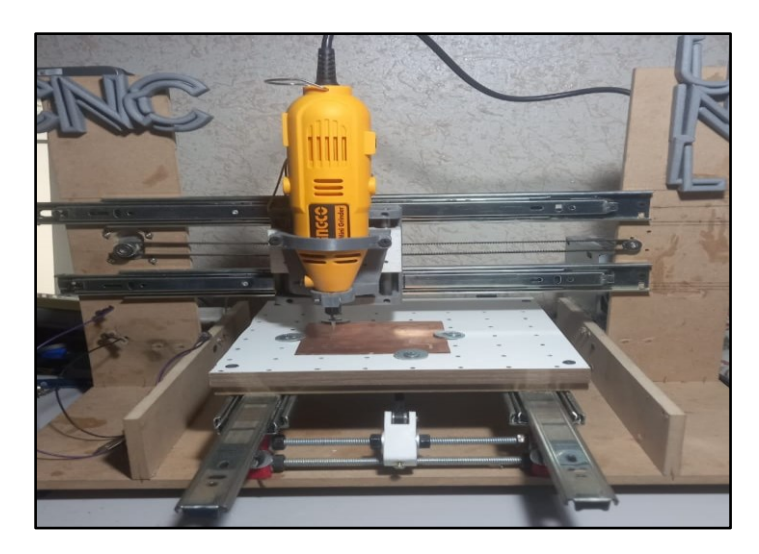

# **6.1.8.3.Circuito de Control**

Para el circuito de control se usó el Arduino UNO acoplado a un CNC Shield V3, ese sistema se encarga de enviar las órdenes hacia los motores nema 17.

## **Figure 6-51.**

*Arduino Uno y placa de control CNC Shield V3.*

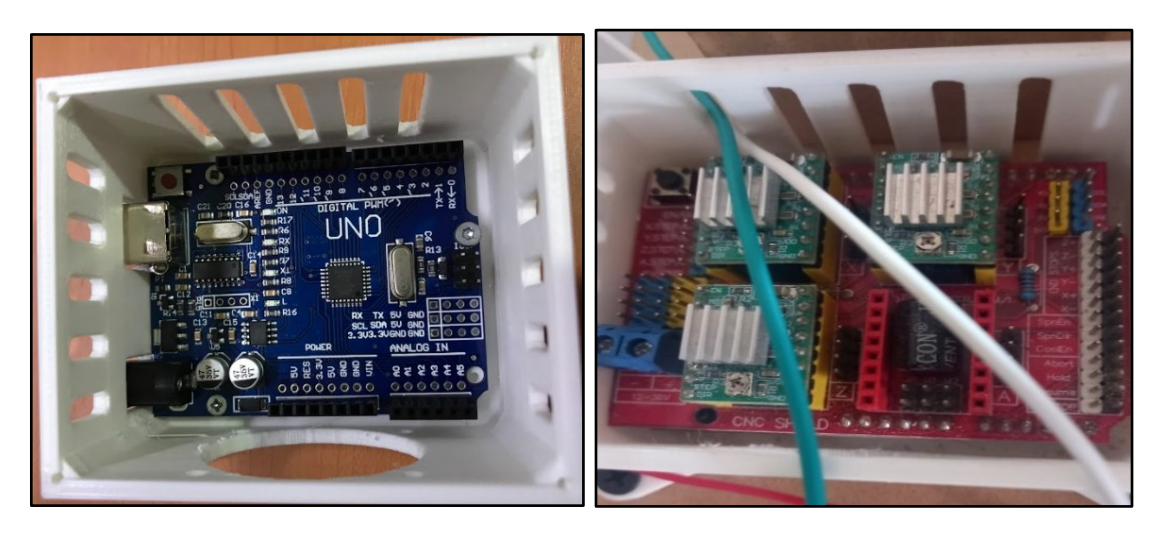

El CNC Shield V3 consta de 3 drivers A4988 que serán encargados de suministrar la corriente necesaria a los motores (X, Y, Z), esto debido a que la placa de Arduino no brinda esa posibilidad.

### *6.1.8.3.1. Calibración de corriente en los Drives A4988*

En este punto de la construcción de la máquina, debemos tomar en cuenta la corriente y el voltaje necesario que necesita el motor Nema 17 para que trabaje de la mejor manera, esto permitiendo que no tenga sobrecalentamientos o que se trabe al momento de estar en caliente.

Los pasos que requerimos para saber con exactitud son los materiales con los que vamos a trabajar para hacer el cálculo correspondiente. Estos son los siguiente:

- Motor Nema 17 1. 8º a 1.2 A
- Fuente de 12 V
- Drive A4988
- Microcontrolador Arduino

### **Figure 6-52.**

*Esquema práctico general*

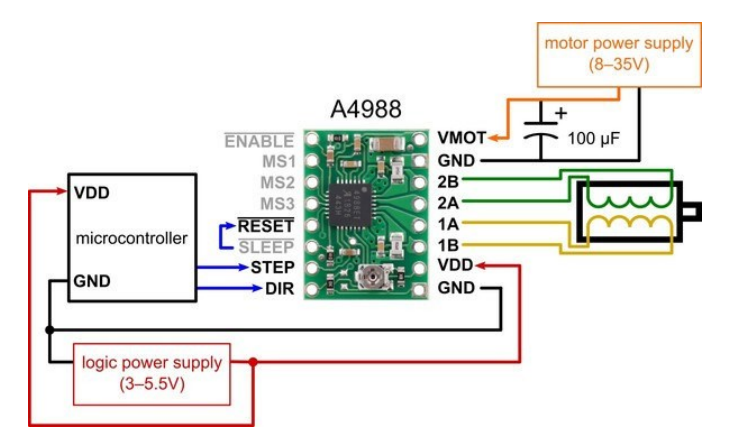

*Adaptado de:* (Garcia, 2020)

En el esquema antes mencionado, se procede a conectar el drive A4988 directamente en el CNC Shield V3, pero antes debemos realizar una serie de cálculos para mover el potenciómetro y colocar en su medida exacta. La fórmula lo especifica el mismo fabricante ALLEGRO del Drive Pololu A4988 en la pag.9 de su datasheet. (Anexo 1)

• 
$$
Vref = Corriente del Motor (8 x resistencia del drive en Ohm)
$$
 (6.7)

- $Vref = 1.2 A (8 x 0.1 ohm)$  (6.8)
- $Vref = 0.96 V$  con microstepping (6.9)

Para pasos completos sin microstepping (micropasos), *Vref (5.9)* debe se multiplicado por el 70% de su capacidad.

- $Vref = 0.96 * 70\%$  (6.10)
- $Vref = 672 \, mV$  (6.11)

### **Figure 6-53.**

*Calibración del Drive Pololu A4988*

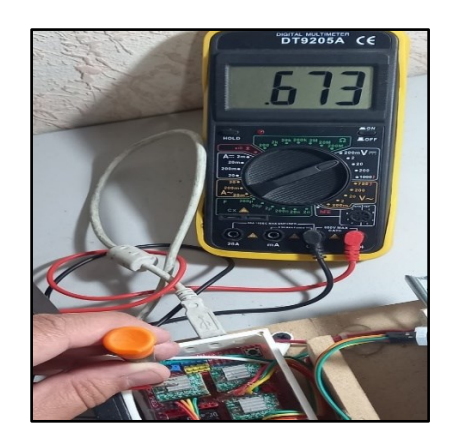

*6.1.8.3.2. Conexión de los Diferentes Componentes* 

En este apartado se demuestra con una gráfica (Figura 6-54) de cómo es la conexión de los diferentes componentes que serán necesarios dentro de la construcción de la impresora CNC, apoyándonos de un esquemático (Anexo 3) para saber en qué posición va cada material electrónico. Lo que lleva al siguiente paso de construcción.

# **Figure 6-54.**

*CNC Shield V3 para Arduino UNO*

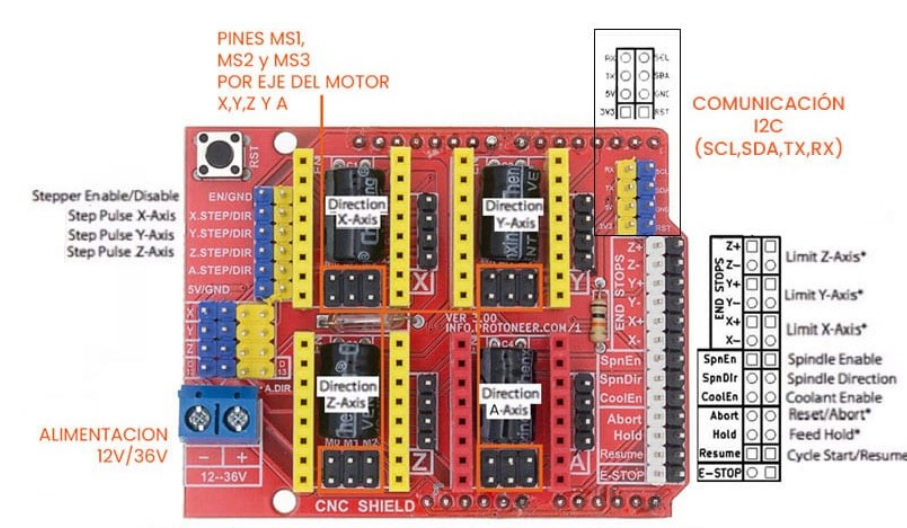

\*Indica pines de entrada.Manteniendo alto con resistores pull-up

## **6.2. Pruebas de funcionamiento**

### *6.1.9. Impresora 3D*

#### **6.1.9.1.Configuración inicial de la Impresora 3D**

Para empezar a la configuración de la impresora procedemos a cargar el firmware llamado *Sprinter* con la ayuda de nuestro software libre Arduino, ya que permitirá calibrar los diferentes motores y elementos a utilizar en la máquina.

Con ayuda del Software libre de Arduino; en su multiplataforma (IDE), que se ejecuta en el sistema operativo Windows ya que la mayoría de los sistemas de microcontroladores están limitadas a este sistema operativo, permitirá cargar el firmware necesario para controlar los motores para tener un correcto manejo dentro de la máquina.

Dentro de esta interfaz gráfica de Arduino Versión 0022, procedemos a cargar el *Sprinter* al Arduino Mega 2560 para poder trabajar con los diferentes parámetros a corregir y colocar para el uso de la máquina.

#### **Figure 6-55.**

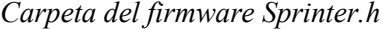

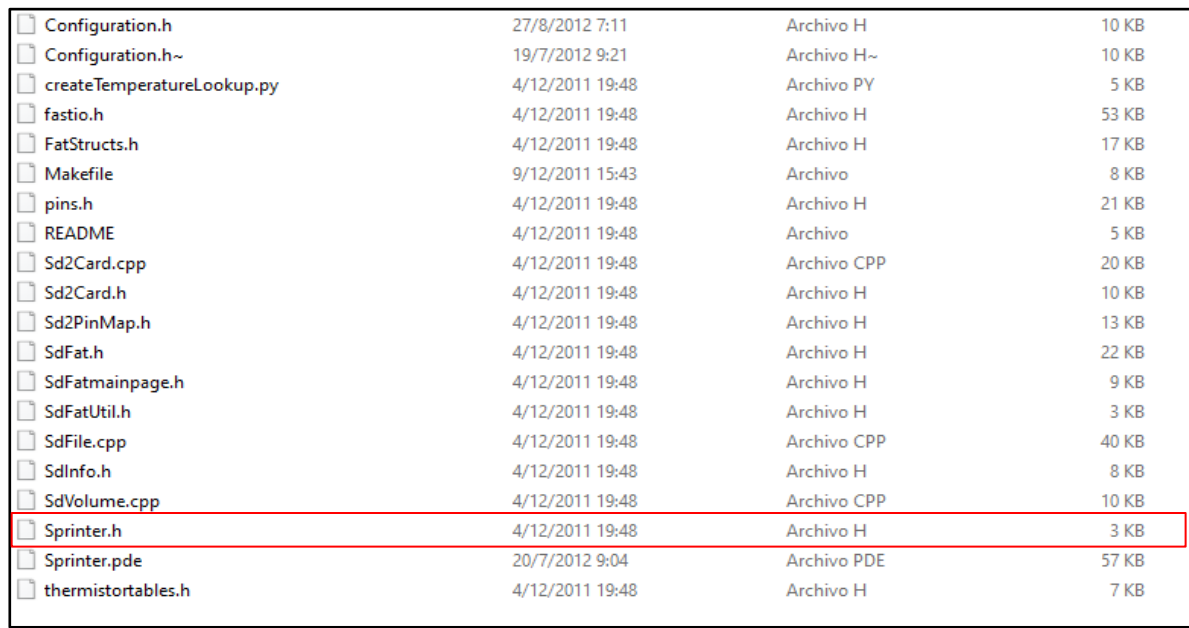

Una vez cargado el programa procederemos a realizar los cambios correspondientes para administrar los materiales que se está utilizando y así empezar con la calibración.

Dentro de la plataforma se redirige a *Configuration.h,* para realizar con exactitud los diferentes cambios del programa, ya que va desde el Shield que estamos utilizando, el termistor en el Hotend. Además de cuantos pasos por milímetro va dar cada motor para girar con precisión la impresora. Todo esto va definir la calidad y la correcta calibración al momento de imprimir las piezas. En la (Tabla 6-3) se resumirá los parámetros a modificar, estos son:

## **Tabla 6-3.**

*Detalle de Configuración de Código dentro de Sprinter*

| Descripción                                                                                                    | <b>Detalle</b>                                                        | Código                                                           |
|----------------------------------------------------------------------------------------------------|-----------------------------------------------------------------------|------------------------------------------------------------------|
| La siguiente definición<br>selecciona que placa<br>electrónica tiene. Elija el que<br>coincida con su configuración | RAMPS $1.3 = 33$                                                      | #define MOTHERBOARD 33                                           |
| Configuración del termistor                                                                                         | 1 es 100k thermistor                                                  | $\#$ define<br>THERMISTORHEATER 1<br>#define THERMISTORBED 1     |
| Variables de Calibración                                                                                            | Pasos X, Y, Z, E por unidad -<br>Métrica Prusa Mendel con<br>extrusor | float axis steps_per_unit $[] =$<br>$\{3200, 3200, 2560, 6400\}$ |

*Nota:* Podemos encontrar los parámetros configurados para el correcto funcionamiento de la impresora 3D.

Recordemos que en la *Variables de calibración* todo depende de los materiales que estamos utilizando, es por eso que los valores pueden cambiar dentro del código.

#### *6.1.9.1.1. Pronterface*

Para empezar al controlar los motores, y saber con exactitud los giros del motor en milímetros para su movimiento; se procede a cargar el software libre *Pronterface* que permitirá controlar de PC-Maquina los motores y saber con precisión cual será la medición exacta de los pasos de giro de cada motor Nema 17 en sus ejes (X, Y, Z, Extrusor).

Para saber cuáles son los pasos que debe tomar el motor para que pueda girar 360º debemos tomar en cuenta con el drive A4988 de Pololu que estamos trabajando para el manejo de esta impresora, es por eso que debemos realizar el siguiente calculo.

• 
$$
\frac{360^0}{1.8^0 \text{ por giro del motor}} = 200 \text{ pass}
$$
 (6.12)

200 pasos x 16 pasos del drive  $A4988 = 3200$  pasos para el motor (6.13)

## **Tabla 6-4.**

*Tabla Comparativa de los Drive Pololu.*

| <b>Modelo</b>     | A4988                   | <b>DRV8825</b>            |
|-------------------|-------------------------|---------------------------|
| Color             | Verde o Rojo            | Morado                    |
| Intensidad máxima | 2 A                     | 2.5A                      |
| Tensión máxima    | 35V                     | 45 V                      |
| <b>Microsteps</b> | 16                      | 32                        |
| <b>Fórmulas</b>   | I max = $Vref/(8 * Rs)$ | I max = $Vref / (5 * Rs)$ |
|                   | Vref = I max $* 8 * Rs$ | Vref = I max $*$ 5 $*$ Rs |

*Nota:* En la siguiente tabla detalla los valores que tiene cada drive Pololu e incluso el valor de microsteps para realizar el cálculo con respecto al giro del motor.

En la impresora 3D, ya ensamblada se procedio a realizar los movimientos de los ejes X Y Z y Extrusor, que seran los encargados de realizar todas las operaciones enviadas por computador. Dentro del sofware *Pronterface* se envia la operación de movimiento por ejes para saber si la impresora esta haciendo el recorrido correctamente. En el caso del eje (X ,Y) debemos tomar en consideracion los radamientos por polea GT2 de 20 dientes con su banda de 6mm de 20 dientes.

Sabiendo que la corriente administrada con ayuda del drive pololu A4988, debemos tener la caracteristica de la polea especifica para que el motor trabeje segun el giro que se le debe emplear. Este detalle lo podemos observar en la figura (6-56), donde dice que valor debe ir por eje para que el motor se mueva con normalidad, esto quiere decir que sera un total de 80 por 1.8 º de motor con un stepper de 1/16 step.

### **Figure 6-56.**

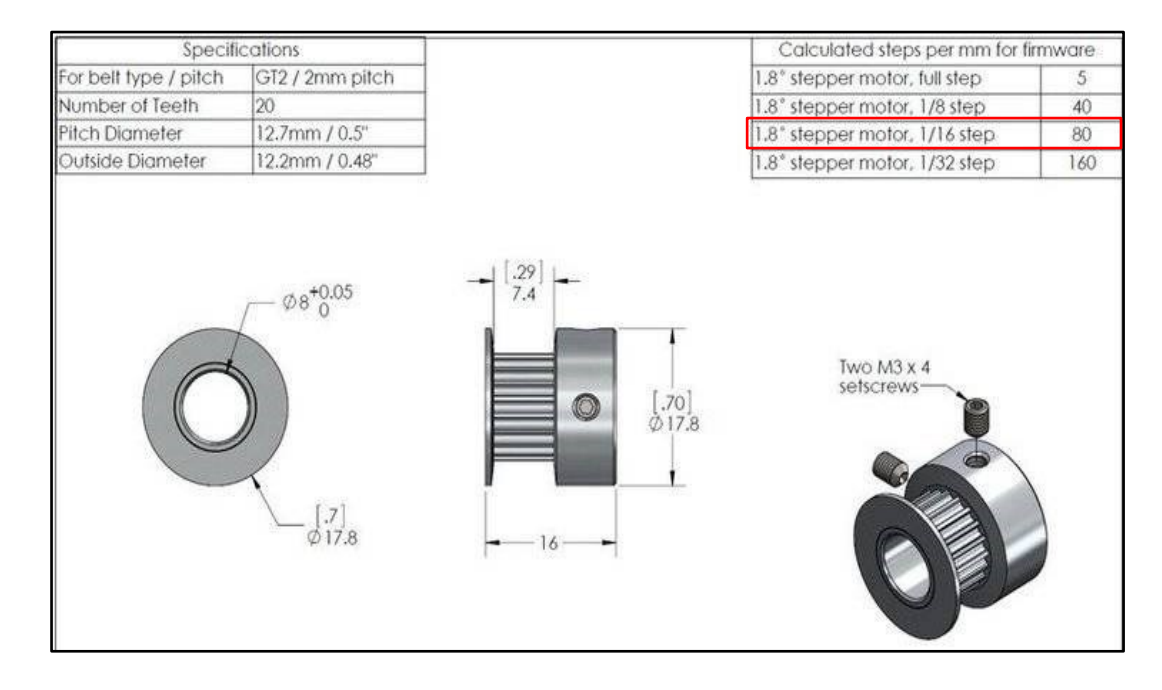

*Configuración pre-escalamiento Polea GT2 20 dientes*

### *Adaptado de:* (CLONDALKIN, 2022)

Para el eje Z y Extrusor, son calculados a prueba y error, ya que no contamos con detalles específicos; es por eso, que debemos tener mucha paciencia al momento de estar calibrando estos dos apartados dentro del código. Llegando al resultado escrito en Tabla (6-4) del tercer apartado se obtuvo un resultado muy acorde a lo favorable.

# **Figure 6-57.**

*Calibrando recorrido por Eje para que no exista perdidas*

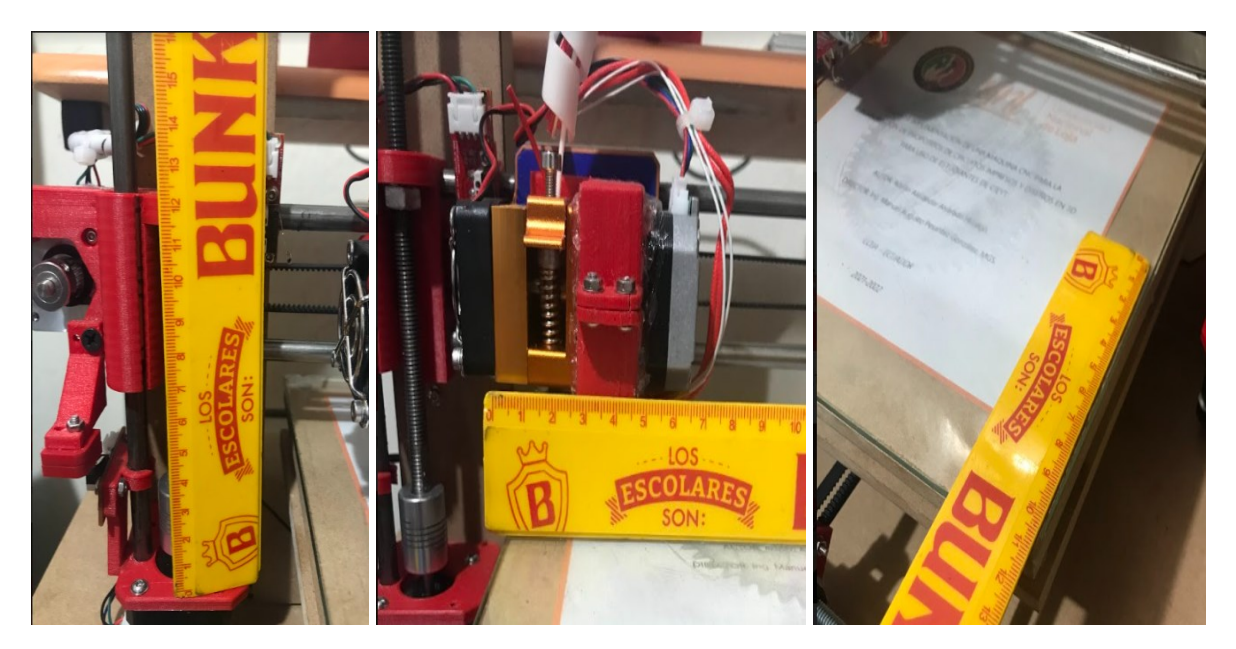

## *6.1.9.1.2. Marlin ¿Qué es y para que sirve?*

*Marlin* es un firmware que está muy pulido para las impresoras 3D. Está diseñado para controlar los movimientos de los motores paso a paso y del extrusor de tal forma que el resultado de la impresión sea perfecto. Lo que hace *Marlin* es leer la lista de comandos G-CODE, línea a línea, y va convirtiendo cada comando en los pulsos necesarios para mover los motores paso a paso. El origen de *Marlin* está en el conocido firmware para máquinas CNC, el GRBL. Es una versión extendida, con soporte para los extrusores, cama caliente, pantallas LCD y todo lo que necesita una impresora 3D. Al usar una placa con un microprocesador, la impresora puede funcionar independiente de un PC. (Vitofeli, 2022) *Marlin* se instala en la memoria interna del chip, y tiene todo lo necesario para controlar la impresora sin estar conectado al ordenador. *Marlin* tiene un sistema avanzado para controlar la temperatura del extrusor y de la cama caliente de forma precisa. Con esto vas a poder controlar la calidad del plástico en la impresión. Y, además incluye muchos sistemas de seguridad, que pueden evitar situaciones peligrosas. Por ejemplo, si el sensor de temperatura se estropea, *Marlin* lo detecta y detiene todo en plan emergencia, en vez de continuar calentando el extrusor (que puede causar una desgracia si no estás vigilando la impresora).

Con los valores calculados, procedemos a configurar y calibrar nuestro firmware *Marlin*. En nuestra carpeta de archivos debemos dirigir a la carpeta que tiene nuestro codigo para poder cagar dentro de Arduino, que sera el mismo de subir el codigo a nuestra placa Arduino Mega 2560.

#### **Figure 6-58.**

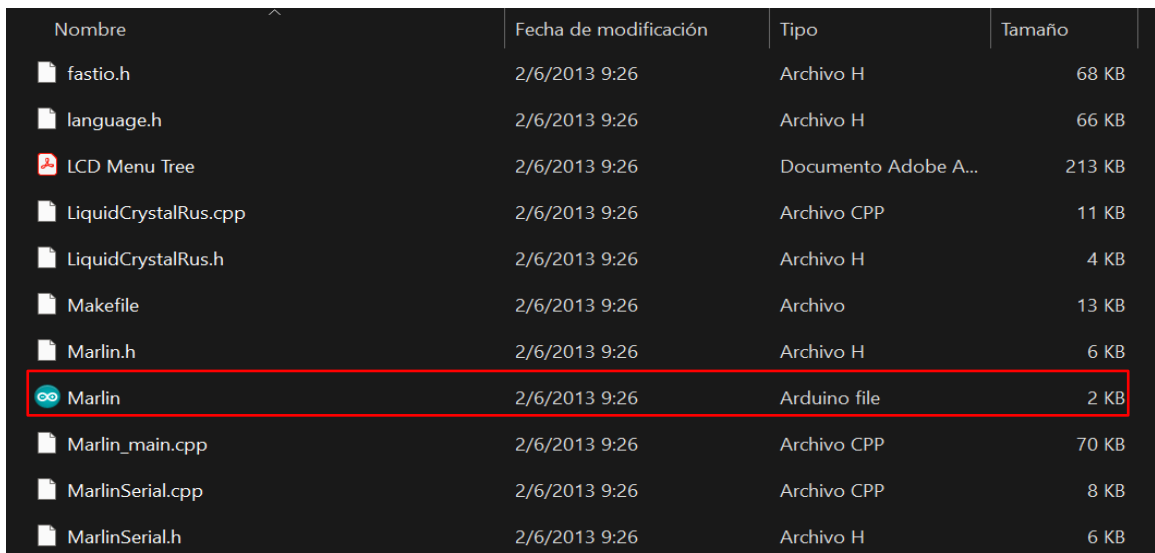

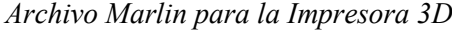

### **Figure 6-59.**

*Firmware Marlin cargado en Arduino*

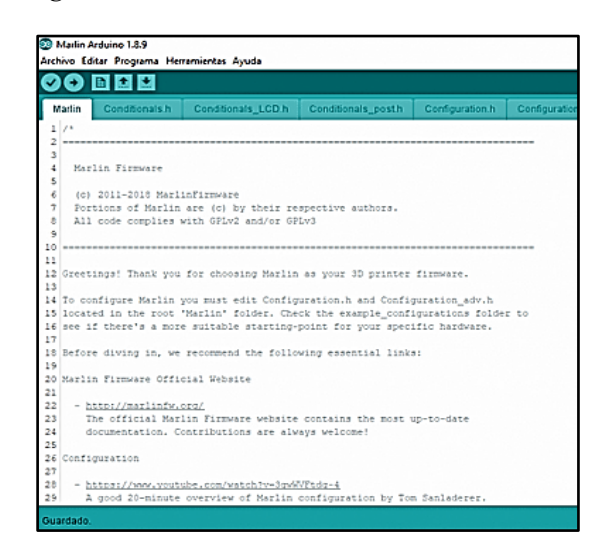

En el firmware de *Marlin* procedemos a ingresar los datos ya optenidos y calculados con anterioridad con ayuda del software *Protenface.* Los datos que arrojaron son exclusivo para la impresora 3D de este proyecto.

# **Tabla 6-5.**

*Datos que serán configurados dentro del código de Marlin*

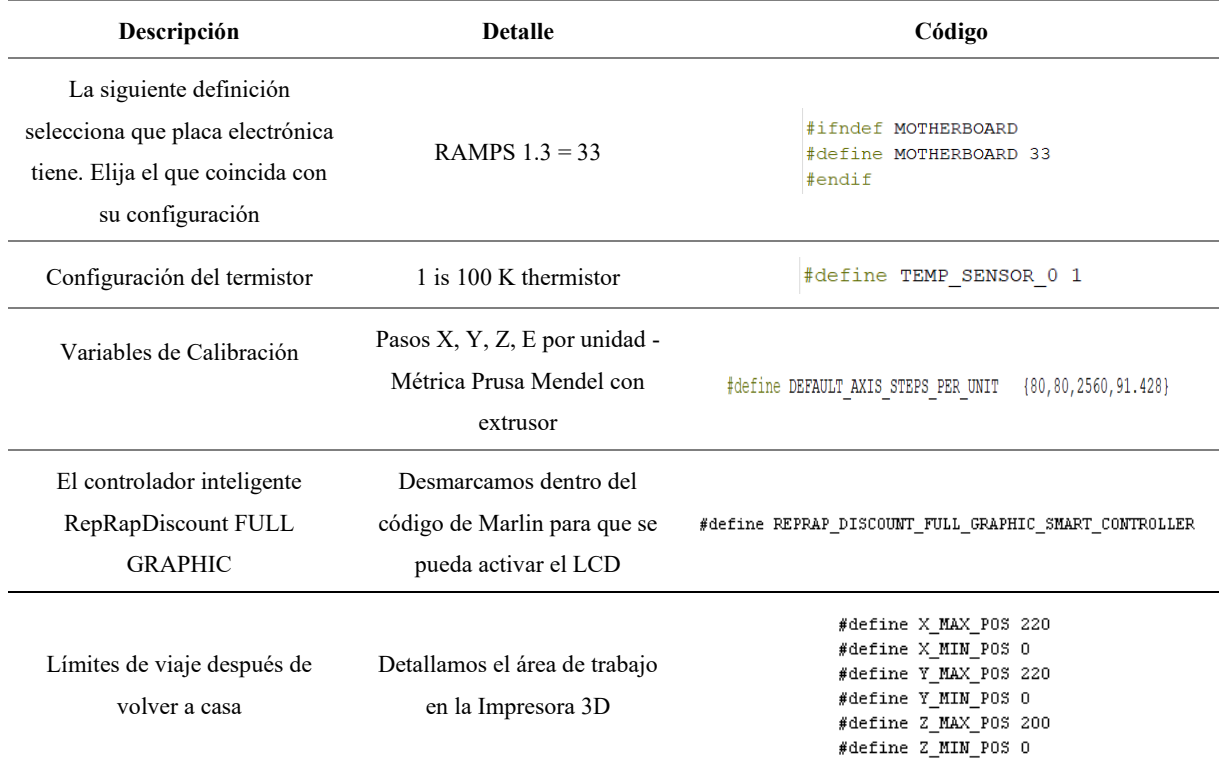

*Nota:* Aquí los parametros configurados son de suma importancia para el correcto movimiento de la Impresora 3D.

Con todo los datos ya ingresados tenemos el resultado total de la impresora y sus motores ya calibrados para el inicio de la impresión en 3D. En la figura (6-60) se muestra la maquina ya finalizada tanto en hadware como en software.

### **Figure 6-60.**

*Impresora 3D finalizada y calibrada sus motores con su respectivo LCD*

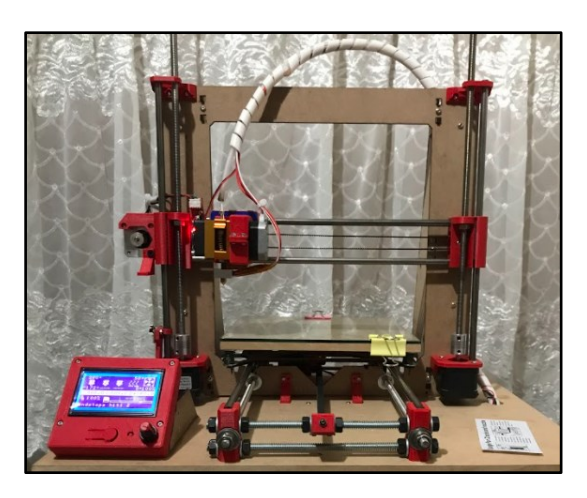

### **6.1.9.2.Calibración de la Cama con respecto al Extrusor.**

Para empezar con el proceso de impresión, en un inicio no se debe ordenar a imprimir una pieza ya que no se cuenta con el eje Y o cama calibrada. Lo que se recomienda es tomar en consideracion el nivel exacto que tendra el tope del extrusor MK8 con la cama que es el eje Y.

En estre proceso debe entrar tres componentes que estan inmersos en el hadware, como son los finales de carrera, tornillos de nivelador para la cama y el extrusor MK8.

### **Figure 6-61.**

*Finales de Carrera en el Eje (X, Z, Y) respectivamente.*

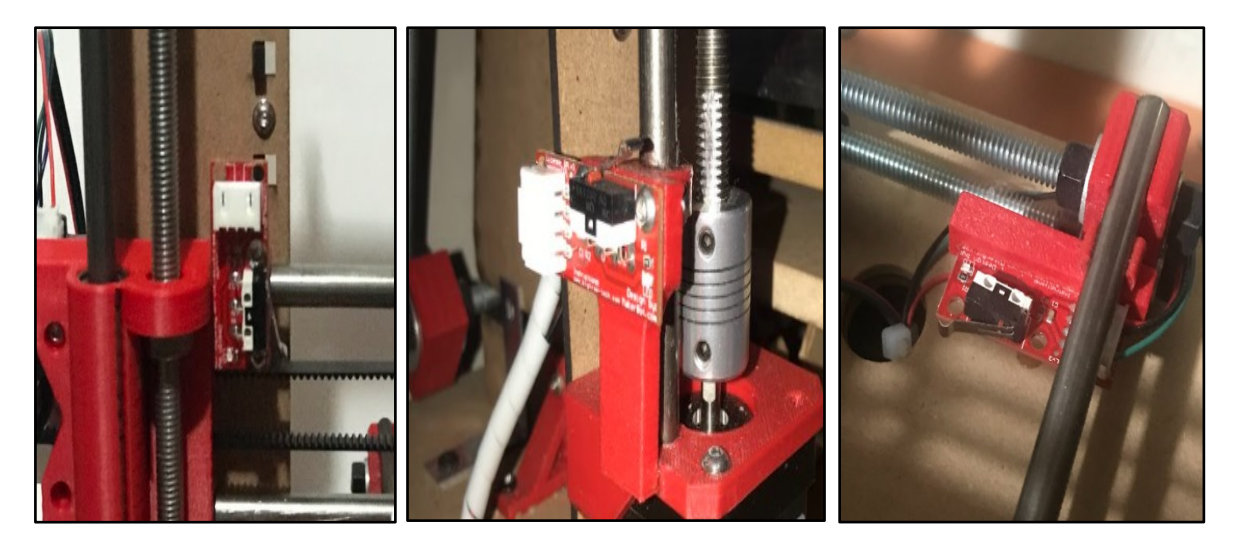

## **Figure 6-62.**

*Niveladores con su tornillo para la cama del eje Y*

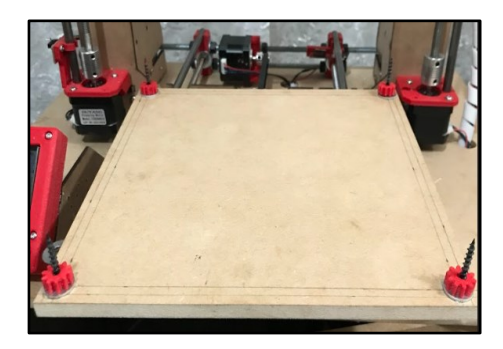

Con el extrusor MK8 se debe calibrar al tope con la cama, esto conlleva a un juego de ajuste tanto la cama del eje Y con el extrusor; desarrollado paso a paso dentro de los cuatro puntos. No debe quedar ajustado, si no a un nivel adecuado de 0.1 mm aproximadamente.

### **Figure 6-63.**

*Calibrando el tope del extrusor con la cama*

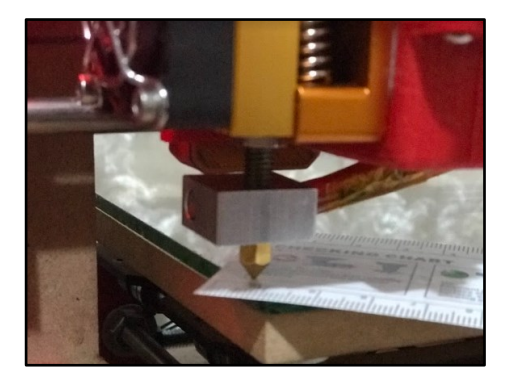

Todo este proceso se lo realiza con un solo propósito. Saber que el filamento que pasa por el extrusor lo haga perfectamente y no tenga problemas al momento de tener contacto con la cama de eje Y. Es por eso que se toma en consideración lo siguiente:

### **Figure 6-64.**

*Cuadro de Control para el Extrusor y la Cama*

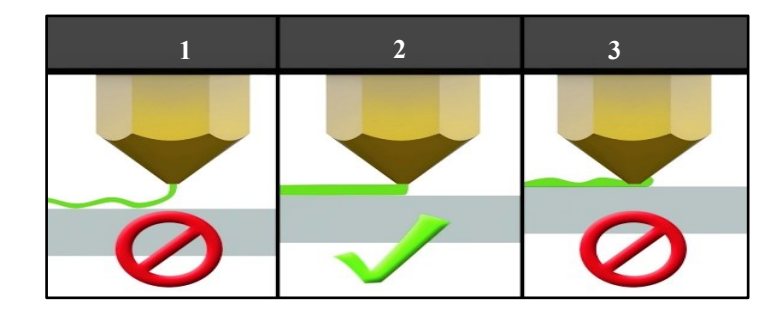

*Adaptado de:* (Almeida, 2019)

- *1.* **Boquilla demasiado alta:** Área de contacto insuficiente que da como resultado una adhesión deficiente y saltos en la extrusión.
- *2.* **Perfecto:** Filamento empujado ligeramente hacia la superficie de construcción para maximizar el contacto del área de la superficie y al mismo tiempo permitir un buen flujo de extrusión.
- *3.* **Boquilla demasiado baja:** No hay suficiente espacio libre para extruir el filamento. Esto provocará daños en el extrusor y/o en la superficie de construcción

# **6.1.9.3. Primera Impresión de la Impresora 3D.**

Al llegar a este punto de la impresora 3D ya implementada, tenemos que considerar los diferentes puntos para una correcta impresión de las piezas en la impresora. Es por ello que se realizó el debido ajuste para llegar a este proceso enfocándonos en dos parámetros muy importantes dentro del software libre *CURA*, estos son: Velocidad y Desplazamiento.

Con los debidos ajustes dentro del software antes mencionado, se procedió a realizar la impresión de una pieza que fue implementada en la impresora 3D de prototipo de tesis; para no tener ningún problema al momento de realizar la pieza, también se debe tomar en consideración la nivelación de la cama del eje Y que se encuentra en el apartado (6.1.9.2.)

#### **Figure 6-65.**

*Velocidad del prototipo de Impresora 3D*

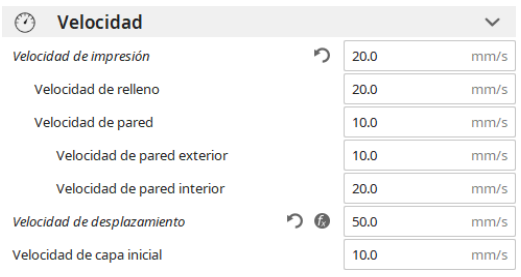

# **Figure 6-66.**

*Desplazamiento del prototipo de Impresora 3D*

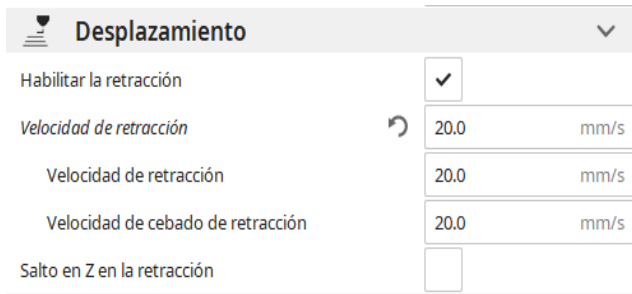
## **Figure 6-67.**

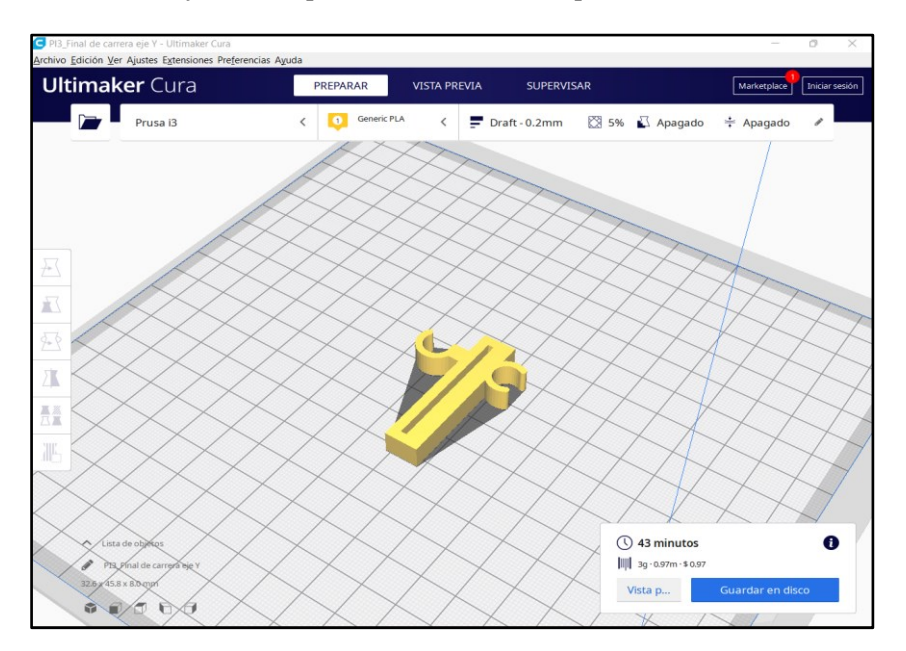

*Pieza Final de Carrera eje Y en Impresora 3D del Prototipo*

Una vez que haya terminado la máquina a realizar la pieza en 3D con un tiempo de trabajo de 43 minutos se obtiene la pieza en físico como se observa en la figura (6-68). Recordemos que este trabajo difiere de la pieza a realizar porque se da por velocidad y tiempo de impresión.

## **Figure 6-68.**

*Pieza Impresa en la Impresora 3D de nuestro prototipo*

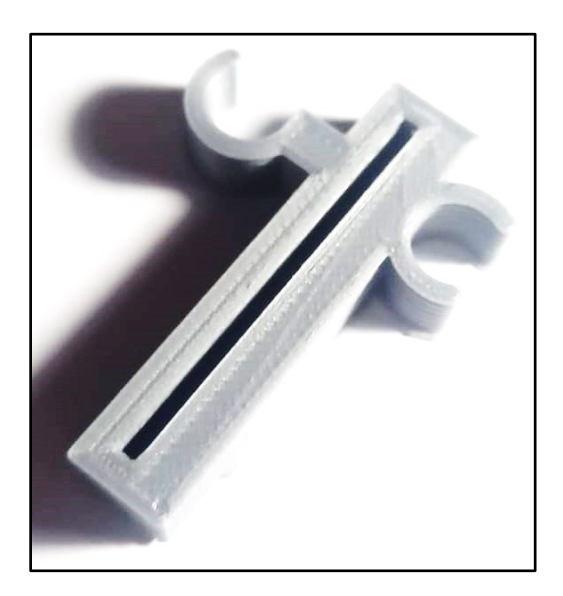

## *6.1.10. Impresora CNC*

Para empezar con el proceso de pruebas de la impresora CNC se debe tomar en consideración el software y hardware que se utilizó en la máquina. Lo que en un inicio se optó por calibrar los motores, manejo de corriente y colocación de la Mini Grinder; se deberá llegar a un resultado óptimo ejecutando las pruebas de circuitos impresos realizados en el software *PROTEUS* para obtener el código Gerber y llevarlo al software libre *FlatCAM* que ayudara a generar los G-CODE para la impresora CNC, estas mismas que darán el proceso de impresión y finalización se utilizó el software libre *Open CNC Pilot* que con su ayuda leerá el G-CODE y su posterior fresado de la placa PBC.

## **6.1.10.1. Configuración Inicial de la Impresora CNC**

Para empezar a la configuración de la impresora se procede a cargar el firmware llamado *grbl-1.1h.20190825* con la ayuda de nuestro software libre Arduino, ya que nos permitirá calibrar los diferentes motores y elementos a utilizar en la máquina.

### **Figure 6-69.**

*Carpeta del firmware GRBL 1.1*

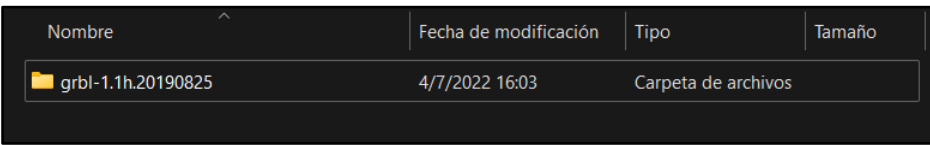

Una vez cargado el programa procedemos a realizar los cambios correspondientes para administrar los materiales que se está utilizando y así empezar con la calibración.

### **Figure 6-70.**

*Programa GRBL 1.1 Cargado en Arduino IDE*

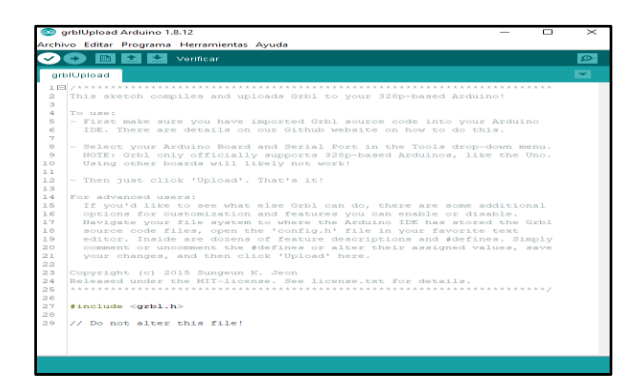

Al cargar el firmware se realizará con exactitud los diferentes cambios con ayuda del software libre *Ugsplatform64,* ya que va desde el shield CNC V3 a los motores. Además de cuantos pasos por milímetro va dar cada motor para girar con precisión la impresora. Todo esto va definir la calidad y la correcta calibración al momento de realizar una placa PCB. En la Tabla (6-6) se resumirá los parámetros a modificar, estos son:

## **Tabla 6-6.**

*Detalle de Configuración de Código GRBL en UGS*

| Descripción | <b>Detalle</b>                    | Código  |
|-------------|-----------------------------------|---------|
| \$100       | X-axis travel resolution, step/mm | 80.397  |
| \$101       | Y-axis travel resolution, step/mm | 80.397  |
| \$102       | Z-axis travel resolution, step/mm | 142.000 |
| \$110       | X-axis maximum rate, mm/min       | 500.000 |
| \$111       | Y-axis maximum rate, mm/min       | 500.000 |
| \$112       | Z-axis maximum rate, mm/min       | 500.000 |
| \$120       | X-axis acceleration, $mm/sec^{2}$ | 50.000  |
| \$121       | Y-axis acceleration, $mm/sec^{2}$ | 50.000  |
| \$122       | Z-axis acceleration, $mm/sec^{2}$ | 50.000  |

*Nota:* Podemos encontrar los parámetros que serán configurados según lo requerido para una correcta funcionalidad de la impresora CNC.

Recordemos que en las variables de calibración todo depende de los materiales que se está utilizando, es por eso que los valores pueden cambiar dentro del código.

## *6.1.10.1.1. UGS (Universal G-CODE Sender)*

Para empezar a controlar los motores y saber con exactitud los giros del motor en milímetros para su movimiento; se procede a cargar el software libre UGS que permitirá controlar de PC-Maquina los motores y saber con precisión cual será la medición exacta de los pasos de giro de cada motor Nema 17 en sus ejes (X, Y, Z).

Para saber cuáles son los pasos que debe tomar el motor para que pueda girar los 360º se debe tomar en cuenta con el drive A4988 de Pololu que se está trabajando para el manejo de la impresora, es por eso que debemos saber con exactitud el diámetro del GT2 para realizar los cálculos que será de la siguiente manera.

## **Figure 6-71.**

*Interfaz Gráfica del Software libre UGS*

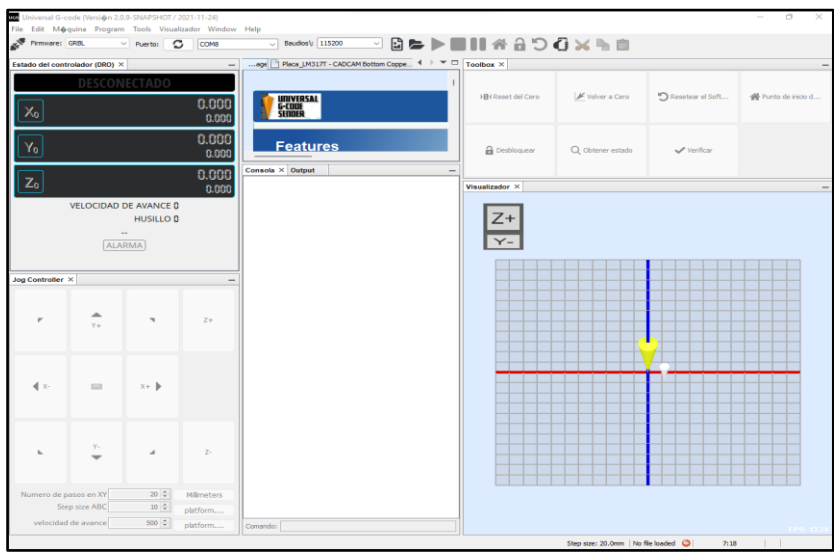

Este valor que nos arroja los cálculos son valores aproximados que debemos tomar en consideración, es por eso que los ejes (X, Y, Z) son calculados a prueba y error, ya que no contamos con detalles específicos; es por eso que se debe tener mucha paciencia al momento de estar calibrando estos tres parámetros dentro del código. Llegando al resultado escrito en la Tabla (6-6).

## **Figure 6-72.**

*Calibración del recorrido por Eje para que no exista perdidas*

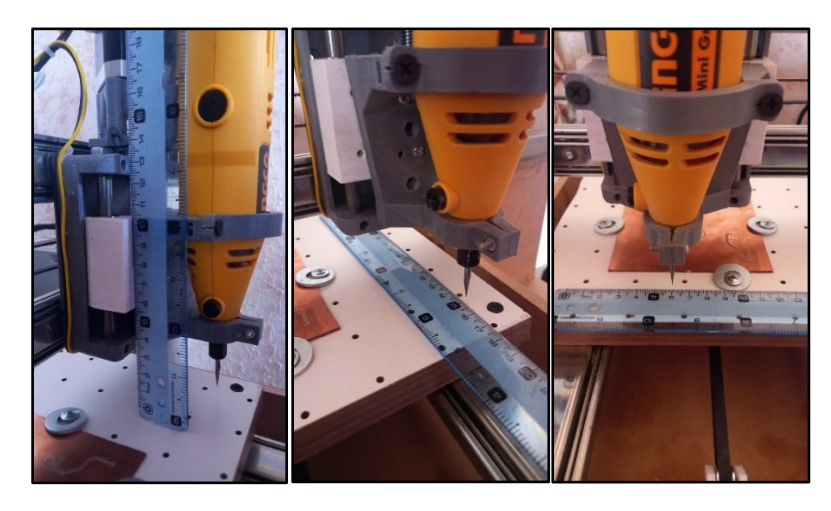

Con todos los datos ya ingresados tenemos el resultado total de la impresora y sus motores ya calibrados para el inicio de la impresora CNC. En la Figura (6-73) se muestra la maquina ya finalizada tanto en hardware como en software.

## **Figure 6-73.**

*Impresora CNC finalizada y calibrada con sus motores y su respectivo Mini Grinder*

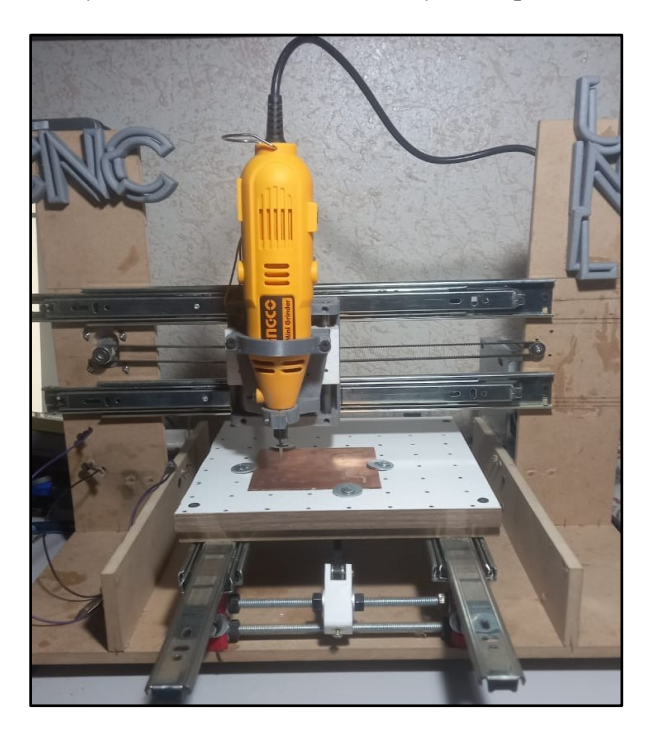

### **6.1.10.2. Primera Impresión con la Impresora CNC**

Al llegar a este punto de la impresora CNC ya implementada, se debe tomar en consideración los diferentes puntos para una correcta impresión de las piezas en la impresora. Es por ello que se realizó las placa en el software *Proteus* que permite obtener de manera virtual de cómo va quedar un circuito impreso de la placa PCB en 3D.

### **Figure 6-74.**

*Placa del Circuito 555 hecho en Proteus*

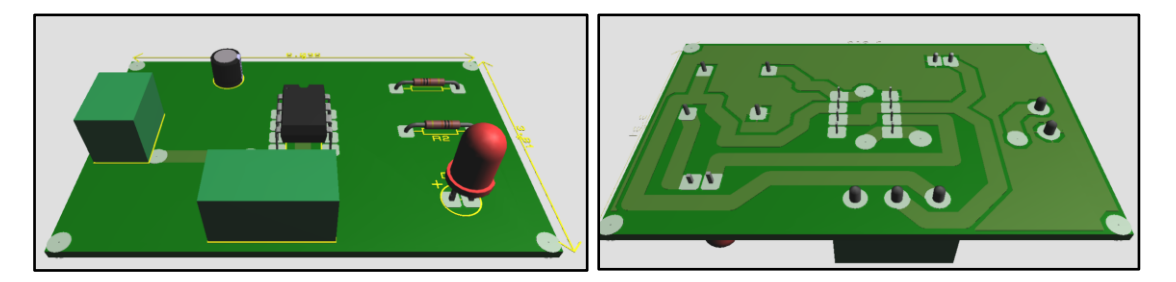

## *6.1.10.2.1. ¿Qué es Proteus?*

Proteus es una aplicación para la ejecución de proyectos de construcción de equipos en todas sus etapas: diseño del esquema electrónico, programación de software, construcción de la placa de circuito impreso, simulación de todo el conjunto, depuración de errores, documentación y construcción. (Hubor, 2015)

## **Figure 6-75.**

*Proceso de desarrollo de circuitos eléctricos en Proteus*

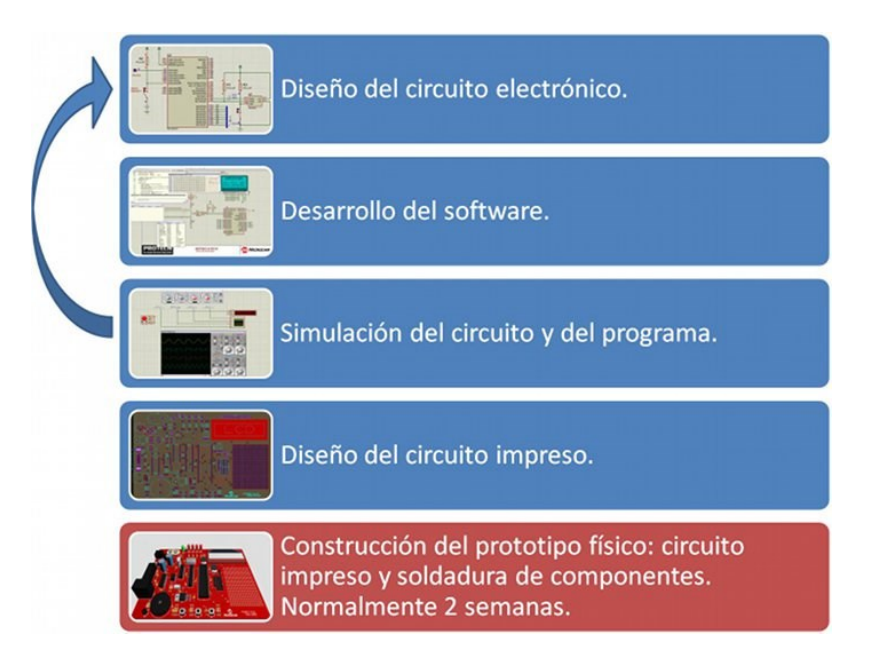

*Adaptado de:* (Hubor, 2015)

## **Figure 6-76.**

*Diagrama del Circuito LM317T hecho en Proteus*

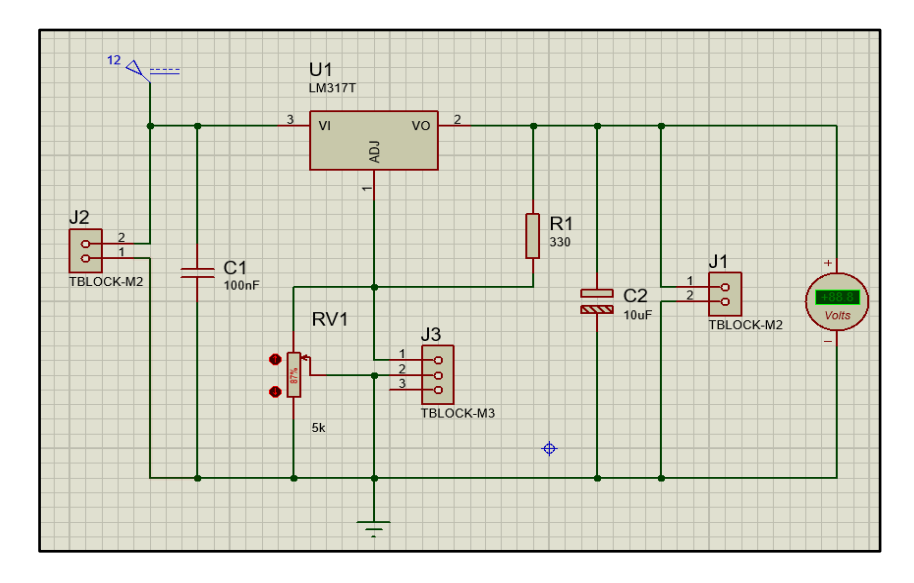

## **Figure 6-77.**

*Pista del Circuito LM317T hecho en Proteus*

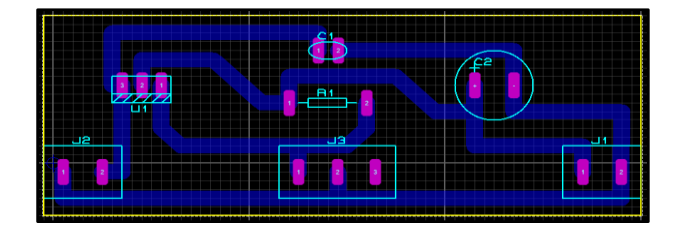

### **Figure 6-78.**

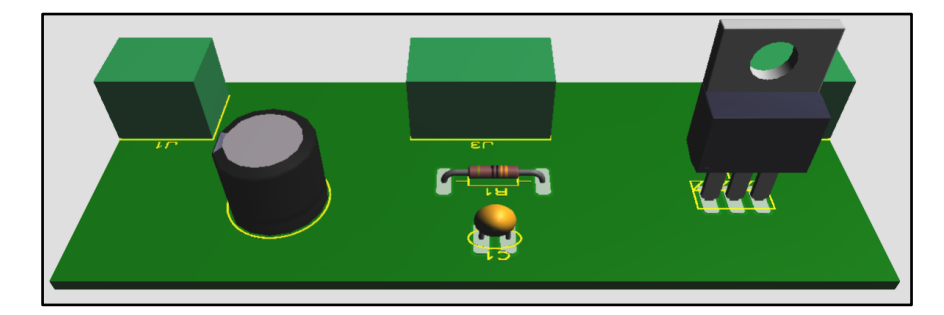

*Placa PCB vista en 3D dentro del Software Proteus (LM317T)*

Una vez realizada las pistas para la obtención y diseño de la placa, se procede a obtener el archivo Gerber dentro del software *Proteus.* **¿Qué es Archivo Gerber?** Gerber es un formato de archivo que contiene la información necesaria para la fabricación de la placa de circuito impreso o PBC, el estándar más común hoy en día es el RS-274X. Se pueden crear con distintos programas de diseño electrónico como PCB Wizard, Eagle, DipTrace, Protel, Kicad, Proteus o Altium Designer. (Gerber, 2020).

#### **Figure 6-79.**

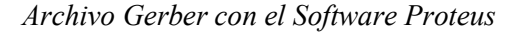

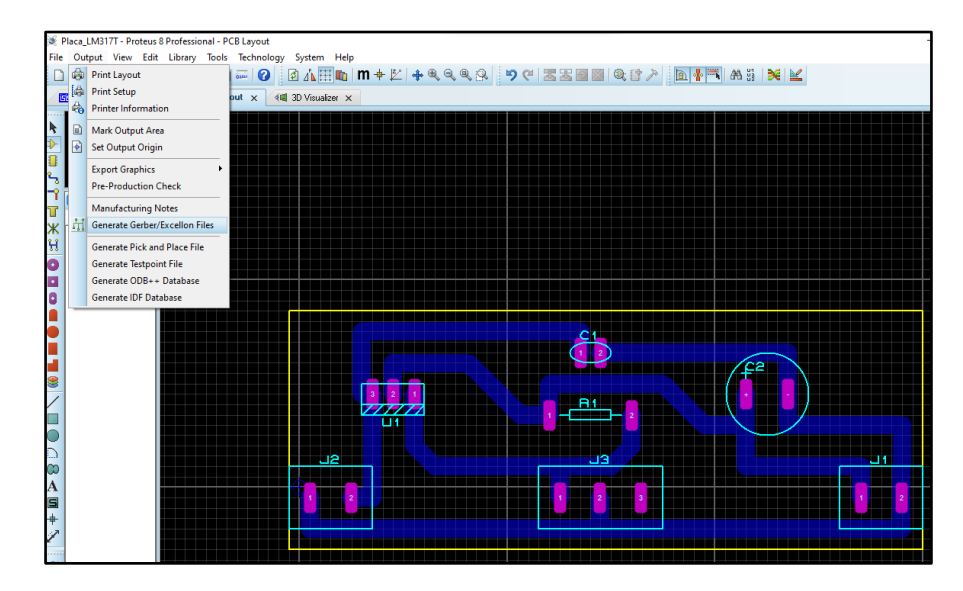

El mismo software hará el proceso de chequeo y verificando que todos los componentes se encuentren bien conectados.

Una vez cargado todo y ser verificado se abrirá una nueva ventana donde seleccionaremos lo que deseamos cargar en archivo Gerber. En este punto del proceso solo necesitaremos las pistas y las perforaciones para realizar la placa, además de recordar que el grabado debe estar en "*Mirror*" sabiendo que la pistas estarán en la parte inferior de la placa.

## **Figure 6-80.**

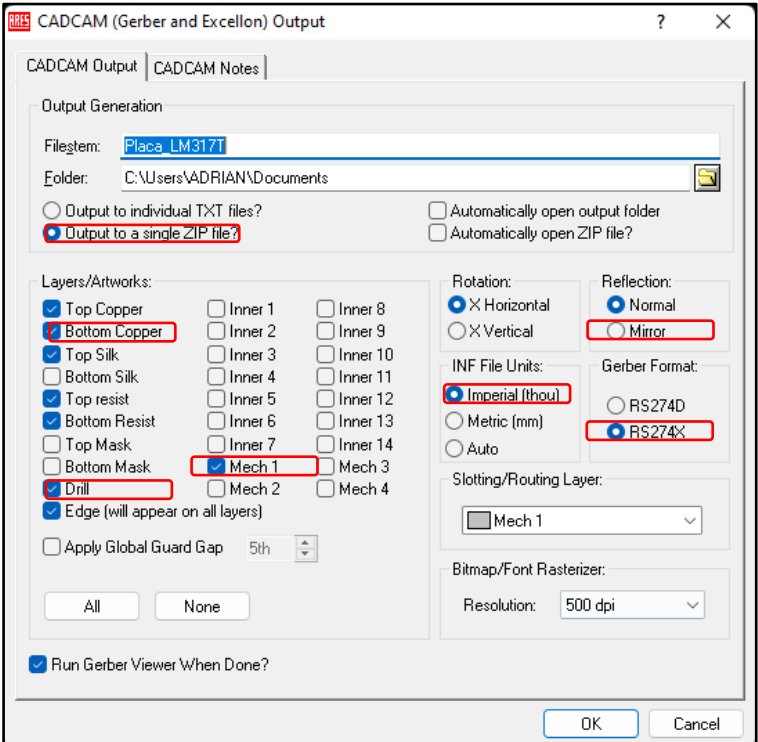

*Realizando el Archivo Gerber de Pistas y Perforaciones*.

Al dar en el botón OK se procede a guardar un archivo ZIP en donde estará todos los archivos Gerber para su posterior configuración. Lo que lleva al siguiente paso que es abrir el archivo con ayuda del Software libre *FlatCAM.* 

## *6.1.10.2.2. FlatCAM ¿Prototipos de PCB?*

*FlatCAM* PCB CAM gratuito y de código abierto. ¿Por qué? El fresado de PCB, también conocido como grabado mecánico, es el proceso de creación de prototipos de PCB más rápido, limpio, de alto rendimiento y económico en la actualidad. ¿Qué es esto? *FlatCAM* le permite llevar sus diseños a un enrutador CNC. Puede abrir Gerber, Excellon o G-code, editarlo o crearlo y generar G-Code. El enrutamiento de aislamiento es una de las muchas tareas para las que *FlatCAM* es perfecto. Es de código abierto, está escrito en Python y funciona sin problemas en la mayoría de las plataformas. (Caram, 2015)

Abriendo el software libre de FlatCAM se procede a cargar el archivo Gerber para cargar las pistas y las perforaciones para hacer las respectivas configuraciones como son: corte, altura de perforación y velocidad de corte en los ejes (X, Y, Z). Posterior ser guardados en archivo G-CODE para realizar el respectivo fresado en la máquina CNC.

## **Figure 6-81.**

*Abriendo el Archivo Gerber en FlatCAM*

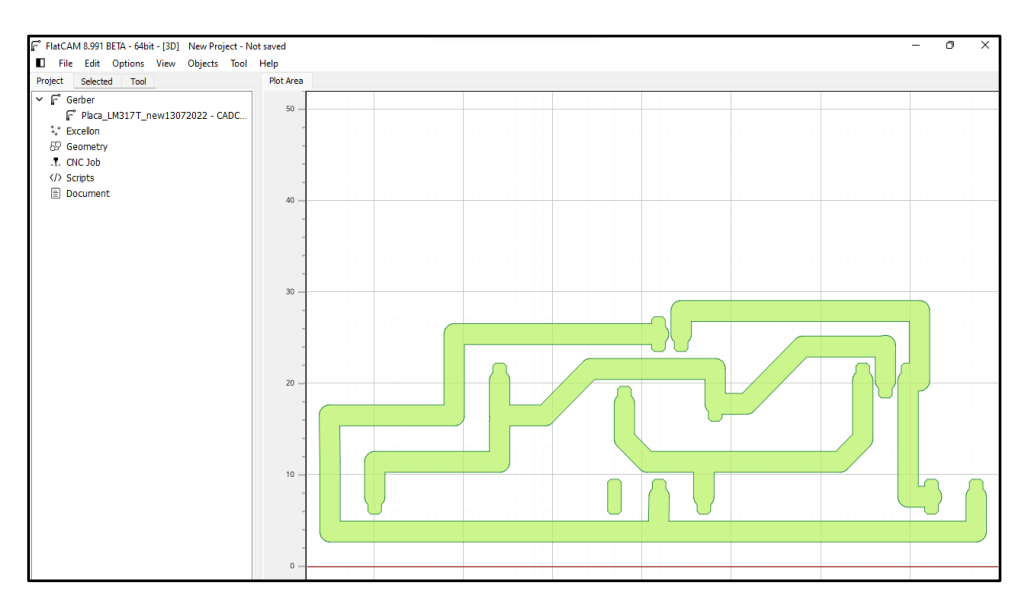

En el archivo ya cargado, se dirige a la opción *Selected* para configurar los diferentes parámetros; cabe recalcar que todos los valores son en milímetros, estos son los siguientes:

- Cut  $Z: -2.000$  (Corte en  $Z$ )
- Travel Z: 5.000 (Recorrido en Z)
- Freedrate Z: 100.000 (Velocidad de recorrido)
- Drill Tool dia: 0.6000 (Diámetro de broca)

## **Figure 6-82.**

*Perforaciones configuradas en FlatCAM*

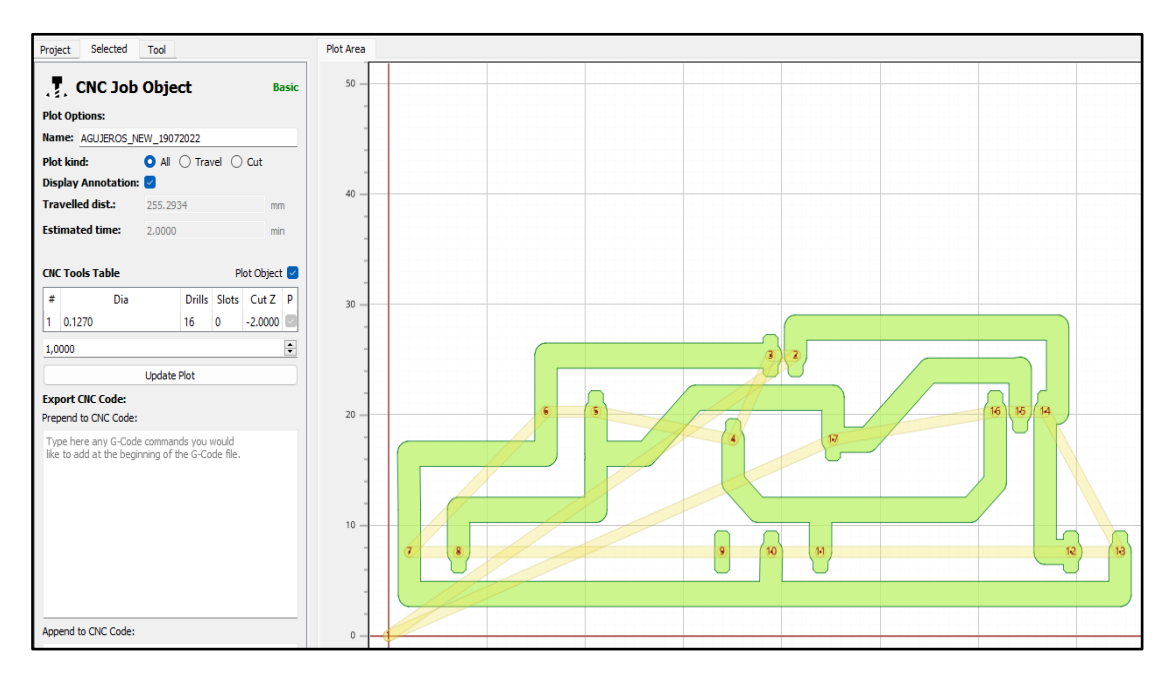

Una vez guardado el archivo, se procede a cargar de nueva en *Selected* para las pistas las mismas que deben ser configuradas de la misma manera de cortes y de las perforaciones de la PCB para hacer el circuito. De los cuales son los siguiente:

- Tool dia: 0.15 (diámetro a la broca)
- $#$  passes: 1 ( $#$  de pasos)
- Cut Z: -0.10 (corte de profundidad en Z)
- Travel Z: 5.00 (Recorrido en Z)
- Freedrate X-Y: 150 (Velocidad de X-Y)
- Freedrate Z: 100 (Velocidad de Z)

## **Figure 6-83.**

*Corte de pista configurada en FlatCAM*

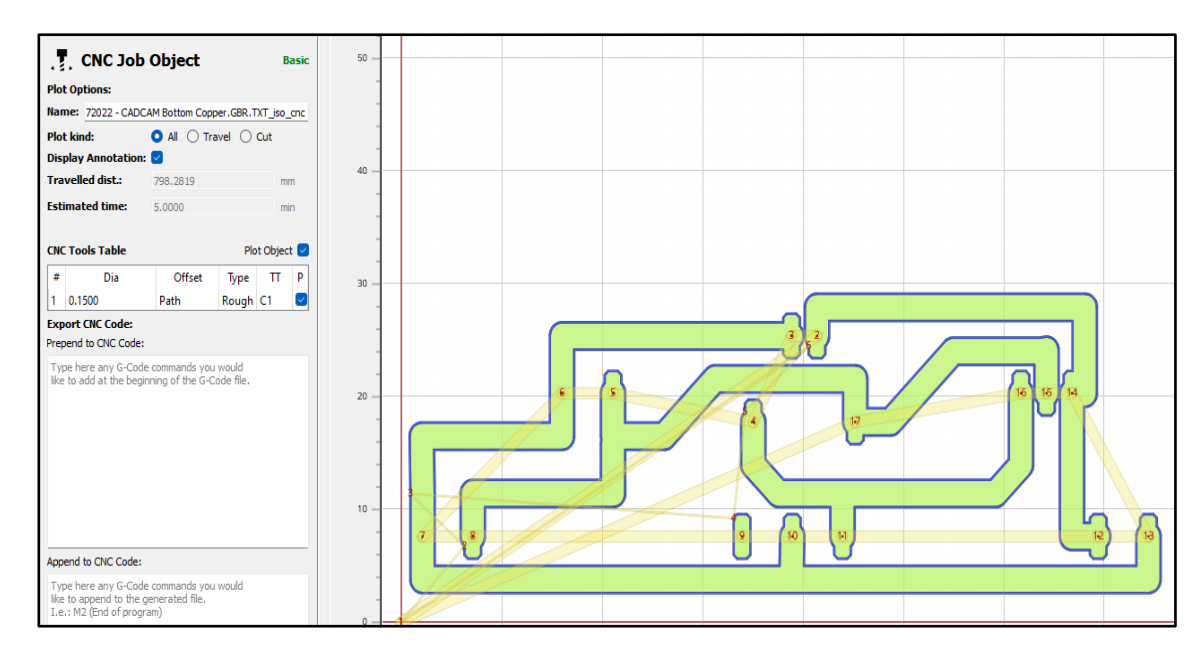

Y para finalizar y tener los archivos ya guardados, volvemos a seleccionar el archivo para dirigirnos a realizar el respectivo corte del marco de la placa, eso con ayuda del mismo software se realiza las medidas correspondientes, por lo que son los siguientes:

- Tool diameter = 2.00 (Diámetro de la broca)
- Cut  $Z = -2.00$  (Profundidad de Corte)
- Multi-Depth: 0.6 (Pasos de profundidad hasta llegar al CUT Z)
- Travel Z: 5.0 (Recorrido de Z)
- Freedrate  $X-Y= 120$  (Velocidad de recorrido en  $X-Y$ )
- Freedrate  $Z = 60$  (Velocidad de recorrido en Z)

### **Figure 6-84.**

*Corte del Marco de la PBC en FlatCAM*

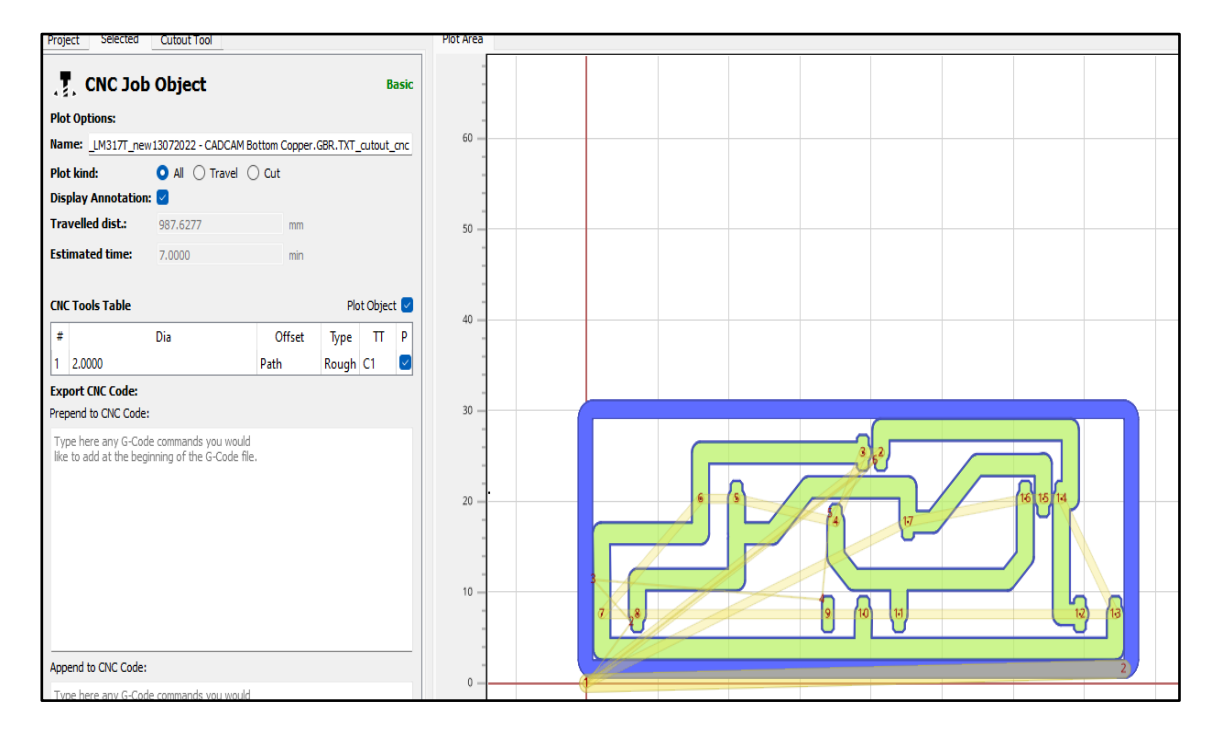

Con todos estos archivos guardados debemos tomar en consideración que son valores correspondientes no a la máquina, si no al material de la baquelita de cobre que vamos a realizar el corte. Todo esto difiere del grosor del mismo.

### *6.1.10.2.3. Open CNC Pilot*

*Open CNC Pilot* es un emisor de código G compatible con GRBL. Su característica principal para sondear áreas definidas por el usuario en busca de deformación y envolver la trayectoria alrededor de la superficie curva. Esto es especialmente útil para grabar superficies metálicas con cortadores en forma de V donde cualquier deviación en la dirección de Z dará como resultado trazos más anchos o más estrechos, por ejemplo, para el fresado de aislamiento de PCB donde la deformación resultaría en trazos rotos o en cortocircuitos. (Pittermann, CG, & Ried, 2015)

Dentro del software procedemos a cargar los archivos generados anteriormente en *FlatCAM,* empezando por las pistas para crear el mapa de alturas y así tener una correcta nivelación de la mesa de trabajo en la CNC deseando que la perforación sea la correcta.

## **Figure 6-85.**

*Archivo de Pistas cargada en el Software*

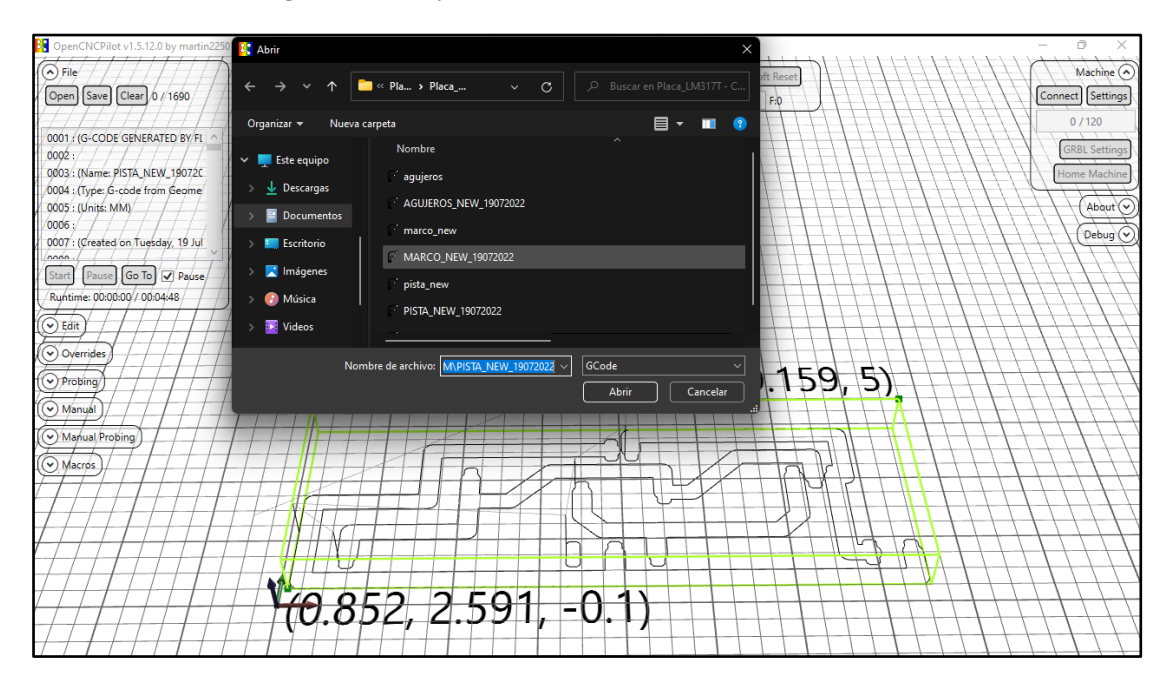

En la parte superior izquierda de la pantalla se procede a dirigir en la sección de *Probing,*  en este lugar se debe crear el mapa de altura para el corte de la pista, donde este mismo generar puntos de altura en todo el ancho de la placa, dejando un color de arcoíris relacionando el mapa de alturas ya terminada.

### **Figure 6-86.**

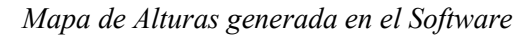

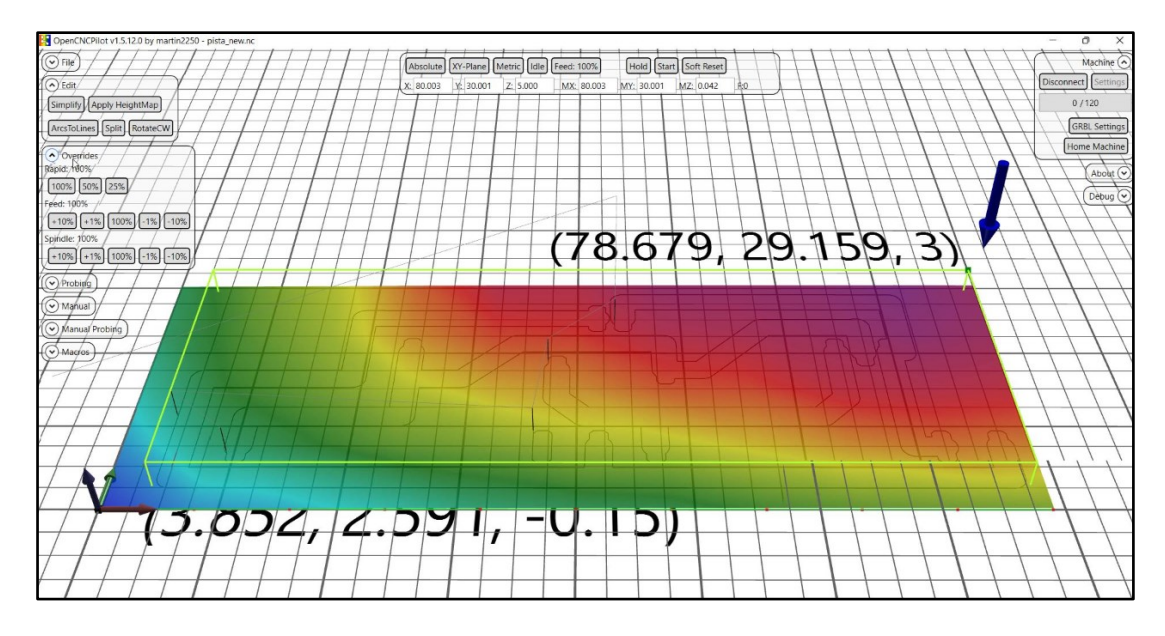

Por último, de todo el trabajo para empezar hacer el corte se debe dar clic en el botón de *Start* en la sección *File*, y la impresora empezara a realizar el trabajo de corte.

## **Figure 6-87.**

*Impresora CNC haciendo el corte de la PBC*

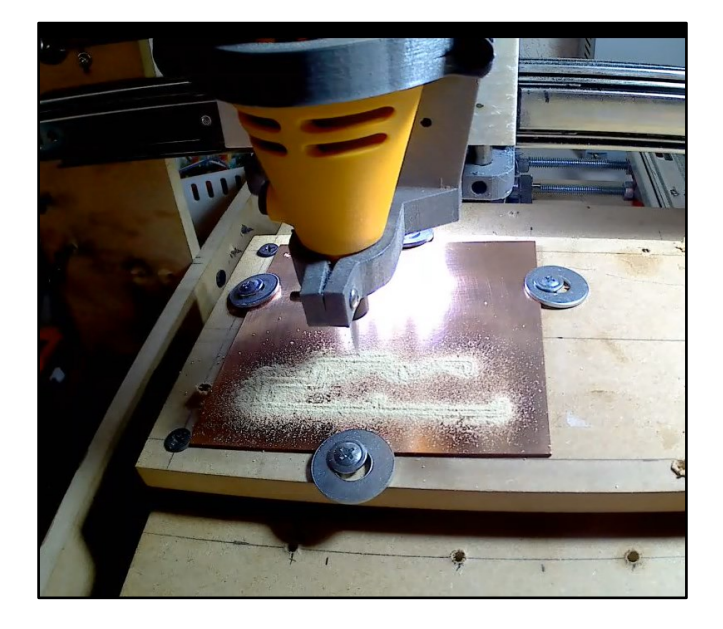

Una vez que haya terminado la máquina de desarrollar todos los pasos, las perforaciones y el corte de la Placa, se procede a obtener el resultado final de la PBC, con un tiempo de trabajo de 45 minutos. Recordemos que este trabajo difiere de los componentes o del tamaño de la PCBs a realizar.

## **Figure 6-88.**

*Resultado final de la Placa PBC.*

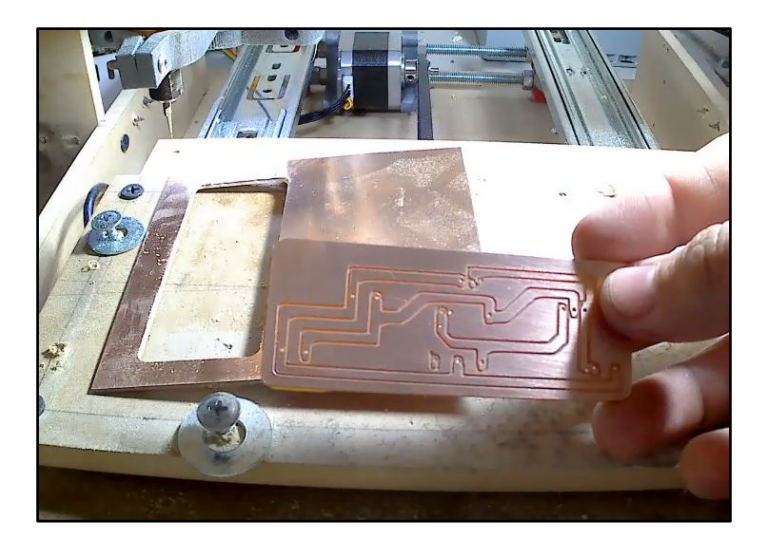

## **7. Discusión**

### **7.1. Impresora 3D**

En el apartado (6.2.) de las pruebas de funcionamiento, se debe tomar en consideración la calibración del extrusor, manejo de corriente por motor y manipulación del filamento. Conjuntamente, para llegar a un resultado óptimo se entró en discusión sobre la funcionalidad del mismo. Se realizó una comparación con una impresora de industria como es la *Wanhao Duplicator 12 Double Extruder Impresora 3D*, para realizar los debidos ajustes necesarios y lograr una correcta impresión de las piezas tridimensionales con nuestro modelo a presentar.

## **Figure 7-1.**

*Wanhao Duplicator 12 Double Extruder Impresora 3D*

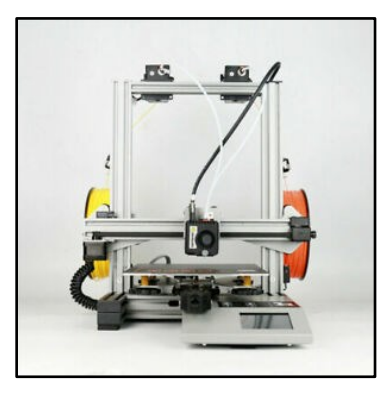

#### *Fuente:* (WANHAO, 2022)

Para la impresora de industria llamada *Wanhao 12/230 Duplicator* hemos hecho los respectivos ajustes para que tenga una impresión correcta sin problemas de salto y desperdicios de filamento a su vez entrando en comparación con el apartado (6.1.9.3.) de la impresora 3D.

#### **Figure 7-2**.

*Velocidad de Impresión en la Impresora Wanhao 12/230 Duplicator*

| Velocidad                   |      |      |
|-----------------------------|------|------|
| Velocidad de impresión      | 40   | mm/s |
| Velocidad de relleno        | 67   | mm/s |
| Velocidad de pared          | 20.0 | mm/s |
| Velocidad de pared exterior | 27   | mm/s |
| Velocidad de pared interior | 54   | mm/s |
| Velocidad de desplazamiento | 120  | mm/s |
| Velocidad de capa inicial   | 20.0 | mm/s |

## **Figure 7-3**.

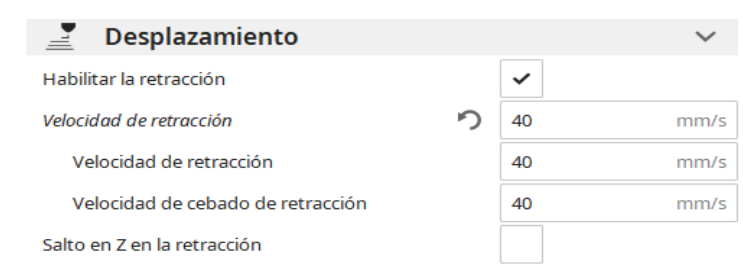

*Desplazamiento en la Impresión de la impresora Wanhao 12/230 Duplicator*

## **Figure 7-4.**

*Pieza Final de Carrera eje Y en Impresora Wanhao 12/230 Duplicator*

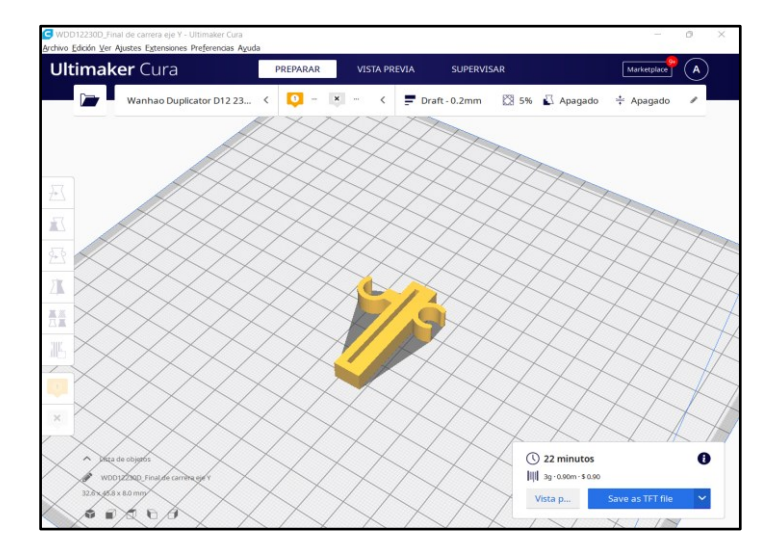

## **Tabla 7-1.**

*Comparativa de la Pieza Impresa.*

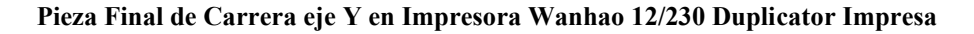

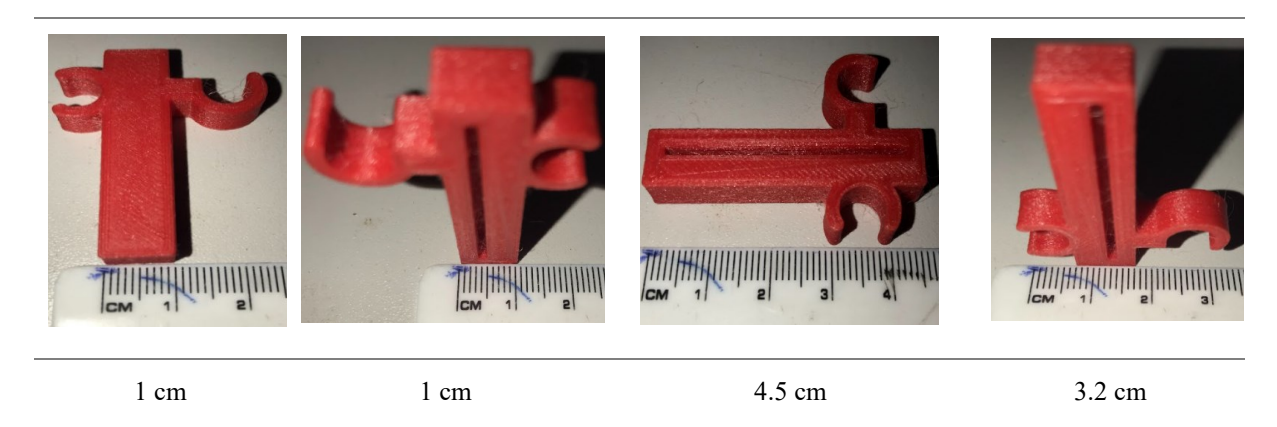

**Pieza Final de Carrera eje Y en Impresora 3D del Prototipo Impresa**

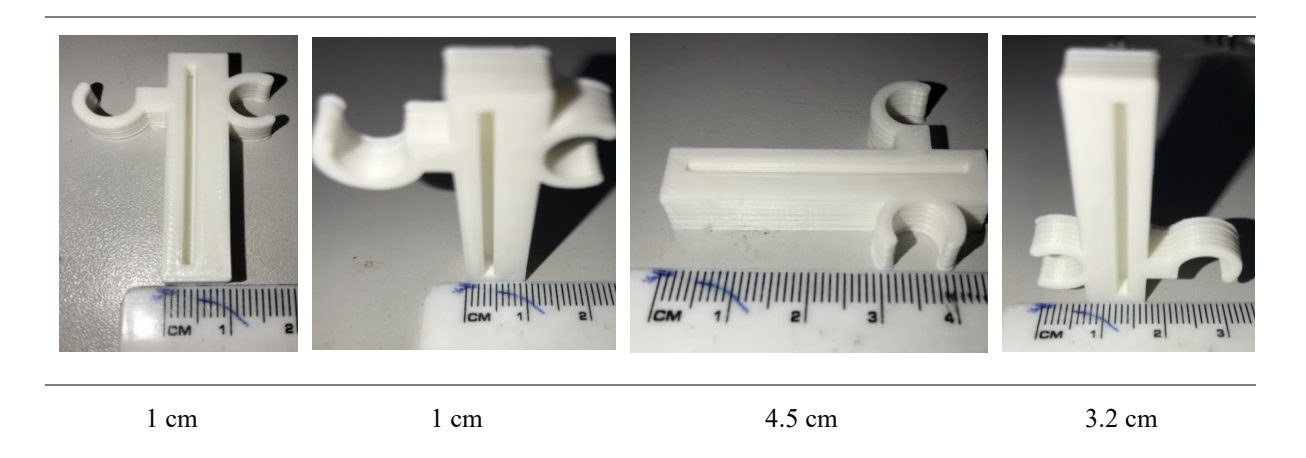

*Nota:* Esta tabla indica los valores que tiene cada pieza por todos sus lados, tanto como fue impresa en la Impresora Wanhao como la impresora 3D prototipo.

Para el cálculo del error procederemos a comparar desde el tamaño de las piezas impresas, tiempo de impresión, cantidad de material, y peso. Todo esto tomando como base la impresora *Wanhao 12/230 Duplicator*. Los valores resultantes se muestran en la siguiente Tabla 7-2.

## **Tabla 7-2.**

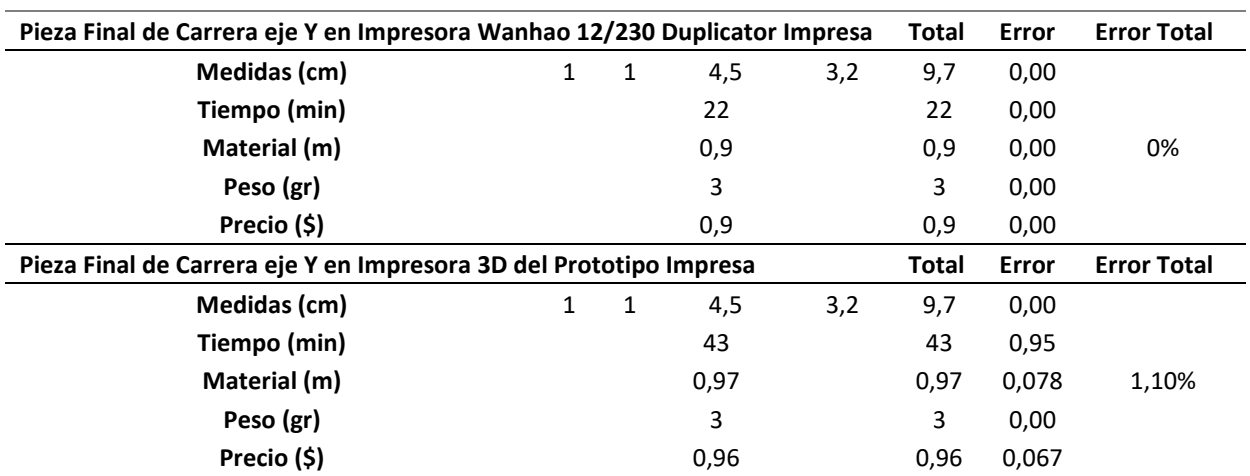

*Cálculo de error de Impresión*

*Nota:* Estos datos representa el margen de error que tiene la impresora al momento de realizar cualquier pieza.

De los cálculos realizados de la impresora 3D se tiene un error de 1.10% lo cual es un valor aceptable, tomando en consideración que este motivo se da por el tiempo de impresión, ya que es el doble de tiempo que la impresora Wanhao. Pero en pieza se está logrando el objetivo de obtener con las mismas características que lo hiciera una impresora ya de industria.

## **Tabla 7-3.**

*Comparación de precios de las Impresoras 3D*

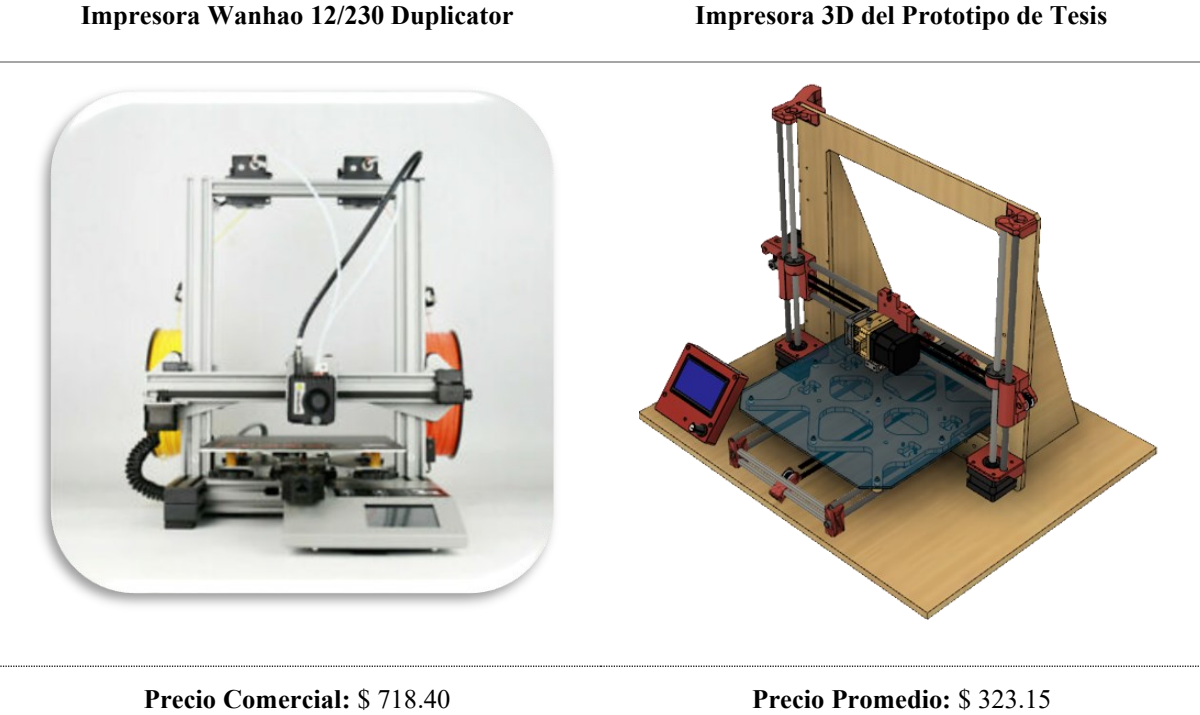

*Nota:* Estos datos representa los valores de las impresoras tanto de la impresora profesional Wanhao como la de nuestro prototipo. Siendo la Impresora 3D Wanhao 45% más caro que la Impresora 3D de esta tesis.

## **7.2. Impresora CNC**

Para la Impresora CNC del prototipo de tesis, en el apartado (6.1.10.) se realiza los ajustes necesarios para el correcto manejo de la maquina y así poder llegar a una discusión del fresado de la PCB llegando a una comparación con software que reflejan de cómo debe quedar una PCB en físico, como el software *Proteus*.

Dentro del software *Proteus* se desarrolló 2 placas PCBs, mismas que entraran en el proceso de comparación de máquina virtual a pieza realizada en físico. En primera instancia se realiza la primera placa sin toma a tierra para saber el recorrido de la maquina CNC y ver el error de fresado.

Los componentes que compone el primer circuito a desarrollar son los siguientes:

- 2 T-block de 2 pines
- 1 potenciómetro de 5 K ohm
- $\bullet$  1 resistencia de ½ w de 330 ohm
- 1 LM317T
- 1 capacitador de 100nF
- 1 capacitador de 10uF

## **Tabla 7-4.**

*Comparativa de la Pieza PCB LM317T*

## **Prototipo de PCB de Circuito LM317T en Proteus**

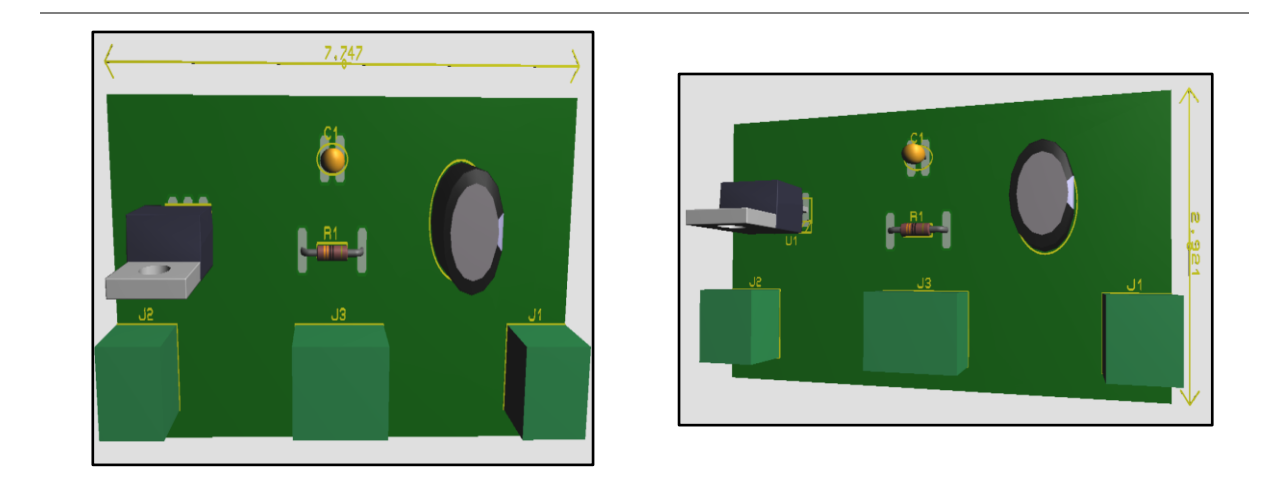

7.75 cm 2.92 cm

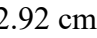

## **Prototipo de PCB de Circuitos LM317T en la Impresora CNC**

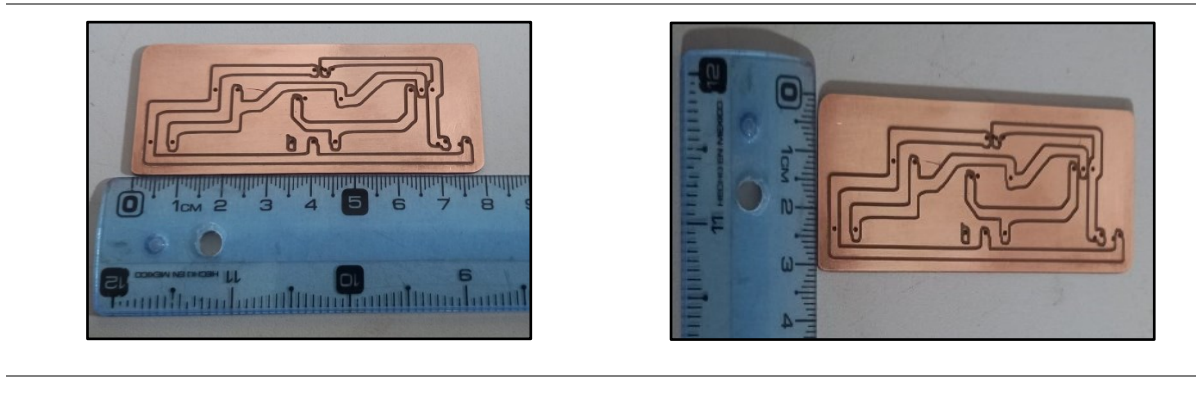

8 cm 3.1cm

*Nota:* Esta tabla nos indica los valores que tiene cada pieza por los dos lados, tanto como fue vista en 3D en el Software Proteus como la que fue perforada y cortada por la maquina CNC.

Para el cálculo del error procedemos a comparar el tamaño de la pieza impresa. Todo esto tomando como base el circuito desarrollado en el software *Proteus*. Los valores resultantes se muestran en la siguiente Tabla (7-5)

## **Tabla 7-5.**

*Cálculo de error de Impresión Circuito LM317T*

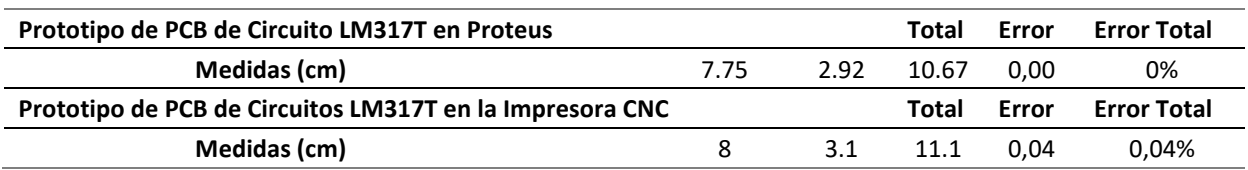

*Nota:* Estos datos nos representa el margen de error que tiene la impresora CNC al momento de realizar la pieza.

En segunda instancia se realiza la segunda placa con toma a tierra para saber el recorrido de la maquina CNC y ver el error de fresado si en el caso lo haya.

Los componentes que compone el segundo circuito a desarrollar son los siguientes:

- 1 T-block de 2 pines
- 1 potenciómetro de 10 K ohm
- 2 resistencia de  $\frac{1}{2}$  w de 1K ohm
- Circuito Integrado 555
- 1 capacitador de 100uF
- 1 diodo Led

## **Tabla 7-6.**

*Cálculo de error del Fresado del Circuito 555*

## **Prototipo de PCB de Circuito 555 en Proteus**

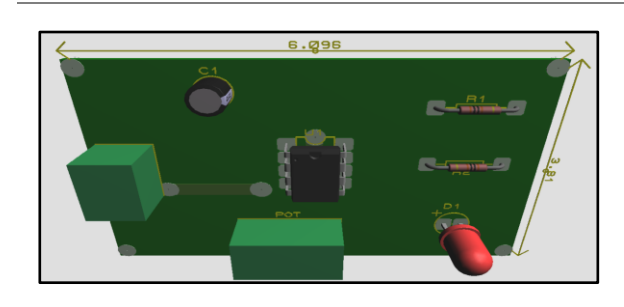

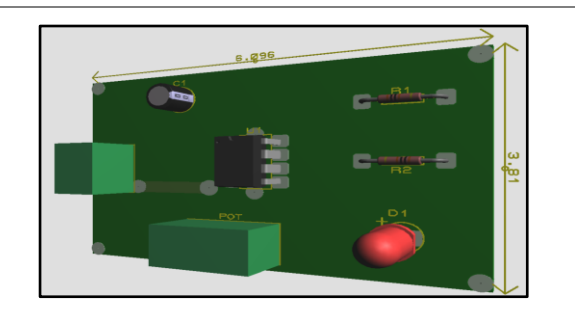

6.096 cm 3.81 cm

## **Prototipo de PCB de Circuitos 555 en la Impresora CNC**

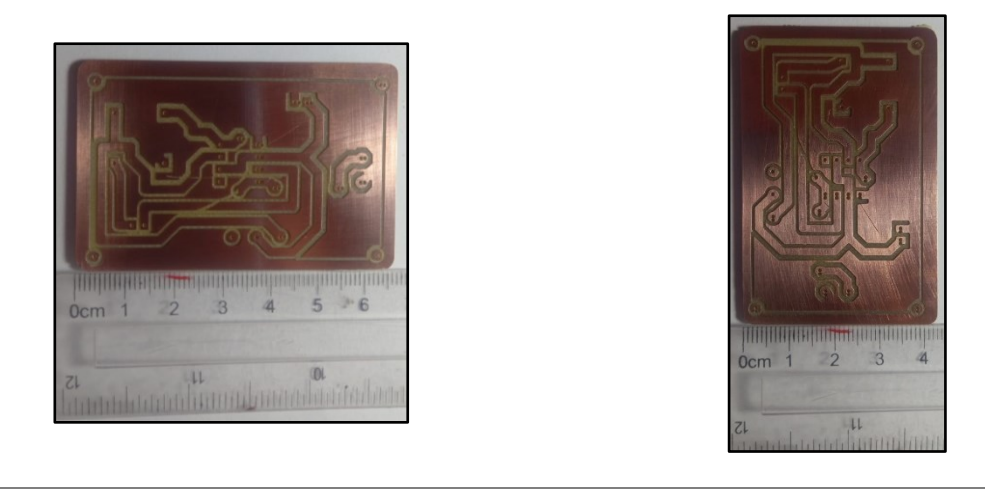

6.5 cm 4.3 cm

*Nota:* Esta tabla nos indica los valores que tiene cada pieza por los dos lados, tanto como fue vista en 3D en el Software Proteus como la que fue perforada y cortada por la maquina CNC.

Para el cálculo del error procedemos a comparar el tamaño de la pieza impresa. Todo esto tomando como base el circuito desarrollado en el software *Proteus*. Los valores resultantes se muestran en la siguiente Tabla (7-6)

## **Tabla 7-6.**

*Cálculo de error de Impresión Circuito 555*

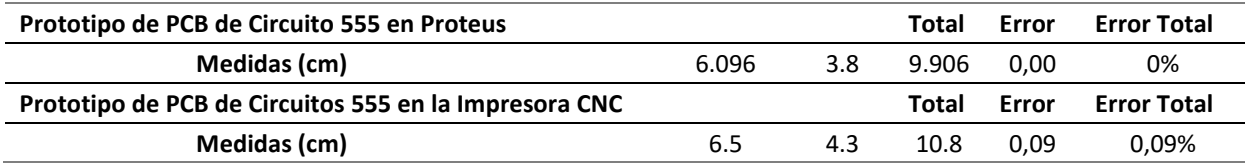

*Nota:* Estos datos nos representa el margen de error que tiene la impresora CNC al momento de realizar la pieza.

## **Figure 7-5.**

*Placas realizadas en el CNC*

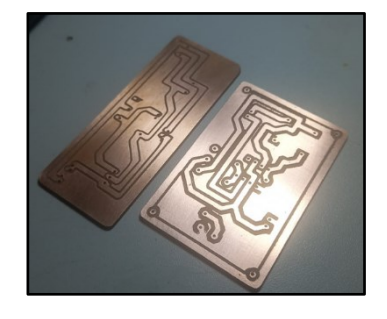

De los cálculos realizados de la impresora CNC se tiene un error de 0.04% para el circuito LM317T sin toma a tierra y un error de 0.09% para el circuito 555 con toma a tierra dando un resultado muy favorable, tomando en consideración que el error difiere por el tamaño de la placa, pero en pista y perforaciones se está logrando el objetivo de obtener una placa PCB con las mismas características como se puede observar en el software *Proteus*.

## **Tabla 7-7.**

*Comparación de precios de las Impresoras CNC*

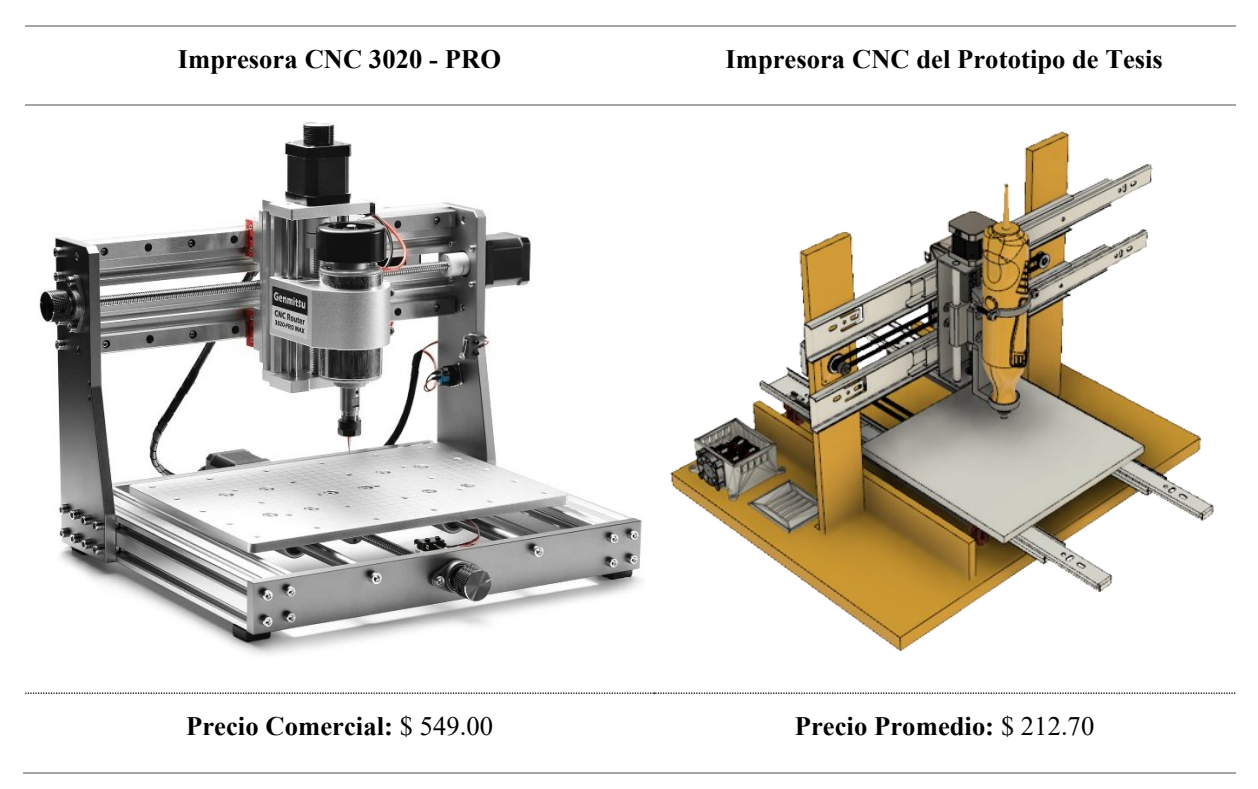

*Nota:* Estos datos representa los valores de las impresoras tanto de la impresora CNC como la de nuestro prototipo. Siendo la Impresora CNC 320 - PRO 39% más caro que la Impresora CNC de esta tesis.

#### **8. Conclusiones**

En el desarrollo del proyecto de diseño y construcción de una impresora 3D y CNC para la carrera CIEYT, después de haber realizado el análisis de los resultados con su respectivo funcionamiento se concluye lo siguiente:

- En este trabajo de titulación se diseñó e implemento un prototipo de impresora 3D y CNC cuyo sistema cumple las características de trabajo de obtener piezas tridimensionales y placas de PCB.
- De la investigación sobre las impresoras 3D se puede apreciar sus aplicaciones en el sector de las telecomunicaciones como es la NASA, permitiendo desarrollar piezas útiles para sostener los paneles solares de los satélites. Además de tener una impresora 3D más grande del mundo logrando desarrollar turbinas para los cohetes; esto es muy favorable como avances tecnológicos para la humanidad.
- Dentro de las investigaciones de la impresora CNC con respecto a la obtención de placas de cobre para circuitos eléctricos, hoy en día es algo que se puede realizar con mayor eficiencia, dando a conocer que se pueden obtener pistas de cobre sin necesidad de recurrir a materiales tóxicos que dañan el medio ambiente como el cloruro férrico.
- Durante las pruebas de funcionamiento, se ajustó los motores, la velocidad de fresado, la ruta de fibra a través del Hotend y las alturas de mesa adecuadas para cada impresora, como 3D y CNC, para que cada objeto tuviera una adecuada impresión. El margen de error es de 1.10% para la impresora 3D, 0.09% y 0.04% para la impresora CNC, muy buenos resultados para las impresoras desarrolladas y diseñadas para este proyecto.
- La impresora 3D y CNC cuenta con materiales encontrados dentro y fuera de la ciudad de Loja, permitiendo tener una estructura de un 65 % de Madera, 20% de plástico PLA y 15% de acero, llegando a tener una sostenibilidad y rigidez de las mismas.
- Implementar un prototipo de impresora 3D y CNC para mejorar, apoyar y facilitar el desarrollo de proyectos electrónicos para los estudiantes de carrera del CIEYT. Esto ha sido viable gracias a los insumos y materiales fácilmente disponibles en la región y poder alentar a los pequeños emprendimientos donde sea posible.
- Ambas tecnologías son muy capaces y útiles para responder cuál es mejor impresora CNC o impresora 3D. La mejor elección depende principalmente del material utilizado, la complejidad geométrica de la figura, el volumen de producción y el presupuesto invertido.

## **9. Recomendaciones**

De acuerdo a los resultados obtenidos en el estudio del sistema de impresión 3D e Impresión en CNC, se sugiere tomar en cuenta las siguientes recomendaciones:

- Para el mantenimiento de las impresoras es de vital importancia tener aceitado las varillas lisas y roscadas ya que por estar en lugares abiertos o donde se puede presenciar mucho polvo, estos llegan a secarse y tener problemas de movimiento.
- Tener en consideración los cableados de las impresoras, ya que motivos de fuerza mayor como perdidas de luz, estas podrían a llegar a calentarse y podrían ocasionar un corto circuito llevando a consecuencia como perdida de los equipos.
- Las impresoras deben mantener una buena estabilidad para un buen movimiento de las piezas (espacios firmes y planas), ya que por su movimiento al estar en proceso de trabajo tienden a moverse mucho y eso podría afectar a la finalización de las mismas.
- Debido al inconveniente del ruido de los motores y piezas, la mejor opción es introducir cabinas acústicas que aminoren el ruido, ya que la Impresora CNC cuenta con una fresadora que hace que no sea muy tolerable al oído humano, en cambio en la Impresora 3D ayudaría a que las piezas tengan una temperatura adecuada y no afecte a las piezas tridimensionales.
- Antes de poner en marcha las máquinas, el operador debe considerar diversas variables relacionadas con la geometría de la pieza a fabricar. Por lo tanto, para lograr los resultados deseados, se conocer el tamaño real del objeto y el espacio de trabajo en las máquinas.

#### **10. Referencias Bibliografías**

- Abax. (30 de 07 de 2021). *Extrusor impresora 3D: componentes, tipos y limpieza*. Obtenido de Abax Innovation Technologies: https://abax3dtech.com/2021/01/08/extrusorimpresora-3d-componentes-tipos-y-limpieza/
- AECOC. (25 de 07 de 2021). *AECOC*. Obtenido de AECOC: https://www.aecoc.es/innovationhub-noticias/es-la-impresion-3d-el-futuro/
- Allegro. (2010). *DMOS Microstepping Driver with Translator and Overcurrent Protection.* Worcester, Massachusetts.
- Almeida, G. (14 de 06 de 2019). *Consejos para usar auto-calibración*. Obtenido de kuttercraft: https://www.kuttercraft.com/post/errores-comunes-al-usar-auto-calibraci%C3%B3n
- Álvarez, R. (23 de 12 de 2019). *Xataka*. Obtenido de https://www.xataka.com/espacio/asi-escomo-la-nasa-presume-su-potente-motor-de-cohete-impreso-en-3d
- Arduino. (05 de 02 de 2018). Obtenido de ¿Qué es Arduino?: https://www.arduino.cc/en/Guide/Introduction
- Arduino Mega 2560. (29 de octubre de 2021). *Arduino Mega 2560*. Obtenido de https://arduino.cl/producto/arduino-mega-2560/
- BricoGeek. (26 de febrero de 2020). *Pantalla LCD 12864 para RAMPS 1.4*. Obtenido de https://tienda.bricogeek.com/pantallas-lcd-oled/1231-pantalla-lcd-12864-para-ramps-14.html
- Caram, D. P. (2015). *FlatCAM: PCB Prototyping CAD/CAM*. Obtenido de http://flatcam.org/
- Carletti, E. (03 de 01 de 2020). *Arduino: Motor paso a paso 28BYJ-48 y módulo ULN2003 | Robots Didácticos*. Obtenido de http://robots-argentina.com.ar/didactica/arduinomotor-paso-a-paso-28byj-48-y-modulo-uln2003/
- Carmenate, J.G. (13 de 01 de 2022). *Arduino IDE 2021 en Windows Linux y Mac*. Obtenido de https://programarfacil.com/blog/arduino-blog/arduino-ide/
- Cerezo Mellado, F. (16 de 11 de 2016). *Web de diseño y impresion 3D*. Obtenido de https://sites.google.com/site/webdedisenoyimpresion3d/ventajas-y-desventajas-de-laimpresion-3d
- CLONDALKIN. (2022). *GT2 20 Teeth - 6mm Belt - 5mm Shaft Timing Pulley*. Obtenido de Gleoanntronics.ie: https://gleanntronics.ie/en/products/gt2-20-teeth-6mm-belt-5mmshaft-timing-pulley-1058.html
- CURA. (2021). *Ultimaker Cura*. Obtenido de https://ultimaker.com/es/software/ultimaker-cura
- DHgate. (29 de 03 de 2014). *CNC3018 PRO DIY CNC Router Kit Mini Engraving Machine GRBL Control 3 Axis For PCB PVC Plastic Acrylic Wood Carving Milling RM9p# From Walmarts, \$382.04 | DHgate.Com*. Obtenido de https://www.dhgate.com/product/cnc3018-pro-diy-cnc-router-kit-miniengraving/561403930.html
- DroBots. (2021). *10 piezas, fresas punta de lanza, PCB, 10 grados*. Obtenido de http://drobots.com/product\_info.php?products\_id=369
- Electronics, U. (17 de 07 de 2022). *UNIT Electronics*. Obtenido de CNC Shield V3 Para Arduino Uno: https://uelectronics.com/producto/cnc-shield-v3-para-arduino-uno/
- Espinoza, M. (18 de 12 de 2019). *Problemas Frecuentes con las Máquinas CNC.* Obtenido de Impresoras 3D Perú - KREAR 3D: https://krear3d.com/blog/noticias/problemasfrecuentes-con-las-maquinas-cnc/
- Factory, G. (07 de Enero de 2022). *Interruptor final de carrera RepRap para impresora 3D*. Obtenido de https://www.geekfactory.mx/tienda/robotica/piezas-para-cnc-eimpresoras-3d/interruptor-final-de-carrera-reprap-para-impresora-3d/
- Ferrotall. (07 de 02 de 2022). *¿Cuál es la importancia del CNC?* Obtenido de https://www.ferrotall.com/es/importancia-del-cnc/#comments
- FibreMex. (1 de Enero de 2020). *Fabricando fibra óptica con impresora 3D*. Obtenido de https://fibremex.com/fibra-optica/views/Blog/detalle.php?id=53&nom=impresora-3Dfibra-optica
- Ficano, C. (14 de 0 de 2018). *Prusa i3, más que otra impresora 3D de código abierto*. Obtenido de https://www.gizlogic.com/prusa-i3-opiniones-precio/
- FreeCAD. (10 de 12 de 2021). *FreeCAD Reviews: Pricing & Software Features 2022*. Obtenido de https://reviews.financesonline.com/p/freecad/
- G. Marker . (28 de 05 de 2021). *Tecnología + Informática*. Obtenido de Tecnología + Informática: https://www.tecnologia-informatica.com/impresoras-3d-que-son-comofuncionan-impresion-3d/
- Garcia, V. (05 de 03 de 2020). *DESCRIPCIÓN DEL DRIVER A4988 – Electrónica Práctica Aplicada*. Obtenido de https://www.diarioelectronicohoy.com/blog/descripcion-deldriver-a4988
- Geeetech. (2021). *Nuevo Extrusor MK8*. Obtenido de https://www.amazon.com/-/es/Nuevoextrusor-MK8/dp/B06XJ1VG5G
- Gerber. (16 de 08 de 2020). *Wikipedia, la enciclopedia libre*. Obtenido de Gerber (formato de archivo): https://es.wikipedia.org/wiki/Gerber (formato de archivo)#:%7E:text=Gerber%20es %20un%20formato%20de,Protel%2C%20KiCad%20o%20Altium%20Designer.
- González Guardia, M. I., Gazmuri, C., Cabrera, C., & Villaroel, C. (12 de julio de 2018). *CNC Router*. Obtenido de https://wiki.ead.pucv.cl/CNC\_Router
- Hacedores. (21 de 01 de 2014). *Arduino lanza logo open source para comunidades*. Obtenido de https://hacedores.com/arduino-lanza-logo-open-source-para-comunidades/
- Hooby-Hour. (2020). *SMD reistor code calculator*. Obtenido de https://www.hobbyhour.com/electronics/smdcalc.php
- Horizon Elephant. (2021). *Horizon elefante 3d impresora reprap mendel prusa i3 marco de 6mm de madera contrachapada + tornillos + holder lcd*. Obtenido de https://es.aliexpress.com/item/32809666937.html
- Hubor. (2015). *Hubor-Proteus*. Obtenido de ¿Qué es proteus?: https://www.huborproteus.com/proteus-pcb/proteus-pcb/2-proteus.html
- INFOBAE. (25 de 04 de 2020). *Radio Huancavilca 830AM*. Obtenido de https://radiohuancavilca.com.ec/el-avance-de-la-impresora-3d-el-electrodomesticodel-futuro/
- INGCO. (2022). *MINI TORNO (MOD NUEVO) INGCO MG1309 130W VEL/VAR 8000-30000 RPM*. Obtenido de https://www.ingcotools.com.uy/catalogo/herramientaselectricas/mini-torno/mini-torno-mod-nuevo-ingco-mg1309-130w-vel-var-8000- 30000-rpm-ingmg1309/
- Isaac, I. (05 de mayo de 2020). *Nema 17: todo sobre el motor paso a paso compatible con Arduino*. Obtenido de https://www.hwlibre.com/nema-17/
- Jecrespom. (2016). *Aprendiendo Arduino*. Obtenido de Impresora 3D: https://aprendiendoarduino.wordpress.com/2016/12/21/impresoras-3d/
- L.Cuevas, J. (31 de Marzo de 2021). *Mechanical Endstop*. Obtenido de https://reprap.org/wiki/Mechanical\_Endstop
- Limited, O. S. (11 de 01 de 2022). *28BYJ-48 Stepper Motor best quality*. Obtenido de https://www.olelectronics.in/product/28byj-48-stepper-motor/
- Llamas, L. (12 de diciembre de 2019). *QUÉ ES EL G-CODE Y SU IMPORTANCIA EN LA IMPRESIÓN 3D*. Obtenido de https://www.luisllamas.es/que-es-el-g-code-y-suimportancia-en-la-impresion-3d/
- Lucía. (23 de Julio de 2019). *¿Qué tan «ecológico» es realmente el filamento PLA?* Obtenido de https://www.3dnatives.com/es/ecologico-realmente-filamento-pla-230720192/#!
- Maderero, D. (31 de agosto de 2019). *La historia del CNC (control numérico por computadora)*. Obtenido de https://www.forestalmaderero.com/articulos/item/lahistoria-del-cnc-control-numerico-por-computadora.html
- MNOVA, F. (24 de 10 de 2015). *Prototipado de pcb*. Obtenido de https://www.fresadoras-cncmnova.com/fresadora-cnc-pcb-y-electronica.html
- Morrison, I. (29 de Marzo de 2014). *Audiencia Electrónica |*. Obtenido de https://www.audienciaelectronica.net/2014/las-10-principales-desventajas-de-lasimpresoras-3d/
- Naylamp. (2021). *SHIELD RAMPS 1.4 PARA IMPRESORA 3D*. Obtenido de https://naylampmechatronics.com/ardusystem-shields/69-shield-ramps-impresora-3d.html
- Ortega, C. (3 de 08 de 2021). *QuestionPro*. Obtenido de Método analítico: Qué es, para qué sirve y cómo realizarlo: https://www.questionpro.com/blog/es/metodo-analitico/
- OUYANG. (2021). *OUYANG Nema 17 Motor paso a paso 420mN.m 1.8 grados con soporte y cable DP 1M para CNC, impresora 3D (17HS4401S, 5 piezas)*. Obtenido de https://www.amazon.com/gp/product/B08PKP43PP/ref=ppx\_yo\_dt\_b\_asin\_title\_o03 s04?ie=UTF8&th=1
- Peters, J. J. (9 de julio de 2018). *Introducción al control numérico computarizado (CNC)*. Obtenido de https://wiki.ead.pucv.cl/Introducci%C3%B3n al\_control\_num%C3%A9rico\_computa rizado\_(CNC)
- Pittermann, M., CG, G., & Ried, E. (2015). *GitHub*. Obtenido de GitHub martin2250/OpenCNCPilot: autolevelling gcode-sender for grbl: https://github.com/martin2250/OpenCNCPilot
- Quezada, A. (2022). *Pinterest*. Obtenido de Fresadora e impresora 3D. | Fresadora, Fresadora cnc, Impresora: https://www.pinterest.es/pin/354728908131070866/
- Recinos Gomez, J. A. (septiembre de 2019). *IMPLEMENTACION DE UNA CNC PARA DISEÑO DE CIRCUITOS IMPRESOS EN EL LABORATORIO DE TECNOLOGIA AVANZADA EN LA UNIVERSIDAD TECNOLOGICA DE EL SALVADOR. .* Obtenido de Archivo PDF: http://biblioteca.utec.edu.sv/siab/virtual/tesis/941001300.pdf
- Relativity. (2022). *EL PRIMER COHETE COMPLETAMENTE IMPRESO EN 3D*. Obtenido de https://www.relativityspace.com/glhf
- RepRap. (09 de Abril de 2021). *RAMPS 1.4 - RepRap*. Obtenido de https://reprap.org/wiki/RAMPS\_1.4
- SanderG. (08 de 01 de 2021). *Ultimaker Cura | a new interface*. Obtenido de https://community.ultimaker.com/topic/25808-ultimaker-cura-a-new-interface/page/2/
- Servicio Nacional de Aduana del Ecuador. (Febrero de 2021). *TRÁFICO POSTAL INTERNACIONAL Y MENSAJERÍA ACELERADA O COURIER*. Obtenido de https://www.aduana.gob.ec/envios-courier-postal/
- Sinc, M. (04 de diciembre de 2019). *Qué es el CNC – control numérico por computadora*. Obtenido de https://www.mecanizadossinc.com/sistema-cnc-control-numerico-porcomputadora/
- Slu, M. (15 de febrero de 2021). *HISTORIA DE LOS CNC*. Obtenido de https://www.inter2000mecanizados.com/post/historia-de-los-cnc
- Solidworks. (2021). *Visor 3D STL – ABViewer 14*. Obtenido de https://3d-viewers.com/stlviewer.html
- Store, M. C. (25 de agosto de 2021). *Broca para grabado CNC lanza 10° 0.3mm*. Obtenido de https://www.makercreativo.com/store/producto/broca-grabado-cnc-lanza-10-0-3mm/
- Suñer Sanchis de Alzira, L. (10 de 10 de 2022). *Impresora 3D - Introducción - Departamento de Electrónica*. Obtenido de https://sites.google.com/a/correo.fpalzira.es/departamentode-electronica/proyectos/impreso/impresora-3d---introduccion
- Tecnopura. (16 de Abril de 2021). *Endstop / Final de carrera para Impresora 3D RepRap RAMPS 1.4*. Obtenido de https://www.tecnopura.com/producto/endstop-final-decarrera-para-impresora-3d-reprap-ramps-1-4/
- Vargas, M., Castillo, G., Sandoval, J., & Brambila, A. (14 de Septiembre de 2015). Arduino una Herramienta Accesible para el Aprendizaje de Programación. *Revista de Tecnología e Innovación*, 811-812.
- Vitofeli. (2022). *Qué es Marlin y para qué sirve*. Obtenido de [VITOFELI] impresoras 3D: https://www.vitofeli.com.ar/es/blog/que-es-marlin-y-para-que-sirve
- WANHAO. (2022). *Wanhao Duplicator D12, D12/230 3D Printer*. Obtenido de https://wanhao.store/products/wanhao-duplicator-d12-d12-230-3d-printer-withdouble-extruder-together
- Wikipedia, C. d. (29 de mayo de 2020). *STL*. Obtenido de https://es.wikipedia.org/wiki/STL
- Wolfelectronics. (2017). *Wolfelectronics Funda 60 Gr Ácido Cloruro Férrico Pcb Baqux2*. Obtenido de https://www.ocompra.com/ecuador/buscar/item/wolfelectronics-funda-60-gr-acido-cloruro-ferrico-pcb-baqux2/

### **11. Anexos**

**Anexo 1.** Datasheet del Drive A4988

#### **Fabricante:** Allegro

#### **Título del Documento:**

DMOS Microstepping Driver with Translator and Overcurrent Protection

#### **Imagen de Referencia del Documento:**

(ET package)

Approximate size

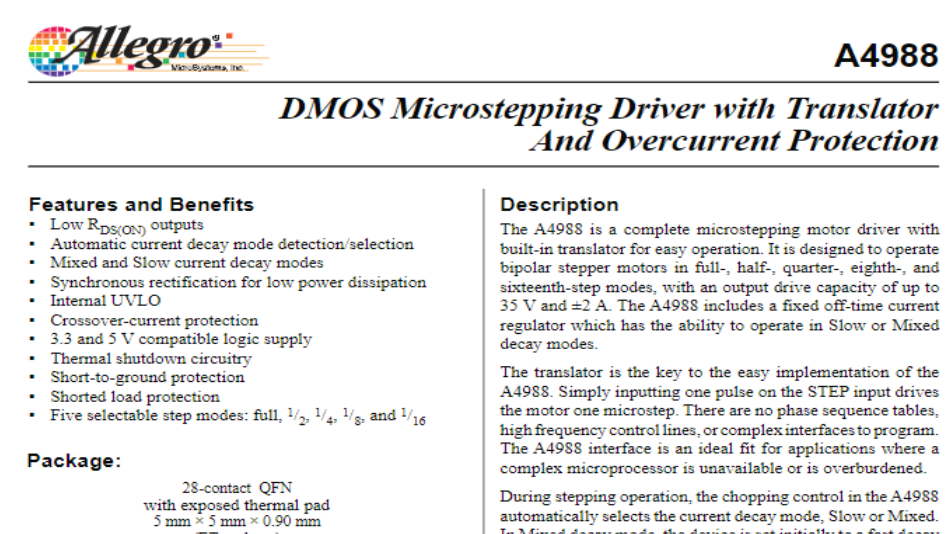

automatically selects the current decay mode, Slow or Mixed.<br>In Mixed decay mode, the device is set initially to a fast decay for a proportion of the fixed off-time, then to a slow decay for the remainder of the off-time. Mixed decay current control  $\,$ results in reduced audible motor noise, increased step accuracy, and reduced power dissipation.

Continued on the next page...

**Typical Application Diagram** 

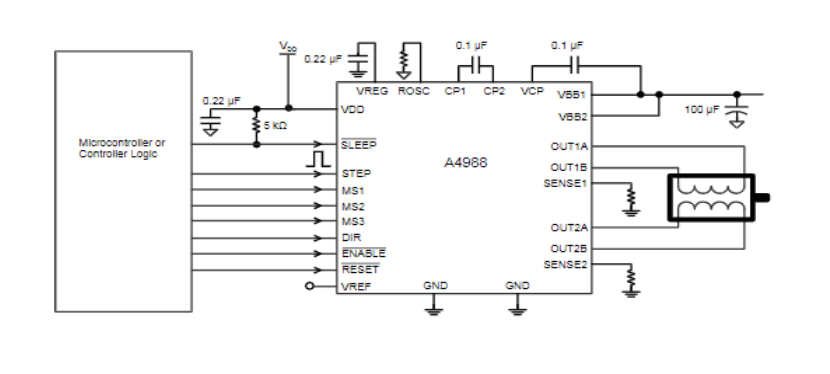

4988-DS, Rev. 4

**Enlace:** https://pdf1.alldatasheet.com/datasheet-pdf/view/455036/ALLEGRO/A4988.html

## **Anexo 2.** Esquema del Circuito de Control de la Impresora 3D

**Fabricante** RepRap

## **Título del Documento:**

RepRap Arduino Mega Pololu Shield 1.4

## **Imagen del Esquema del Circuito.**

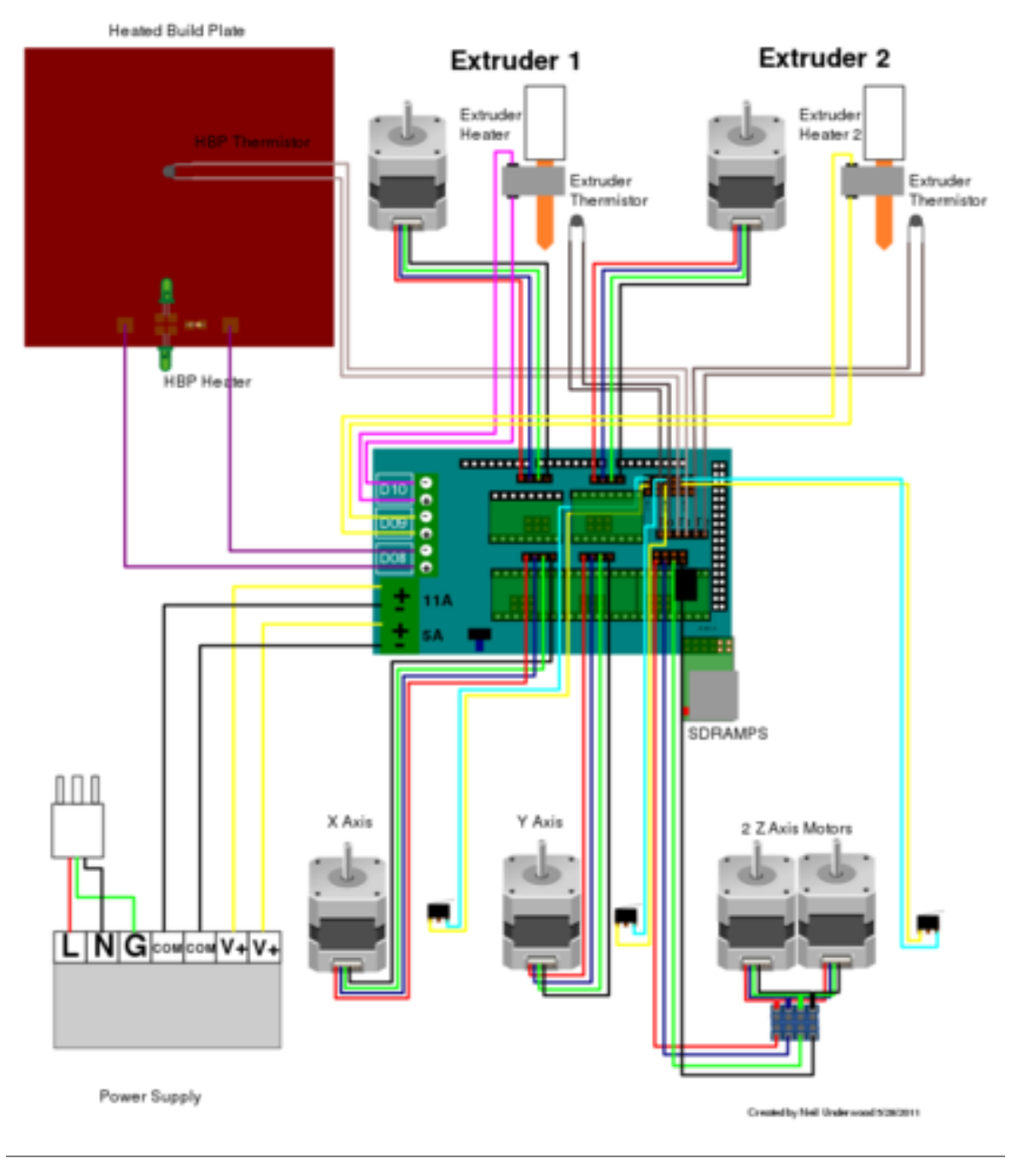

**Enlace:** https://reprap.org/wiki/RAMPS\_1.4

## **Anexo 3.** Esquema del Circuito de Control de la Impresora CNC

**Fabricante** Haitronic

## **Título del Documento:**

CNC Shield V3 Para Arduino Uno

## **Imagen del Esquema del Circuito.**

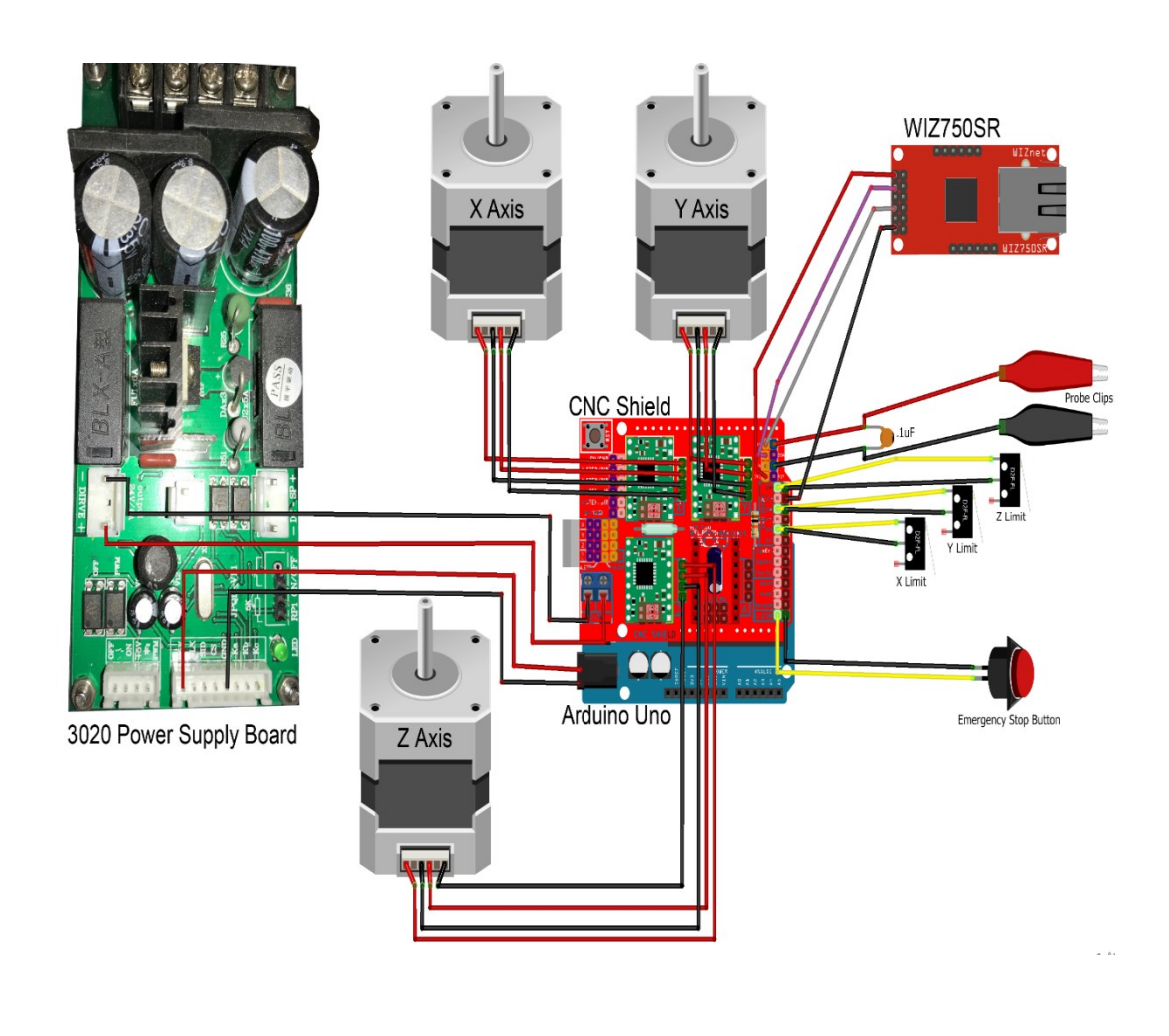

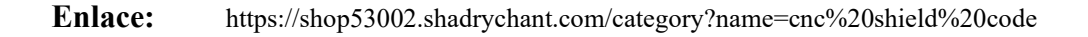

**Anexo 4.** RAMPS 1.4 – RepRap

**Fabricante** RepRap

## **Título del Documento:**

Ramps 1.4 Assembly Guide

**Imagen de Referencia del Documento:**

# **RAMPS 1.4 Assembly Guide**

**3D Printer Czar** 

Version 1

**Enlace:** https://www.reprap.org/mediawiki/images/0/06/RAMPS\_dossier.pdf

## **Anexo 5.** Arduino UNO

**Fabricante** Arduino

#### **Título del Documento:**

Arduino UNO R3

**Imagen de Referencia del Documento:**

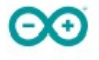

## Arduino® UNO R3

Product Reference Manual **SKU: A000066** 

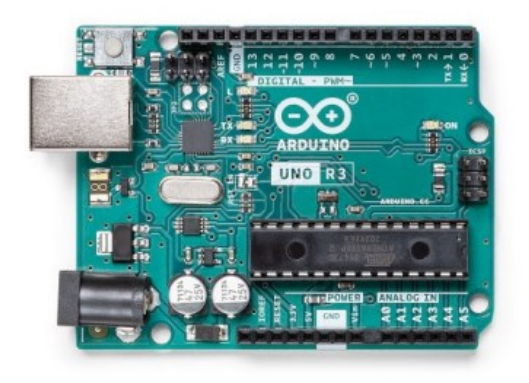

### Description

The Arduino UNO R3 is the perfect board to get familiar with electronics and coding. This versatile microcontroller is equipped with the well-known ATmega328P and the ATMega 16U2 Processor. This board will give you a great first experience within the world of Arduino.

#### Target areas:

Maker, introduction, industries

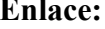

**Enlace:** https://docs.arduino.cc/resources/datasheets/A000066-datasheet.pdf

## **Anexo 6.** Arduino MEGA

**Fabricante** Arduino

### **Título del Documento:**

Arduino MEGA 2560 Rev3

### **Imagen de Referencia del Documento:**

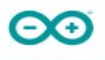

## Arduino® MEGA 2560 Rev3

**Product Reference Manual SKU: A000067** 

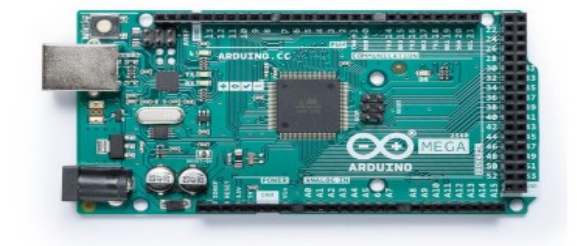

#### Description

Arduino® Mega 2560 is an exemplary development board dedicated for building extensive applications as compared to other maker boards by Arduino. The board accommodates the ATmega2560 microcontroller, which operates at a frequency of 16 MHz. The board contains 54 digital input/output pins, 16 analog inputs, 4 UARTs (hardware serial ports), a USB connection, a power jack, an ICSP header, and a reset button.

#### **Target Areas**

3D Printing, Robotics, Maker

**Enlace:**

https://docs.arduino.cc/static/c3cd2c5b088f959b159eccd5c4bfa22e/A000067 datasheet.pdf

## **Anexo 7.** Mini Grinder

**Fabricante** INGCO

## **Título del Documento:**

Mini Grinder o Mini Amoladora INGCO

## **Imagen de Referencia del Documento:**

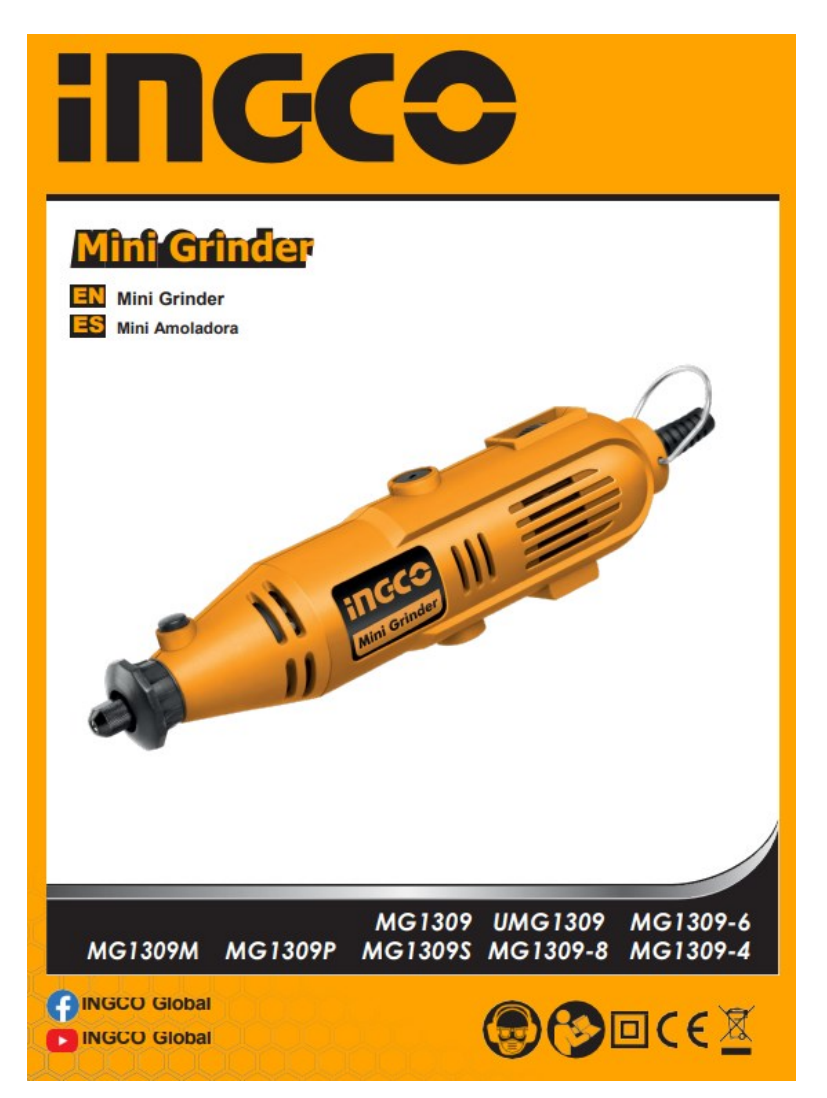

#### **Enlace:**

https://www.topmaq.co.nz/content/products/130w-mini-rotary-grinder-kitpogr3020-pogr3020-man1.pdf
**Anexo 8.** Manuel de Usuario de las Impresoras 3D y CNC

**Fabricante** Adrian Alexander Alvarado Hidalgo

# **Título del Documento:**

Manuel de Usuario Impresora 3D – Manual de Usuario Impresora CNC

### **Imagen de Referencia del Documento:**

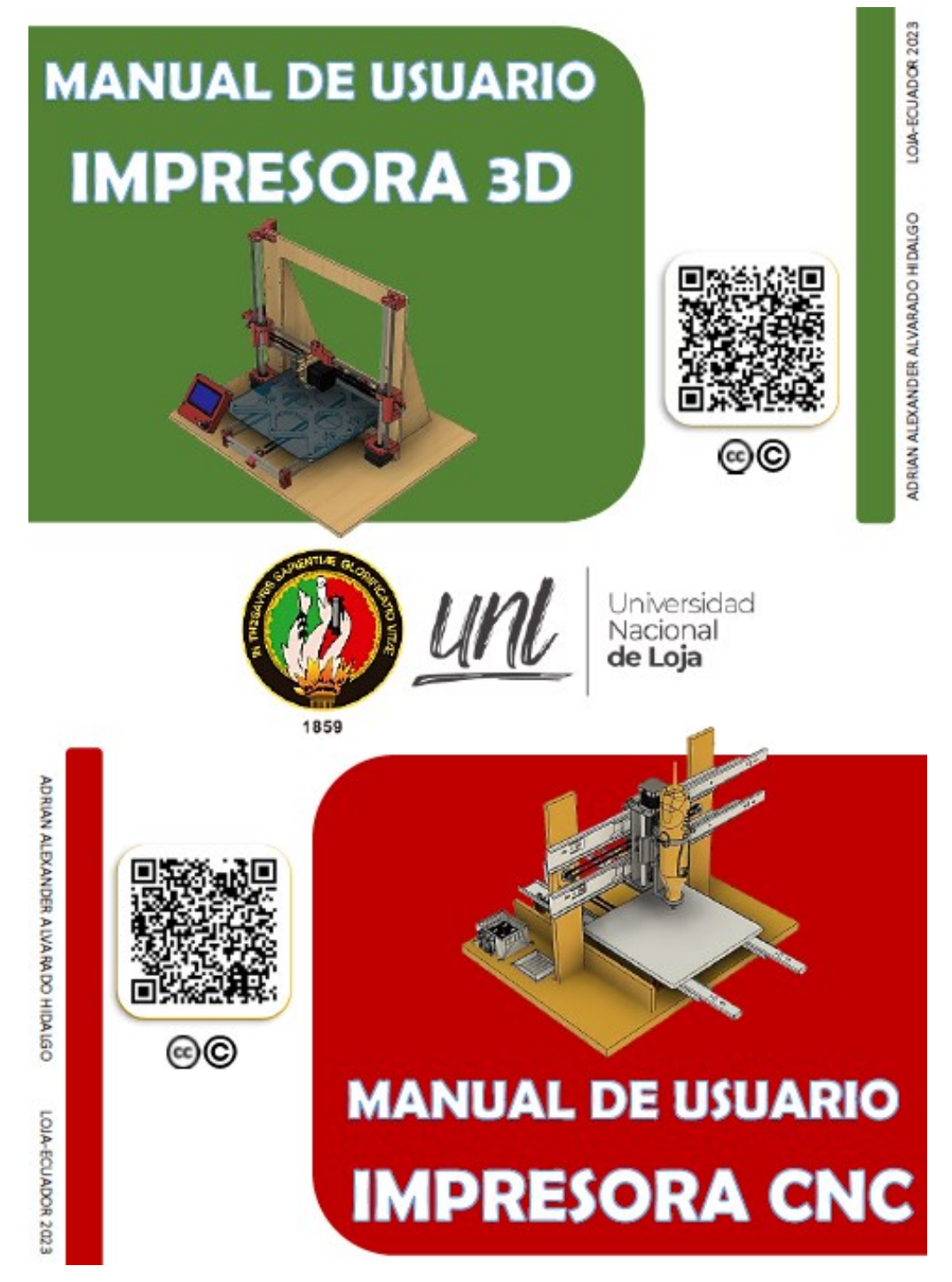

### **Anexo 9.** Presupuesto y Financiamiento

A continuación, el siguiente proyecto de investigación de fin de carrea de Ingeniería en Electrónica y Telecomunicaciones esta detallado con valores estimados, considerando que puede cambiar en el transcurso del tiempo su totalidad mayor o menor al expuesto. Además, dando a conocer que el proyecto será totalmente financiado por el autor.

### • **Administrativo**

#### **Tabla 11-1.**

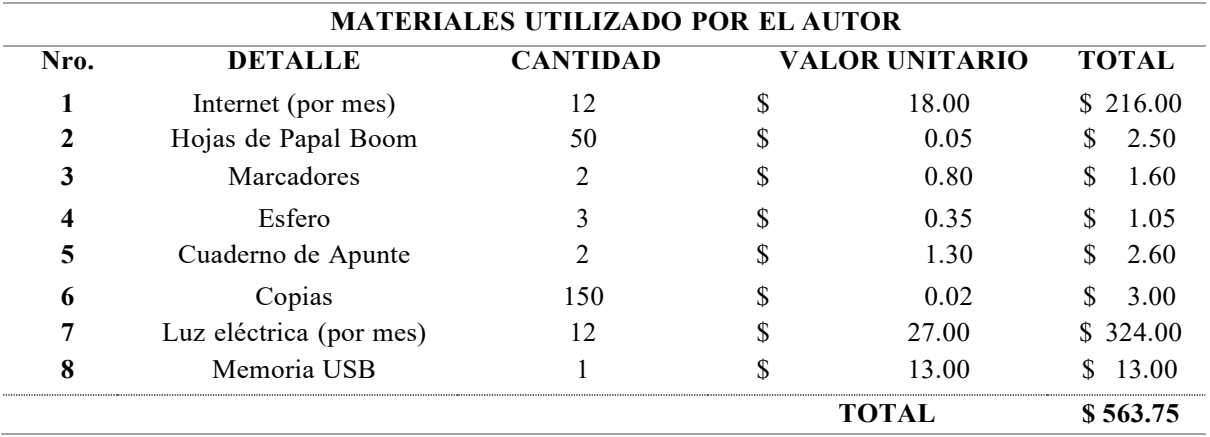

*Presupuesto y Financiamiento de materiales utilizados por el autor*

#### • **Técnico**

#### **Tabla 11-2.**

*Presupuesto y Financiamiento de materiales Requeridos para el prototipo de la impresora 3D*

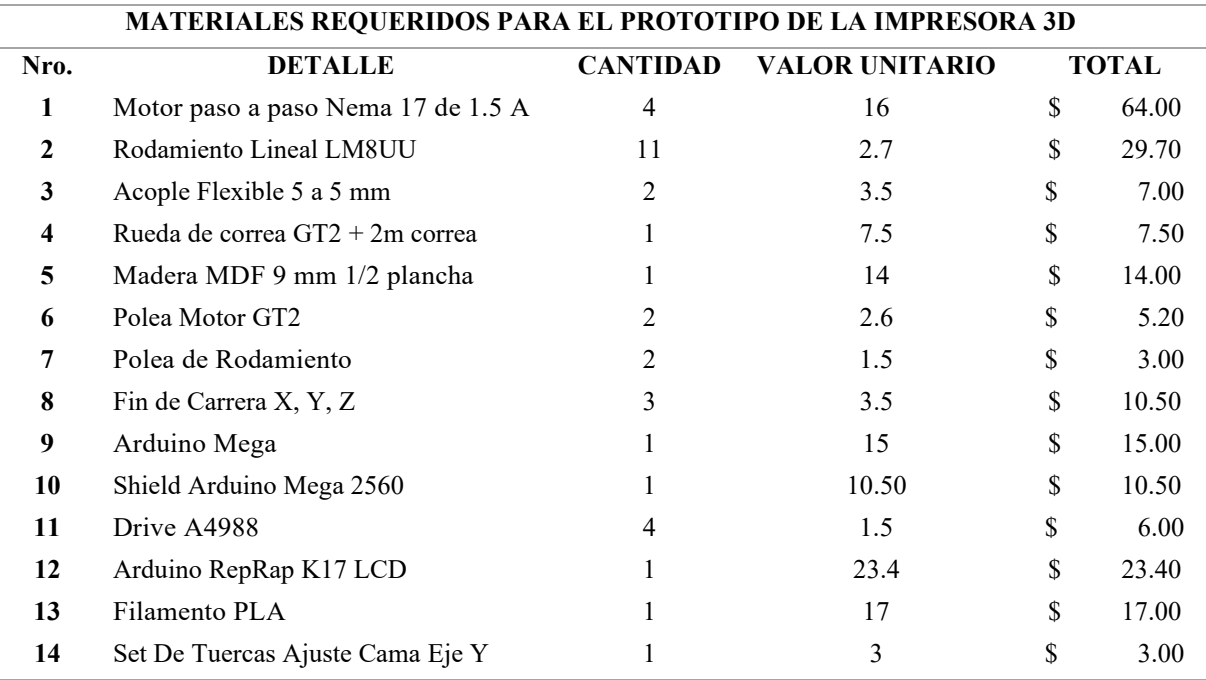

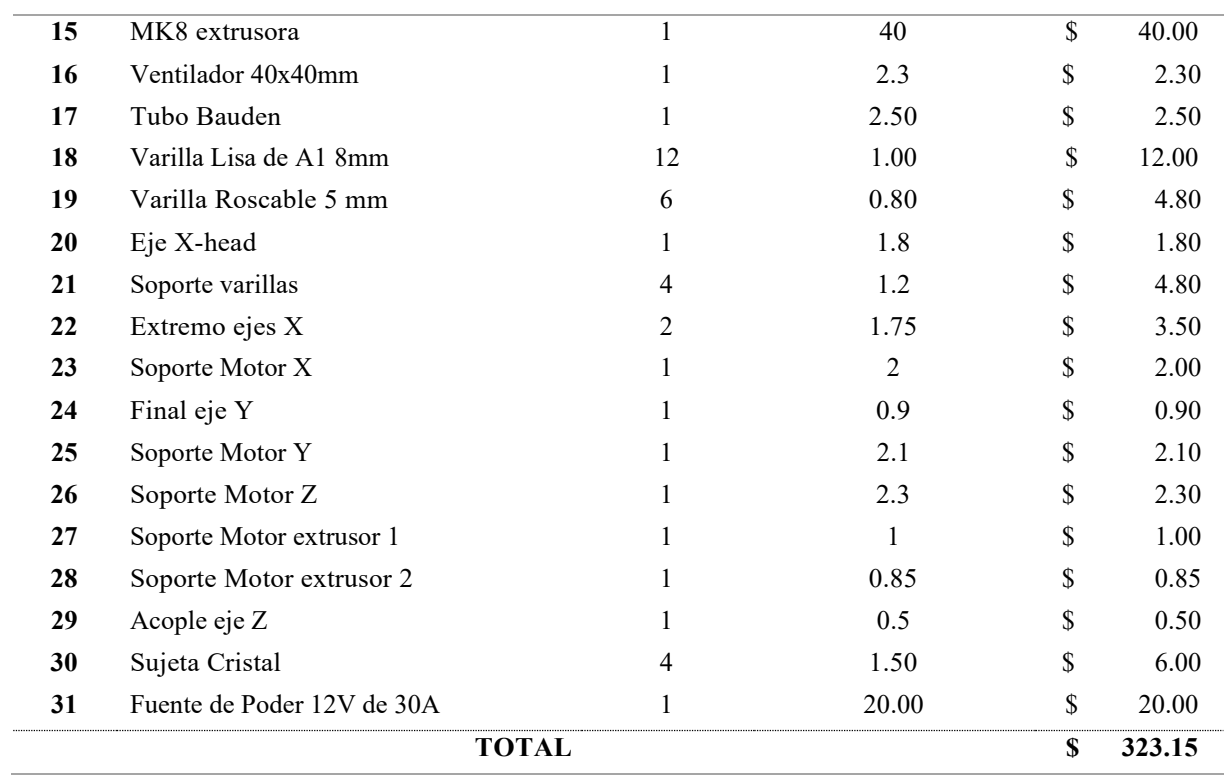

# **Tabla 11-3.**

*Presupuesto y Financiamiento de materiales Requeridos para el prototipo de la impresora CNC*

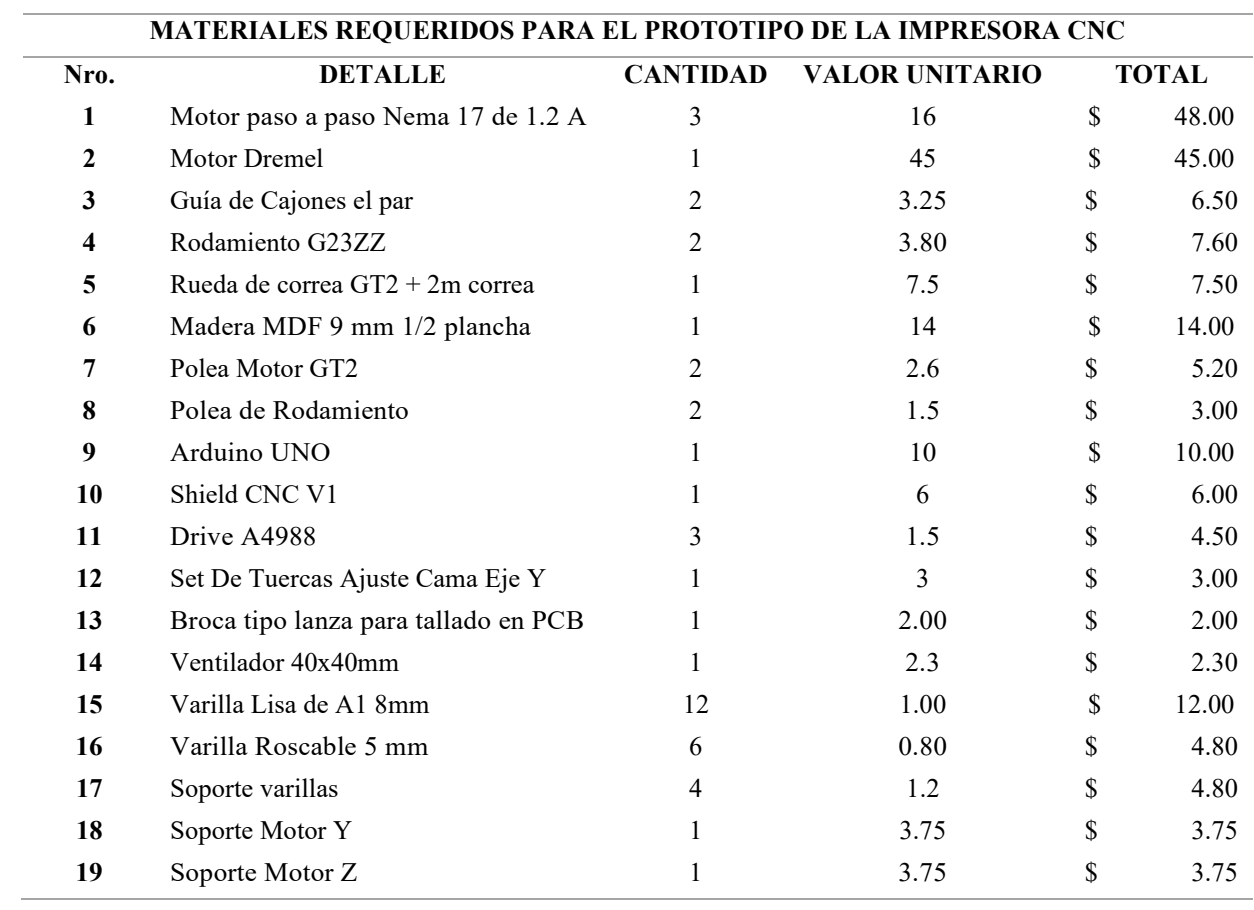

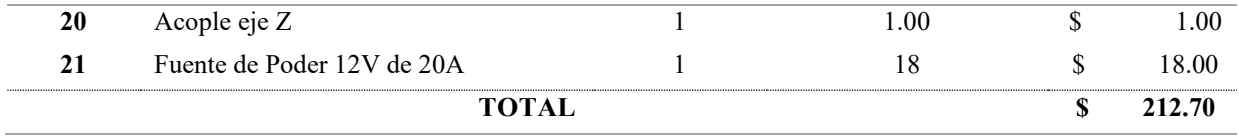

### • **Herramienta Extra**

### **Tabla 11-4.**

*Presupuesto y Financiamiento de Herramientas Extras para la construcción*

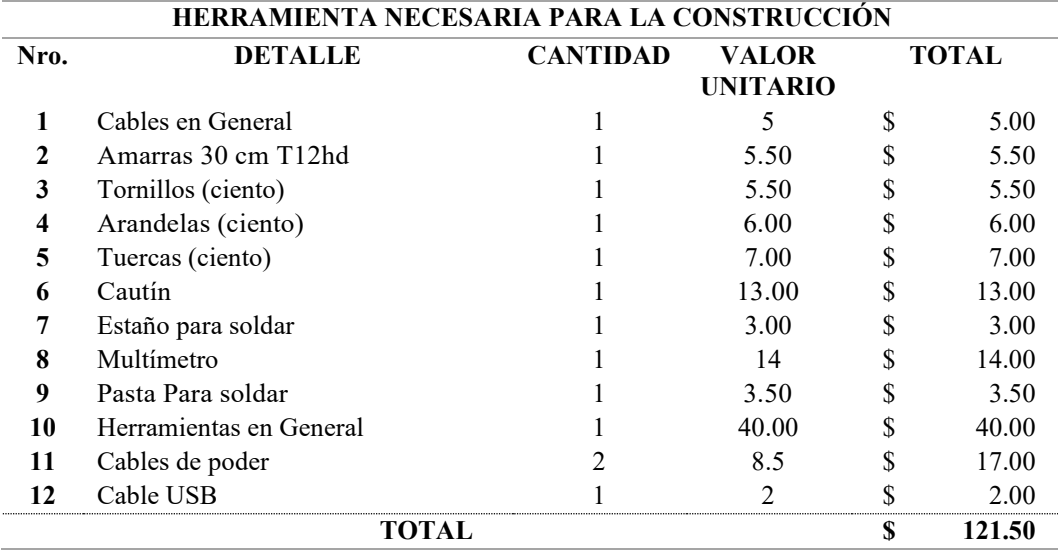

# • **Costo Total del Proyecto de Fin de Carrera**

### **Tabla 11-5.**

*Presupuesto y Financiamiento Total del Proyecto*

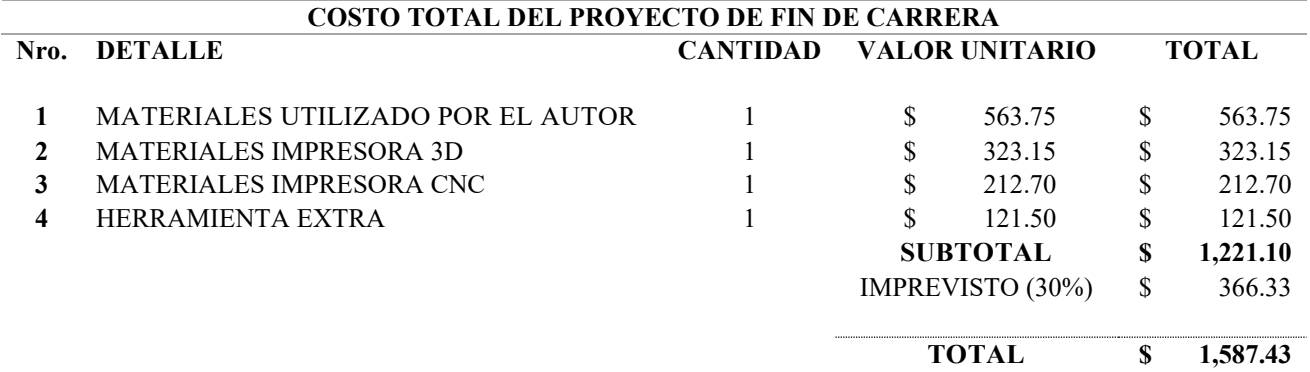

El total de gastos asciende a **MIL QUINIENTOS OCHENTA Y SIENTE CON CUARENTA Y TRES CENTAVOS DE DOLARES AMERICANOS**, que serán financiados con recursos económicos propios, sin perjuicio de requerir un crédito educativo o ayuda económica de un centro de investigación.

### Anexo 10. Certificado de traducción del Resumen

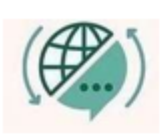

Mg. Yanina Quizhpe Espinoza Licenciada en Ciencias de Educación mención Inglés Magister en Traducción y mediación cultural

Celular: 0989805087 Email: yaniges@icloud.com Loja, Ecuador 110104

Loja, 31 de enero de 2023

Yo, Lic. Yanina Quizhpe Espinoza, con cédula de identidad 1104337553, docente del Instituto de Idiomas de la Universidad Nacional de Loja, y certificada como traductora e interprete en la Senescyt y en el Ministerio de trabajo del Ecuador con registro MDT-3104-CCL-252640, certifico:

Que tengo el conocimiento y dominio de los idiomas español e inglés y que la traducción del trabajo de titulación DISEÑO E IMPLEMENTACION DE UNA MAQUINA CNC PARA LA ELABORACIÓN DE PROTOTIPOS DE CIRCUITOS IMPRESOS Y DISEÑOS EN 3D PARA USO DE ESTUDIANTES DE CIEYT, de autoría del estudiante Adrián Alexander Alvarado Hidalgo, con cédula 1104808637, es verdadero y correcto a mi mejor saber y entender.

#### Atentamente

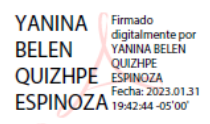

Yanina Quizhpe Espinoza.

Traductora